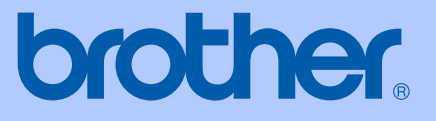

# BRUKSANVISNING

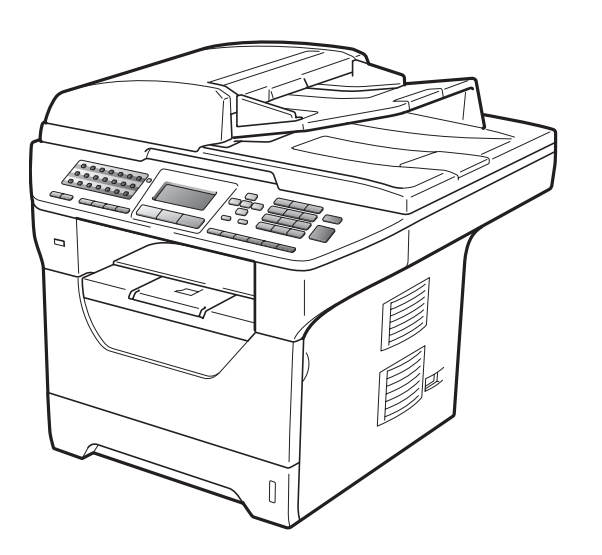

# MFC-8880DN MFC-8890DW

Version B

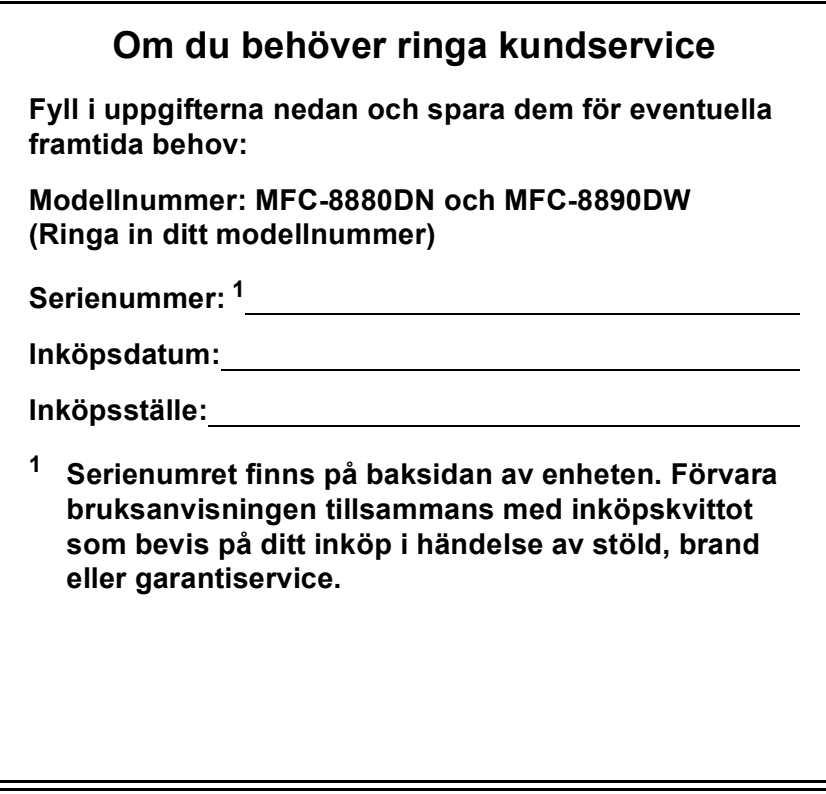

#### <span id="page-1-0"></span>**Registrera produkten online på**

### **<http://www.brother.com/registration/>**

Genom registreringen hos Brother kommer du att registreras som den ursprungliga ägaren av produkten. Registreringen är även:

- en bekräftelse på inköpsdatum om du tappar bort kvittot; och
- du kan använda den vid försäkringstvister om du förlorar utrustningen och den täcks av en försäkring.

# **Information om godkännanden, sammanställning och publikation**

DEN HÄR UTRUSTNINGEN ÄR AVSEDD FÖR ANVÄNDNING MED EN TVÅTRÅDIG ANALOG LINJE PÅ DET ALLMÄNNA TELENÄTET OCH ÄR FÖRSEDD MED LÄMPLIG ANSLUTNING.

# **INFORMATION OM GODKÄNNANDE**

Brother garanterar inte att den här produkten kan användas i länder där den inte finns till försäljning. Ingen garanti lämnas om produkten används i det allmänna telenätet i länder där den inte är godkänd.

# **Sammanställning och publikation**

Den här bruksanvisningen har under överinseende av Brother Industries Ltd. sammanställts och publicerats med uppdaterade produktbeskrivningar och specifikationer.

Innehållet i den här bruksanvisningen och specifikationerna för den här produkten kan ändras utan föregående meddelande.

Brother förbehåller sig rätten att utan förvarning göra ändringar i specifikationer och materialet här i, och ansvarar inte för eventuella skador (inklusive följdskador) som uppstår på grund av fel i materialet, inklusive men inte begränsat till, skrivfel och andra misstag.

# EG konformitetsförklaring

# **brother**

#### **EC Declaration of Conformity**

Manufacturer Brother Industries Ltd., 15-1, Naeshiro-cho, Mizuho-ku, Nagoya 467-8561, Japan

Plant Brother Technology (Shenzhen) Ltd., NO6 Gold Garden Ind. Nanling Buji, Longgang, Shenzhen, China

Herewith declare that: Products description : Facsimile Machine Type : Group3 Model Name : MFC-8880DN, MFC-8890DW

are in conformity with provisions of the R & TTE Directive (1999/5/EC) and we declare compliance with the following standards:

Harmonized standards applied:

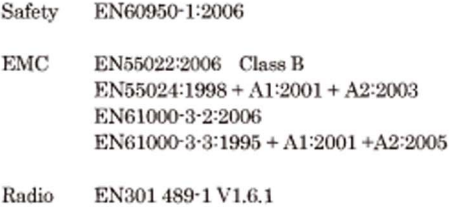

EN300 328 V1.7.1 \* Radio applies to MFC-8890DW only.

EN301 489-17 V1.2.1

Year in which CE marking was first affixed : 2008

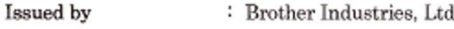

 $\vdots$ 

Date

: 30th September, 2008

Place

: Nagoya, Japan

Signature

Junji Shiota General Manager Quality Management Dept.

#### **EG konformitetsförklaring**

**Tillverkare** 

Brother Industries Ltd.,

15-1, Naeshiro-cho, Mizuho-ku, Nagoya 467-8561, Japan

#### Anläggning

Brother Technology (Shenzhen) Ltd., NO6 Gold Garden Ind. Nanling Buji, Longgang, Shenzhen, Kina

#### Intygar härmed att:

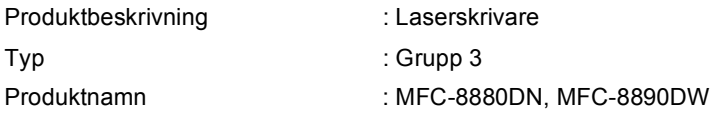

följer riktlinjerna för R & TTE-direktivet (1999/5/EU) och följande standarder:

Harmoniserade standarder som tillämpats:

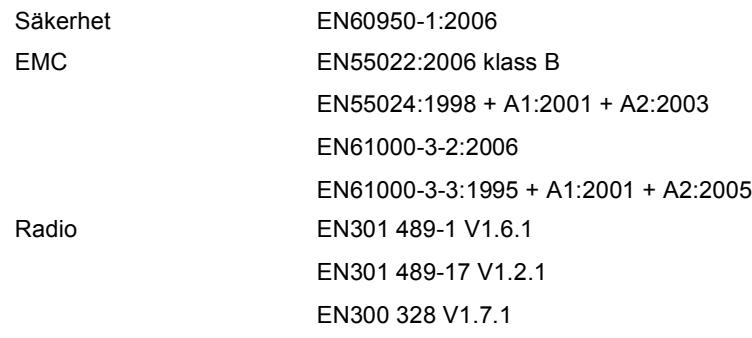

\*Radio gäller endast MFC-8890DW.

Året då CE-märkning startades: 2008

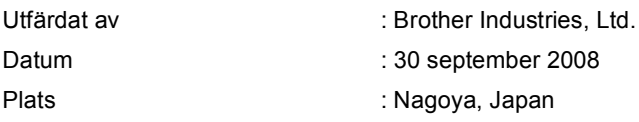

# Innehållsförteckning

#### **Avsnitt I Allmänt**

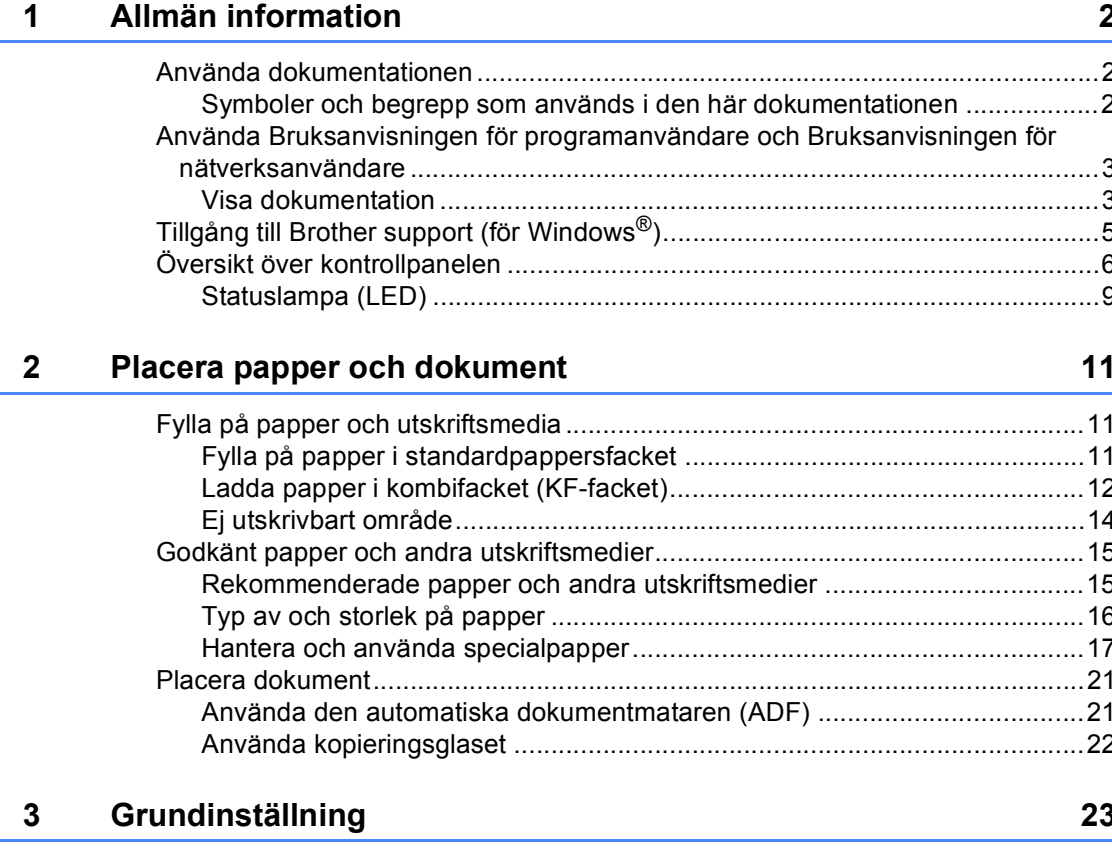

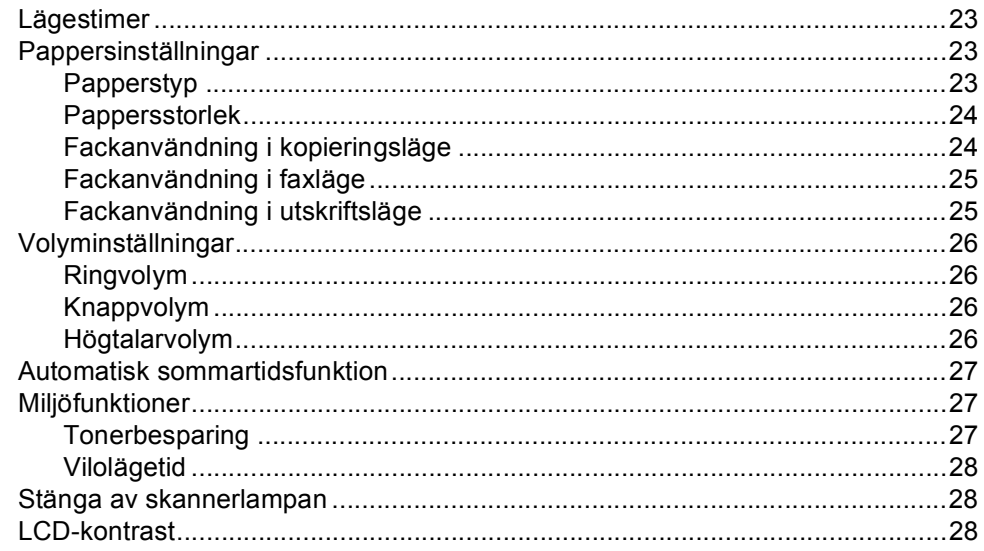

#### Säkerhetsfunktioner  $\overline{\mathbf{4}}$

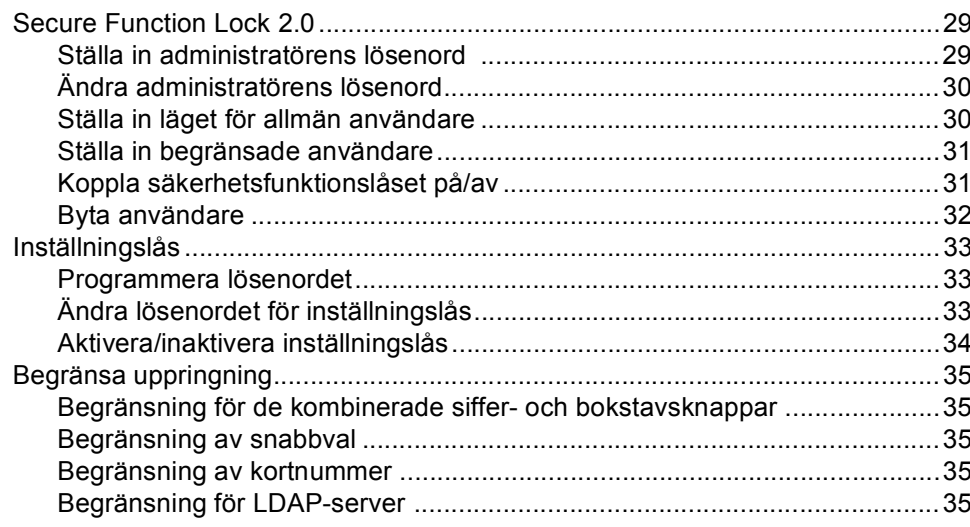

# **Avsnitt II Fax**

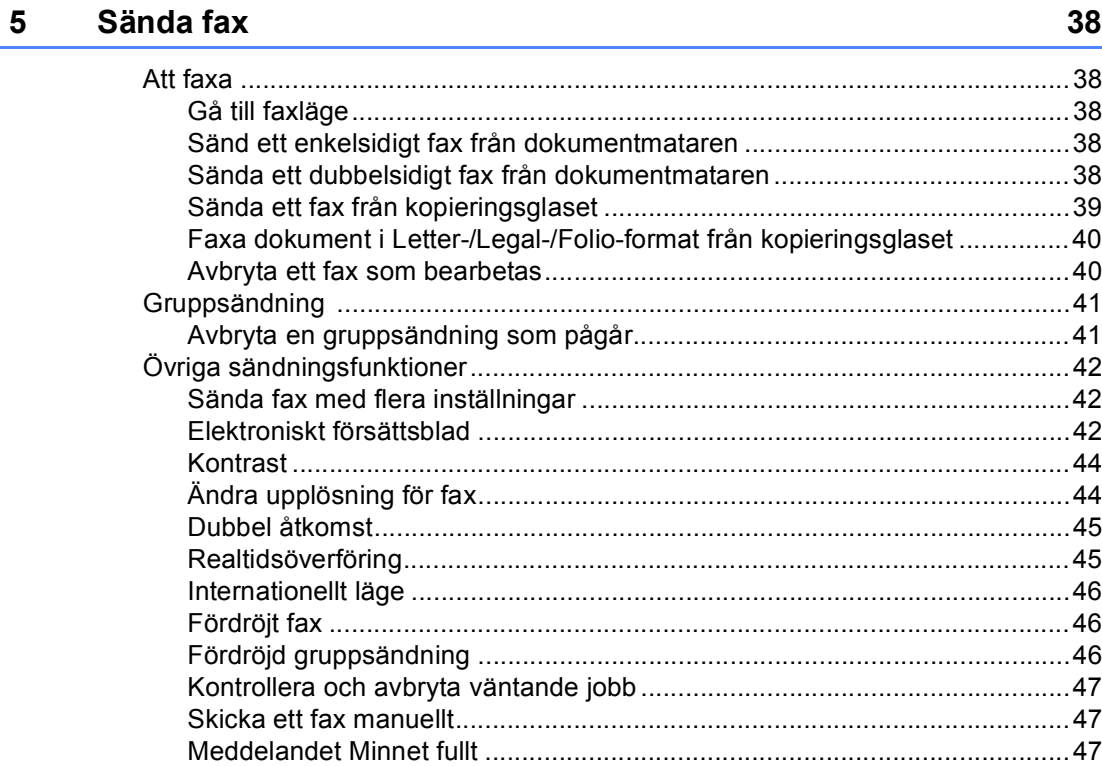

#### V

29

n n

#### $6<sup>1</sup>$ Ta emot fax

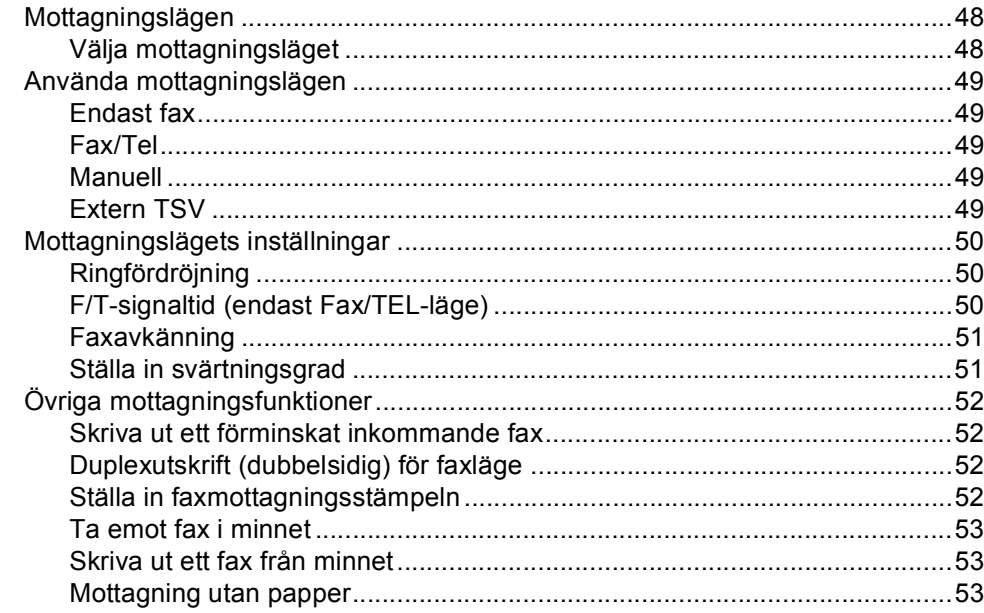

#### $\overline{7}$ Telefon och externa enheter

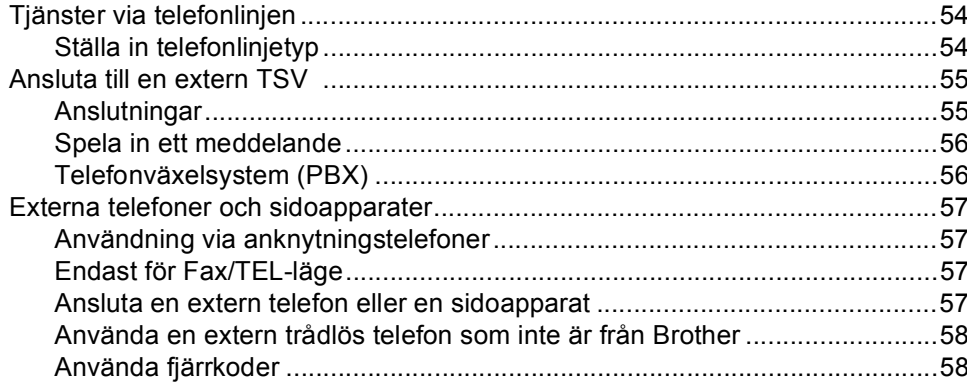

#### Uppringning och lagring av nummer 8

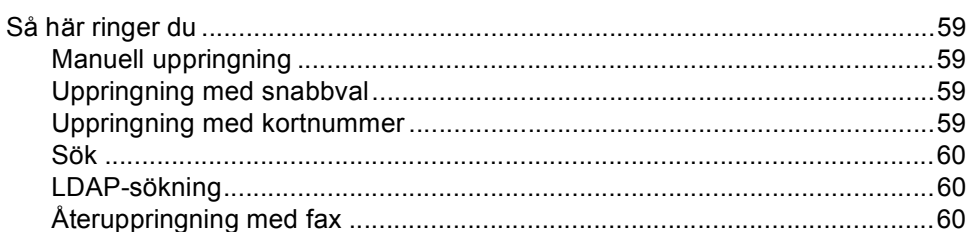

### 48

54

59

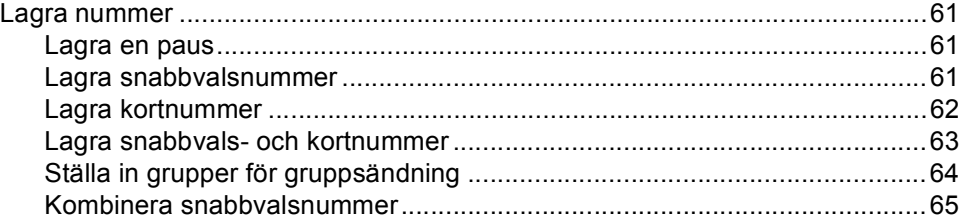

#### Fjärralternativ för fax  $9<sub>o</sub>$

# 66

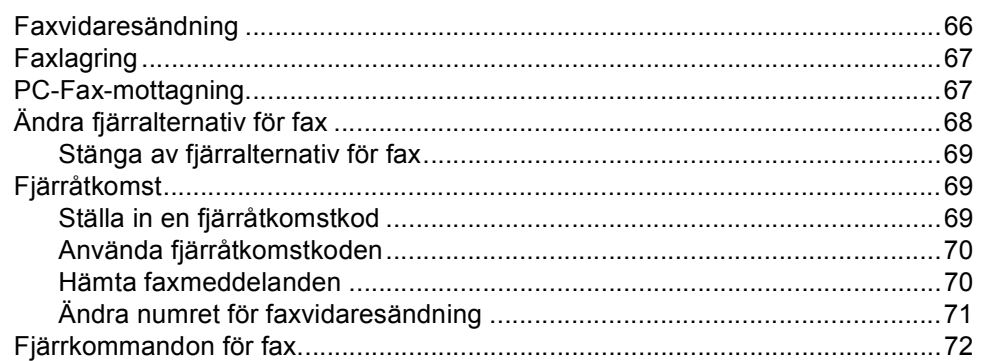

#### $10$ Pollning

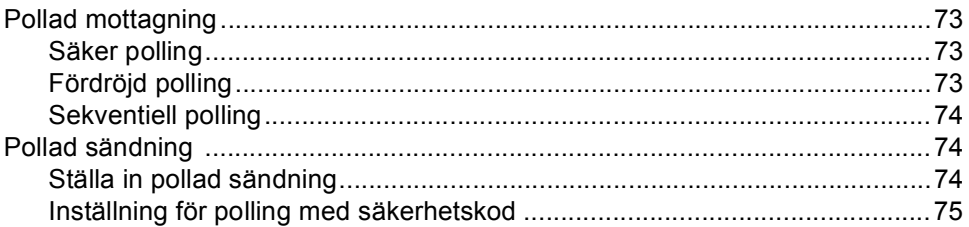

#### $11$ Skriva ut rapporter

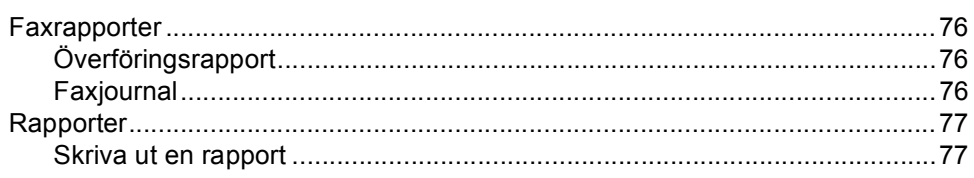

# 73

### 76

# **[Avsnitt III Kopiering](#page-90-0)**

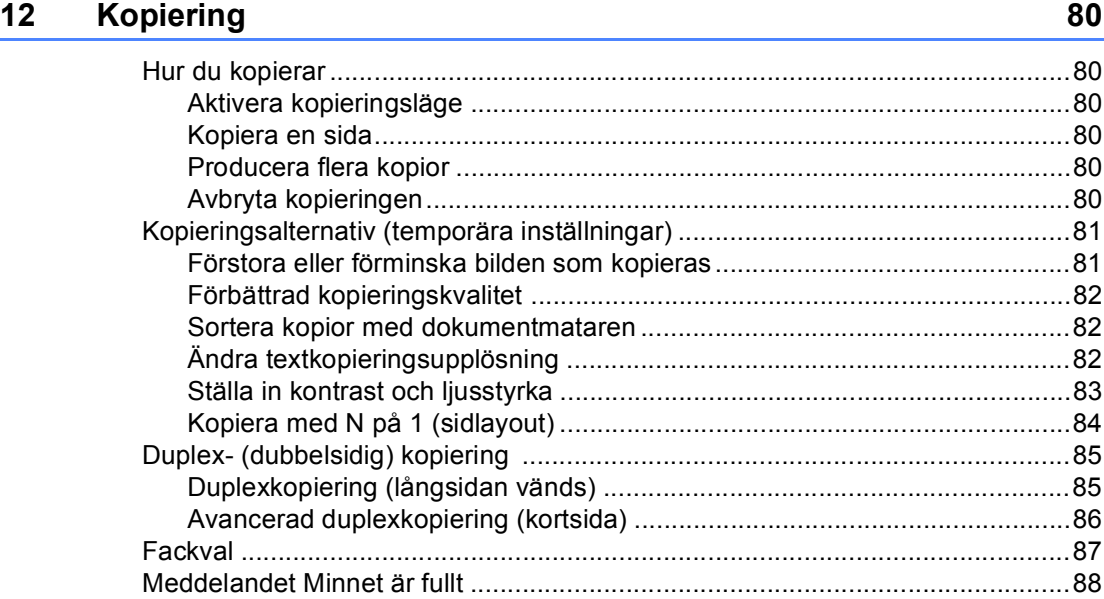

# **[Avsnitt IV Direktutskrift](#page-100-0)**

### **[13 Skriva ut data från ett USB-minne eller en digitalkamera med](#page-101-0)  stöd för masslagring 1999 1999 1999 1999 1999 1999 1999 1999 1999 1999 1999 1999 1999 1999 1999 1999 1999 1999 1999 1999 1999 1999 1999 1999 1999 1999 1999 1999 1999**

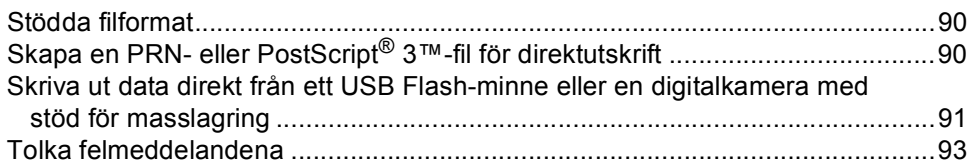

# **[Avsnitt V Programvara](#page-106-0)**

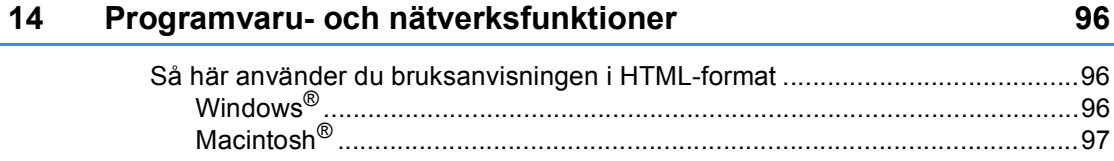

# **Avsnitt VI Bilagor**

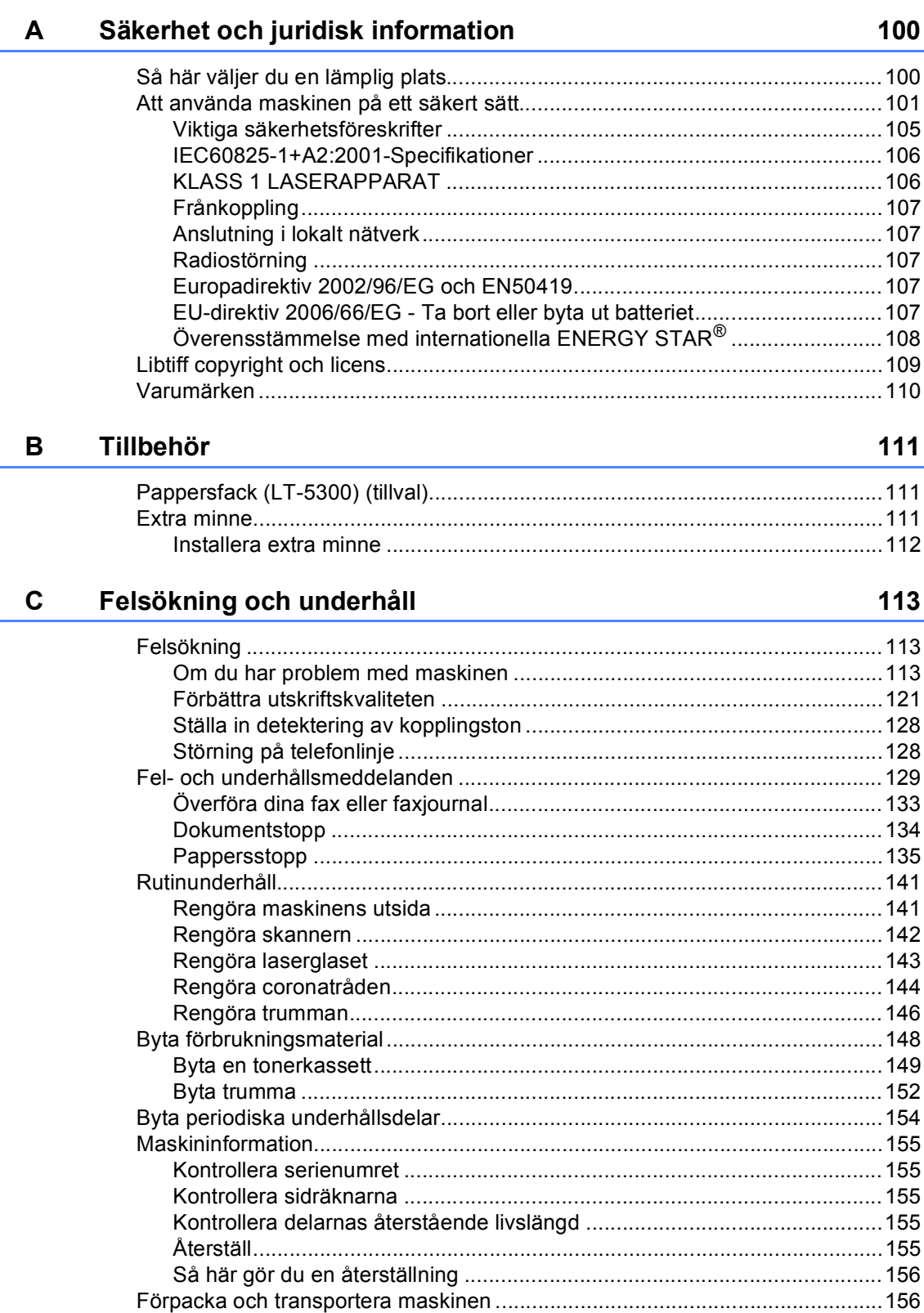

#### D Menyer och funktioner

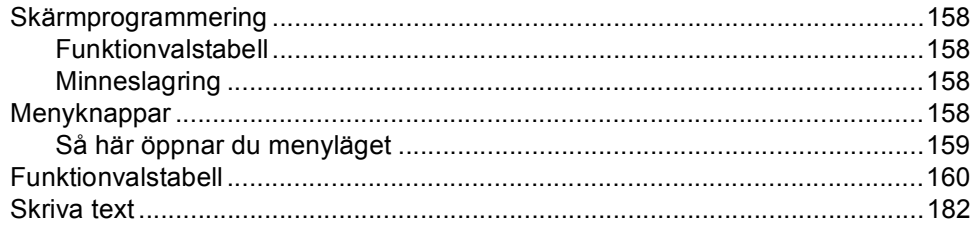

#### $E$ **Specifikationer**

# 184

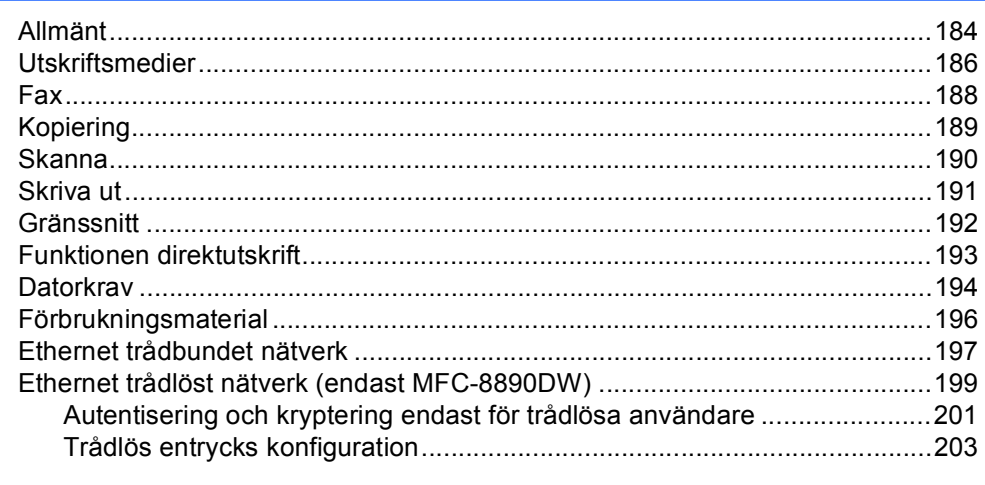

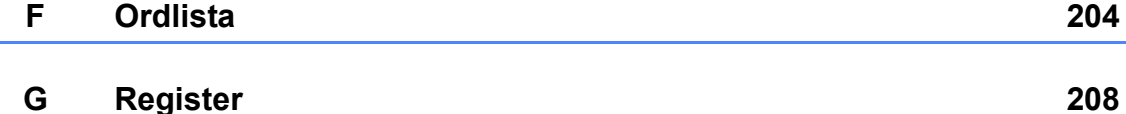

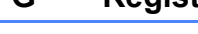

# **Avsnitt I**

# <span id="page-12-0"></span>**Allmänt <sup>I</sup>**

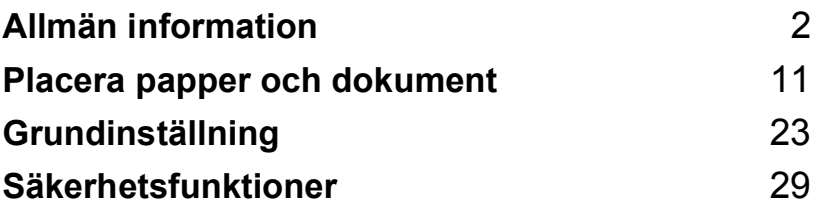

**1**

# <span id="page-13-0"></span>**Allmän information <sup>1</sup>**

# <span id="page-13-1"></span>**Använda dokumentationen <sup>1</sup>**

Tack för att du köpt den här Brothermaskinen! Genom att läsa dokumentationen kommer du att få ut mesta möjliga av maskinen.

### <span id="page-13-2"></span>**Symboler och begrepp som används i den här dokumentationen <sup>1</sup>**

De följande symbolerna och begreppen används i dokumentationen.

- **Fet stil** Text med fet stil motsvarar knappar på maskinens kontrollpanel eller datorskärmen.
- *Kursiv stil* Text med kursiv stil gör dig uppmärksam på en viktig punkt eller hänvisar dig till ett motsvarande avsnitt.
- Courier New Meddelanden på maskinens LCD-skärm visas med typsnittet Courier New.

# VARNING

Varningar informerar dig hur du ska förhindra möjlig personskada.

# **A** ANMÄRKNING

Anmärkningar anger förfaranden du måste följa eller undvika för att förhindra smärre skador.

# **O** VIKTIGT

VIKTIGT indikerar procedurer du måste följa eller undvika för att förhindra problem med maskinen eller skada på andra föremål.

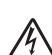

Ikoner för elektriska faror varnar dig för elektriska stötar.

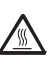

Ikoner för varm yta varnar dig att inte vidröra maskinens varma delar.

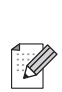

Information om hur du agerar i en viss situation eller hur du kan använda den aktuella funktionen tillsammans med andra funktioner.

# <span id="page-14-0"></span>**Använda Bruksanvisningen för programanvändare och Bruksanvisningen för nätverksanvändare <sup>1</sup>**

Denna bruksanvisning innehåller inte all information om maskinen såsom hur du använder avancerade funktioner för fax, skrivare, skanner, PC Fax och nätverk. När du är färdig för att ta del av detaljerad information om dessa moment, läs **Bruksanvisning för programanvändare**

och **Bruksanvisning för nätverksanvändare**.

## <span id="page-14-1"></span>**Visa dokumentation <sup>1</sup>**

### **Visa dokumentation (Windows®) <sup>1</sup>**

För att visa dokumentationen, i menyn **Start** peka på **Brother**, **MFC-XXXX** (där XXXX är ditt modellnummer) i programgruppen och klicka sedan på

#### **Bruksanvisningar i HTML-format**.

Om du inte installerat programvaran kan du hitta dokumentationen genom att följa instruktionerna nedan:

Starta datorn.

Sätt in Brother cd-skivan med etiketten Windows® i cd-enheten.

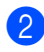

**2** Om språkvalsskärmen visas klickar du på önskat språk.

Om skärmen med modellnamnet visas. klicka på modellnamnet. Cd-skivans huvudmeny visas.

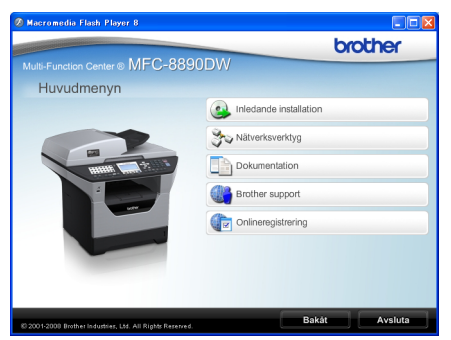

Om det här fönstret inte öppnas kan du använda Utforskaren och söka efter och köra filen setup.exe som finns i rotkatalogen på cd-skivan från Brother.

#### d Klicka på **Dokumentation**.

Klicka på dokumentationen du vill läsa:

HTML-dokument (2 handböcker): **Bruksanvisning för programanvändare** och **Bruksanvisning för nätverksanvändare** i HTML-format.

Formatet rekommenderas för visning på en dator.

PDF-dokument (4 handböcker):

**Bruksanvisning** för fristående användning, **Bruksanvisning för programanvändare**, **Bruksanvisning för nätverksanvändare** och **Snabbguide**.

Formatet rekommenderas för utskrift av handböckerna. Klicka och gå till Brother Solutions Center om du vill öppna eller hämta PDFdokumenten. (Internet-uppkoppling och program för visning av PDF-filer krävs.)

#### **Här hittar du skanneranvisningar <sup>1</sup>**

Det finns flera sätt att skanna in dokument. Anvisningar finns på följande platser:

#### **Bruksanvisningen för programanvändare: <sup>1</sup>**

- Skanna ett dokument med TWAINdrivrutinen i kapitel 2
- Skanna ett dokument med en WIAdrivrutin (Windows® XP/ Windows Vista®) i kapitel 2
- Använda ControlCenter3 i kapitel 3
- Nätverksskanning i kapitel 4

#### **Instruktioner för ScanSoft™ PaperPort™ 11SE med OCR: <sup>1</sup>**

 Den fullständiga bruksanvisningen för ScanSoft™ PaperPort™ 11SE med instruktioner för OCR kan öppnas via hjälpavsnittet i ScanSoft™ PaperPort™ 11SE.

#### **Här hittar du anvisningar för nätverksinställning (MFC-8890DW) <sup>1</sup>**

Din maskin kan anslutas till ett trådlöst eller trådbundet nätverk. Grundläggande inställningsanvisningar finns i snabbguiden. Om din trådlösa åtkomstpunkt stöder SecureEasySetup™, Wi-Fi Protected Setup eller AOSS™ ska du följa stegen i *snabbguiden*. Mer information om nätverksinställning finns i *Bruksanvisning för nätverksanvändare*.

### **Visa dokumentation (Macintosh®) <sup>1</sup>**

Starta Macintosh<sup>®</sup>-datorn. Sätt in Brother cd-skivan med etiketten Macintosh<sup>®</sup> i cd-enheten.

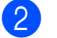

Följande fönster öppnas.

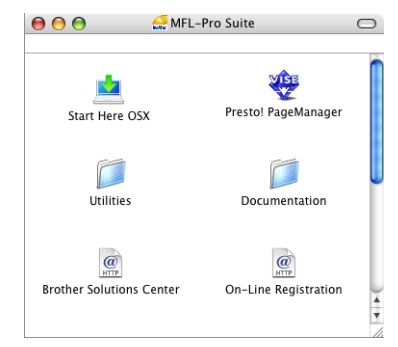

- **3** Dubbelklicka på ikonen **Documentation**.
- 4 Om språkvalsskärmen visas dubbelklickar du på önskat språk.
- **b** Dubbelklicka på filen överst på sidan när du vill visa **Bruksanvisning för programanvändare** och **Bruksanvisning för nätverksanvändare** i HTML-format.
- 6 Klicka på dokumentationen du vill läsa.
	- **Bruksanvisning för programanvändare**
	- **Bruksanvisning för nätverksanvändare**

### **Obs**

Dessa dokument finns även i PDF-format (4 handböcker): **Bruksanvisning** för fristående användning, **Bruksanvisning för programanvändare**, **Bruksanvisning för nätverksanvändare** och **Snabbguide**. PDF-formatet rekommenderas för utskrift av handböckerna.

Dubbelklicka på ikonen

**Brother Solutions Center** om du vill gå till Brother Solutions Center och öppna eller hämta PDF-dokumenten. (Internetuppkoppling och program för visning av PDF-filer krävs.)

#### **Här hittar du skanneranvisningar <sup>1</sup>**

Det finns flera sätt att skanna in dokument. Anvisningar finns på följande platser:

#### **Bruksanvisningen för programanvändare: <sup>1</sup>**

- Skanna i kapitel 9
- Använda ControlCenter2 i kapitel 10
- Nätverksskanning i kapitel 11

#### **Presto! Bruksanvisningen för Pagemanager: <sup>1</sup>**

■ Den kompletta bruksanvisningen för Presto! PageManager bruksanvisningen hittar du i hjälpavsnittet i programmet Presto! PageManager.

#### **Här hittar du anvisningar för nätverksinställning (MFC-8890DW) <sup>1</sup>**

Din maskin kan anslutas till ett trådlöst eller trådbundet nätverk. Grundläggande inställningsanvisningar finns i snabbguiden. Om din trådlösa åtkomstpunkt stöder SecureEasySetup™, Wi-Fi Protected Setup eller AOSS™ ska du följa stegen i *snabbguiden*. Mer information om nätverksinställning finns i *Bruksanvisning för nätverksanvändare*.

# <span id="page-16-0"></span>**Tillgång till Brother support (för Windows®) <sup>1</sup>**

Du hittar alla kontakter du behöver som exempelvis webbsupport (Brother Solutions Center).

 Klicka på **Brother Support** i huvudmenyn.

Följande skärm visas:

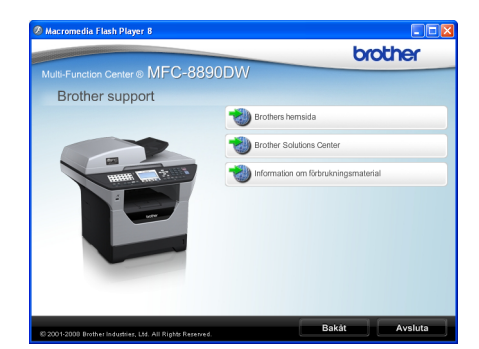

- Om du vill öppna webbplatsen [\(http://www.brother.com/\)](http://www.brother.com/) ska du klicka på **Brothers hemsida**.
- För senaste nyheter och produktsupportinformation [\(http://solutions.brother.com/\)](http://solutions.brother.com/), klicka på **Brother Solutions Center**.
- För att besöka vår webbsida för originalförbrukningsmaterial från Brother [\(http://www.brother.com/original/\)](http://www.brother.com/original/), klicka på

#### **Information om förbrukningsmaterial**.

 Om du vill återgå till huvudsidan klickar du på **Bakåt**. Om du redan är klar klickar du på **Avsluta**.

Kapitel 1

# <span id="page-17-0"></span>**Översikt över kontrollpanelen <sup>1</sup>**

**MFC-8880DN** och **MFC-8890DW** har samma knappar.

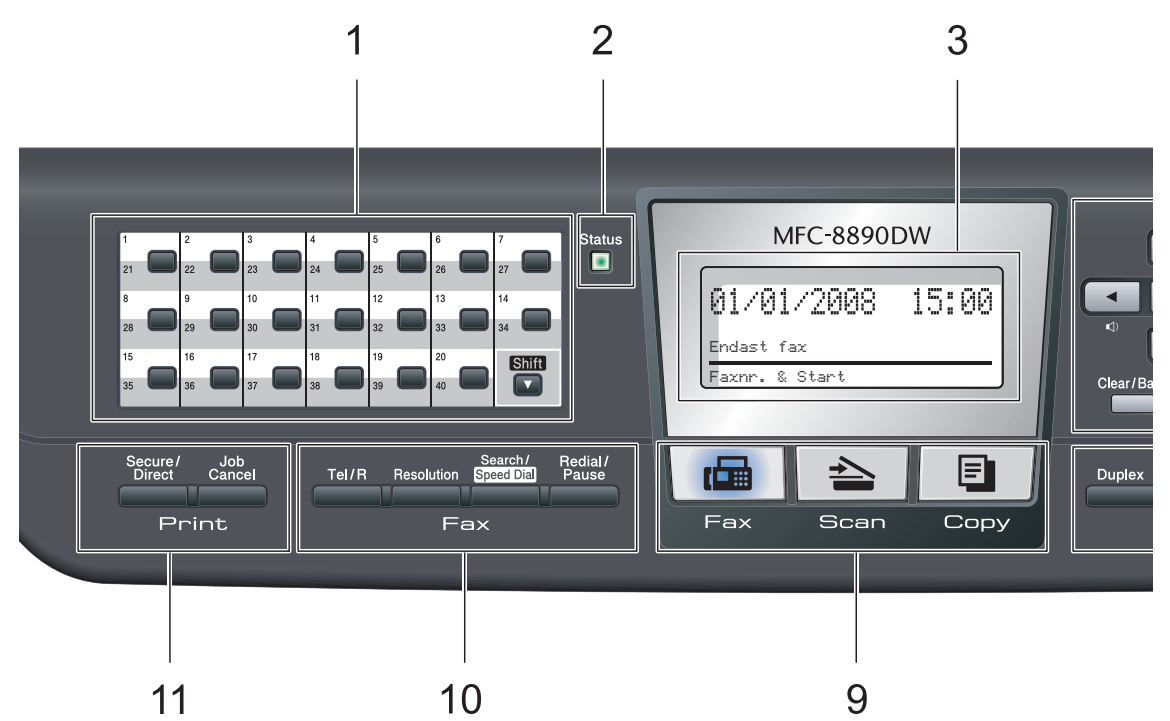

#### **1 Snabbvalsknappar**

Med de här 20 knapparna når du 40 lagrade nummer.

#### **Shift**

Gör att du kan komma åt snabbvalsnummer 21 till 40 när den hålls ner.

#### **2 Statuslampa (LED)**

Statuslampan blinkar och byter färg beroende på maskinens status.

#### **3 LCD**

Visar meddelanden som hjälper dig att ställa in och använda maskinen.

En indikator med fyra nivåer visar den aktuella styrkan på den trådlösa signalen om du använder en trådlös uppkoppling.

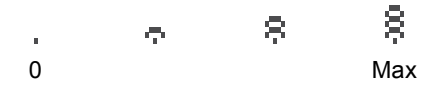

#### **4 Menyknappar:**

#### **Menu**

Öppnar menyn där du kan programmera maskinens inställningar.

#### **Clear/Back**

Raderar data som angetts eller avbryter den aktuella inställningen.

#### **OK**

Lagrar inställningar i maskinen.

#### **Volymknappar**

#### $\triangleleft$  ) < eller  $\blacktriangleright \triangleleft$   $\triangleleft$

Tryck när du vill bläddra framåt eller bakåt bland menyalternativ. Tryck när du vill ändra volymen och maskinen är i fax- eller standbyläget.

#### $\triangle$  eller  $\nabla$

Tryck när du vill bläddra bland menyer och alternativ.

#### **5 Kombinerade siffer- och bokstavsknappar**

Knapparna används när du ska slå telefoneller faxnummer och som tangentbord när du skriver information i maskinen.

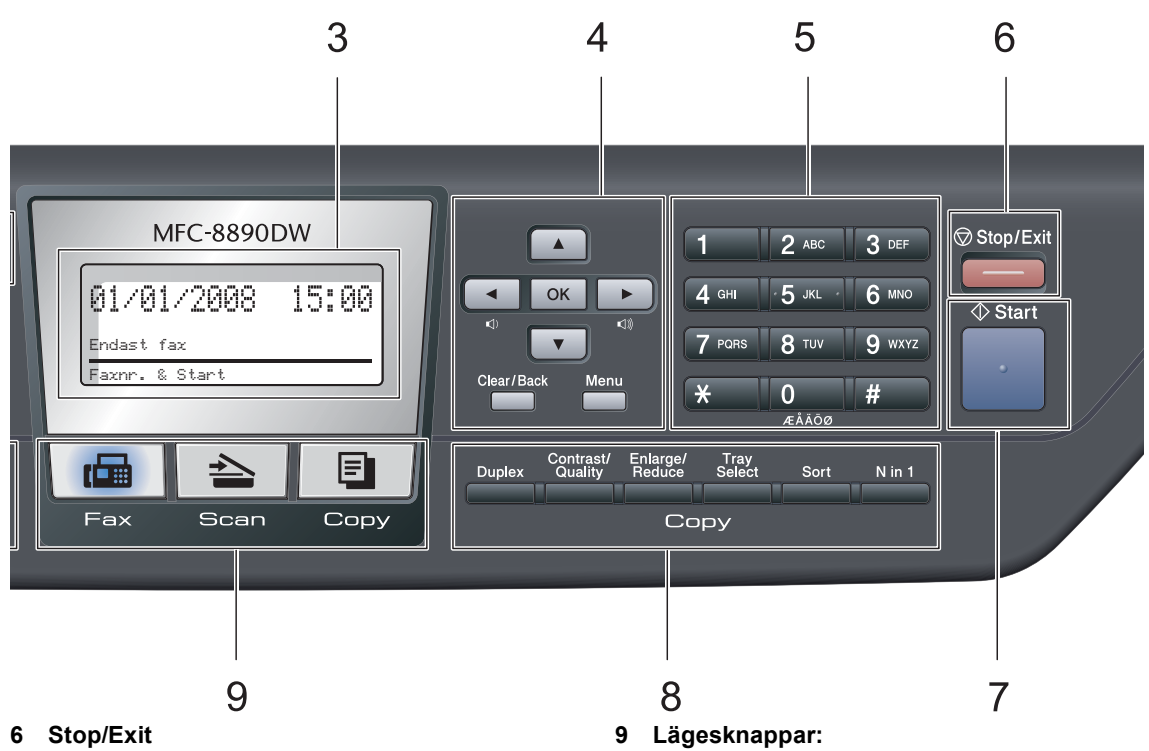

Avbryter en operation eller lämnar en meny.

**7 Start**

Ger dig möjlighet att sända fax, göra kopior och skanna.

#### **8 Copy knappar:**

#### **Duplex**

Du kan välja Duplex om du vill kopiera på bägge sidorna på pappret.

#### **Contrast/Quality**

Gör det möjligt att ändra kvaliteten eller kontrasten för nästa kopia.

#### **Enlarge/Reduce**

Förminskar eller förstorar kopior.

#### **Tray Select**

Gör det möjligt att ändra vilket fack som ska användas till nästa kopia.

#### **Sort**

Sorterar flera kopior med dokumentmataren.

#### **N in 1**

Du kan välja N på 1 för att kopiera 2 eller 4 sidor på en sida.

**Fax** Aktiverar faxläget.

#### **⇒**Scan

Aktiverar skannerläget.

(Mer information om skanning finns i *bruksanvisningen för programanvändare* på cd-skivan.)

**E** Copy

Aktiverar kopieringsläget.

#### **10 Fax- och telefonknappar:**

#### **Tel/R**

Denna knapp används för att ha en telefonkonversation efter att du har lyft luren under F/T dubbelsignal.

När maskinen är ansluten till en telefonväxel, kan du även använda knappen för att komma ut på en extern linje, nå telefonväxeln eller överföra samtal till en sidoapparat.

#### **Resolution**

Ställer in upplösningen för sändningen av ett faxmeddelande.

#### **Search/Speed Dial**

Gör det möjligt att slå upp nummer lagrade i minnet. Gör det också möjligt att komma åt kortnummer direkt om du håller ned **Shift**tangenten och trycker på **Search/Speed Dial** och sedan anger ett tresiffrigt nummer.

#### **Redial/Pause**

Slår automatiskt om det sist slagna numret. Den lägger även till en paus vid programmering av snabbval eller vid uppringning av ett nummer manuellt.

#### **11 Print-knappar: Secure/Direct**

Denna knapp har två funktioner.

**Secure**

Du kan skriva ut data som lagrats i minnet om du anger ett fyrsiffrigt lösenord. (Mer information om hur Secure-knappen används finns i *bruksanvisningen för programanvändare* på cd-skivan.)

När säkerhetsfunktionslåset används kan du växla begränsade användare genom att hålla ned **Shift** medan du trycker ned **Secure/Direct**. (se *[Secure Function Lock](#page-40-1)  2.0* [på sidan 29](#page-40-1)).

#### ■ Direct

Ger dig möjlighet att skriva ut data från ett USB-minne som du kan ansluta till maskinen direkt. Direct-knappen aktiveras när ett USB-minne ansluts i maskinens USB-port (se *[Skriva ut data från ett USB](#page-101-0)[minne eller en digitalkamera med stöd för](#page-101-0)  masslagring* [på sidan 90](#page-101-0)).

#### **Job Cancel**

Avbryter ett programmerat utskriftsjobb och tar bort det från maskinens minne.

För att avbryta flera utskriftsjobb, håll ned denna knapp tills LCD-skärmen visar Avbryt alla jobb.

# <span id="page-20-0"></span>**Statuslampa (LED) <sup>1</sup>**

**Status**lampan blinkar och skiftar färg beroende på maskinens status.

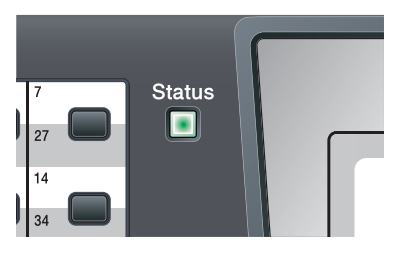

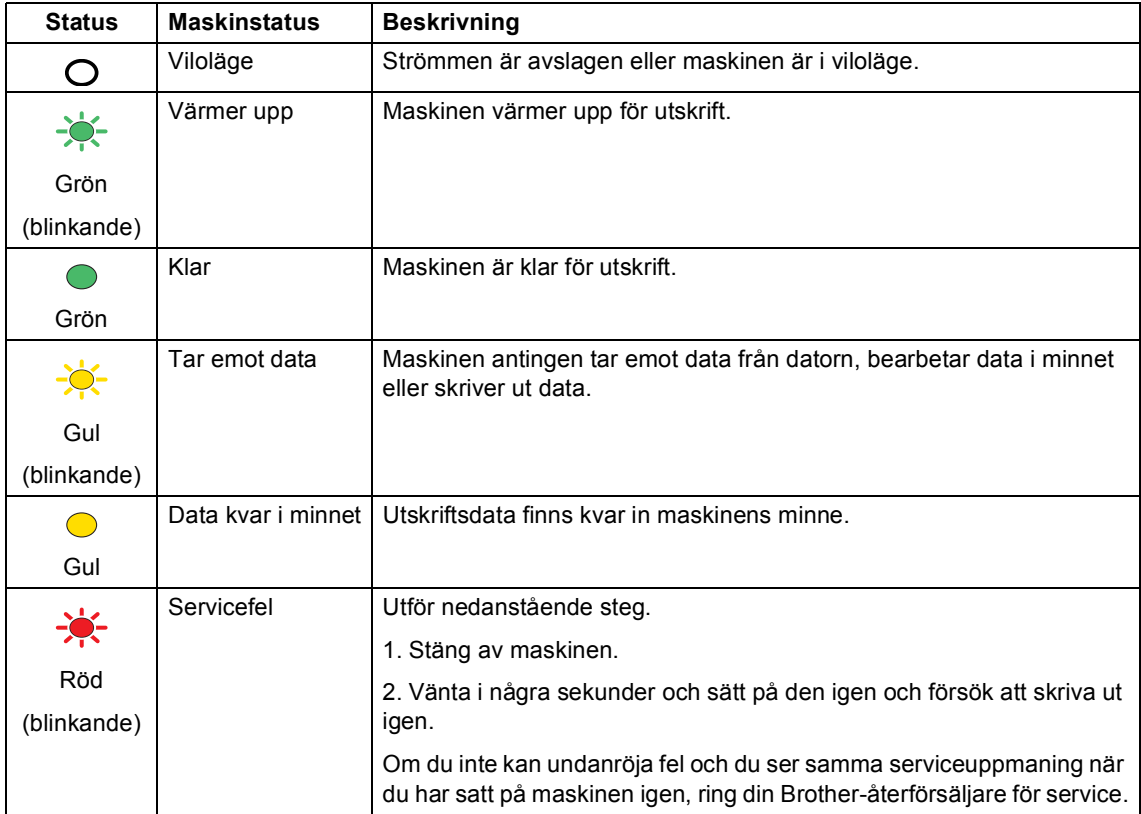

### Kapitel 1

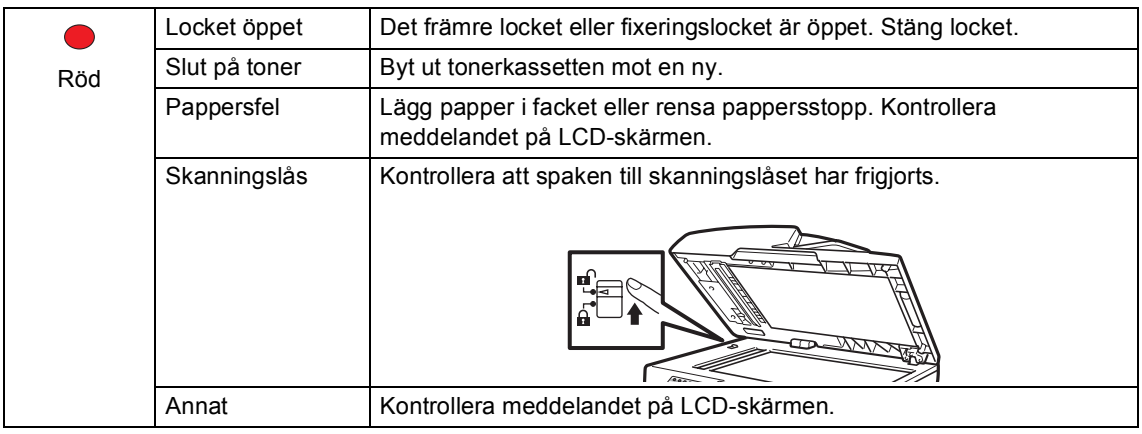

# **Obs**

När strömmen är avslagen eller maskinen är i viloläge är statuslampan släckt.

**2**

# <span id="page-22-0"></span>**Placera papper och dokument <sup>2</sup>**

# <span id="page-22-1"></span>**Fylla på papper och utskriftsmedia <sup>2</sup>**

Maskinen kan mata papper från standardpappersfacket, ett valfritt nedre fack eller ett Kombifack.

Observera följande när du lägger papper i pappersfacket:

■ Om du kan ska du välja pappersformat via utskriftsmenyn i programmet. Om du inte kan ange pappersformat i programmet, ska du ställa in det via skrivardrivrutinen eller med knapparna på kontrollpanelen.

# <span id="page-22-2"></span>**Fylla på papper i standardpappersfacket <sup>2</sup>**

**Utskrift på vanligt papper, tunt papper, återvunnet papper eller OH-film från pappersfacket <sup>2</sup>**

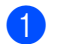

Dra ut pappersfacket helt ur maskinen.

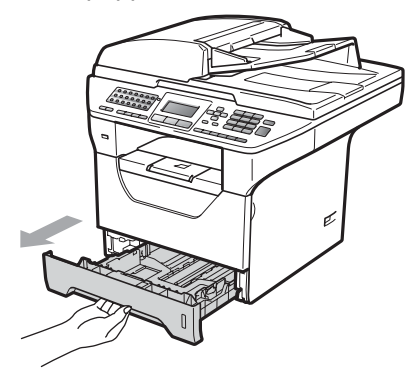

Tryck ned den blå pappersguidespaken (1) och ställ in pappersguiderna efter pappersformatet som har fyllts på i facket. Kontrollera att guiderna sitter ordentligt i skårorna.

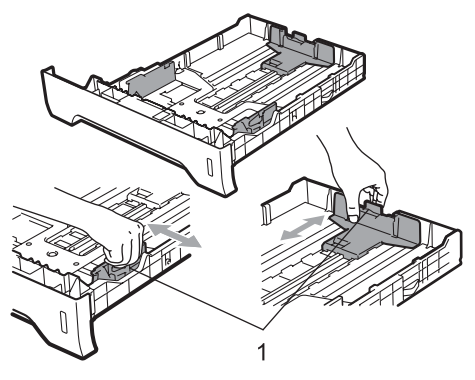

**3** Om du luftar pappersarken väl minskar du risken för pappersstopp i maskinen.

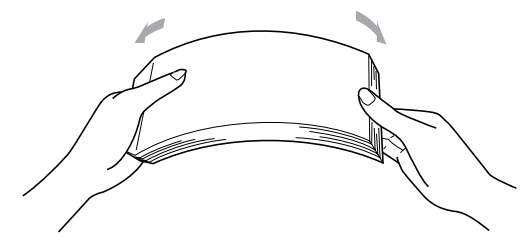

Placera papper i kassetten och kontrollera att papperet inte överstiger markeringen (1). Den sida som ska skrivas på ska vara nedåt.

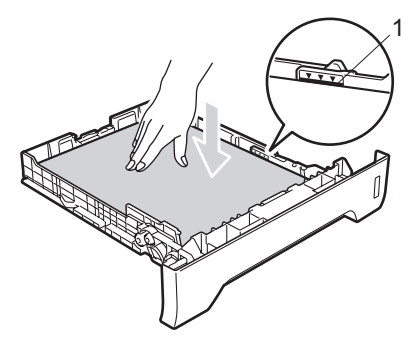

### **VIKTIGT**

Se till att pappersguiderna rör vid papprets kanter.

- **b** Sätt försiktigt tillbaka pappersfacket i maskinen. Kontrollera att det är helt inskjutet i maskinen.
- 6 Fäll ut stödfliken (1) för att förhindra att papperet glider av utmatningsfacket.

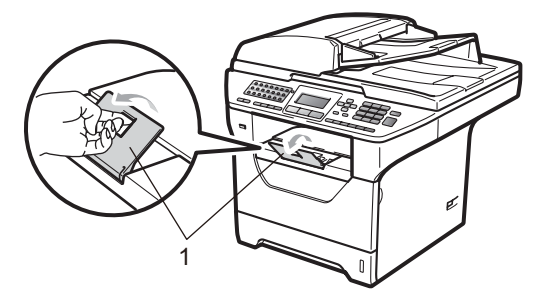

# <span id="page-23-0"></span>**Ladda papper i kombifacket (KF-facket) <sup>2</sup>**

Du kan ladda upp till 3 kuvert eller speciella utskriftsmedier i kombifacket eller upp till 50 ark vanligt papper. Använd detta fack för utskrift eller kopiering på tjockt papper, brevpapper, kuvert, etiketter eller OH-film.

#### **Utskrift på tjockt papper, brevpapper, kuvert, etikettark och OH-film <sup>2</sup>**

Tryck ihop kanter och sidor på kuvert innan du fyller på dem, så att de blir så platta som möjligt.

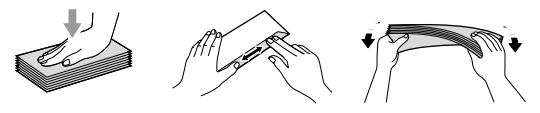

När det bakre utmatningsfacket dras ned, har maskinen en rak pappersbana från kombifacket till maskinens bakre del. Använd denna pappersmatning och

utmatningsmetod när du skriver ut på tjockt papper, brevpapper, kuvert, etikettark eller OH-film.

# **VIKTIGT**

Ta bort respektive utskrivet ark eller kuvert direkt för att förhindra pappersstopp.

a Öppna det bakre locket (bakre utmatningsfack).

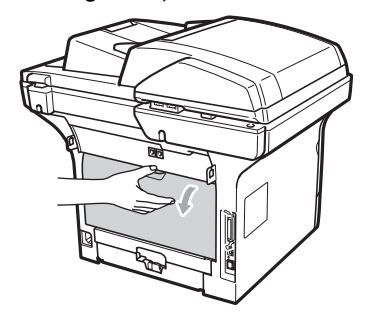

2 Öppna kombifacket och fäll ner det försiktigt.

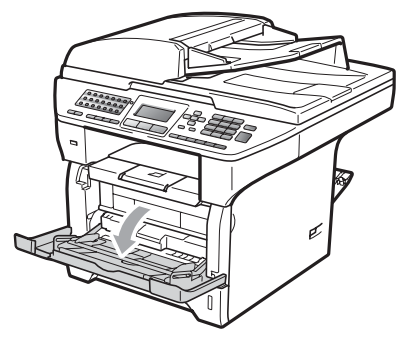

**3** Dra ut stödet (1) till kombifacket och fäll ner fliken (2).

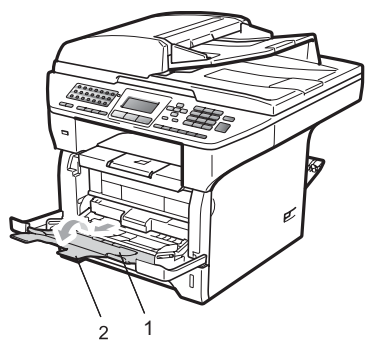

4 Samtidigt som du trycker på spaken för papperssidoguiden, skjut pappersguiderna så att de passar bredden på pappret du ska använda.

# **VIKTIGT**

Se till att pappersguiderna rör vid papprets kanter.

**b** Lägg kuverten (upp till 3), tjock papper, etiketter eller OH-film i kombifacket med överkanten först och sidan som ska tryckas på uppåt. Kontrollera att papperet ligger under maxnivån ( $\nabla$ ).

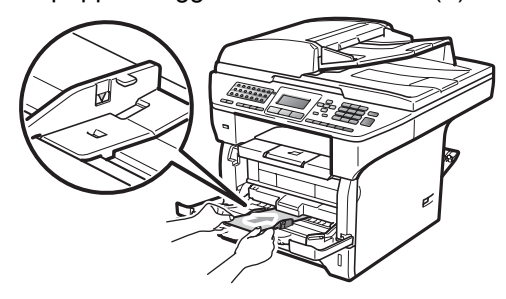

# <span id="page-25-0"></span>**Ej utskrivbart område <sup>2</sup>**

#### **Ej utskrivbart område för fax och kopior <sup>2</sup>**

Figurerna nedan visar ej skrivbara områden.

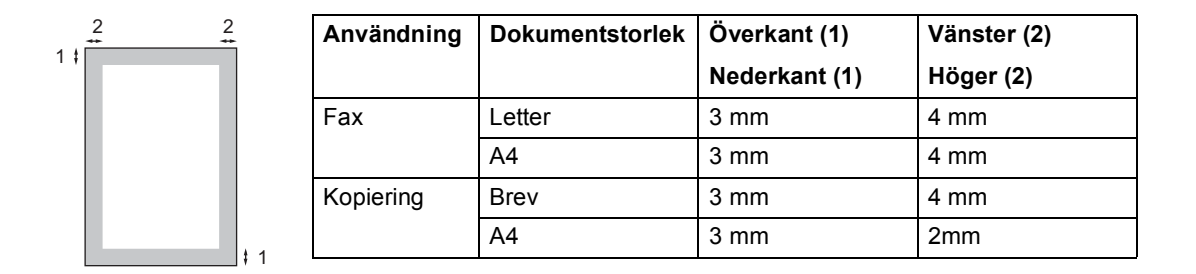

# **Obs**

(För kopior) Detta ej utskrivbara område som visas ovan är för en enkel kopia eller en 1 på 1 kopia med A4-papper. Det ej utskrivbara området beror på pappersformatet.

#### **Ej utskrivbart område när du skriver ut från en dator <sup>2</sup>**

När skrivardrivrutinen används är det utskrivbara området mindre än pappersstorleken (se nedan).

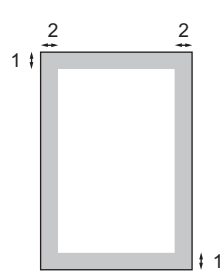

#### Stående **Liggande**

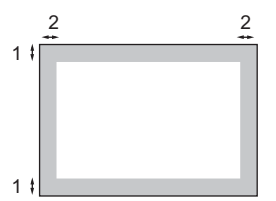

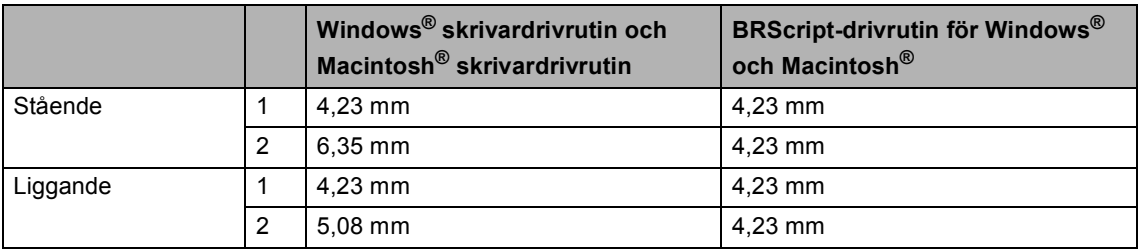

#### **Obs**

Det ej utskrivbara området som visas ovan gäller för A4-papper. Det ej utskrivbara området beror på pappersformatet.

# <span id="page-26-0"></span>**Godkänt papper och andra utskriftsmedier <sup>2</sup>**

Utskriftskvaliteten kan variera beroende på papperstypen som används.

Du kan använda följande typer av utskriftsmedia: tunt papper, vanligt papper, tjockt papper, brevpapper, återvunnet papper, OH-film, etiketter och kuvert.

Följ instruktionerna nedan för bästa resultat:

- Använd vanligt kopieringspapper.
- Använd papper som är 60 till 105 g/m<sup>2</sup>.
- Använd etiketter och OH-film som är utformade för användning med lasermaskiner.
- Fyll INTE på olika papperstyper i pappersfacket samtidigt eftersom det kan leda till att papper fastnar eller matas fel.
- För korrekt utskrift ska du välja samma pappersstorlek i programmet som det som finns i pappersfacket.
- Undvik att ta på den utskrivna pappersytan direkt efter utskrift.
- När du använder OH-filmer ska du ta bort arket direkt för att förhindra att trycket smetas ut eller att papperet matas fel.
- Använd papper med vertikal fiberriktning, ett neutralt pH-värde och en fukthalt som ligger runt 5%.

### <span id="page-26-1"></span>**Rekommenderade papper och andra utskriftsmedier <sup>2</sup>**

Vi rekommenderar att du använder följande papper för bästa utskriftskvalitet.

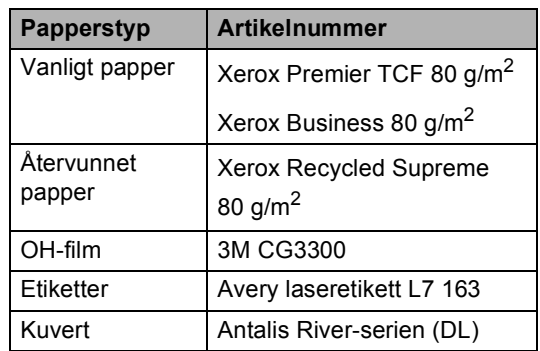

# <span id="page-27-0"></span>**Typ av och storlek på papper <sup>2</sup>**

Maskinen laddar papper från det installerade standardpappersfacket, ett valfritt nedre fack eller kombifacket.

#### **Standardpappersfack <sup>2</sup>**

Standardpappersfacket är ett universellt fack vilket innebär att du kan använda alla pappersformat som anges i tabellen på *[Papperskapacitet i pappersfacken](#page-27-1)* [på sidan 16](#page-27-1) (en typ och ett format i taget). Standardpappersfacket rymmer upp till 250

ark i formaten Letter/A4 (80 g/m<sup>2</sup>). Papper kan fyllas på upp till linjen som anger högsta tillåtna arkhöjd på den rörliga pappersguiden.

#### **Kombifack <sup>2</sup>**

Kombifacket rymmer upp till 50 ark vanligt papper (80 g/m<sup>2</sup>) eller upp till 3 kuvert. Papper kan fyllas på upp till linjen som anger högsta tillåtna arkhöjd på den rörliga pappersguiden.

#### **Nedre fack (LT-5300) (tillval) <sup>2</sup>**

Det nedre tillvalsfacket rymmer upp till 250 ark i formaten Letter/A4 (80  $q/m^2$ ). Papper kan fyllas på upp till linjen som anger högsta tillåtna arkhöjd på den rörliga pappersguiden.

#### **Pappersfacken har följande namn i skrivardrivrutinen, som beskrivs i den här handboken: <sup>2</sup>**

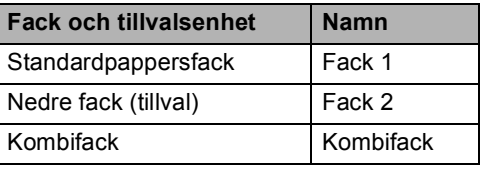

#### <span id="page-27-1"></span>**Papperskapacitet i pappersfacken <sup>2</sup>**

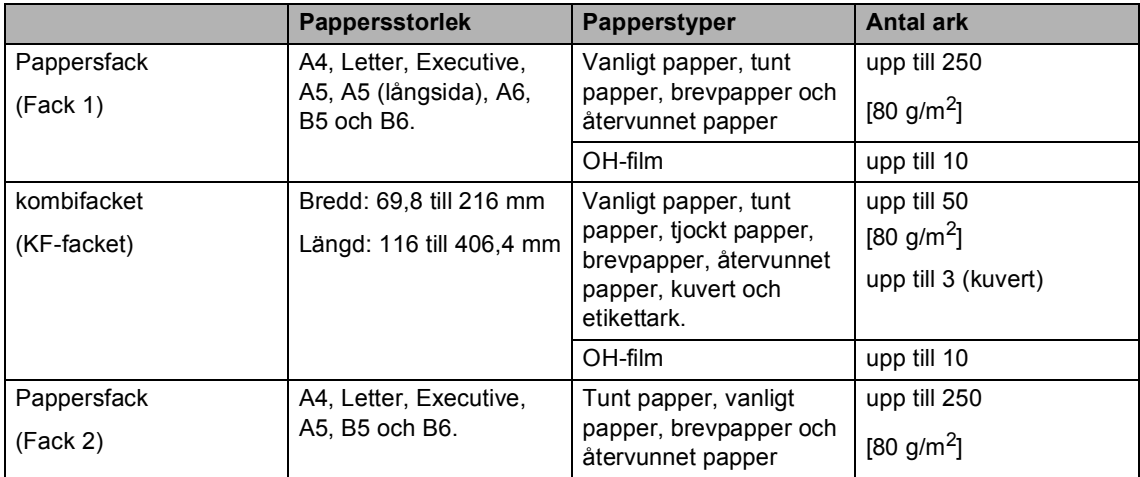

#### **Rekommenderade pappersspecifikationer <sup>2</sup>**

Papper med följande specifikationer rekommenderas för maskinen.

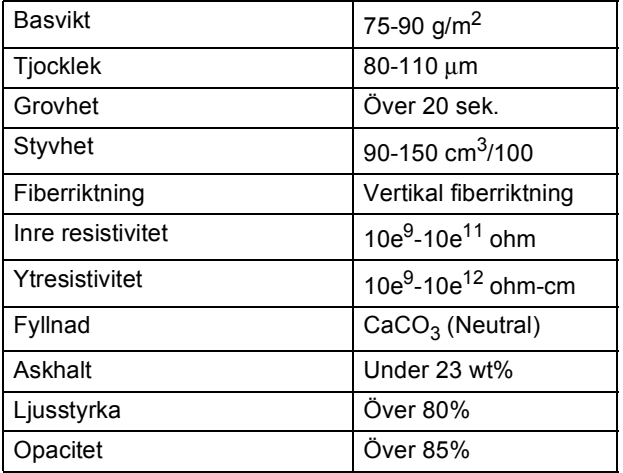

### <span id="page-28-0"></span>**Hantera och använda specialpapper <sup>2</sup>**

Maskinen är utformad att fungera bra med de flesta kopierings- och brevpapper. Vissa variabler kan dock påverka utskriftskvaliteten eller hanteringen. Prova alltid att skriva ut för att se att papperet fungerar bra innan du köper det. Förvara pappersarken i de förseglade originalförpackningarna. Se till att arken ligger plant och på behörigt avstånd från fukt, direkt solljus och värme.

Viktiga riktlinjer när du väljer papper:

- Använd inte bläckstrålepapper eftersom det kan orsaka pappersstopp eller skada maskinen.
- Förtryckt papper måste använda bläck som kan motstå temperaturen i maskinens fixeringsprocess (200 grader).
- Om du använder brevpapper, papper som har en sträv yta eller papper som är skrynkligt eller trasigt kan papperet uppvisa försämrad prestanda.

#### **Papperstyper som bör undvikas <sup>2</sup>**

### **VIKTIGT**

Vissa papperstyper fungerar dåligt eller kan skada maskinen.

Använd INTE papper:

- som är mycket texturerat
- som är mycket glatt eller glansigt
- som är böjt eller skevt

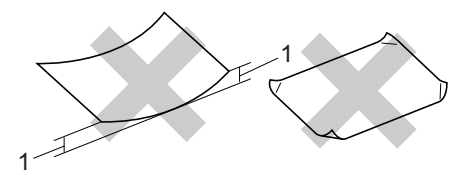

**1 2mm**

- som är bestruket eller har en kemisk ytbehandling
- som är skadat, skrynkligt eller vikt
- som överskrider vikterna som anges i den här bruksanvisningen
- med flikar eller häftklamrar
- med brevhuvuden i tryckfärg för låga temperaturer eller termografi
- som är i flera delar eller karbonfritt
- som är utformat för bläckstråleskrivare

Papperstyperna som anges ovan kan skada maskinen. Sådana skador täcks inte av Brothers garantier eller serviceavtal.

#### **Kuvert <sup>2</sup>**

De flesta kuvert kan användas i maskinen. Vissa kuvert kan dock leda till problem med matningen eller utskriftskvaliteten beroende på hur de är tillverkade. Ett lämpligt kuvert har kanter med raka och välgjorda vikningar och framkanten bör inte vara tjockare än två pappersark. Kuvertet ska ligga plant och får inte vara pösigt eller dåligt tillverkat. Du bör köpa kvalitetskuvert från en leverantör som känner till att de ska användas i en lasermaskin.

Kuvert kan bara matas från kombifacket. Skriv inte ut kuvert med duplexutskrift. Vi rekommenderar att du skriver ut ett testkuvert för att kontrollera att utskriftsresultatet är som du önskar innan du skriver ut eller köper en större kvantitet kuvert.

Kontrollera följande:

- Kuverten ska förseglas på långsidan.
- Förseglingarna ska ha välgjorda vikningar (oregelbundet skurna eller vikta kuvert kan leda till pappersstopp).
- Kuverten ska ha två papperslager på platserna som anges i figuren nedan.

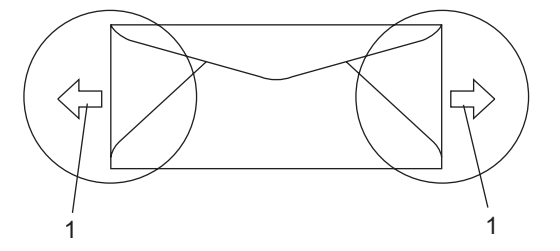

- **1 Matningsriktning**
- Prova att skriva ut på ett kuvert för att se om resultatet blir som du vill innan du skriver ut en mängd kuvert.
- Vi rekommenderar att du inte skriver ut inom 15 mm från kuvertets kanter.

**2**

### **Kuverttyper som du bör undvika <sup>2</sup>**

### **VIKTIGT**

Använd INTE kuvert:

- som är skadade, krusiga, skrynkliga eller har ovanlig form
- som är mycket glansiga eller texturerade
- med klämmor, häftklamrar, spännen eller band
- med självhäftande förseglingar
- som är pösiga
- som saknar skarpa vikningar
- som är präglade (med upphöjda mönster)
- som tidigare skrivits ut med en lasermaskin
- som är förtryckta på insidan
- som inte kan buntas ordentligt
- som är tillverkade av papper som väger mer än de vikter som specificeras för maskinen
- med kanter som inte är raka eller rätvinkliga
- med fönster, hål, utskurna delar eller perforeringar
- med lim på delen som visas på bilden nedan

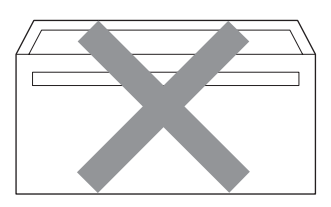

• med dubbla flikar så som visas på bilden nedan

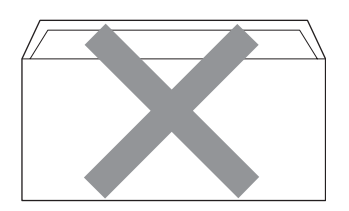

- med egenhändigt vikta förseglingar
- med förseglingar som visas på bilden nedan

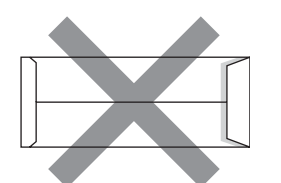

• med sidorna vikta så som visas på bilden nedan

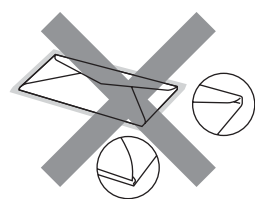

Kuverttyperna som anges ovan kan skada maskinen. Sådana skador täcks inte av Brothers garantier eller serviceavtal.

Ibland kan du få problem med pappersmatningen beroende på tjockleken, formatet och flikens form på kuverten som används.

#### **Etiketter <sup>2</sup>**

Maskinen skriver ut på de flesta etiketter som är utformade för lasermaskiner. Etiketterna bör ha ett akrylbaserat lim eftersom det bättre motstår de höga temperaturerna i fixeringsenheten. Limmet får inte komma i kontakt med några delar i maskinen eftersom etiketter då kan fastna på trumman eller rullarna och orsaka pappersstopp och problem med utskriftskvaliteten. Lim får inte synas mellan etiketterna. Etiketterna ska vara placerade så att de täcker hela arkets längd och bredd. Om du använder etiketter med mellanrum kan etiketterna lossna och orsaka allvarliga pappersstopp eller utskriftsproblem.

Alla etiketter som används i maskinen måste motstå en temperatur på 200 grader Celsius i 0,1 sekund.

Etikettarken får inte överskrida pappersvikterna som specificeras i den här bruksanvisningen. Etiketter som överstiger specifikationerna kanske inte matas eller skrivs ut på rätt sätt och kan skada maskinen.

Etiketter kan endast matas från universalfacket.

### **Typer av etiketter som du bör undvika2**

Använd inte etiketter som är skadade, krusiga, skrynkliga eller har ovanlig form.

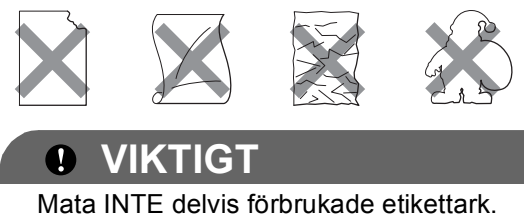

Underlagsarket kan skada maskinen.

# <span id="page-32-0"></span>**Placera dokument <sup>2</sup>**

# <span id="page-32-1"></span>**Använda den automatiska dokumentmataren (ADF) <sup>2</sup>**

Dokumentmataren rymmer upp till 50 ark och matar varje ark individuellt. Använd vanligt 80 g/m<sup>2</sup> -papper och bläddra igenom sidorna innan du lägger dem i dokumentmataren.

### **Rekommenderad omgivning <sup>2</sup>**

Temperatur: 20 till 30

Luftfuktighet: 50% - 70%

Papper: Xerox Premier TCF 80 g/m<sup>2</sup> eller Xerox Business 80 g/m<sup>2</sup>

# **VIKTIGT**

- Låt INTE tjocka dokument ligga kvar på kopieringsglaset. Pappersstopp kan uppstå i dokumentmataren om du gör det.
- Använd INTE papper som är krusigt, skrynkligt, vikt, rivet, häftat, som har gem eller är limmat eller tejpat.
- Använd INTE kartong, tidningspapper eller tyger.
- Dra INTE i dokumentet när det matas in av dokumentmataren, det kan skada maskinen.

# **Obs**

För att skanna icke-standarddokument, se *[Använda kopieringsglaset](#page-33-1)* på sidan 22.

- Kontrollera att dokument som skrivits med bläck har torkat.
- Dokument som ska faxas måste vara mellan 148 och 215,9 mm breda och mellan 148 och 355,6 mm långa och med standardvikt [80 g/m<sup>2</sup>].

Fäll ut stödfliken för dokumentutmatning (1) och dokumentmatarens stödflik (2).

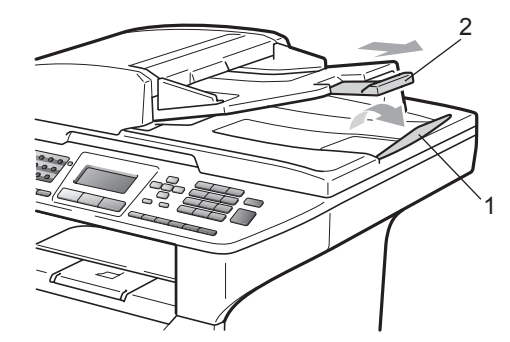

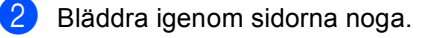

- Placera dokumenten i dokumentmataren med **textsidan uppåt och överkanten först** tills du känner att de nuddar matarrullen.
- Justera pappersguiderna (1) efter dokumentets bredd.

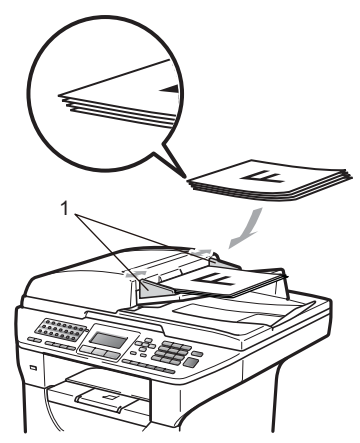

# <span id="page-33-1"></span><span id="page-33-0"></span>**Använda kopieringsglaset <sup>2</sup>**

Du kan använda kopieringsglaset för att faxa, kopiera eller skanna sidor ur en bok, eller en enstaka sida åt gången.

Dokumenten kan vara upp till 215,9 mm breda och 355,6 mm långa.

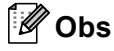

Dokumentmataren måste vara tom när du använder kopieringsglaset.

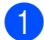

1 Lyft på maskinens lock.

2) Med hjälp av markeringarna till vänster, centrera dokumentet med texten nedåt på kopieringsglaset.

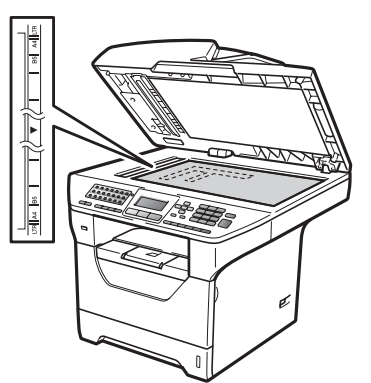

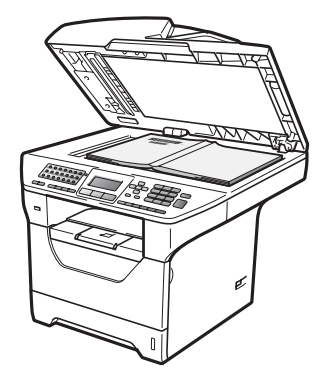

**3** Stäng maskinens lock.

### *Q* VIKTIGT

Smäll eller tryck inte ned locket över en bok eller grovt papper som ska kopieras. **3**

# <span id="page-34-0"></span>**Grundinställning <sup>3</sup>**

# <span id="page-34-1"></span>**Lägestimer <sup>3</sup>**

Maskinen har tre lägesknappar på kontrollpanelen:**Fax**, **Scan** och **Copy**.

Du kan ställa in hur lång tid det tar innan maskinen återgår till faxläget efter den sista skanningen eller kopieringen. Maskinen stannar i det läge som användes senast om du väljer Av.

Denna inställning ställer även in tiden det tar för maskinen att ändra från individuella användare till allmän användare när säkerhetsfunktionslåset används (se *[Byta](#page-43-0)  användare* [på sidan 32\)](#page-43-0).

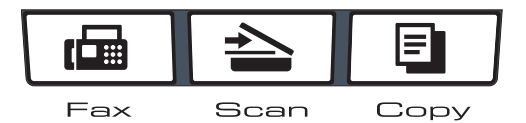

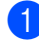

a Tryck på **Menu**, **1**, **1**.

- Tryck på  $\triangle$  eller  $\nabla$  för att välja 0 Sek, 30 Sek., 1 Min, 2 Min., 5 Min. eller Av. Tryck på **OK**.
- c Tryck på **Stop/Exit**.

# <span id="page-34-2"></span>**Pappersinställningar <sup>3</sup>**

# <span id="page-34-3"></span>**Papperstyp <sup>3</sup>**

Ställ in maskinen på den papperstyp du använder. Det ger den bästa utskriftskvaliteten.

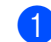

Gör något av följande:

- För att ställa in papperstypen för Kombi, tryck på **Menu**, **1**, **2**, **1**, **1**.
- För att ställa in papperstypen för Fack #1, tryck på **Menu**, **1**, **2**, **1**, **2**.
- För att ställa in papperstypen för
	- Fack #2 [1](#page-34-4), tryck på **Menu**, **1**, **2**, **1**, **3** om du har installerat det valfria facket.
	- <sup>1</sup> Endast fack#2 eller F2 visas bara om det valfria facket har installerats.
- <span id="page-34-4"></span>Tryck på ▲ eller  $\Psi$  för att välja Tunt, Vanligt, Tjockt, Tjockare, OH-Film eller Återvun. papper. Tryck på **OK**.
- c Tryck på **Stop/Exit**.

## **Obs**

Du kan välja OH-Film för fack 1 och kombifacket.

# <span id="page-35-0"></span>**Pappersstorlek <sup>3</sup>**

Du kan använda tio pappersformat för utskrift av kopior: A4, Letter, Legal, Executive, A5, A5 L, A6, B5, B6 och Folio samt fyra storlekar för utskrift av fax: A4, Letter, Legal och Folio.

När du byter pappersstorlek i facket måste du även ändra inställningen för pappersstorlek så att maskinen kan anpassa dokumentet eller ett inkommande fax på sidan.

**i** Gör något av följande:

- För att ställa in pappersstorleken för Kombi, tryck på **Menu**, **1**, **2**, **2**, **1**.
- För att ställa in pappersstorleken för Fack #1, tryck på **Menu**, **1**, **2**, **2**, **2**.
- Ställ in pappersformat för Fack  $#2<sup>1</sup>$  $#2<sup>1</sup>$  $#2<sup>1</sup>$ genom att trycka på **Menu**, **1**, **2**, **2**, **3** om du har monterat tillvalsfacket.
	- <sup>1</sup> Endast fack#2 eller F2 visas bara om det valfria facket har installerats.
- <span id="page-35-3"></span><span id="page-35-2"></span>**2** Tryck på  $\triangle$  eller  $\nabla$  så väljs A4, Letter, Legal, Executive, A5, A5 L, A6, B5, B6, Folio eller Alla. Tryck på **OK**.
- c Tryck på **Stop/Exit**.

### **Obs**

- Formatet Legal, Folio och Alla visas endast när du har valt kombifacket.
- Om du väljer Alla som kombifackets pappersstorlek: Du måste välja Endast kombi. som inställning för fackanvändning. Du kan inte använda pappersstorleksalternativet Alla till kombifacket när du gör N på 1-kopior. Du måste välja ett av de andra pappersstorleksalternativen till kombifacket.
- Storlekarna A5 L och A6 är inte tillgängliga för Fack #2 (tillval).

• Om du har valt OH-Film som papperstyp kan du endast välja papper i storlek Letter, Legal, Folio eller A4 i steg  $\bigcirc$  $\bigcirc$  $\bigcirc$ .

### <span id="page-35-1"></span>**Fackanvändning i kopieringsläge <sup>3</sup>**

Du kan byta det prioriterade facket som maskinen ska använda för att skriva ut kopior.

När du väljer Endast fack#1,

Endast kombi. eller Endast fack#2<sup>[1](#page-35-4)</sup> tar maskinen papper bara från det facket. Om det är slut på papper i det valda facket visas Inget papper på LCD-skärmen. Lägg i papper i det tomma facket.

Följ stegen nedan om du vill ändra fackets inställning:

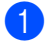

a Tryck på **Menu**, **1**, **6**, **1**.

- Tryck på ▲ eller ▼ och välj Endast fack#[1](#page-35-4), Endast fack#2<sup>1</sup>, Endast kombi., KF>F[1](#page-35-4)>F2<sup>1</sup> eller  $F1>F2$  $F1>F2$  $F1>F2$ <sup>1</sup>>KF. Tryck på **OK**.
	- <sup>1</sup> Endast fack#2 eller F2 visas bara om det valfria facket har installerats.

### <span id="page-35-4"></span>c Tryck på **Stop/Exit**.

## **Obs**

- När du laddar dokument i dokumentmataren och väljer KF>F1>F2 eller F1>F2>KF söker maskinen facket med det lämpligaste pappret och tar papper från det facket. Om inget fack har lämpligt papper tar maskinen papper från facket med den högre prioriteten.
- När du använder kopieringsglaset kopieras ditt dokument från facket med den högre prioriteten även om lämpligare papper finns i ett annat pappersfack.
**3**

# **Fackanvändning i faxläge <sup>3</sup>**

Du kan byta standardfacket som maskinen ska använda för att skriva ut mottagna fax.

När du väljer Endast fack#1,

Endast kombi. eller Endast fack#2 [1](#page-36-0) tar maskinen papper bara från det facket. Om det är slut på papper i det valda facket visas Inget papper på LCD-skärmen. Lägg i papper i det tomma facket.

När du väljer F[1](#page-36-0)>F2<sup>1</sup>>KF tar maskinen papper från fack nr. 1 tills det är tomt och sedan från fack nr. 2 och sedan från

kombifacket. När du väljer KF>F1>F2<sup>1</sup> tar maskinen papper från kombifacket tills det är tomt och sedan från fack nr. 1 och sedan från fack nr. 2.

# **Obs**

- Du kan använda fyra storlekar på papper för utskrift av fax: A4, Letter, Legal eller Folio. När det inte finns en lämplig storlek i något av facken lagras mottagna fax i maskinens minne och Fel storlek visas på LCD-skärmen. (Mer information finns i *[Fel- och underhållsmeddelanden](#page-140-0)* [på sidan 129](#page-140-0).)
- Om det är slut på papper i facket och det finns mottagna fax i maskinens minne visas Inget papper på LCD-skärmen. Lägg i papper i det tomma facket.

#### a Tryck på **Menu**, **1**, **6**, **2**.

```
Tryck på ▲ eller ▼ och välj
 Endast fack#1, Endast fack#2 1, 
 Endast kombi., KF>F1>F2<sup>1</sup> eller
 1>F2<sup>1</sup>>KF.
 Tryck på OK.
```
<span id="page-36-0"></span>Endast fack#2 eller F2 visas bara om det valfria facket har installerats.

#### c Tryck på **Stop/Exit**.

### **Fackanvändning i utskriftsläge <sup>3</sup>**

Du kan byta standardfacket som maskinen ska använda för att skriva ut från din dator.

- a Tryck på **Menu**, **1**, **6**, **3**.
	- Tryck på ▲ eller ▼ och välj Endast fack#1, Endast fack#2 [1,](#page-36-1) Endast kombi., KF>F1>F2<sup>1</sup> eller  $F1>F2$  $F1>F2$  $F1>F2$ <sup>1</sup>>KF. Tryck på **OK**.

<span id="page-36-1"></span><sup>1</sup> Endast fack#2 eller F2 visas bara om det valfria facket har installerats.

#### c Tryck på **Stop/Exit**.

### **Obs**

- Inställningen i skrivardrivrutinen tar prioritet över inställningen som gjorts i kontrollpanelen.
- Om kontrollpanelen är ställd till Endast fack#1, Endast kombi. eller Endast fack#2<sup>1</sup> och du väljer **Välj automatiskt** i i skrivardrivrutinen tar maskinen pappret från det facket.
- <span id="page-36-2"></span><sup>1</sup> Endast fack#2 visas bara om det valfria facket har installerats.

# **Volyminställningar <sup>3</sup>**

# **Ringvolym <sup>3</sup>**

Du kan ställa in ringvolymen från Hög till Av.

Tryck på  $\triangleleft$ ) eller  $\triangleleft$ ) när du är i faxläget om du vill justera volymen. LCD-skärmen visar nuvarande inställning och för varje knapptryckning går volymen från en nivå till en annan. Maskinen kommer att spara den nya inställningen tills du ändrar den på nytt.

Du kan även ändra ringvolymen via menyn:

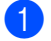

a Tryck på **Menu**, **1**, **3**, **1**.

- Tryck på ▲ eller  $\Psi$  och välj Av, Låg, Med eller Hög. Tryck på **OK**.
- c Tryck på **Stop/Exit**.

# **Knappvolym <sup>3</sup>**

Om knappvolymen är aktiverad hörs en ton när du trycker på en knapp, gör ett misstag och tar emot eller sänder ett faxmeddelande. Du ställa in volymen från Hög till Av.

- - a Tryck på **Menu**, **1**, **3**, **2**.
- Tryck på ▲ eller ▼ och välj Av, Låg, Med eller Hög. Tryck på **OK**.
- c Tryck på **Stop/Exit**.

# **Högtalarvolym <sup>3</sup>**

Du kan ställa in högtalarvolymen från Hög till Av.

- 
- a Tryck på **Menu**, **1**, **3**, **3**.
	- Tryck på ▲ eller ▼ och välj Av, Låg, Med eller Hög. Tryck på **OK**.
- c Tryck på **Stop/Exit**.

# **Automatisk sommartidsfunktion <sup>3</sup>**

Du kan ställa in maskinen så att den automatiskt anpassas till sommartid. Tiden kommer då att flyttas fram en timme på våren och tillbaka en timme på hösten.

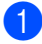

#### a Tryck på **Menu**, **1**, **4**.

Tryck på ▲ eller  $\blacktriangledown$  och välj På eller Av. Tryck på **OK**.

**6** Tryck på Stop/Exit.

# **Miljöfunktioner <sup>3</sup>**

# **Tonerbesparing <sup>3</sup>**

Du kan spara toner med den här funktionen. Utskrifterna blir ljusare om du ställer in tonerspar på På. Grundinställningen är Av.

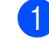

#### a Tryck på **Menu**, **1**, **5**, **1**.

**2** Tryck på  $\triangle$  eller  $\blacktriangledown$  och välj På eller Av. Tryck på **OK**.

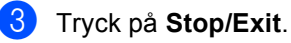

#### **Obs**

Vi rekommenderar att inte använda tonerbesparing vid utskrift av foton eller bilder i gråskala.

# **Vilolägetid <sup>3</sup>**

Vilotidinställningen kan minska strömförbrukningen genom att stänga av fixeringsenheten i maskinen när den inte arbetar.

Du kan ställa in hur länge maskinen ska befinna sig i beredskapsläge innan den går in i viloläget. Timern återställs när maskinen tar emot fax- eller

PC-data eller kopierar. Grundinställningen är 05 minuter.

Vilar visas på LCD-skärmen när maskinen är i viloläget. Vid utskrift och kopiering i viloläget, värms fixeringsenheten upp på några ögonblick.

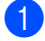

a Tryck på **Menu**, **1**, **5**, **2**.

**2** Ange hur länge maskinen ska befinna sig i beredskapsläget innan den intar viloläget. Tryck på **OK**.

c Tryck på **Stop/Exit**.

# **Stänga av skannerlampan <sup>3</sup>**

Skannerlampan är på i 16 timmar innan den stängs av automatiskt för att spara lampbrinntid och minska strömförbrukningen.

Om du vill stänga av skannerlampan manuellt trycker du in knapparna  $\triangleleft$  och  $\triangleright$  samtidigt. Skannerlampan förblir avstängd tills nästa gång du använder skannerfunktionen.

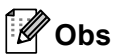

Stänger du av lampan regelbundet minskas lampans livslängd.

# **LCD-kontrast <sup>3</sup>**

Ändra kontrasten om du vill ha en ljusare eller mörkare skärm.

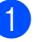

- a Tryck på **Menu**, **1**, **7**.
	- Tryck på ◀ om du vill göra LCD-skärmen ljusare. Eller tryck på ▶ om du vill göra den LCD-skärmen mörkare. Tryck på **OK**.

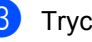

c Tryck på **Stop/Exit**.

**4**

# **Säkerhetsfunktioner <sup>4</sup>**

# **Secure Function Lock 2.04**

Secure Function Lock ger dig möjlighet att begränsa allmän tillgång till följande maskinfunktioner:

- PC-utskrift
- USB-direktutskrift
- Kopiering
- Faxsändning
- Faxmottagning
- Skanning

Denna funktion förhindrar också att användarna ändrar maskinens standardinställningar genom att begränsa åtkomsten till menyinställningarna.

Innan du använder säkerhetsfunktionerna måste du först ange ett lösenord för administratörer.

Tillgång till begränsade funktioner kan endast aktiveras genom att skapa en begränsad användare. Begränsade användare måste ange ett användarlösenord för att använda maskinen.

Kom ihåg att anteckna ditt lösenord. Om du glömmer lösenordet måste du återställa det lösenord som finns lagrat i maskinen. Information om återställning av lösenordet kan du få av din Brother-återförsäljare.

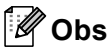

- Säkerhetsfunktionslåset kan ställas in manuellt i kontrollpanelen eller genom att använda webbaserad administration. Vi rekommenderar att du använder webbaserad administration för konfiguration av den här funktionen. Mer information finns i *bruksanvisningen för nätverksanvändare* på cd-skivan.
- Endast administratörer kan ställa in begränsningar och göra ändringar för respektive användare.

• När säkerhetsfunktionslåset är aktiverat kan du endast använda 1.Kontrast och 7.Försättsblad i faxmenyn.

Om Faxsändning är inaktiverat kan du inte använda någon funktion i faxmenyn.

• Mottagning av polling är endast aktiverat när såväl faxsändning som faxmottagning är aktiverat.

# **Ställa in administratörens lösenord 4**

Lösenordet som du ställde in i dessa steg är för administratören. Detta lösenord används för att ställa in användare och för att koppla säkerhetsfunktionslåset på eller av. (Se *[Ställa in begränsade användare](#page-42-0)* på sidan 31 och *[Koppla säkerhetsfunktionslåset på/av](#page-42-1)* [på sidan 31.](#page-42-1))

- a Tryck på **Menu**, **1**, **8**, **1**.
	- b Ange ett fyrsiffrigt nummer för lösenordet med siffrorna 0-9. Tryck på **OK**.
- **63** Ange lösenordet när LCD-skärmen visar Bekräfta: igen. Tryck på **OK**.
- d Tryck på **Stop/Exit**.

**29**

# **Ändra administratörens lösenord <sup>4</sup>**

- - a Tryck på **Menu**, **1**, **8**, **1**.
- **2** Tryck på ▲ eller ▼ för att välja Ange lösenord. Tryck på **OK**.
- **3** Ange det registrerade fyrsiffriga lösenordet. Tryck på **OK**.
- 4 Ange ett fyrsiffrigt nummer för det nya lösenordet. Tryck på **OK**.
- **b** Om Bekräfta: visas på LCD-skärmen ska du skriva in det nya lösenordet igen. Tryck på **OK**.
- **6** Tryck på **Stop/Exit**.

# **Ställa in läget för allmän användare <sup>4</sup>**

Det allmänna användarläget begränsar de funktioner som är tillgängliga för allmänna användare. Allmänna användare behöver inte ange ett lösenord för att använda de funktioner som görs tillgängliga med den här inställningen. Du kan ställa in en allmän användare.

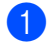

a Tryck på **Menu**, **1**, **8**, **1**.

- Tryck på ▲ eller ▼ för att välja Ställ in ID. Tryck på **OK**.
- **3** Ange administratörens lösenord. Tryck på **OK**.
- **4** Tryck på  $\triangle$  eller  $\blacktriangledown$  för att välja Allmän. Tryck på **OK**.
- 5 Tryck på ▲ eller ▼ för att välja Aktiverad eller Avaktiverad för Faxsändning. Tryck på **OK**. Efter att du ställt in Faxsändning, upprepar du detta steg för Faxmottagning, Kopiera, Skanna, USB direkt och PC-utskrift. När du ändrat inställningarna trycker du på < eller > för att välja Avbryt och tryck sedan på **OK**.

**6** Tryck på **Stop/Exit**.

# <span id="page-42-0"></span>**Ställa in begränsade användare <sup>4</sup>**

Du kan ställa in användare med begränsningar och ett lösenord för funktioner som ska vara tillgängliga för dem. Du kan ställa in mer avancerade begränsningar, t.ex. för antal sidor eller PC-användares inloggningsnamn, via webbaserad hantering. (mer information finns i *Bruksanvisning för nätverksanvändare* på cd-skivan). Du kan ställa in upp till 25 begränsade användare med begränsningar och ett lösenord.

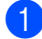

#### a Tryck på **Menu**, **1**, **8**, **1**.

- **Tryck på ▲ eller**  $\blacktriangledown$  **för att välja** Ställ in ID. Tryck på **OK**.
- Ange administratörens lösenord. Tryck på **OK**.
- <span id="page-42-2"></span>**4** Tryck på  $\triangle$  eller  $\triangledown$  för att välja Anv. 01-2501. Tryck på **OK**.
- **b** Använd siffertangenterna för att ange användarnamnet. (se *[Skriva text](#page-193-0)* [på sidan 182\)](#page-193-0). Tryck på **OK**.
- **6** Ange ett fyrsiffrigt lösenord för användaren. Tryck på **OK**.
- <span id="page-42-3"></span>**Tryck på**  $\triangle$  **eller**  $\blacktriangledown$  **för att välja** Aktiverad eller Avaktiverad för Faxsändning. Tryck på **OK**. Efter att du ställt in Faxsändning, upprepar du detta steg för Faxmottagning, Kopiera, Skanna, USB direkt och PC-utskrift. När du ändrat inställningarna trycker du på  $\triangleleft$  eller  $\triangleright$  för att välja Avbryt och tryck sedan på **OK**.
- **8** Repetera ste[g](#page-42-3) **4** till **a** för att ange respektive extra användare och lösenord.

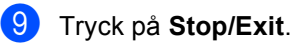

# **Obs**

Du kan inte använda samma namn som en annan användares namn.

# <span id="page-42-1"></span>**Koppla säkerhetsfunktionslåset på/av <sup>4</sup>**

Om du anger fel lösenord visar LCD-skärmen Fel lösenord. Skriv rätt lösenord igen.

#### **Koppla på säkerhetsfunktionslåset**

a Tryck på **Menu**, **1**, **8**, **1**.

- Tryck på ▲ eller ▼ och välj Lås Av→På. Tryck på **OK**.
- **3** Ange ditt fyrsiffriga administratörslösenord. Tryck på **OK**.

#### **Koppla av säkerhetsfunktionslåset**

- a Tryck på **Menu**, **1**, **8**, **1**.
- Tryck på ▲ eller ▼ och välj Lås På→Av. Tryck på **OK**.
- **3** Ange ditt fyrsiffriga administratörslösenord. Tryck på **OK**.

# **Byta användare <sup>4</sup>**

Denna inställning ger dig möjlighet att växla mellan registrerade begränsade användare och allmänt läge när Secure Function Lock är aktiverat.

#### **Byta till begränsad användare-läge**

- **1** Håll ned Shift medan du trycker på **Secure/Direct**.
- Tryck på  $\blacktriangle$  eller  $\blacktriangledown$  och välj ditt namn. Tryck på **OK**.
- **3** Ange ditt fyrsiffriga lösenord. Tryck på **OK**.
- **Obs**

Om du trycker på en begränsad lägestangent visas Tillgång nekad på LCD-skärmen och maskinen frågar efter ditt namn. Om du är en begränsad användare med tillgång till detta läge trycker du på ▲ eller ▼ och väljer ditt namn. Ange sedan ditt fyrsiffriga lösenord.

#### **Byta till allmänt läge**

När en begränsad användare är färdig med att använda maskinen återgår den till allmän inställning inom samma tid som inställningen för lägestimern (**Menu**, **1**, **1**). (se *[Lägestimer](#page-34-0)* [på sidan 23](#page-34-0)). Du kan också avsluta det begränsade läget genom att trycka på tangenten för det begränsade läge du befinner dig i. Sedan frågar LCD-skärmen dig Offentligt läge? Tryck på ▲ eller V för att välja 1.Ja.

Tryck på **OK**.

# **Inställningslås <sup>4</sup>**

Inställningslåset gör att du kan ställa in ett lösenord som förhindrar att andra människor ändrar maskinens inställningar.

Kom ihåg att anteckna ditt lösenord. Om du glömmer lösenordet måste du återställa det lösenord som lagrats i maskinen. Ring din administratör eller din Brother-återförsäljare.

När inställningslåset är På, kan du inte ändra följande inställningar utan ett lösenord:

- Datum/tid
- Fax-ID
- Adressbok
- Lägestimer
- Papperstyp
- Pappersstorlek
- Volym
- Auto Sommartid
- **Miljö**
- Tray Use
- Skärmkontrast
- Inställningslås
- Secure Function Lock
- **Uppringningsbegränsning**

### **Programmera lösenordet <sup>4</sup>**

- a Tryck på **Menu**, **1**, **8**, **2**.
- **2** Ange ett fyrsiffrigt nummer för lösenordet med siffrorna 0-9. Tryck på **OK**.
- **C** Ange lösenordet igen när Bekräfta: visas på LCD-skärmen. Tryck på **OK**.
- d Tryck på **Stop/Exit**.

### **Ändra lösenordet för inställningslås <sup>4</sup>**

- a Tryck på **Menu**, **1**, **8**, **2**.
- Tryck på ▲ eller V och välj Ange lösenord. Tryck på **OK**.
- **3** Ange ditt fyrsiffriga lösenord. Tryck på **OK**.
- 4 Ange ett fyrsiffrigt nummer för det nya lösenordet. Tryck på **OK**.
- Skriv det nya lösenordet igen när Bekräfta: visas på skärmen. Tryck på **OK**.
- f Tryck på **Stop/Exit**.

# **Aktivera/inaktivera inställningslås <sup>4</sup>**

Meddelandet Fel lösenord visas på LCDskärmen om du anger fel lösenord när du följer instruktionerna nedan. Skriv rätt lösenord igen.

#### **Aktivera inställningslåset**

a Tryck på **Menu**, **1**, **8**, **2**.

- **2** Tryck på  $\triangle$  eller  $\nabla$  och välj På. Tryck på **OK**.
- **3** Ange ditt fyrsiffriga lösenord. Tryck på **OK**.

4 Tryck på Stop/Exit.

#### **Inaktivera inställningslåset**

- a Tryck på **Menu**, **1**, **8**, **2**.
- **2** Ange ditt fyrsiffriga lösenord. Tryck två gånger på **OK**.
- **3** Tryck på Stop/Exit.

# **Begränsa uppringning <sup>4</sup>**

Denna funktion är till för att hindra att användarna sänder ett fax eller ringer fel nummer av misstag. Du kan ställa in maskinen att begränsa uppringning genom att använda de kombinerade siffer- och bokstavsknapparna, snabbval, kortnummer och LDAP-sökning.

Om du väljer Av begränsar inte maskinen uppringningsmetoden.

Om du väljer Ange # 2 ggr uppmanar maskinen dig att ange numret igen och sedan om du anger samma nummer korrekt, börjar maskinen ringa upp. Om du anger fel lösenord visar LCD-skärmen ett felmeddelande.

Om du väljer På begränsar maskinen all faxsändning och utgående samtal för den uppringningsmetoden.

### **Begränsning för de kombinerade siffer- och bokstavsknappar <sup>4</sup>**

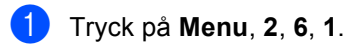

- **b Tryck på ▲ eller ▼ och välj** Av, Ange # 2 ggr eller På. Tryck på **OK**.
- **3** Tryck på Stop/Exit.

# **Begränsning av snabbval <sup>4</sup>**

- a Tryck på **Menu**, **2**, **6**, **2**.
- **2** Tryck på  $\triangle$  eller  $\triangledown$  och välj Av, Ange # 2 ggr eller På. Tryck på **OK**.
- c Tryck på **Stop/Exit**.

# **Begränsning av kortnummer <sup>4</sup>**

- a Tryck på **Menu**, **2**, **6**, **3**.
- Tryck på  $\blacktriangle$  eller  $\blacktriangledown$  och välj Av, Ange # 2 ggr eller På. Tryck på **OK**.
- c Tryck på **Stop/Exit**.

# **Begränsning för LDAP-server 4**

- a Tryck på **Menu**, **2**, **6**, **4**.
- Tryck på  $\blacktriangle$  eller  $\nabla$  och välj Av, Ange # 2 ggr eller På. Tryck på **OK**.
- c Tryck på **Stop/Exit**.

**Obs**

- Inställningen Ange # 2 ggr fungerar inte om du lyfter en extern lur innan du anger numret. Du blir inte ombedd att ange numret igen.
- Om du väljer På eller Ange # 2 ggr kan du inte använda gruppsändningsfunktionen och inte kombinera kortnummer när du ringer upp.

Kapitel 4

# **Avsnitt II**

 $\blacktriangleright$ 

# **Fax II**

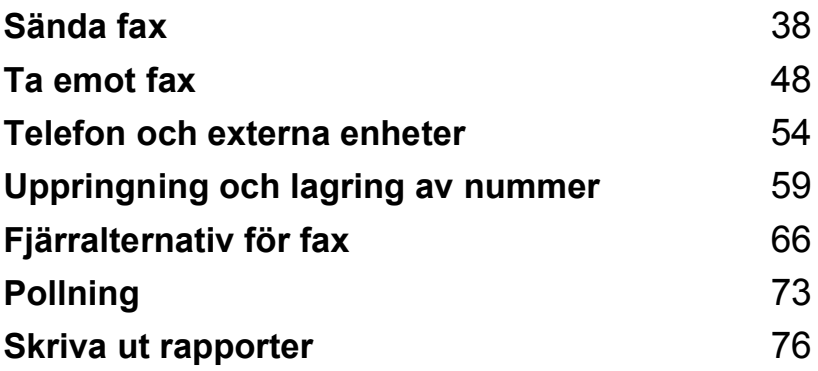

**5**

# <span id="page-49-0"></span>**Sända fax <sup>5</sup>**

# Att faxa

# **Gå till faxläge <sup>5</sup>**

För att gå till faxläge trycker du på (**Fax**) så lyser knappen blå.

# **Sänd ett enkelsidigt fax från dokumentmataren <sup>5</sup>**

Det enklaste sättet att sända fax är med dokumentmataren. För att avbryta ett fax som behandlas, tryck på **Stop/Exit**.

- Kontrollera att du befinner dig i faxläget  $\lceil \cdot \cdot \rceil$ .
- b Placera dokumentet med *texten uppåt*<sup>i</sup> dokumentmataren.
- c Ange faxnumret. (Se *[Så här ringer du](#page-70-1)* [på sidan 59.](#page-70-1))

#### d Tryck på **Start**.

Maskinen skannar in sidorna i minnet och sänder sedan dokumentet.

# **Obs**

Om meddelandet Minnet är fullt visas medan du skannar in ett dokument till minnet, tryck på **Stop/Exit** för att avbryta eller på **Start** för att sända de skannade sidorna.

# **Sända ett dubbelsidigt fax från dokumentmataren <sup>5</sup>**

Du kan sända ett dubbelsidigt fax från dokumentmataren. För att avbryta ett fax som behandlas, tryck på **Stop/Exit**.

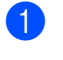

Kontrollera att du befinner dig i faxläget 画].

**Placera dokumentet i** dokumentmataren.

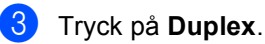

d Ange faxnumret. (Se *[Så här ringer du](#page-70-1)* [på sidan 59.](#page-70-1))

**6** Tryck på Start.

Maskinen skannar och sänder nu ditt dokument.

# **Obs**

- Dubbelsidiga dokument i storleken Legal kan inte faxas från dokumentmataren.
- När maskinen är redo för att skanna in ett dubbelsidigt dokument visar LCDskärmen  $\boxed{D}$  för Duplex i det undre högra hörnet.

#### **Ändra layout för ett dubbelsidigt fax**

Du måste välja formatet duplexskanning innan du sänder ett fax. Formatet du väljer beror på layouten på ditt dubbelsidiga dokument.

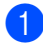

#### a Tryck på **Menu**, **1**, **9**, **3**.

Gör något av följande:

■ Om ditt dokument är riktad mot långsidan, tryck på ▲ eller ▼ för att välja Lång kant.

Tryck på **OK**.

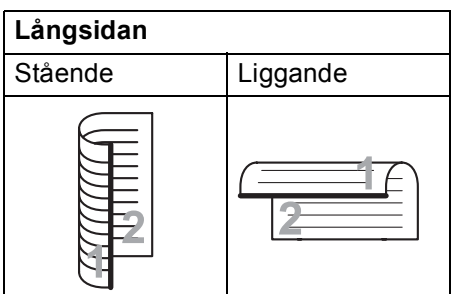

 Om ditt dokument är riktad mot kortsidan, tryck på ▲ eller ▼ för att välja Kort kant.

Tryck på **OK**.

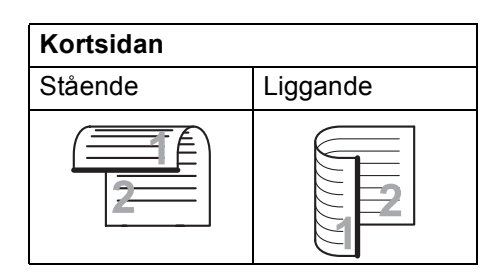

c Tryck på **Stop/Exit**.

# **Sända ett fax från kopieringsglaset <sup>5</sup>**

Du kan använda kopieringsglaset för att faxa sidor ur en bok eller en enstaka sida åt gången. Dokumenten kan vara upp till Letter-, A4-, Legal- eller Folio-format. Tryck på **Stop/Exit** för att avbryta ett fax som bearbetas.

- **1** Kontrollera att du befinner dig i faxläget . கெ. 1.
	- b Placera dokumentet med *texten nedåt* på kopieringsglaset.
	- c Ange faxnumret. (Se *[Så här ringer du](#page-70-1)* [på sidan 59](#page-70-1).)
	- 4 Tryck på **Start**. Maskinen börjar skanna den första sidan.
	- LCD-skärmen uppmanar dig att välja ett av alternativen nedan när sidan har skannats:

<span id="page-50-2"></span>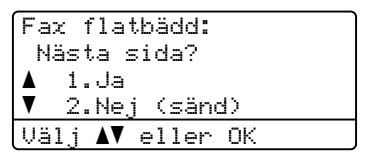

- Tryck på **1** för att sända ytterligare en sida. Gå till steg  $\bigcirc$ .
- Tryck på **2** eller **Start** för att sända dokumentet. Gå till ste[g](#page-50-1)  $\bullet$ .
- <span id="page-50-0"></span>Placera nästa sida på kopieringsglaset och tryck på OK. Uppr[e](#page-50-2)pa steg **@** och **[f](#page-50-0)ör varje ny sida.**

Fax flatbädd: Lägg i nästa dok Tryck sedan OK

<span id="page-50-1"></span>Din maskin kommer automatiskt att sända faxet.

# **Obs**

När du sänder fax med flera sidor från kopieringsglaset ska realtidsöverföring vara inställt på Av. (Se *[Realtidsöverföring](#page-56-0)* [på sidan 45.](#page-56-0))

# **Faxa dokument i Letter-/Legal-/Folio-format från kopieringsglaset <sup>5</sup>**

När du faxar dokument i Letter-/Legal-/Folioformat måste du ställa in storleken på kopieringsglaset till Letter eller Legal/Folio, annars kommer en del av dina fax att saknas.

- **1** Kontrollera att du befinner dig i faxläget .
	- b Tryck på **Menu**, **1**, **9**, **1**.
	- Tryck på ▲ eller  $\Psi$  för att välja Letter eller Legal/Folio. Tryck på **OK**.
- 4 Tryck på **Stop/Exit**.

### **Avbryta ett fax som bearbetas5**

Tryck på **Stop/Exit** för att avbryta faxet. Om du trycker på **Stop/Exit** medan maskinen ringer upp eller sänder visar LCD-skärmen nedanstående:

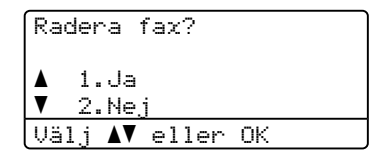

Tryck på **1**för att avbryta faxet.

# **Gruppsändning 5**

Gruppsändning gör att du kan sända samma faxmeddelande till flera faxnummer. Du kan välja grupper, snabbval, kortnummer och upp till 50 manuellt uppringda nummer i en gruppsändning.

Du kan gruppsända upp till 390 olika nummer. Det beror på hur många grupper, åtkomstkoder eller kreditkortsnummer som du lagrat och hur många fördröjda eller lagrade faxmeddelanden som finns i minnet.

# **Obs**

Använd **Search/Speed Dial** till hjälp för att välja nummer lätt.

- Kontrollera att du befinner dig i faxläget **.面** ].
- <span id="page-52-0"></span>Ladda dokumentet.
	- Ange ett nummer.

Tryck på **OK**. Du kan använda antingen ett snabbvalsnummer, kortnummer, gruppnummer eller manuell uppringning med de kombinerade siffer- och bokstavsknapparna. (Se *[Så här ringer](#page-70-1)  du* [på sidan 59](#page-70-1).)

- 4 Upprepa steg  $\bigcirc$  $\bigcirc$  $\bigcirc$  tills du har angett faxnumren som du vill gruppsända till.
- **6** Tryck på Start.

Efter genomförd gruppsändning kommer maskinen att skriva ut gruppsändningsrapporten där du kan kontrollera resultatet.

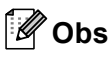

• Den skanningsprofil för snabbvals-, korteller gruppnumret du väljer först används vid gruppsändningen.

• Om faxupplösningen för det faxnummer du väljer först är Superfin och du angav ett lagrat I-Faxnummer visas Välj Std/Fin på LCD-skärmen. Tryck på **Stop/Exit**. Tryck på **Resolution** och välj Standard, Fin eller Foto och ange I-Faxnumret igen. Om du vill ange andra nummer går du tillbaka till steg  $\bigcirc$  $\bigcirc$  $\bigcirc$ .

# **Avbryta en gruppsändning som pågår <sup>5</sup>**

Under gruppsändningen kan du avbryta faxet som sänds eller hela gruppsändningen.

a Tryck på **Menu**, **2**, **7**. Gruppsändningens jobbnummer visas på LCD-skärmen följt av det faxnummer som rings upp (exempelvis #001 0123456789) och gruppsändningsnumren (exempelvis Gruppsändn.#001).

- <span id="page-52-1"></span>Tryck på ▲ eller ▼ för att välja att avbryta det fax som skickas eller gruppsändningens jobbnummer. Tryck på **OK**.
- c Tryck på **1** om du vill ta bort jobbnumret eller på **2** om du vill avsluta. Maskinen frågar om du vill avbryta hela gruppsändningen om du bara avbryter faxet som sänds för närvarande i steg **@**. Tryck på **1** om du vill ta [b](#page-52-1)ort gruppsändningsjobbet eller på **2** om du vill avsluta.

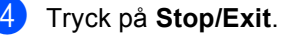

**5**

# **Övriga sändningsfunktioner <sup>5</sup>**

# **Sända fax med flera inställningar <sup>5</sup>**

Innan du skickar ett fax kan du ändra alla kombinationer av dessa inställningar: Kontrast, upplösning, internationellt läge, fördröjt fax (timer), pollning, realtidsöverföring eller försättsblad.

Kontrollera att du befinner dig i faxläget . கை 1.

Efter varje inställning får du en fråga på LCD-skärmen om du vill göra fler inställningar.

```
22.Sändning
    Fler inställn.?
a 1.Ja
\overline{\mathbf{v}} 2.Nej
\cupälj \blacktriangle\blacktriangledown eller OK
```
2 Gör något av följande:

- För att välja fler inställningar, tryck på **1**. LCD-skärmen återgår till menyn Sändning där du kan välja en annan inställning.
- När du har valt inställningar ska du trycka på **2** och gå till nästa steg för att sända faxet.

# **Elektroniskt försättsblad <sup>5</sup>**

Denna funktion fungerar *inte* om du inte redan har programmerat ditt Fax-ID (se *Snabbguide*).

Du kan automatiskt sända ett försättsblad med varje fax. Försättsbladet inkluderar ditt Fax-ID, ett meddelande och namnet (eller numret) som lagrats i minnet för snabbvalet eller kortnumret.

Genom att välja Nästa fax:På kan du även visa antalet sidor på försättsbladet.

Du kan välja ett av följande förinställda meddelanden.

- 1.Meddelande Av
- 2.Vänligen ring
- 3.Brådskande
- 4.Konfidentiellt

I stället för ett av de förinställda meddelandena kan du skriva två egna meddelanden med upp till 27 tecken. Använd tabellen på [sidan 182](#page-193-0) som vägledning när du skriver tecken.

(Se *[Utforma egna meddelanden](#page-54-0)* [på sidan 43.](#page-54-0))

- 5.(Användardefinierat)
- 6.(Användardefinierat)

#### <span id="page-54-0"></span>**Utforma egna meddelanden <sup>5</sup>**

Du kan skapa två egna meddelanden.

- **4 Kontrollera att du befinner dig i faxläget** .ا ها ا
- 
- b Tryck på **Menu**, **2**, **2**, **8**.
- **3** Tryck på  $\triangle$  eller  $\blacktriangledown$  och välj 5. eller 6. när du ska lagra ditt meddelande. Tryck på **OK**.
- 4 Skriv meddelandet med de kombinerade siffer- och bokstavsknapparna. Tryck på **OK**.

Använd tabellen på [sidan 182](#page-193-0) som vägledning när du skriver tecken.

#### **Sänd alltid ett försättsblad för nästa fax <sup>5</sup>**

Maskinen kommer att uppmana dig att ange hur många sidor dokumentet i fråga består av om du vill skriva ut ett försättsblad för nästa fax, så att det kan skrivas ut på försättsbladet.

- a Kontrollera att du befinner dig i faxläget . هه ا
- 2 Ladda dokumentet.
- c Tryck på **Menu**, **2**, **2**, **7**.
- Tryck på ▲ eller ▼ och välj Nästa fax:På (eller Nästa fax:Av). Tryck på **OK**.
- 5 Tryck på ▲ eller ▼ när du ska välja ett meddelande. Tryck på **OK**.

Mata in två siffror för att ange hur många sidor som sänds. Tryck på **OK**. Ange till exempel **0**, **2** för 2 sidor eller **0**,

**0** för att lämna antalet sidor tomt. Gå tillbaka genom att trycka på < eller **Clear/Back** och ange antalet sidor igen om du gör fel.

#### **Sänd alltid elektroniskt försättsblad <sup>5</sup>**

Du kan ställa in maskinen att sända ett försättsblad med varje faxmeddelande.

- Kontrollera att du befinner dig i faxläget .a |
- b Tryck på **Menu**, **2**, **2**, **7**.
- **3** Tryck på  $\triangle$  eller  $\blacktriangledown$  och välj På (eller Av). Tryck på **OK**.
- **4** Tryck på  $\triangle$  eller  $\blacktriangledown$  när du ska välja ett meddelande. Tryck på **OK**.

#### **Använda ett standardutformat försättsblad <sup>5</sup>**

Om du föredrar att använda ett standardutformat försättsblad som du kan skriva på, kan du skriva ut ett sådant och sända det tillsammans med ditt faxmeddelande.

- Kontrollera att du befinner dig i faxläget  $\Box$
- b Tryck på **Menu**, **2**, **2**, **7**.
- **3** Tryck på ▲ eller ▼ och välj Provutskrift. Tryck på **OK**.

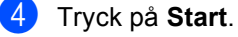

**När maskinen har skrivit ut en kopia av** försättsbladet, tryck på **Stop/Exit**.

### **Kontrast <sup>5</sup>**

För de flesta dokument ger

grundinställningen Auto bäst resultat. Den väljer automatiskt den bästa kontrasten för ditt dokument.

Om dokumentet är mycket ljust eller mörkt kan du förbättra faxets kvalitet genom att ändra kontrasten.

Använd Mörk om du vill göra faxdokumentet ljusare.

Använd Ljus om du vill göra faxdokumentet mörkare.

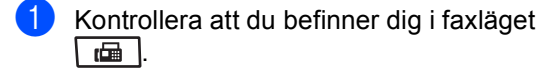

Ladda dokumentet.

- c Tryck på **Menu**, **2**, **2**, **1**.
- Tryck på ▲ eller  $\P$  och välj Auto, Ljus eller Mörk. Tryck på **OK**.

### **Obs**

Även om du väljer Ljus eller Mörk, kommer maskinen att sända faxet med inställningen Auto om du väljer Foto som faxupplösning.

# **Ändra upplösning för fax <sup>5</sup>**

Faxkvaliteten kan förbättras genom att ändra faxupplösningen. Upplösningen kan ändras för nästa fax eller alla fax.

#### **Ändra faxupplösningen för** *nästa* **fax <sup>5</sup>**

Kontrollera att du befinner dig i faxläget . செ 1.

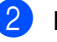

- Ladda dokumentet.
- Tryck på **Resolution** och sedan på ▲ eller  $\Psi$  för att välja upplösning. Tryck på **OK**.

#### **Ändra standardupplösningen för fax <sup>5</sup>**

Kontrollera att du befinner dig i faxläget .

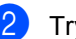

- b Tryck på **Menu**, **2**, **2**, **2**.
- Tryck på ▲ eller ▼ och välj upplösningen du vill använda. Tryck på **OK**.

### **Obs**

Du kan välja mellan fyra olika upplösningsinställningar.

Standard:Passar de flesta utskrivna dokument.

Fin:Bra för liten text, sändningen går lite långsammare än med standardupplösningen.

Superfin:Bra för liten text eller grafik, sändningen går långsammare än med fin upplösning.

Foto:Används för dokument med många olika nyanser av grått eller ett fotografi. Inställningen ger den längsta överföringstiden.

# **Dubbel åtkomst <sup>5</sup>**

Du kan ringa upp ett nummer och starta skanningen av fax in i minnet—även när maskinen sänder från minnet, tar emot fax eller skriver ut PC-data. LCD-skärmen visar det nya jobbnumret.

Antalet sidor du kan skanna in i minnet beror på de data som finns på sidorna.

# **Obs**

Om du får meddelandet

Minnet är fullt medan du skannar första sidan av ett fax, tryck på **Stop/Exit** för att avbryta skanning. Om du får meddelandet Minnet är fullt medan du skannar en efterföljande sida kan du trycka på **Start** för att skicka de hittills skannade sidorna eller trycka på **Stop/Exit** för att avbryta åtgärden.

# <span id="page-56-0"></span>**Realtidsöverföring <sup>5</sup>**

När du skickar ett fax skannar maskinen in dokumenten i minnet innan den sänder. Så snart telefonlinjen är ledig börjar maskinen att ringa upp och sända.

Om minnet är fullt sänder maskinen dokumentet i realtid (även om Direktsändning är inställt på Av).

Ibland kanske du vill sända viktiga dokument utan att använda minnesfunktionen. Du kan ställa in Direktsändning på På för alla dokument eller Nästa fax:På för nästa fax enbart.

# **Obs**

Återuppringningsfunktionen för realtidsöverföring fungerar inte när kopieringsglaset används.

#### **Sända i realtid för alla fax <sup>5</sup>**

- Kontrollera att du befinner dig i faxläget .ا ھايا
- b Tryck på **Menu**, **2**, **2**, **5**.
- $3$  Tryck på  $\triangle$  eller  $\nabla$  och välj På. Tryck på **OK**.

#### **Sända i realtid endast för nästa fax <sup>5</sup>**

- Kontrollera att du befinner dig i faxläget .a |
- b Tryck på **Menu**, **2**, **2**, **5**.
	- Tryck på  $\blacktriangle$  eller  $\nabla$  och välj Nästa fax:På. Tryck på **OK**.

#### **Inte sända i realtid endast för nästa fax5**

- Kontrollera att du befinner dig i faxläget .
- b Tryck på **Menu**, **2**, **2**, **5**.
- Tryck på ▲ eller ▼ och välj Nästa fax:Av. Tryck på **OK**.

**5**

## **Internationellt läge <sup>5</sup>**

Du bör använda internationellt läge om du får svårt för att skicka fax utomlands när anslutningen är dålig.

Det är en tillfällig inställning som endast är aktiv för nästa fax.

- a Kontrollera att du befinner dig i faxläget . <u>இ</u>
- **Ladda dokumentet.**
- c Tryck på **Menu**, **2**, **2**, **9**.
- Tryck på  $\blacktriangle$  eller  $\blacktriangledown$  och välj På eller Av. Tryck på **OK**.

### **Fördröjt fax**

Du kan lagra upp till 50 faxmeddelanden i minnet och sända dem inom 24 timmar.

- Kontrollera att du befinner dig i faxläget . கை 1.
- **Ladda dokumentet.**
- 
- c Tryck på **Menu**, **2**, **2**, **3**.
- Ange vilken tid faxmeddelandet ska sändas (i 24-timmarsformat). *(Skriv till exempel 19:45 för kvart i åtta på kvällen)* Tryck på **OK**.

#### **Obs**

Det antal sidor du kan skanna in i minnet beror på hur mycket data de innehåller.

# **Fördröjd gruppsändning <sup>5</sup>**

Innan maskinen sänder fördröjda faxmeddelanden sparar den tid genom att sortera samtliga faxdokument i minnet efter destination och tidpunkt för sändning.

Samtliga fördröjda faxmeddelanden med samma sändningstid och samma faxnummer kommer att skickas i en sändning.

- - Kontrollera att du befinner dig i faxläget . கை 1.
	- b Tryck på **Menu**, **2**, **2**, **4**.
		- Tryck på ▲ eller  $\blacktriangledown$  och välj På eller Av. Tryck på **OK**.
	- d Tryck på **Stop/Exit**.

### **Kontrollera och avbryta väntande jobb <sup>5</sup>**

Kontrollera vilka jobb som väntar in minnet på att sändas. Om det inte finns några jobb visar LCD-skärmen Inga jobb väntar. Du kan ångra ett faxjobb som lagrats och väntar i minnet.

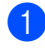

a Tryck på **Menu**, **2**, **7**.

Antalet jobb som fortfarande ska sändas kommer att visas.

2 Gör något av följande:

- **Tryck på ▲ eller ▼ för att bläddra** bland de väntande jobben, tryck på **OK** för att välja ett jobb och tryck sedan på **1** för att avbryta det.
- Tryck på 2 för att avsluta utan att avbryta.

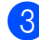

c När du är klar, klicka på **Stop/Exit**.

#### **Skicka ett fax manuellt <sup>5</sup>**

#### **Manuell sändning <sup>5</sup>**

Manuell sändning ger dig möjlighet att höra uppringnings-, ringnings- och faxmottagningstoner när du sänder ett fax.

a Kontrollera att du befinner dig i faxläget . ها

- Ladda dokumentet.
- **3** Lyft luren på en extern telefon och lyssna efter en uppringningston.
- Ange faxnumret som du vill ringa upp.
- **b** När du hör faxtonen, klicka på Start.
	- Om du använder kopieringsglaset, tryck på **1** för att sända ett fax.
- 6 Om du lyfter luren på en extern telefon, lägg på den igen.

### **Meddelandet Minnet fullt <sup>5</sup>**

Om du får meddelandet Minnet är fullt medan du skannar första sidan av ett fax, tryck på **Stop/Exit** för att avbryta faxet.

 Om du får meddelandet Minnet är fullt medan du skannar en efterföljande sida har du möjlighet att trycka på **Start** för att skicka de hittills skannade sidorna eller trycka på **Stop/Exit** för att avbryta åtgärden.

# **Obs**

Om meddelandet Minnet är fullt visas när du faxar och du inte vill radera de lagrade faxen genom att tömma minnet, kan du sända faxet i realtid. (Se *[Realtidsöverföring](#page-56-0)* på sidan 45.)

<span id="page-59-0"></span>**Ta emot fax <sup>6</sup>**

# <span id="page-59-1"></span>**Mottagningslägen <sup>6</sup>**

**6**

Du måste välja ett mottagningsläge beroende på de externa apparaterna och telefontjänsterna som du har på din linje. Diagrammen nedan hjälper dig att välja rätt läge. (Mer information om mottagningslägena finns i *[Använda mottagningslägen](#page-60-0)* på sidan 49.)

# **Välja mottagningsläget <sup>6</sup>**

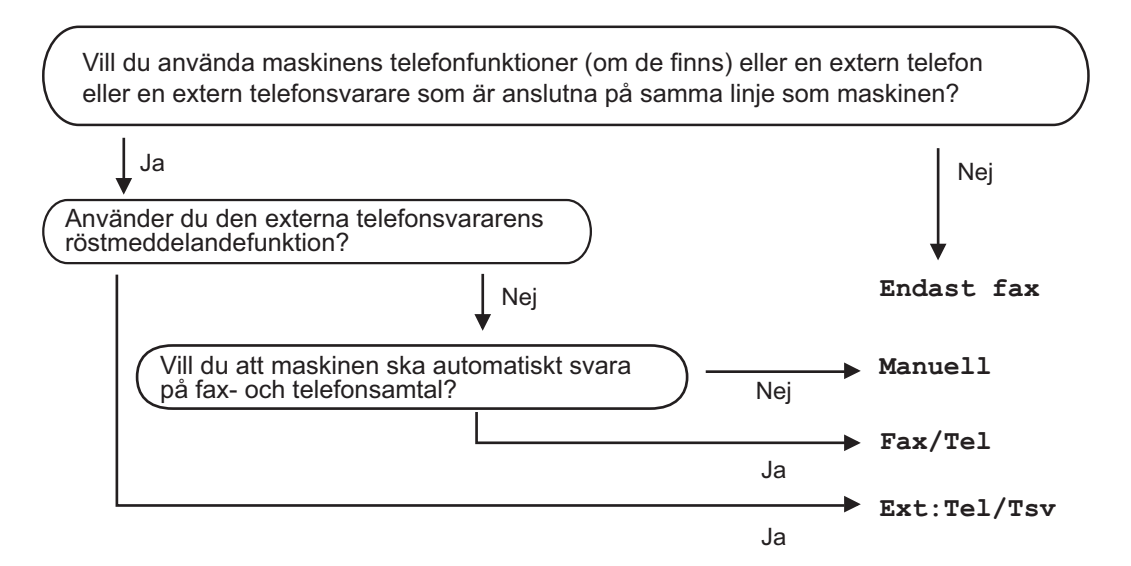

Gör så här när du ska ställa in mottagningsläget.

- a Tryck på **Menu**, **0**, **1**.
- Välj mottagningsläget genom att trycka på ▲ eller ▼. Tryck på **OK**.
- **3** Tryck på **Stop/Exit**.

Det aktuella mottagningsläget visas på LCD-skärmen.

# <span id="page-60-0"></span>**Använda mottagningslägen <sup>6</sup>**

I vissa mottagningslägen besvaras faxsamtal automatiskt (Endast fax och Fax/Tel). Du kanske vill ändra antalet signaler innan du använder lägena. (Se *[Ringfördröjning](#page-61-0)* [på sidan 50.](#page-61-0))

# **Endast fax**

I läget Endast fax besvaras alla samtal automatiskt som faxsamtal.

# **Fax/Tel <sup>6</sup>**

Fax/Tel-läget hjälper dig att automatiskt hantera inkommande samtal genom att känna igen om det är fax- eller röstsamtal och ta hand om dem på något av följande sätt:

- Faxmeddelanden tas emot automatiskt.
- Röstsamtal startar F/T-ringsignalen som uppmanar dig att svara. F/T-ringsignalen är en snabb dubbel ringsignal som kommer från maskinen.

(Se även *[F/T-signaltid \(endast Fax/TEL-läge\)](#page-61-1)* [på sidan 50](#page-61-1) och *[Ringfördröjning](#page-61-0)* [på sidan 50.](#page-61-0))

# **Manuell <sup>6</sup>**

Manuell-läget stänger av alla automatiska svarsfunktioner.

För att ta emot ett fax i manuellt läge lyfter du luren på den externa telefonen. När du hör faxtoner (korta upprepade pip), tryck på **Start** och tryck sedan på **2** för att ta emot ett fax. Du kan även använda funktionen för Faxavkänning för att ta emot fax genom att lyfta luren på samma linje som maskinen.

(Se även *[Faxavkänning](#page-62-0)* på sidan 51.)

# **Extern TSV**

I läget Ext:Tel/Tsv kan en extern telefonsvarare hantera inkommande samtal. Inkommande samtal hanteras på följande sätt:

- Faxmeddelanden tas emot automatiskt.
- Personer som ringer upp kan spela in ett meddelande på den externa telefonsvararen (TSV).

(Mer information finns i *[Ansluta till en extern](#page-66-0)  TSV* [på sidan 55.](#page-66-0))

# **Mottagningslägets inställningar <sup>6</sup>**

# <span id="page-61-0"></span>**Ringfördröjning <sup>6</sup>**

Med hjälp av inställningen Antal signaler kan du ställa in hur många signaler som ska ringa innan maskinen svarar i lägena Endast fax och Fax/Tel.

Om du har externa telefoner eller sidoapparater på samma linje som maskinen, välj det maximala antalet ringningar. (Se *[Användning via anknytningstelefoner](#page-68-0)* [på sidan 57](#page-68-0) och *[Faxavkänning](#page-62-0)* på sidan 51.)

- **1** Kontrollera att du befinner dig i faxläget .
- b Tryck på **Menu**, **2**, **1**, **1**.
- Tryck på ▲ eller ▼ för att välja hur många gånger linjen ska ringa innan maskinen svarar. Tryck på **OK**.
	-
- d Tryck på **Stop/Exit**.

# <span id="page-61-1"></span>**F/T-signaltid (endast Fax/TEL-läge) <sup>6</sup>**

När en person ringer din maskin, kommer du och personen som ringer upp att höra en normal telefonsignal. Antalet ringsignaler ställs in med inställningen Antal signaler.

Om samtalet är ett fax, kommer maskinen att ta emot det. Om det är ett röstsamtal, kommer maskinen att aktivera F/T-signalen (en snabb dubbelsignal) under den tid som du angett som F/T-signalens tidsinställning. Om du hör en F/T-signal betyder det att du har ett röstsamtal på linjen.

Eftersom F/T-signalen aktiveras av maskinen, kommer sidoapparater och externa telefoner *inte* att ringa. Du kan dock fortfarande svara på samtalet från vilken telefon som helst. (Mer information finns i *[Använda fjärrkoder](#page-69-0)* på sidan 58.)

- Kontrollera att du befinner dig i faxläget **.** 一
- b Tryck på **Menu**, **2**, **1**, **2**.
	- Tryck på ▲ eller  $\blacktriangledown$  och välj hur länge maskinen ska ringa för att meddela att du har ett inkommande telefonsamtal (20, 30, 40 eller 70 sekunder). Tryck på **OK**.

#### d Tryck på **Stop/Exit**.

# <span id="page-62-1"></span><span id="page-62-0"></span>**Faxavkänning <sup>6</sup>**

#### **Om Faxavkänning är På:**

Maskinen tar emot ett faxsamtal automatiskt även om du besvarar samtalet. När du ser Mottagning på LCD-skärmen eller när du hör faxsignaler i luren, ska du lägga på luren så att maskinen kan ta emot faxet. Maskinen sköter detta.

#### **Om Faxavkänning är Av:**

Om du står vid maskinen och besvarar ett faxsamtal genom att lyfta en extern lur, ska du trycka på **Start** och därefter på **2** för att ta emot faxet.

Om du svarat vid en anknytningstelefon ska du trycka på **l51** (se *[Användning via](#page-68-0)  [anknytningstelefoner](#page-68-0)* på sidan 57).

- **Obs**
- Om denna funktion är inställd på På, men maskinen inte kopplar fram ett faxsamtal när du lyfter på luren på en anknytningstelefon eller en extern telefon, ska du trycka in fjärraktiveringskoden **l51**.
- Om du skickar fax från en dator på samma telefonlinje och maskinen genskjuter dem, ställer du in Faxavkänning på Av.
- a Kontrollera att du befinner dig i faxläget .
- b Tryck på **Menu**, **2**, **1**, **3**.
- Tryck på  $\blacktriangle$  eller  $\nabla$  och välj På eller Av. Tryck på **OK**.
- d Tryck på **Stop/Exit**.

## **Ställa in svärtningsgrad <sup>6</sup>**

Du kan göra utskrifterna mörkare eller ljusare genom att ställa in svärtningsgraden.

- Kontrollera att du befinner dig i faxläget  $\blacksquare$  ).
- b Tryck på **Menu**, **2**, **1**, **7**.
- Tryck på ◀ om du vill göra utskriften mörkare. Eller tryck på ▶ om du vill göra utskriften ljusare. Tryck på **OK**.
- d Tryck på **Stop/Exit**.

# **Övriga mottagningsfunktioner <sup>6</sup>**

# **Skriva ut ett förminskat inkommande fax**

Om du väljer På förminskar maskinen automatiskt varje sida i ett inkommande fax så att den passar på ett pappersark i A4-, Letter-, Legal- eller Folio-format.

#### Maskinen beräknar

förminskningsförhållandet med hjälp av faxets pappersstorlek och din inställning för pappersstorlek (**Menu**, **1**, **2**, **2**).

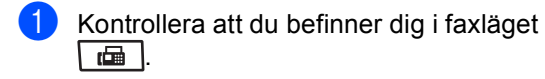

- b Tryck på **Menu**, **2**, **1**, **5**.
- Tryck på  $\blacktriangle$  eller  $\nabla$  och välj På eller Av. Tryck på **OK**.
- d Tryck på **Stop/Exit**.

# **Duplexutskrift (dubbelsidig) för faxläge <sup>6</sup>**

Din maskin kan skriva ut mottagna fax automatiskt och på båda sidor av pappret när Duplex ställts in på På.

Du kan använda A4-storlek på pappret för denna funktion (60 till 105  $g/m^2$ ).

- Kontrollera att du befinner dig i faxläget **.** 一
- b Tryck på **Menu**, **2**, **1**, **0**.
- **3** Tryck på  $\triangle$  eller  $\blacktriangledown$  och välj På (eller Av). Tryck på **OK**.
- d Tryck på **Stop/Exit**.

#### **Obs**

När du aktiverar Duplex aktiveras även funktionen Autoförminskning.

# **Ställa in faxmottagningsstämpeln <sup>6</sup>**

Du kan ange att maskinen ska skriva ut mottagningsdatumet och tiden överst i mitten på alla sidor som tas emot.

- - Kontrollera att du befinner dig i faxläget .
- b Tryck på **Menu**, **2**, **1**, **9**.
- **3** Tryck på  $\triangle$  eller  $\nabla$  och välj På eller Av. Tryck på **OK**.
- d Tryck på **Stop/Exit**.

#### **Obs**

- Tid och datum för mottagning visas inte när Internet-fax används.
- Kontrollera att du anger aktuellt datum och tid på maskinen.

# **Ta emot fax i minnet <sup>6</sup>**

Meddelandet Inget papper visas på skärmen när papperet tar slut under faxmottagning och du uppmanas att fylla på papper i pappersfacket. (Se *[Fylla på papper](#page-22-0)  [och utskriftsmedia](#page-22-0)* på sidan 11.) Om du inte kan fylla på papper i pappersfacket kommer följande att inträffa:

#### **Om Minnesmottagn. är På: <sup>6</sup>**

Maskinen kommer att fortsätta faxmottagningen och de kvarvarande sidorna lagras i minnet (förutsatt att det finns ledig minneskapacitet). Ytterligare inkommande faxmeddelanden kommer även att lagras i minnet tills minnet är fullt. Då minnet är fullt, kommer maskinen att automatiskt upphöra att svara på samtal. För att skriva ut faxen, fyll på nytt papper i pappersfacket.

#### **Om Minnesmottagn. är Av: <sup>6</sup>**

Maskinen kommer att fortsätta faxmottagningen och de kvarvarande sidorna lagras i minnet (förutsatt att det finns ledig minneskapacitet). Maskinen kommer automatiskt att upphöra att svara på samtal tills mer papper fylls på i pappersfacket. För att skriva ut de sista faxen, fyll på nytt papper i pappersfacket.

- **1** Kontrollera att du befinner dig i faxläget . ها
- 
- b Tryck på **Menu**, **2**, **1**, **6**.
- **3** Använd  $\triangle$  eller  $\triangledown$  och välj På eller Av. Tryck på **OK**.
- - d Tryck på **Stop/Exit**.

# **Skriva ut ett fax från minnet <sup>6</sup>**

Om du använder funktionen faxlagring (**Menu**, **2**, **5**, **1**) kan du fortfarande skriva ut ett fax från minnet när du är vid din maskin. (Se *Faxlagring* [på sidan 67.](#page-78-0))

a Tryck på **Menu**, **2**, **5**, **3**.

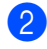

- b Tryck på **Start**.
- c Tryck på **Stop/Exit**.

# **Mottagning utan papper <sup>6</sup>**

Så fort pappersfacket blir tomt under pågående faxmottagning visas Inget papper på LCD-skärmen. Lägg papper i pappersfacket (se *[Fylla på papper](#page-22-0)  [och utskriftsmedia](#page-22-0)* på sidan 11).

Maskinen kommer att fortsätta faxmottagningen och de kvarvarande sidorna lagras i minnet (förutsatt att det finns ledig minneskapacitet).

Ytterligare inkommande faxmeddelanden kommer även att lagras i minnet tills minnet är fullt. Då minnet är fullt, kommer maskinen att automatiskt upphöra att svara på samtal. För att skriva ut faxen, fyll på nytt papper i pappersfacket.

**6**

<span id="page-65-0"></span>**Telefon och externa enheter <sup>7</sup>**

# **Tjänster via telefonlinjen <sup>7</sup>**

**7**

# **Ställa in telefonlinjetyp <sup>7</sup>**

Om du ansluter maskinen till en telefonlinje med automatisk telefonväxel (PBX) eller ISDN för att skicka och ta emot fax, måste du ändra telefonlinjens typ på följande sätt. Om du har en linje med en automatisk telefonväxel (PBX) kan du ange om du vill att maskinen alltid ska ha tillgång till en extern linje eller inte

- a Tryck på **Menu**, **0**, **5**.
- Tryck på ▲ eller ▼ och välj ISDN, Telefonväxel (eller Normal). Tryck på **OK**.
- **3** Gör något av följande:
	- Om du väljer ISDN eller Normal, gå till steg  $\odot$ .
	- Om du väljer Telefonväxel ska du gå till steg  $\bigcirc$ .
- <span id="page-65-2"></span>4 Gör något av följande:
	- Om du vill ändra nuvarande prefixnummer, tryck på **1** och gå till st[e](#page-65-3)g  $\boldsymbol{\Theta}$ .
	- Om du inte vill ändra nuvarande prefixnummer, tryck på **2** och gå till steg  $\odot$ .

<span id="page-65-3"></span>**b** Skriv prefixet (upp till 5 siffror) med de kombinerade siffer- och bokstavsknapparna. Tryck på **OK**. Tryck på ▲ eller ▼ för att välja På eller Alltid.

#### **Obs**

• Du kan använda siffrorna 0 till 9,  $#$ ,  $*$ och !.

(Tryck på **Tel/R** för att visa "!".)

- Om du väljer På kan du använda en utelinje om du trycker på **Tel/R** (skärmen visar "!").
- Om du väljer Alltid kan du använda en utelinje utan att trycka på **Tel/R**.

<span id="page-65-1"></span>**f** Tryck på Stop/Exit.

#### **Automatisk telefonväxel (PBX) och överföring <sup>7</sup>**

Maskinen är inledningsvis inställd på Normal som gör att den kopplas in på det allmänna telefonnätet. Flera kontor använder dock ett centralt telefonsystem eller automatisk telefonväxel (PBX). Din maskin kan kopplas till de flesta automatiska telefonväxelsystem (PBX). Maskinens återuppringningsfunktion stöder endast "timed break recall" (TBR). TBR fungerar med de flesta automatiska telefonväxelsystem (PBX) så att du kan få kontakt med en utgående linje eller överföra samtal till en annan sidoapparat. Funktionen fungerar när man trycker **Tel/R**.

# <span id="page-66-0"></span>**Ansluta till en extern TSV 7**

Du kopplar en extern telefonsvarare till samma linje som maskinen. När telefonsvararen svarar på ett samtal, kommer maskinen att försöka avkänna eventuella faxsignaler som sänds av en annan faxmaskin. Om sådana föreligger tar den över och tar emot faxmeddelandet i fråga. Telefonsvararen tar emot ett röstmeddelande och Telefon visas på skärmen om maskinen inte avkänner några faxsignaler.

Den externa telefonsvararen måste svara inom fyra signaler (vi rekommenderar att du ställer in telefonsvararen på två signaler). Detta på grund av att maskinen inte kan höra faxsignalerna förrän den externa telefonsvararen tagit emot samtalet. Den sändande maskinen sänder bara faxsignaler i åtta till tio sekunder till. Använd inte en avgiftsbesparande inställning för telefonsvararen om fler än fyra signaler behövs för att aktivera den.

# **Obs**

Reducera inställningen för den externa telefonsvararens signalfördröjning om du har problem att ta emot faxmeddelanden.

### **Anslutningar <sup>7</sup>**

Den externa telefonsvararen måste anslutas enligt bilden nedan.

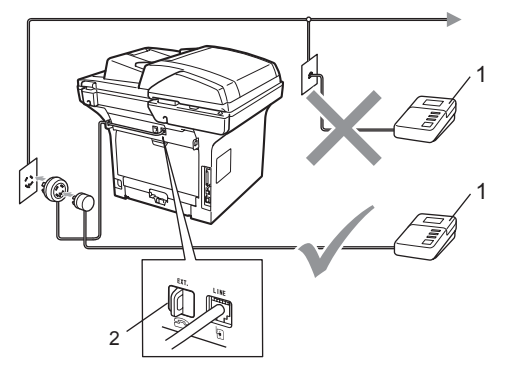

- **1 TSV**
- **2 Skyddslock**
- Ställ in din externa telefonsvarare till en eller två signaler. (Maskinens inställningar för signalfördröjning gäller inte.)
- Spela in ett meddelande på telefonsvararen.
- **3** Ställ in telefonsvararen att ta emot samtal.
- Ställ in mottagningsläget på Ext:Tel/Tsv. (Se *[Mottagningslägen](#page-59-1)* [på sidan 48](#page-59-1).)

# **Spela in ett meddelande <sup>7</sup>**

- **i** Låt meddelandet föregås av fem sekunders tystnad. Det gör att maskinen har tid att lyssna efter faxsignaler.
- **2** Meddelandet bör inte vara längre än 20 sekunder.
- **3** Avsluta det 20 sekunder långa meddelandet genom att ange fjärraktiveringskoden för personer som sänder faxmeddelanden manuellt. Exempel: "Lämna ett meddelande efter tonen eller sänd ett fax genom att trycka på **l51** och Starta."

# **Obs**

- Du måste aktivera fjärrkoder om du vill använda faxmottagningskoden \*51. (Se *[Använda fjärrkoder](#page-69-1)* på sidan 58.)
- Eftersom maskinen inte kan registrera faxsignaler samtidigt med höga röster, rekommenderar vi att du inleder meddelandet med 5 sekunders tystnad. Du kan givetvis läsa in ett meddelande utan denna paus, men om maskinen får svårigheter att ta emot meddelanden bör du lägga in den tysta perioden på nytt.

# **Telefonväxelsystem (PBX) <sup>7</sup>**

Vi rekommenderar att du ber bolaget som installerade telefonväxelsystemet att ansluta maskinen. Om maskinen ska anslutas till ett system med flera linjer, ska du be installatören att koppla enheten till den sista linjen i systemet. Det förhindrar att maskinen aktiveras varje gång som systemet tar emot telefonsamtal. Om alla inkommande samtal besvaras av en telefonist rekommenderar vi att du ställer in mottagningsläget på Manuell.

Vi kan inte garantera att maskinen fungerar korrekt under alla förhållanden när den är kopplad till en telefonväxel. Eventuella problem vid sändning eller mottagning av fax bör i första hand rapporteras till det företag som handhar din telefonväxel (PBX).

# **Externa telefoner och sidoapparater <sup>7</sup>**

# **Obs**

Du måste aktivera fjärrkodsinställningen för att använda fjärraktiveringskod  $*51$ och fjärrinaktiveringskod #51. (Se *[Använda fjärrkoder](#page-69-1)* på sidan 58.)

# <span id="page-68-0"></span>**Användning via anknytningstelefoner <sup>7</sup>**

Om du besvarar ett faxsamtal med en anknytningstelefon eller en extern telefon som är korrekt ansluten till rätt uttag på maskinen, kan du med hjälp av fjärrstyrd aktiveringskoden göra så att din maskin tar samtalet. När du trycker in fjärraktiveringskoden **l 51** börjar maskinen att ta emot faxet.

#### **Om du svarar på ett samtal och ingen finns på linjen: <sup>7</sup>**

Du bör anta att du tar emot ett manuellt fax.

Tryck på **l51** och vänta på faxsignalen eller tills Mottagning visas på maskinens LCDskärm. Lägg sedan på luren.

# **Obs**

Du kan även använda funktionen för faxavkänning om du vill att maskinen automatiskt ska ta emot samtalet. (se *[Faxavkänning](#page-62-1)* på sidan 51).

# **Endast för Fax/TEL-läge <sup>7</sup>**

När maskinen befinner sig i Fax/Tel-läget använder den F/T-signaltiden (dubbelsignal) för att göra dig uppmärksam på att du har ett inkommande telefonsamtal.

Lyft luren på den externa telefonen och tryck sedan på **Tel/R** för att svara.

Om du befinner dig vid en sidoapparat måste du lyfta på luren under F/T-signaltiden och trycka på **#51** mellan dubbelsignalerna. Om inget hörs på linjen eller om någon försöker att sända ett faxmeddelande till dig, överför du samtalet till maskinen genom att trycka på **l51**.

# <span id="page-68-1"></span>**Ansluta en extern telefon eller en sidoapparat <sup>7</sup>**

Du kan ansluta en separat telefon direkt till din maskin enligt bilden nedan.

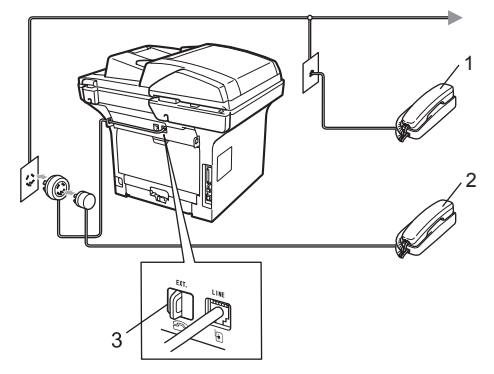

- **1 Sidoapparat**
- **2 Extern telefon**
- **3 Skyddslock**

Telefon visas på LCD-skärmen när du använder en extern telefon.

# **Använda en extern trådlös telefon som inte är från Brother <sup>7</sup>**

Om du har en trådlös telefon (som inte är från Brother) ansluten till telefonsladden (se [sidan 57\)](#page-68-1) och du normalt bär med dig den trådlösa telefonen överallt, är det enklare att svara på samtal under fördröjd signal.

Om du låter maskinen svara först måste du gå till maskinen så att du kan trycka på **Tel/R** för att överföra samtalet till den trådlösa telefonen.

# <span id="page-69-1"></span><span id="page-69-0"></span>**Använda fjärrkoder <sup>7</sup>**

#### **Fjärraktiveringskod <sup>7</sup>**

Om du besvarar ett faxsamtal på en sidoapparat eller extern telefon kan maskinen ta samtalet om du trycker på fjärraktiveringskoden **l51**. Vänta tills du hör faxsignaler innan du lägger på luren. (Se *[Faxavkänning](#page-62-1)* på sidan 51.) Den som ringer måste trycka på start för att sända ett fax.

Om du besvarar ett faxsamtal på den externa telefonen kan du få maskinen att ta emot samtalet om du trycker på **Start**.

#### **Fjärrinaktiveringskod <sup>7</sup>**

Om du tar emot ett röstsamtal och maskinen befinner sig i F/T-läget, aktiveras F/Tsignalen (dubbelsignalen) efter den inledande signalfördröjningen. Om du svarar på ett samtal på en sidoapparat kan du stänga av F/T-signalen genom att trycka på **#51** (kontrollera att du trycker in koden *mellan* signalerna).

Om maskinen svarar på ett röstsamtal och dubbelsignalerar för att du ska ta över kan du ta emot samtalet på den externa telefonen genom att trycka **Tel/R**.

#### **Aktivera fjärrkoder <sup>7</sup>**

Du måste aktivera fjärrkoder för att använda faxmottagningskoden och telefonaktiveringskoden.

- Kontrollera att du befinner dig i faxläget .
- b Tryck på **Menu <sup>2</sup>**, **1**, **4**. Tryck på **OK**.
- **3** Tryck på  $\triangle$  eller  $\nabla$  och välj På.
- Om du inte vill ändra faxaktiveringskoden, tryck på **OK**.
- **6** Om du inte vill ändra telefonaktiveringskoden, tryck på **OK**.
- **6** Tryck på **Stop/Exit**.

#### **Ändra fjärrkoder <sup>7</sup>**

Den förinställda fjärraktiveringskoden är **l51**. Den förinställda fjärrinaktiveringskoden är **#51**. Om du alltid kopplas bort när du försöker komma åt en extern telefonsvarare, kan du försöka ändra de tresiffriga fjärrkoderna, till exempel **###** och **555**.

- Kontrollera att du befinner dig i faxläget .ا ها ا
- b Tryck på **Menu <sup>2</sup>**, **1**, **4**.
- <span id="page-69-2"></span>Tryck på  $\blacktriangle$  eller  $\nabla$  och välj På eller Av. Tryck på **OK**.
- 4 Om du väljer På i steg . ange den nya fjärraktiveringskoden. Tryck på **OK**.
- **b** Ange den nya fjärrinaktiveringskoden. Tryck på **OK**.
- f Tryck på **Stop/Exit**.

**8**

# <span id="page-70-0"></span>**Uppringning och lagring av nummer <sup>8</sup>**

# <span id="page-70-1"></span>**Så här ringer du <sup>8</sup>**

Du kan ringa på följande sätt.

# **Manuell uppringning <sup>8</sup>**

Ange alla siffror i telefon- eller faxnumret med de kombinerade siffer- och bokstavsknapparna.

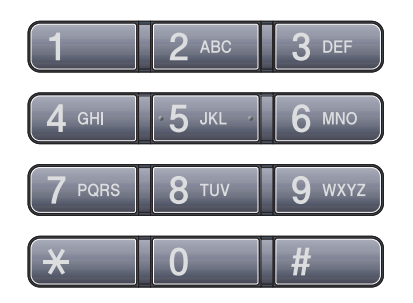

# **Uppringning med snabbval <sup>8</sup>**

Tryck på snabbvalsknappen som lagrar det nummer som du vill ringa upp. (Se *[Lagra](#page-72-0)  [snabbvalsnummer](#page-72-0)* på sidan 61.)

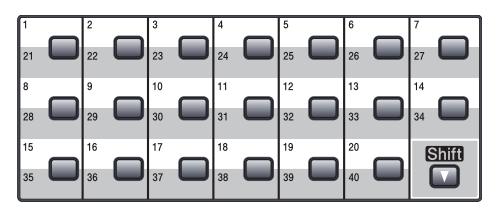

För att ringa upp snabbvalsnummer 21 till 40, håll ned **Shift** samtidigt som du trycker på snabbvalsknappen.

# **Uppringning med kortnummer <sup>8</sup>**

Tryck på **Search/Speed Dial** och **Shift** samtidigt och sedan på det tresiffriga kortnumret. (Se *[Lagra kortnummer](#page-73-0)* [på sidan 62.](#page-73-0))

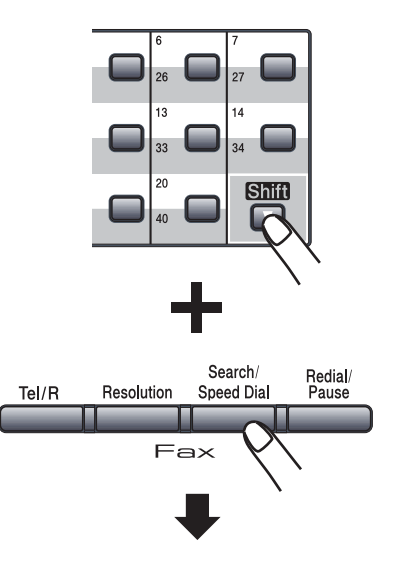

**Tresiffrigt nummer**

# **Obs**

Om Registrera nu? visas på LCDskärmen när du anger ett snabbval eller ett kortnummer, innehär det att inget nummer är lagrat där.

### **Sök <sup>8</sup>**

Du kan söka alfabetiskt efter namn som du har lagrat i snabbvals- och kortnummerminnena. (Se *[Lagra](#page-72-0)  [snabbvalsnummer](#page-72-0)* på sidan 61 och *[Lagra](#page-73-0)  kortnummer* [på sidan 62.](#page-73-0))

#### a Tryck på **Search/Speed Dial**.

- <span id="page-71-0"></span>2 Tryck på de kombinerade siffer- och bokstavsknapparna för de första bokstäverna i namnet (använd tabellen på *Skriva text* [på sidan 182](#page-193-0) som vägledning när du skriver tecken). Tryck på **OK**.
- **3** Tryck på **A** eller **▼** och bläddra tills du hittar namnet som du söker efter. Tryck på **OK**.

### **Obs**

- Om du använder LDAP-namn som är lagrade i LDAP-adressboken visas en ▶ intill namnen på LCD-skärmen.
- Du kan trycka på **Resolution** för att ändra faxupplösningen.

#### 4 Tryck på **Start**.

### **Obs**

- Om du inte anger en bokstav och trycker på OK i steg @ visas alla registrerade namn. Tryck på ▲ eller ▼ för att rulla fram till det namn du letar efter. Om du använder LDAP måste du ange [b](#page-71-0)okstäverna för din sökning i steg  $\bigcirc$ .
- Om Kontakt visas på LCD-skärmen när du anger de första bokstäverna i namnet, betyder det att det inte finns ett namn lagrat för den bokstaven.

# **LDAP-sökning <sup>8</sup>**

Om maskinen är ansluten till din LDAP-server kan du söka efter information som t.ex. faxnummer och e-postadresser på servern. (Mer information om hur LDAP ställs in finns i *Bruksanvisning för nätverksanvändare på cdskivan*.)

# **Återuppringning med fax <sup>8</sup>**

Om linjen är upptagen när du sänder ett fax automatiskt, slår maskinen om numret upp till tre gånger med fem minuters paus mellan varje uppringning.

Om linjen är upptagen när du sänder ett fax manuellt, tryck på **Redial/Pause**, vänta på att den andra faxmaskinen svarar och tryck sedan på **Start** för att försöka igen. Om du vill ringa en andra gång till det senast uppringda numret kan du spara tid genom att trycka på **Redial/Pause** och **Start**.

**Redial/Pause** fungerar endast om du ringt upp via kontrollpanelen.
# **Lagra nummer <sup>8</sup>**

Du kan ställa in maskinen för följande typer av snabb uppringning: Snabbval, kortnummer och grupper för gruppsändning av fax. Du kan även ange standardupplösningen för respektive snabbval och kortnummer. När du slår ett kortnummer visas namnet eller numret som lagrats på LCD-skärmen. En skanningsprofil kan även lagras tillsammans med faxnumret.

Snabbnummer som är lagrade i minnet raderas inte vid strömavbrott.

En skanningsprofil är upplösningen och andra skanningsinställningar som du har valt när du lagrade ett nummer. Du blir exempelvis instruerad att välja standard, fin, superfin eller foto om du har valt alternativet Fax/Tel. Har du valt e-postalternativet blir du ombedd att välja S/V 200 dpi, S/V 200x100 dpi, Gråskala 100dpi, Gråskala 200dpi, Gråskala 300dpi, Färg 100 dpi, Färg 200 dpi, Färg 300dpi eller Färg 600 dpi.

#### **Lagra en paus <sup>8</sup>**

Tryck på **Redial/Pause** för att lägga in en 3,5 sekunders paus mellan siffror. Du kan trycka på **Redial/Pause** så många gånger som behövs för att öka pausens längd.

#### <span id="page-72-1"></span>**Lagra snabbvalsnummer <sup>8</sup>**

Maskinen har 20 snabbvalsknappar där du kan lagra 40 fax- eller telefonnummer för automatisk uppringning. För att ringa upp snabbvalsnummer 21 till 40, håll ned **Shift** samtidigt som du trycker på snabbvalsknappen.

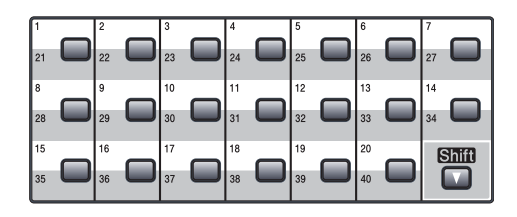

a Tryck på den snabbvalsknapp du vill använda för lagring av ett nummer. Om det inte finns något nummer lagrat där visas Registrera nu? på LCDskärmen. Tryck på **1** och välj Ja.

<span id="page-72-0"></span>Tryck på ▲ eller ▼ och välj Fax/Telefon, E-post eller IFAX. Tryck på **OK**.

3 Välj ett av de följande alternativen:

Ange numret (upp till 20 tecken) om du valde Fax/Telefon.

Tryck på **OK**.

■ Ange e-postadressen (upp till 60 tecken) om du valde E-post eller IFAX. Använd tabellen på *[Skriva text](#page-193-0)* [på sidan 182](#page-193-0) som vägledning när du skriver tecken.

Tryck på **OK**.

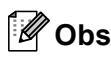

Om du valde E-post och sparar epostadressen, kan du bara använda epostadressen när du är i skanningsläge. Om du valde IFAX och sparar epostadressen, kan du bara använda epostadressen när du är i faxläge.

Välj ett av de följande alternativen:

■ Ange namnet med de kombinerade siffer- och bokstavsknapparna (upp till 15 tecken).

Tryck på **OK**.

■ Tryck på **OK** om du vill lagra numret eller e-postadressen utan ett namn.

**8**

**61**

Kapitel 8

<span id="page-73-1"></span>**5** Om du vill spara en

fax-/skanningsupplösning tillsammans med numret, välj ett av nedanstående alternativ:

Om du valde Fax/Telefon i steg @, tryck på ▲ eller ▼ för att välja Std, Fin, S.Fin eller Foto.

Tryck på **OK**.

 $\blacksquare$  $\blacksquare$  $\blacksquare$  Om du valde E-post i steg  $\spadesuit$ , tryck på ▲ eller ▼ för att välja Färg100dpi, Färg200dpi, Färg300dpi, Färg600dpi, Grå100dpi, Grå200dpi, Grå300dpi, S/V200dpi eller S/V200x100.

Tryck på **OK** och gå sedan till steg  $\bullet$ .

 $\blacksquare$  $\blacksquare$  $\blacksquare$  Om du valde IFAX i steg  $\spadesuit$ , tryck på **A** eller  $\blacktriangledown$  för att välja Std, Fin eller Foto.

Tryck på **OK**.

- Tryck på **OK** om du inte vill ändra standardupplösningen.
- <span id="page-73-0"></span>**6** Välj ett av de följande alternativen: Om du vald[e](#page-73-1) svartvit i steg  $\bigcirc$ , välj det filformat (TIFF, PDF eller Secure PDF) som kommer att användas för att sända till din dator. Om du valde gråskala eller färg i st[e](#page-73-1)g  $\bigcirc$ , välj det filformat (PDF, Secure PDF, JPEG eller XPS) som kommer att användas för att sända till din dator. Tryck på **OK**.

#### **Obs**

- När du genomför en gruppsändning och har sparat en skanningsprofil tillsammans med numret eller e-postadressen, tillämpas den skanningsprofil för det snabbval, kortnummer eller den grupp som du valde först för gruppsändningen.
- Du kan också lagra numret genom att trycka på **Menu**, **2**, **3**, **1**.

#### <span id="page-73-4"></span>**Lagra kortnummer <sup>8</sup>**

Du kan lagra dina ofta använda nummer som kortnummer så att du när du ringer bara behöver trycka på några få knappar (**Search/Speed Dial**, det tresiffriga numret och **Start**). Maskinen kan lagra 300 kortnummer (001 - 300).

- **1** Håll ned **Shift** medan du trycker på **Search/Speed Dial** och ange ett tresiffrigt platsnummer för kortnummer (001-300). Om det inte finns något nummer lagrat där visas Registrera nu? på LCDskärmen Tryck på **1** och välj Ja.
- <span id="page-73-2"></span>**2** Tryck på  $\triangle$  eller  $\blacktriangledown$  och välj Fax/Telefon, E-post eller IFAX. Tryck på **OK**.

Välj ett av de följande alternativen:

■ Ange numret (upp till 20 tecken) när du väljer Fax/Telefon.

Tryck på **OK**.

■ Ange e-postadressen (upp till 60 tecken) om du valde E-post eller IFAX. Använd tabellen på *[Skriva text](#page-193-0)* [på sidan 182](#page-193-0) som vägledning när du skriver tecken.

Tryck på **OK**.

## **Obs**

Om du valde E-post och sparar epostadressen, kan du bara använda epostadressen när du är i skanningsläge. Om du valde IFAX och sparar epostadressen, kan du bara använda epostadressen när du är i faxläge.

<span id="page-73-3"></span>4 Välj ett av de följande alternativen:

■ Ange namnet med de kombinerade siffer- och bokstavsknapparna (upp till 15 tecken).

Tryck på **OK**.

- Tryck på **OK** om du vill lagra numret eller e-postadressen utan ett namn.
- <span id="page-74-1"></span>**6** Om du vill spara en

fax-/skanningsupplösning tillsammans med numret, välj ett av nedanstående alternativ:

■ Om du valde Fax/Telefon i steg  $\bullet$  $\bullet$  $\bullet$ , tryck på  $\blacktriangle$  eller  $\nabla$  för att välja Std, Fin, S.Fin eller Foto.

Tryck på **OK**.

- $\blacksquare$  $\blacksquare$  $\blacksquare$  Om du valde E-post i steg  $\spadesuit$ , tryck på ▲ eller ▼ för att välia Färg100dpi, Färg200dpi, Färg300dpi, Färg600dpi, Grå100dpi, Grå200dpi, Grå300dpi, S/V200dpi eller S/V200x100. Tryck på **OK** och gå sedan till steg  $\mathbf{\odot}$  $\mathbf{\odot}$  $\mathbf{\odot}$ .
- $\blacksquare$  $\blacksquare$  $\blacksquare$  Om du valde IFAX i steg  $\spadesuit$ , tryck på **A** eller  $\blacktriangledown$  för att välja Std, Fin eller Foto.

Tryck på **OK**.

- Tryck på **OK** om du inte vill ändra standardupplösningen.
- <span id="page-74-0"></span>6 Om du vald[e](#page-74-1) svartvit i steg **6**, välj det filformat (TIFF, PDF eller Secure PDF) som kommer att användas för att sända till din dator. Om du valde gråskala eller färg i st[e](#page-74-1)g  $\bigcirc$ , välj det filformat (PDF, Secure PDF, JPEG eller XPS) som kommer att användas för att sända till din dator.

Tryck på **OK**.

## **Obs**

- När du genomför en gruppsändning och har sparat en skanningsprofil tillsammans med numret eller e-postadressen, tillämpas den skanningsprofil för det snabbval, kortnummer eller den grupp som du valde först för gruppsändningen.
- Du kan också lagra numret genom att trycka på **Menu**, **2**, **3**, **2**.

## **Lagra snabbvals- och kortnummer <sup>8</sup>**

Om du försöker att lagra ett snabbvals- eller kortnummer på en plats som redan innehåller ett nummer, visar LCD-skärmen numret eller namnet för detta nummer. Om din maskin har ett schemalagt jobb eller du har ställt in ett faxvidaresändningsnummer, frågar LCDskärmen om du vill ändra numret.

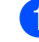

- Gör ett av följande:
	- Om du vill ändra ett lagrat snabbvalsnummer trycker du på **Menu**, **2**, **3**, **1**.

Välj det snabbvalsnummer du vill ändra.

■ Om du vill ändra ett lagrat kortnummer trycker du på **Menu**, **2**, **3**, **2**.

Välj det kortnummer du vill ändra och tryck på **OK**.

Gör något av följande:

- För att ändra det lagrade numret, tryck på **1**.
- För att avsluta utan att ändra, tryck på **2**.

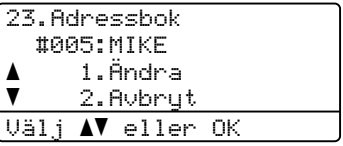

- Tryck på  $\blacktriangle$  eller  $\nabla$  och välj Fax/Telefon, E-post eller IFAX. Tryck på **OK**.
- Ange ett nytt nummer eller tecken. Tryck på **OK**.
- **5** Tryck på  $\triangleleft$  eller  $\triangleright$  för att placera markören under det tecken du vill ändra och tryck sedan på **Clear/Back** för att radera det. Repetera för varje tecken som du vill radera.
- **6** Följ anvisningarna med början på steg **[d](#page-73-3)** i Lagra snabbvalsnummer och Lagra kortnummer. (Se *[Lagra](#page-72-1)  [snabbvalsnummer](#page-72-1)* på sidan 61 och *[Lagra kortnummer](#page-73-4)* på sidan 62.)

**8**

#### **Ställa in grupper för gruppsändning <sup>8</sup>**

Om du ofta vill sända samma faxmeddelande till många faxnummer, kan du ställa in en grupp.

Grupper lagras på en snabbvalsknapp eller ett kortnummer. Varje grupp motsvarar en snabbvalsknapp eller en kortnummerplats. Du kan sedan sända faxmeddelandet till alla numren som lagras i en grupp genom att bara trycka på en snabbvalsknapp eller ange ett kortnummer och sedan trycka på **Start**.

Innan du kan lägga till nummer till en grupp, måste du lagra dem som snabbvals- eller kortnummer. Du kan använda högst 20 små grupper eller tilldela upp till 339 nummer till en enda stor grupp.

a Tryck på **Menu**, **2**, **3**, **3**.

- <span id="page-75-1"></span>b Välj en tom plats där du vill lagra gruppen på ett av följande sätt:
	- Tryck på en snabbvalsknapp.
	- Håll ned **Shift** medan du trycker på **Search/Speed Dial** och ange sedan det tresiffriga kortnumret.

Tryck på **OK**.

- **6** Ange gruppnumret (01 till 20) med de kombinerade siffer- och bokstavsknapparna. Tryck på **OK**.
- <span id="page-75-0"></span> $\overline{4}$  Tryck på  $\triangle$  eller  $\overline{v}$  och välj Fax/IFAX eller E-post. Tryck på **OK**.
- **5** Om du vill lägga till snabbvals- eller kortnummer följ instruktionerna nedan:
	- För snabbvalsnummer, tryck på snabbvalsknapparna en efter en.
	- För kortnummer, håll ned **Shift** medan du trycker på **Search/Speed Dial** och ange sedan det tresiffriga kortnumret.

#### LCD-skärmen visar de

snabbvalsnummer du har valt med en  $*$ och kortnumren med ett # (till exempel  $*006, #009$ ).

- 6 När du är klar med att lägga till nummer, tryck på **OK**.
- g Gör något av följande:
	- Ange namnet med de kombinerade siffer- och bokstavsknapparna (upp till 15 tecken). Använd tabellen på *Skriva text* [på sidan 182](#page-193-0) som vägledning när du skriver tecken.

Tryck på **OK**.

■ Tryck på **OK** om du vill lagra gruppen utan ett namn.

Du kan spara en fax-/skanningsupplösning tillsammans med faxnumret. Gör något av följande:

 $\blacksquare$  Om [d](#page-75-0)u valde Fax/IFAX i steg  $\spadesuit$ , tryck på ▲ eller ▼ för att välja Std, Fin, S.Fin eller Foto.

Tryck på **OK**.

 $\blacksquare$  Om [d](#page-75-0)u valde e-post i steg  $\spadesuit$ , tryck på ▲ eller ▼ för att välja Färg100dpi, Färg200dpi, Färg300dpi, Färg600dpi Grå100dpi, Grå200dpi, Grå300dpi, S/V200dpi eller S/V200x100.

Tryck på **OK** och gå sedan till steg 0.

■ Tryck på **OK** om du inte vill ändra standardupplösningen.

#### **Obs**

Om [d](#page-75-0)u har valt  $Fax/IFAX$  i steg  $\bullet$  och lagt till snabbvals- eller kortnummer som är lagrade som "I-Fax" kan du inte välja S.Fin.

Uppringning och lagring av nummer

<span id="page-76-0"></span>**9** Om du vald[e](#page-74-1) svartvit i steg **@**, välj det filformat (TIFF, PDF eller Secure PDF) som kommer att användas för att sända till din dator. Om du valde gråskala eller färg i st[e](#page-74-1)g  $\bigcirc$ , välj det filformat (PDF, Secure PDF, JPEG eller XPS) som kommer att användas för att sända till din dator. Tryck på **OK**.

10 Gör något av följande:

- $\blacksquare$  $\blacksquare$  $\blacksquare$  Gå till steg  $\spadesuit$  om du vill lagra en annan grupp för gruppsändning.
- Tryck på **Stop/Exit** om du vill avsluta att lagra grupper för gruppsändning.

#### **Kombinera snabbvalsnummer <sup>8</sup>**

Du kan kombinera mer än ett snabbvalsnummer när du ringer upp. Den här funktionen är praktisk om du vill slå en åtkomstkod till ett annat telebolag med lägre avgift.

Du har kanske lagrat ''555'' för kortnummer 003 och ''7000'' för kortnummer 002. Du kan använda dem båda för att ringa ''555-7000'' om du trycker på följande knappar:

Håll ned **Shift** medan du trycker på **Search/Speed Dial**, **003**. Håll ned **Shift** medan du trycker på **Search/Speed Dial**, **002** och **Start**.

Numren kan läggas till manuellt genom att ange dem med de kombinerade siffer- och bokstavsknapparna.

Håll ned **Shift** medan du trycker på **Search/Speed Dial**, **003**, **7001** (på de kombinerade siffer- och bokstavsknapparna) och **Start**.

Det gör att numret "555-7001" rings upp. Du kan också lägga till en paus genom att trycka på **Redial/Pause**.

**9**

# **Fjärralternativ för fax 9**

Fjärralternativ för fax gör att du kan ta emot fax när du inte befinner dig vid maskinen.

Du kan bara använda *ett* fjärralternativ för fax i taget.

# **Faxvidaresändning <sup>9</sup>**

Med funktionen faxvidaresändning kan du automatisk vidaresända dina mottagna fax till en annan maskin.Om du väljer Backup utsk. på, skriver maskinen också ut faxet.

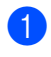

a Tryck på **Menu**, **2**, **5**, **1**.

- **b Tryck på ▲ eller ▼ och välj** Vidaresänd fax. Tryck på **OK**. Du uppmanas att ange det nummer som du vill att faxmeddelandena ska vidaresändas till.
- c Ange numret för vidaresändning (upp till 20 tecken). Tryck på **OK**.

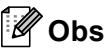

Du kan också ange en e-postadress om din maskin är konfigurerad för funktionen Internet-fax (mer information om Internetfax finns i *Bruksanvisning för nätverksanvändare* på cd-skivan. Information om faxvidaresändning till epost finns på Brother Solutions Center på <http://solutions.brother.com/>)

4 Tryck på  $\blacktriangle$  eller  $\blacktriangledown$  och välj På eller Av. Tryck på **OK**.

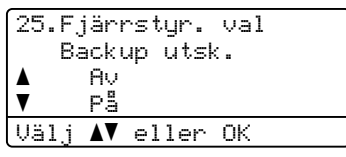

e Tryck på **Stop/Exit**.

## **VIKTIGT**

Om du väljer Backup utsk. på, kommer maskinen även att skriva ut fax från maskinen så att du får en kopia. Det är en säkerhetsfunktion om ett strömavbrott inträffar innan faxet vidaresänds eller ett problem uppstår på den mottagande maskinen. Maskinen kan lagra fax i upp till 60 dagar om det är strömavbrott.

# **Faxlagring**

Funktionen faxlagring gör att du kan lagra mottagna faxmeddelanden i maskinens minne. Du kan komma åt lagrade faxmeddelanden från en faxmaskin på en annan plats genom att använda fjärråtkomstfunktionen. (Se *[Hämta](#page-81-0)  [faxmeddelanden](#page-81-0)* på sidan 70.) Maskinen skriver automatiskt ut en kopia av det lagrade faxet.

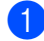

a Tryck på **Menu**, **2**, **5**, **1**.

Tryck på ▲ eller ▼ och välj Faxlagring. Tryck på **OK**.

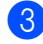

c Tryck på **Stop/Exit**.

# **PC-Fax-mottagning <sup>9</sup>**

#### Om du kopplar på

PC-Faxmottagningsfunktionen lagrar din maskin mottagna faxmeddelanden i minnet och sänder dem till datorn automatiskt. Du kan sedan visa och lagra faxmeddelandena på datorn.

Även om du har stängt av din dator (t.ex. nattetid eller på helgen) tar maskinen emot och lagrar dina fax i minnet. LCD-skärmen visar antalet lagrade fax som tagits emot, till exempel: PC-faxmedd.:001

När du startar din dator och programmet för PC Fax-mottagning körs, skickar maskinen dina fax till datorn automatiskt.

För att överföra de mottagna faxmeddelandena till datorn måste du ha PC-Faxmottagningsprogramvaran igång på datorn. (För mer information, se *PC-FAXmottagning* i *Bruksanvisning för programanvändare* på cd-skivan.)

- a Tryck på **Menu**, **2**, **5**, **1**.
- **2** Tryck på  $\triangle$  eller  $\nabla$  och välj Pcfax mottagn.. Tryck på **OK**.
- **3** Tryck på  $\triangle$  eller  $\blacktriangledown$  för att välja (<USB> eller <Parallell>), eller datornamnet om maskinen är ansluten till ett nätverk. Tryck på **OK**.

4 Tryck på  $\triangle$  eller  $\nabla$  och välj På eller Av.

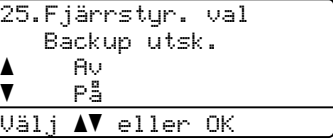

Tryck på **OK**.

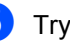

e Tryck på **Stop/Exit**.

## **VIKTIGT**

Om du väljer Backup utsk. på, kommer maskinen även att skriva ut fax från maskinen så att du får en kopia. Det är en säkerhetsfunktion om ett strömavbrott inträffar innan faxet vidaresänds eller ett problem uppstår på den mottagande maskinen. Maskinen kan lagra fax i upp till 60 dagar om det är strömavbrott.

# **Obs**

- Innan du kan ställa in PC-Fax-mottagning måste du installera programsviten MFL-Pro på datorn. Kontrollera att datorn är ansluten och påkopplad. (För mer information, se *PC-FAX-mottagning* i *Bruksanvisning för programanvändare* på cd-skivan.)
- Om maskinen har ett problem och inte kan skriva ut fax som finns i minnet, kan du använda dessa inställningar för att överföra fax till datorn. (Mer information finns i *[Fel- och underhållsmeddelanden](#page-140-0)* [på sidan 129](#page-140-0).)
- PC-Fax-mottagning stöds inte i Mac OS. (Se *PC-Fax-mottagning* i *Bruksanvisning för programanvändare* på cd-skivan.)

# <span id="page-79-0"></span>**Ändra fjärralternativ för fax <sup>9</sup>**

Om mottagna fax finns i maskinens minne när du ändrar fjärralternativet, visas följande meddelande på LCD-skärmen:

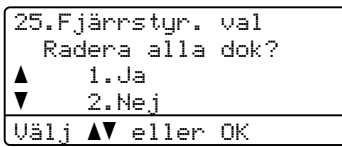

eller

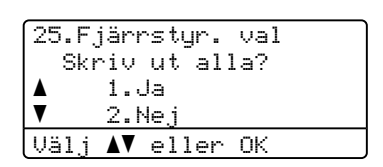

- Om du trycker på 1 kommer faxen i minnet att skrivas ut eller raderas innan inställningen ändras. Om en säkerhetskopia redan skrivits ut, skrivs den inte ut en gång till.
- Om du trycker på 2 kommer minnet inte att raderas eller skrivas ut och inställningen ändras inte.

Om mottagna fax finns i maskinens minne när du ändrar till Pcfax mottagn. från ett annat fjärralternativ (Vidaresänd fax eller Faxlagring) visas följande meddelande på LCD-skärmen:

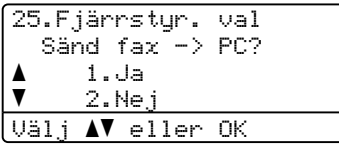

- Om du trycker på **1** kommer faxen i minnet att till din dator innan inställningen ändras.
- Om du trycker på **2** kommer fax i minnet inte att raderas eller överföras till datorn och inställningarna ändras inte.

## **VIKTIGT**

Om du väljer Backup utsk. på, kommer maskinen även att skriva ut fax från maskinen så att du får en kopia. Det är en säkerhetsfunktion om ett strömavbrott inträffar innan faxet vidaresänds eller ett problem uppstår på den mottagande maskinen. Maskinen kan lagra fax i upp till 60 dagar om det är strömavbrott.

#### <span id="page-80-1"></span>**Stänga av fjärralternativ för fax <sup>9</sup>**

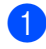

a Tryck på **Menu**, **2**, **5**, **1**.

Tryck på  $\blacktriangle$  eller  $\nabla$  och välj Av. Tryck på **OK**.

## **Obs**

På LCD-skärmen visas alternativ om det finns mottagna fax kvar i maskinens minne. (Se *[Ändra fjärralternativ för fax](#page-79-0)* [på sidan 68](#page-79-0).)

c Tryck på **Stop/Exit**.

# **Fjärråtkomst <sup>9</sup>**

Fjärråtkomstfunktionen gör att du kan lagra faxmeddelanden när du inte befinner dig vid maskinen. Du kan ringa maskinen från en tonvalstelefon eller en annan faxmaskin och sedan hämta faxmeddelanden genom att ange din fjärråtkomstkod.

## **Ställa in en fjärråtkomstkod <sup>9</sup>**

Med hjälp av fjärråtkomstkoden kan du använda maskinens fjärrfunktioner trots att du inte befinner dig vid maskinen. Innan du använder de olika fjärrfunktionerna måste du välja en egen kod. Standardkoden är en inaktiv kod:  $- - +$ .

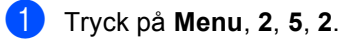

- <span id="page-80-0"></span>b Ange en tresiffrig kod med siffrorna  $0 - 9$ ,  $*$  eller #. Tryck på **OK**.
- **3** Tryck på **Stop/Exit**.

**Obs**

Använd inte samma kod som används för din fjärraktiveringskod (**l51**) eller fjärrinaktiveringskod (**#51**). (se *[Ändra](#page-69-0)  fjärrkoder* [på sidan 58\)](#page-69-0).

Du kan byta koden när som helst. Om du vill göra din kod inaktiv, tryck på **Clear/Back** och **OK** i **@** för att återställa standardinställningen  $---+$ .

## **Använda fjärråtkomstkoden <sup>9</sup>**

- Slå ditt faxnummer från en telefon eller en annan faxmaskin som har tonvalsfunktion.
- b Ange din fjärråtkomstkod omedelbart när maskinen svarar.

**3** Maskinen signalerar om den har tagit emot meddelanden:

*Inga signaler*

Inga meddelanden har tagits emot.

- *1 lång signal* Mottaget faxmeddelande.
- 4 När du hör två korta signaler från maskinen ska du ange ett kommando. Maskinen lägger på om du inte anger ett kommando inom 30 sekunder. Maskinen avger tre korta signaler om du anger ett felaktigt kommando.
- 5 Återställ maskinen genom att trycka på **9 0** när du är klar.
- Lägg på.

#### **Obs**

Du kan fortfarande öppna fjärråtkomstfunktionerna när maskinen är inställd på läget Manuell. Slå faxnumret som vanligt och låt maskinen ringa. Efter ungefär 100 sekunder hör du en lång signal som uppmanar dig att ange fjärråtkomstkoden. Du har sedan 30 sekunder på dig att ange koden.

#### <span id="page-81-0"></span>**Hämta faxmeddelanden <sup>9</sup>**

- a Slå ditt faxnummer från en telefon eller en annan faxmaskin som har tonvalsfunktion.
- **2** Ange din fjärråtkomstkod omedelbart när maskinen svarar (tre siffror, följt av \*). En lång signal betyder att du har meddelanden.
- **3** Använd de kombinerade siffer- och bokstavsknapparna och tryck på **9 6 2** när du hör två korta signaler.
- $\left(4\right)$  Invänta en lång signal innan du med de kombinerade siffer- och bokstavsknapparnas hjälp anger numret till den faxmaskin du vill sända meddelanden till, följt av **##** (högst 20 tecken).
- **b** Lägg på när maskinen avger en signal. Maskinen ringer upp den faxmaskin du angivit som mottagare och sänder dina faxmeddelanden, som därefter skrivs ut.

**Obs**

Du kan lägga till en paus i faxnumret genom att använda knappen #.

#### <span id="page-82-0"></span>**Ändra numret för faxvidaresändning <sup>9</sup>**

Du kan ändra det grundinställda numret för faxvidaresändning från en annan telefon eller faxmaskin som är utrustad med tonval.

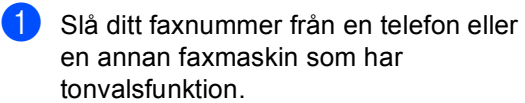

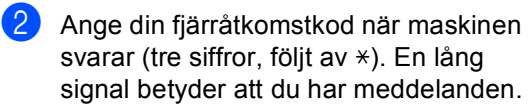

**3** Tryck på de kombinerade siffer- och bokstavsknapparna **954** när du hör två korta signaler.

4 Invänta en lång signal innan du med de kombinerade siffer- och bokstavsknapparnas hjälp anger numret till den faxmaskin du vill vidaresända meddelanden till, följt av **##** (högst 20 tecken).

- **6** Återställ maskinen genom att trycka på **9 0** när du är klar.
- 6 Lägg på när maskinen avger en signal.

#### $^{\prime}$ Obs

Du kan lägga till en paus i faxnumret genom att använda knappen #.

# **Fjärrkommandon för fax <sup>9</sup>**

Följ de kommandon som listas nedan för att nå funktioner med fjärråtkomst. Om du ringer maskinen och anger din fjärråtkomstkod (tre siffror, följt av \*) ger maskinen ifrån sig två korta signaler som uppmanar dig att ange ett kommando.

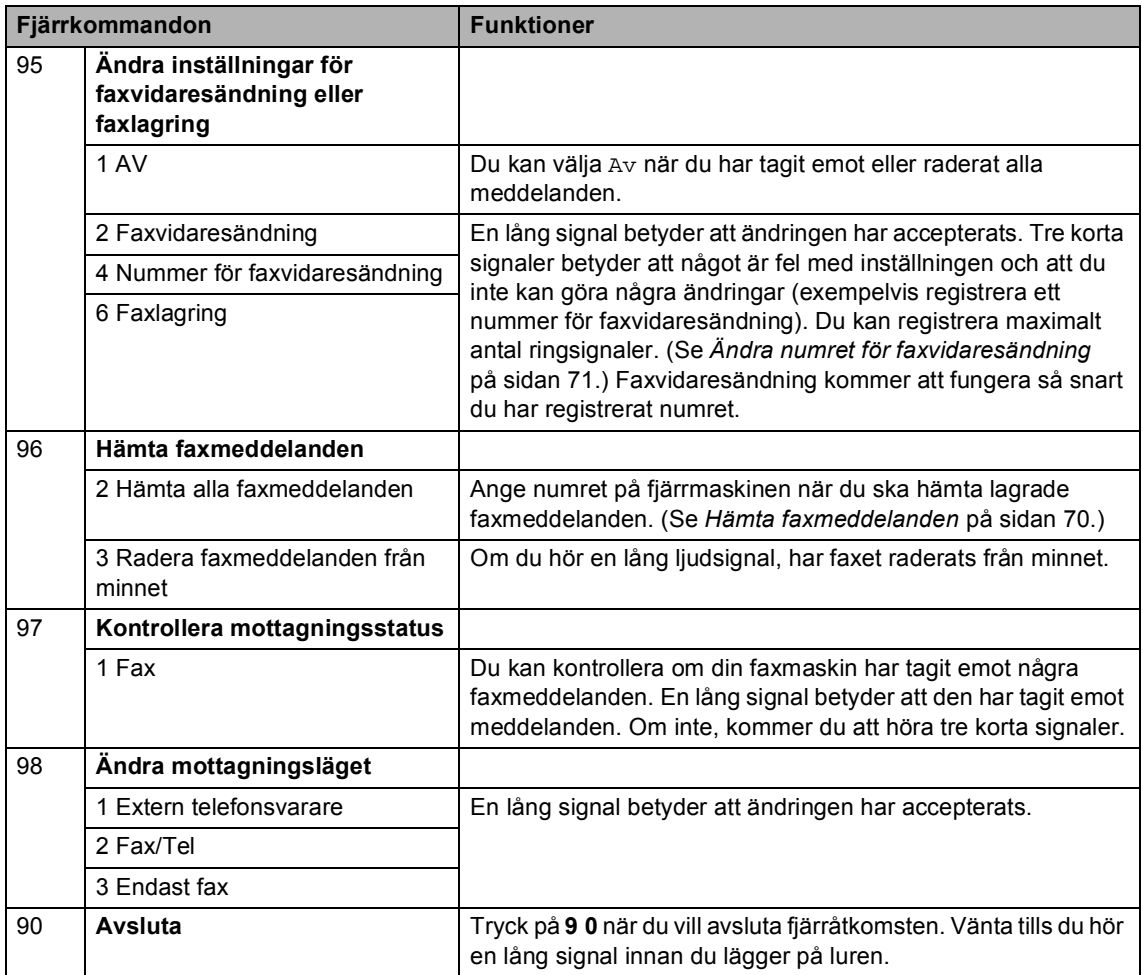

**10 Pollning <sup>10</sup>**

Med polling kan du ställa in maskinen så att andra personer kan ta emot fax från dig, men de betalar för samtalet. Du kan även betala för att ringa någon annans faxmaskin och ta emot fax från den. Pollingfunktionen måste ställas in på båda maskinerna för att fungera. Bara vissa faxmaskiner har stöd för polling.

# **Pollad mottagning**

Mottagning via polling gör att du kan ringa en annan faxmaskin och hämta ett fax.

- Kontrollera att du befinner dig i faxläget .
	- b Tryck på **Menu**, **2**, **1**, **8**.
- 63 Tryck på ▲ eller v och välj Standard. Tryck på **OK**.
- 4 Ange det faxnummer du avser att polla. Tryck på **Start**.

#### **Säker polling**

Säker polling gör att du kan begränsa vem som kan komma åt dokumenten som du vill polla. Säker polling fungerar endast med faxmaskiner från Brother. Om du vill ta emot ett fax från en säker Brother-maskin måste du ange en säkerhetskod.

Kontrollera att du befinner dig i faxläget . ها

- 
- b Tryck på **Menu**, **2**, **1**, **8**.
- **3** Tryck på  $\triangle$  eller  $\nabla$  och välj Säker. Tryck på **OK**.
- $\left(4\right)$  Ange ett fyrsiffrigt lösenord. Tryck på **OK**. Detta är säkerhetskoden för maskinen du skall polla.
- **6** Ange det faxnummer du avser att polla.
	- f Tryck på **Start**.

#### **Fördröjd polling <sup>10</sup>**

Fördröjd polling gör att du kan ställa in maskinen så att den börjar polla en annan maskin vid ett senare tillfälle. Du kan bara ställa in *en* fördröjd pollingåtgärd.

- Kontrollera att du befinner dig i faxläget  $\Box$
- b Tryck på **Menu**, **2**, **1**, **8**.
- $\overline{3}$  Tryck på  $\overline{\phantom{a}}$  eller  $\overline{\phantom{a}}$  och välj Fördröjd. Tryck på **OK**.
- 4. Ange tidpunkten (i 24-timmarsformat) för polling. Tryck på **OK**. Exempel: skriv 21:45 för kvart i tio på kvällen.
- **b** Ange det faxnummer du avser att polla. Tryck på **Start**. Maskinen pollar vid den tidpunkt du har valt.

## **Sekventiell polling**

Sekventiell polling gör att du kan begära dokument från flera faxmaskiner på samma gång.

- a Kontrollera att du befinner dig i faxläget .and 1.
- b Tryck på **Menu**, **2**, **1**, **8**.
- **Tryck på ▲ eller ▼ och välj** Standard, Säker eller Fördröjd. Tryck på **OK**.
- $\overline{4}$  Välj ett av de följande alternativen.
	- Om du väljer Standard ska du gå till [e](#page-85-0).
	- Om du väljer Säker, skriv in ett fyrsiffrigt nummer, tryck på **OK**, gå till st[e](#page-85-0)g  $\boldsymbol{\Theta}$ .
	- Om du väljer Fördröjd, ange tidpunkten (i 24-timmarsformat) då vill inleda polling och tryck på **OK**, gå till st[e](#page-85-0)g  $\bullet$ .
- <span id="page-85-0"></span>**b** Ange de mottagares faxmaskiner som du vill polla med snabbval, kortnummer, sökfunktionen, en grupp eller de kombinerade siffer- och bokstavsknapparna. Du måste trycka på **OK** mellan varje plats.

Tryck på **Stop/Exit** medan maskinen ringer upp för att avbryta pollningsprocessen.

För att avbryta alla jobb med mottagning med sekventiell pollning, tryck på **Menu**, **2**, **7**. (Se *[Kontrollera och avbryta väntande jobb](#page-58-0)* [på sidan 47](#page-58-0).)

# **Pollad sändning 10**

Sändning med polling gör att du kan ställa in din maskin på väntläge tills en annan faxmaskin hämtar ett av dina dokument.

#### **Ställa in pollad sändning <sup>10</sup>**

- **1** Kontrollera att du befinner dig i faxläget .ا دها
- Ladda dokumentet.
- c Tryck på **Menu**, **2**, **2**, **6**.
- Tryck på ▲ eller  $\blacktriangledown$  och välj Standard. Tryck på **OK**.
- **5** Tryck på **2** och välj 2. Nej om du inte vill ange fler inställningar när följande meddelande visas på LCD-skärmen:

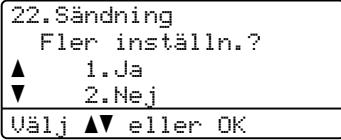

- <span id="page-85-2"></span>f Tryck på **Start**.
	- g LCD-skärmen uppmanar dig att välja ett av alternativen nedan om du använder kopieringsglaset:

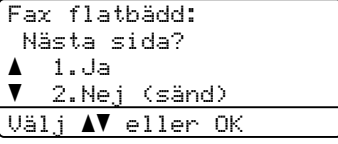

- Tryck på **1** för att sända ytterligare en sida. Gå till steg <sup>.</sup>
- Tryck på **2** eller **Start** för att sända dokumentet.
- <span id="page-85-1"></span>Placera nästa sida på kopieringsglaset och tryck på OK. Upprepa ste[g](#page-85-2) @ och **O** för varje ny sida.

Din maskin kommer automatiskt att sända faxet.

## **Obs**

Dokumentet lagras och kan hämtas från en annan faxmaskin tills du raderar faxet från minnet.

För att radera faxet från minnet, tryck på **Menu**, **2**, **7**. (Se *[Kontrollera och avbryta](#page-58-0)  [väntande jobb](#page-58-0)* på sidan 47.)

#### **Inställning för polling med säkerhetskod <sup>10</sup>**

Säker polling gör att du kan begränsa vem som kan komma åt dokumenten som du vill polla. Säker polling fungerar endast med faxmaskiner från Brother. Om en annan person vill ta emot ett fax från din maskin måste de ange en säkerhetskod.

Kontrollera att du befinner dig i faxläget **. a** 1.

- Ladda dokumentet.
- c Tryck på **Menu**, **2**, **2**, **6**.
- Tryck på ▲ eller ▼ och välj Säker. Tryck på **OK**.
- **6** Ange ett fyrsiffrigt nummer. Tryck på **OK**.
- f Tryck på **2** och välj 2.Nej om du inte vill ange fler inställningar när följande meddelande visas på LCD-skärmen:

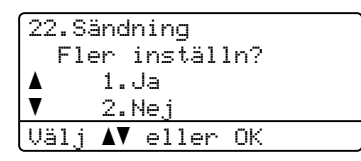

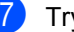

g Tryck på **Start**.

<span id="page-86-1"></span>LCD-skärmen uppmanar dig att välja ett av alternativen nedan om du använder kopieringsglaset:

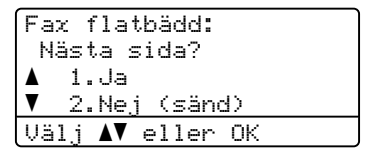

■ Tryck på **1** för att sända ytterligare en sida.

Gå t[i](#page-86-0)ll steg  $\mathbf{\odot}$ .

- Tryck på 2 eller Start för att sända dokumentet.
- <span id="page-86-0"></span>**9** Placera nästa sida på kopieringsglaset oc[h](#page-86-1) tryck på OK. Upprepa steg **@** och **O** för varje ny s[i](#page-86-0)da.

Fax flatbädd: Lägg i nästa dok Tryck sedan OK

Din maskin kommer automatiskt att sända faxet.

**10**

**11 Skriva ut rapporter** 

# **Faxrapporter**

Vissa faxrapporter (överföringsrapporten och faxjournalen) kan skrivas ut automatiskt eller manuellt.

# **Överföringsrapport <sup>11</sup>**

I denna rapport anges avsändarens namn eller faxnummer, tid och datum för sändningen, sändningens varaktighet, antalet sidor som sänts samt information om sändningen lyckats eller inte.

Det finns flera inställningar för överföringsrapporten:

- På : Skriver ut en rapport efter varie fax du sänder.
- På+kopia: Skriver ut en rapport efter varje fax du sänder. En del av faxets första sida visas i rapporten.
- Av: Skriver ut en rapport *enbart* om ditt fax inte kunde skickas på grund av ett sändningsfel. Av är standardinställningen.
- Av+kopia: Skriver ut en rapport *enbart* om ditt fax inte kunde skickas på grund av ett sändningsfel. En del av faxets första sida visas i rapporten.
- a Tryck på **Menu**, **2**, **4**, **1**.
- Tryck på ▲ eller  $\blacktriangledown$  och välj På, På+kopia, Av eller Av+kopia. Tryck på **OK**.
- c Tryck på **Stop/Exit**.

## **Obs**

• Om du väljer På+kopia eller Av+kopia visas bilden bara på överföringsrapporten om realtidsöverföring är ställd till Av. (se *[Realtidsöverföring](#page-56-0)* på sidan 45).

• Om din sändning lyckades visas "OK" intill "RESULTAT" i överföringsrapporten. Om sändningen *inte* lyckades visas "FEL" intill "RESULTAT".

## **Faxjournal**

Du kan ställa in maskinen att skriva ut en faxjournal (verksamhetsrapport) med jämna mellanrum (vart 50:e fax/6, 12 eller 24 timmar/2 eller 7 dagar). Grundinställningen är Vart 50:nde fax vilket betyder att maskinen skriver ut journalen när 50 jobb har lagrats i den.

Om du ställer in intervallet på Av kan du skriva ut rapporten genom att följa anvisningarna på nästa sida.

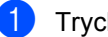

- a Tryck på **Menu**, **2**, **4**, **2**.
- Tryck på ▲ eller ▼ för att välja intervall. Tryck på **OK**. Om du väljer 7 dagar uppmanas du att välja vilken dag som sjudagarsperioden ska inledas med.
- 3 Ange när journalperioden ska starta i 24-timmarsformat. Tryck på **OK**. Exempel: skriv 19:45 för kvart i åtta på kvällen.

#### d Tryck på **Stop/Exit**.

Om du väljer 6, 12, 24 timmar eller 2 eller 7 dagar, kommer maskinen att skriva ut rapporten vid angiven tid innan den raderar alla jobb från minnet. Om maskinens minne blir fullt (med 200 jobb) före angivet intervall kommer den att skriva ut journalen tidigare än vanligt innan den raderar alla jobb i minnet.

Du kan manuellt skriva ut en rapport före angiven tid utan att radera de jobb som finns i minnet.

# **Rapporter**

Följande rapporter är tillgängliga:

1 Sändn. kvitto

Visar överföringsrapporten för de senaste 200 utgående faxmeddelandena och skriver ut rapporten.

2 Hjälplista

Skriver ut en lista över funktioner som ofta används som hjälp när du programmerar maskinen.

3 Telefonlista

Skriver ut en lista över namn och nummer som lagrats i nummer- eller bokstavsordning i snabbvals- och kortnummerminnet.

4 Faxjournal

Skriver ut en lista med information om de senast mottagna och sända faxmeddelandena. (TX: Sändning.) (RX: mottagning.)

5 Systeminställ.

Skriver ut en lista över alla aktuella inställningar.

6 Nätverksinst.

Anger dina nätverksinställningar.

7 Orderformulär

Du kan skriva ut ett orderformulär för förbrukningsartiklar och skicka det till en Brother-återförsäljare.

## **Skriva ut en rapport**

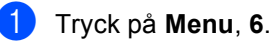

b Gör något av följande:

■ Tryck på ▲ eller ▼ och välj rapporten du vill skriva ut.

Tryck på **OK**.

- Ange numret på rapporten du vill skriva ut. Till exempel, tryck på **2** om du vill skriva ut en hjälplista.
- c Tryck på **Start**.

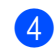

d Tryck på **Stop/Exit**.

Kapitel 11

# **Avsnitt III**

# **Kopiering**

**[Kopiering](#page-91-0) 80** 

<span id="page-91-0"></span>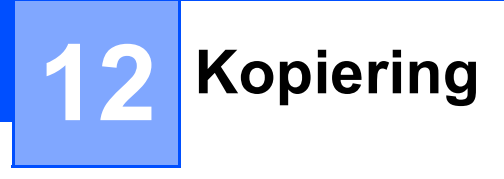

# **Hur du kopierar <sup>12</sup>**

## **Aktivera kopieringsläge <sup>12</sup>**

Tryck på (**Copy**) för att aktivera kopieringsläge.

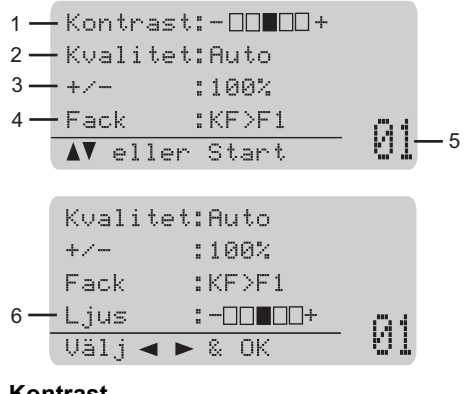

- **1 Kontrast**
- **2 Kvalitet**
- **3 Kopieringsförhållande**
- **4 Fackval**
- **5 Antal kopior**
- **6 Ljusstyrka**

#### **Kopiera en sida**

- Kontrollera att du befinner dig i kopieringsläget  $\boxed{a}$ .
- Ladda dokumentet.
- c Tryck på **Start**.

## **Producera flera kopior**

- **1** Kontrollera att du befinner dig i kopieringsläget  $\boxed{a}$ .
- Ladda dokumentet.
- Använd de kombinerade siffer- och bokstavsknapparna för att ange antalet kopior (upp till 99).
- 4 Tryck på **Start**.

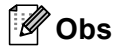

För information om hur du sorterar dina kopior, se *[Sortera kopior med](#page-93-0)  [dokumentmataren](#page-93-0)* på sidan 82.

## **Avbryta kopieringen <sup>12</sup>**

För att avbryta kopiering, tryck på **Stop/Exit**.

# **Kopieringsalternativ (temporära inställningar) <sup>12</sup>**

När du vill snabbt ändra

kopieringsinställningarna temporärt för nästa kopia, använd de temporära **Copy**knapparna Du kan använda olika kombinationer.

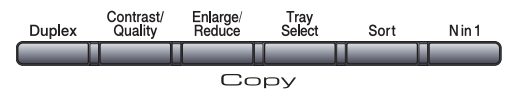

Maskinen återgår till sina standardinställningar en minut efter kopieringen, såvida du inte har ställt in lägestimern till 30 sekunder eller mindre. (Se *Lägestimer* [på sidan 23](#page-34-0).)

#### **Förstora eller förminska bilden som kopieras <sup>12</sup>**

Du kan välja mellan skalförändringarna som visas nedan:

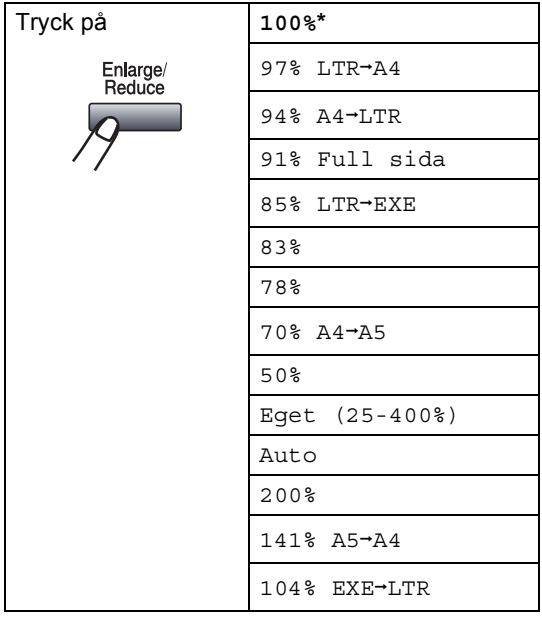

\*Grundinställningen visas med fet stil och en asterisk.

Om inställningen Auto används beräknar maskinen den förminskningsgrad som bäst stämmer överens med det inställda pappersformatet i pappersfacket. (se *[Pappersstorlek](#page-35-0)* på sidan 24.)

Auto är bara tillgängligt när dokumentmataren används.

Med Eget (25-400%) kan du ange ett förhållande från 25% till 400%.

Gör så här för att förstora eller förminska nästa kopia:

- Kontrollera att du befinner dig i kopieringsläget  $\boxed{2}$ .
- Ladda dokumentet.
- Använd de kombinerade siffer- och bokstavsknapparna för att ange antalet kopior (upp till 99).
- d Tryck på **Enlarge/Reduce**. Tryck på  $\blacktriangleright$ .
- 5 Gör något av följande:
	- Tryck på ▲ eller ▼ och välj önskad förstorings- eller förminskningsgrad.

Tryck på **OK**.

■ Tryck på ▲ eller ▼ och välj Eget (25-400%).

Tryck på **OK**.

Använd de kombinerade siffer- och bokstavsknapparna för att ange ett förstorings- eller förminskningsförhållande från 25% till 400%. (Tryck till exempel på **5 3** för att ange 53%.)

Tryck på **OK**.

f Tryck på **Start**.

#### **Obs**

Alternativen 2 på 1 (S), 2 på 1 (L), 4 på 1 (S) och 4 på 1 (L) för sidlayout kan *inte* användas med Förstora/Förminska.

## **Förbättrad kopieringskvalitet <sup>12</sup>**

Du kan välja bland olika kvalitetsinställningar. Grundinställningen är Auto.

■ Auto

Auto rekommenderas för vanliga utskrifter. Lämpligt för dokument som innehåller både text och fotografier.

**T**ext

Lämpligt för dokument som enbart innehåller text.

Foto

Lämpligt för att kopiera fotografier.

Följ stegen nedan om du *tillfälligt* vill ändra kvalitetsinställningen:

- Kontrollera att du befinner dig i kopieringsläget  $\Box$ .
- Ladda dokumentet.
- **3** Använd de kombinerade siffer- och bokstavsknapparna för att ange antalet kopior (upp till 99).
- 4 Tryck på **Contrast/Quality**. Tryck på ▲ eller Voch välj Kvalitet. Tryck på **OK**.
- **5** Tryck på **4 eller >** för att välja Auto, Text eller Foto. Tryck på **OK**.
- **6** Tryck på **Start**.

Följ stegen nedan om du vill ändra *grundinställningen*:

- a Tryck på **Menu**, **3**, **1**.
- Tryck på ▲ eller ▼ för att välja kopieringskvaliteten. Tryck på **OK**.

c Tryck på **Stop/Exit**.

#### <span id="page-93-0"></span>**Sortera kopior med dokumentmataren <sup>12</sup>**

Du kan sortera flera kopior. Sidorna staplas i ordning 1 2 3, 1 2 3, 1 2 3, och så vidare.

Kontrollera att du befinner dig i kopieringsläget  $\Box$ 

Placera dokumentet i

dokumentmataren.

c Använd de kombinerade siffer- och bokstavsknapparna för att ange antalet kopior (upp till 99).

- d Tryck på **Sort**.
- e Tryck på **Start**.

## **Ändra textkopieringsupplösning <sup>12</sup>**

Du kan ändra textkopieringsupplösningen till 1200x600dpi om du använder kopieringsglaset och har valt Text som **Contrast/Quality** och en förstoring eller förminskning på 100%. Standardinställningen är 600dpi.

**1** Kontrollera att du befinner dig i kopieringsläget  $\boxed{a}$ .

- **2** Placera dokumentet på kopieringsglaset.
- c Tryck på **Menu**, **3**, **2**.
- Tryck på  $\blacktriangle$  eller  $\nabla$  för att välja textkopieringsupplösningen. Tryck på **OK**.

e Tryck på **Stop/Exit**.

#### **Ställa in kontrast och ljusstyrka**

#### **Kontrast <sup>12</sup>**

Ställ in kontrasten för att få en skarpare och mer livfull bild.

Följ stegen nedan om du *tillfälligt* vill ändra inställningarna för kontrast:

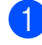

Kontrollera att du befinner dig i kopieringsläget  $\boxed{a}$ .

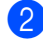

Ladda dokumentet.

- Använd de kombinerade siffer- och bokstavsknapparna för att ange antalet kopior (upp till 99).
- 4 Tryck på **Contrast/Quality**. Tryck på ▲ eller V och välj Kontrast. Tryck på **OK**.

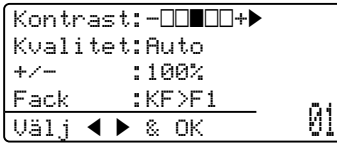

- **b** Tryck på  $\triangleleft$  eller  $\triangleright$  för att öka eller minska kontrasten. Tryck på **OK**.
- 

f Tryck på **Start**.

Följ stegen nedan om du vill ändra *grundinställningen*:

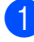

a Tryck på **Menu**, **3**, **4**.

Tryck på ◀ eller ▶ för att öka eller minska kontrasten. Tryck på **OK**.

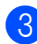

c Tryck på **Stop/Exit**.

#### **Ljusstyrka <sup>12</sup>**

Ställa in kopieringens ljusstyrka för att göra mörkare eller ljusare.

Följ stegen nedan om du *tillfälligt* vill ändra inställningarna för kopieringens ljusstyrka:

**1** Kontrollera att du befinner dig i kopieringsläget  $\boxed{ }$ .

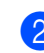

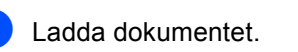

Använd de kombinerade siffer- och bokstavsknapparna för att ange antalet kopior (upp till 99).

**4** Tryck på  $\triangle$  eller  $\nabla$  och välj Ljus.

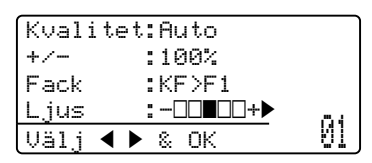

5 Tryck på ◀ för att göra en ljusare kopia eller tryck på  $\blacktriangleright$  för att göra en mörkare kopia.

Tryck på **OK**.

#### **f Tryck på Start.**

Följ stegen nedan om du vill ändra *grundinställningen*:

- a Tryck på **Menu**, **3**, **3**.
- Tryck på ◀ för att göra en ljusare kopia eller tryck på ▶ för att göra en mörkare kopia. Tryck på **OK**.

c Tryck på **Stop/Exit**.

#### **Kopiera med N på 1 (sidlayout) <sup>12</sup>**

Du kan minska antalet ark som används vid kopiering med funktionen N på 1. Med den kan du kopiera två eller fyra sidor på en sida, vilket gör att du sparar papper.

## **VIKTIGT**

- Kontrollera att pappersstorleken är inställd till Letter, A4, Legal<sup>1</sup> eller  $Folio<sup>1</sup>$  $Folio<sup>1</sup>$  $Folio<sup>1</sup>$ .
- (S) står för stående och (L) för liggande.
- Du kan inte använda förstora/förminska med N på 1.
- <span id="page-95-0"></span><sup>1</sup> Legal och Folio kan endast väljas för universalfacket.
- Kontrollera att du befinner dig i kopieringsläget  $\boxed{a}$ .
- Ladda dokumentet.
- c Använd de kombinerade siffer- och bokstavsknapparna för att ange antalet kopior (upp till 99).
- d Tryck på **N in 1**.
- **b** Tryck på  $\triangle$  eller  $\nabla$  och välj 2 på 1 (S), 2 på 1 (L), 4 på 1 (S), 4 på 1 (L) eller Av(1 på 1). Tryck på **OK**.
- **6** Tryck på **Start** för att skanna sidan. Maskinen skannar sidorna och börjar skriva ut om du placerat dokumenten i dokumentmataren. **Om du använder kopieringsglaset, gå**

**till steg** [g](#page-95-1)**.**

<span id="page-95-1"></span>Efter att maskinen skannat sidan, tryck på **1** för att skanna nästa sida.

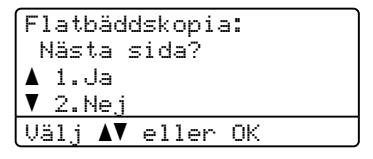

- <span id="page-95-2"></span>8 Placera nästa sida på kopieringsglaset. Tryck på **OK**. Upprepa ste[g](#page-95-1) @ oc[h](#page-95-2) @ för varje sida i layouten.
- **9** När alla sidor har skannats trycker du på **2** i ste[g](#page-95-1)  $\bigcirc$  för att avsluta.

#### **Om du kopierar från dokumentmataren: <sup>12</sup>**

För in dokumentet vänt uppåt som i bilden nedan:

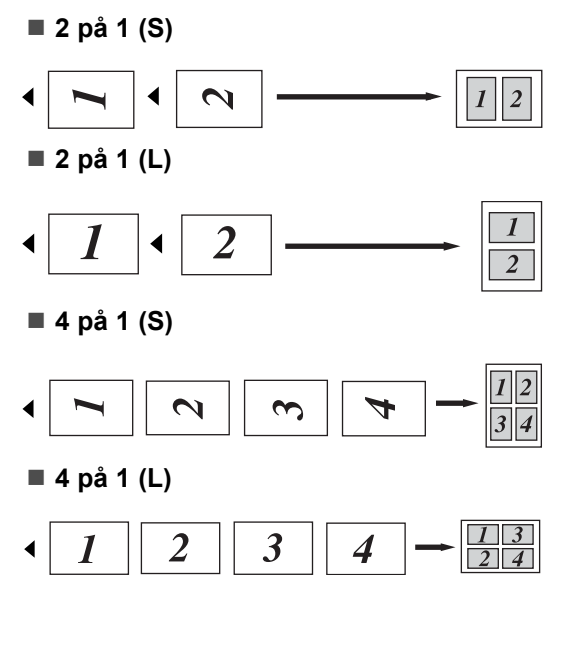

#### **Om du kopierar från kopieringsglaset:**

För in dokumentet vänt nedåt som i bilden nedan:

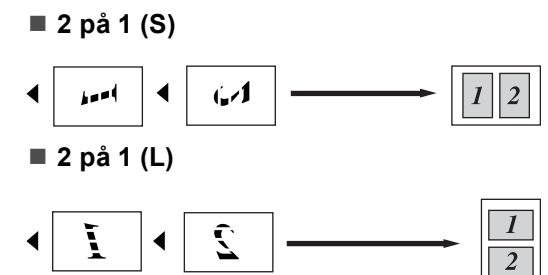

**4 på 1 (S)**

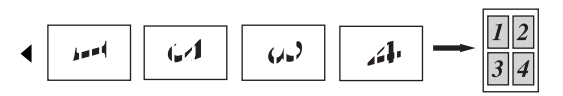

**4 på 1 (L)**

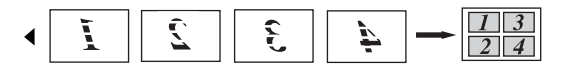

# **Duplex- (dubbelsidig) kopiering 12**

Om du vill använda funktionen duplexkopiering, ladda dokumentet i dokumentmataren.

Om du får meddelandet Minnet är fullt under duplexkopieringen kan du prova med att installera extra minne (se *[Meddelandet](#page-99-0)  [Minnet är fullt](#page-99-0)* på sidan 88).

#### **Duplexkopiering (långsidan vänds) <sup>12</sup>**

■ 1-sidig <sup>→</sup> 2-sidig

Stående

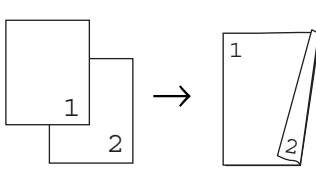

Liggande

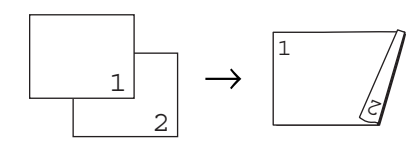

**2-sidig i 2-sidig**

Stående

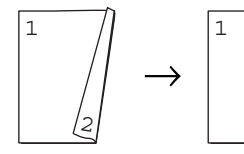

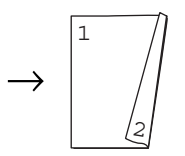

Liggande

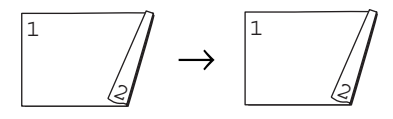

■ 2-sidig <sup>→</sup> 1-sidig

Stående

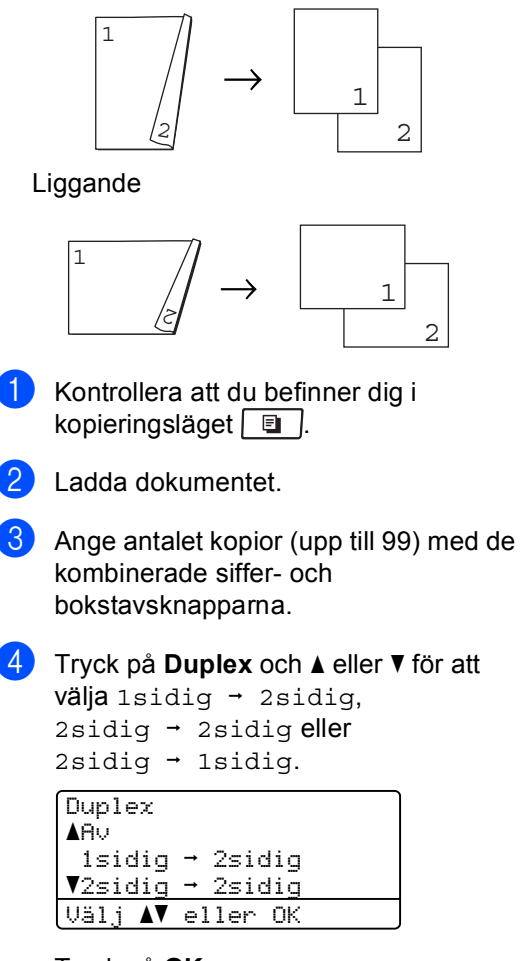

Tryck på **OK**.

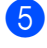

e Tryck på **Start** så kopieras dokumentet.

## **Obs**

Duplexkopiering med ett dubbelsidigt dokument i Legal-format är inte tillgänglig.

## **Avancerad duplexkopiering (kortsida) <sup>12</sup>**

■ Avancerad 2-sidig <sup>→</sup> 1-sidig Stående

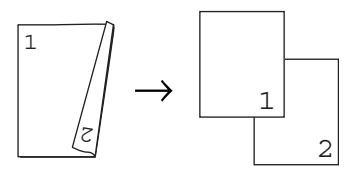

Liggande

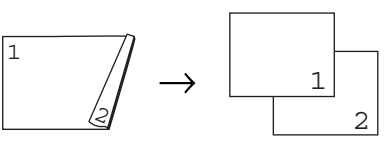

■ Avancerad 1-sidig → 2-sidig Stående

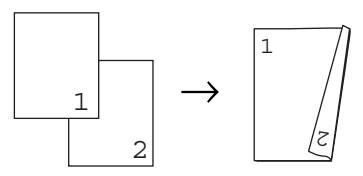

Liggande

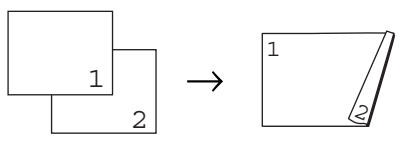

- **1** Kontrollera att du befinner dig i kopieringsläget  $\boxed{2}$ .
- Ladda dokumentet.
- **3** Ange antalet kopior (upp till 99) med de kombinerade siffer- och bokstavsknapparna.

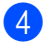

4 Tryck på **Duplex** och **A** eller **v** för att välja Avancerad.

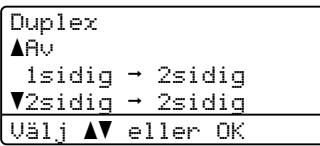

Tryck på **OK**.

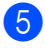

**b** Tryck på **A** eller  $\blacktriangledown$  och välj  $2sidiq \rightarrow 1sidiq$  eller 1sidig  $\rightarrow$  2sidig. Tryck på **OK**.

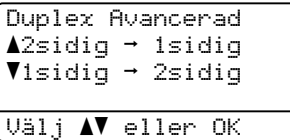

**6** Tryck på Start så kopieras dokumentet.

#### **Obs**

Duplexkopiering med ett dubbelsidigt dokument i Legal-format är inte tillgänglig.

# **Fackval**

Gör det möjligt att ändra fackanvändningen för bara nästa kopia.

- **1** Kontrollera att du befinner dig i kopieringsläget  $\boxed{a}$ .
- Ladda dokumentet.
- Använd de kombinerade siffer- och bokstavsknapparna för att ange antalet kopior (upp till 99).
- 4 Tryck på Tray Select.
- **5** Tryck på  $\triangleleft$  eller  $\triangleright$  och välj KF>F1,  $F1>KF, #1(XXX)$ <sup>1</sup> eller KF(XXX)<sup>1</sup>. Tryck på **OK**.
- f Tryck på **Start**.

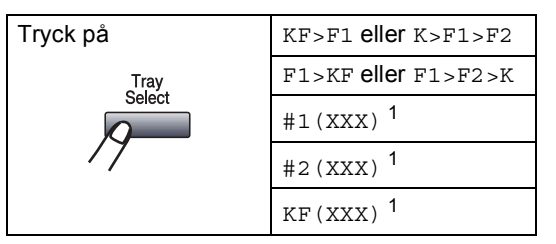

<span id="page-98-0"></span><sup>1</sup> XXX är pappersstorleken du ställer in i **Menu**, **1**, **2**, **2**.

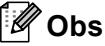

- T2 eller #2 visas bara om det valfria facket har installerats.
- Se *[Fackanvändning i kopieringsläge](#page-35-1)* [på sidan 24](#page-35-1) om du vill ändra fackets grundinställning.

# <span id="page-99-0"></span>**Meddelandet Minnet är fullt <sup>12</sup>**

Följ anvisningarna på LCD-skärmen om minnet blir fullt under kopiering.

Om du får meddelandet Minnet är fullt medan du skannar en efterföljande sida har du möjlighet att trycka på **Start** för att kopiera de hittills skannade sidorna eller trycka på **Stop/Exit** för att avbryta åtgärden.

Du kan göra följande för att öka mängden ledigt minne:

- Skriva ut faxmeddelandena i minnet. (Se *[Skriva ut ett fax från minnet](#page-64-0)* på sidan 53.)
- Du kan stänga av faxlagring. (Se Stänga *[av fjärralternativ för fax](#page-80-1)* på sidan 69.)

**Obs**

Om meddelandet Minnet är fullt visas kan du fortsätta att kopiera om du skriver ut faxmeddelandena som tagits emot i minnet och återställer minnet till 100%.

# **Avsnitt IV**

# **Direktutskrift**

**[Skriva ut data från ett USB-minne eller en](#page-101-0)  digitalkamera med stöd för masslagring** 90

# <span id="page-101-0"></span>**13 minne eller en digitalkamera med Skriva ut data från ett USBstöd för masslagring <sup>13</sup>**

Med funktionen direktutskrift behöver du inte en dator för att skriva ut data. Du kan skriva ut genom att helt enkelt ansluta din USBflashminnesenhet till maskinens USBdirektgränssnitt. Du kan även ansluta och skriva ut direkt från en kamera som ställts in för USB-masslagringsläge.

# **Obs**

- Det kan hända att en del USB-minnen inte fungerar med maskinen.
- Om din kamera är inställd i PictBridgeläge kan du inte skriva ut data. Se dokumentationen som medföljer din kamera för att växla från PictBridge-läge till masslagringsläge.

# **Stödda filformat <sup>13</sup>**

Direktutskrift stödjer följande filformat:

- $\blacksquare$  PDF version [1](#page-101-1).7<sup>1</sup>
- JPEG
- Exif + JPEG
- **PRN** (skapas av Brothers drivrutin)
- TIFF (skannas av alla Brothers MFC- eller DCP-modeller)
- PostScript® 3™ (skapas av Brothers BRScript3-skrivardrivrutin)
- XPS version 1.0
- <span id="page-101-1"></span><sup>1</sup> PDF-data inklusive en JBIG2-bildfil, en JPEG2000 bildfil eller OH-filmfiler stöds inte.

# **Skapa en PRN- eller PostScript® 3™-fil för direktutskrift <sup>13</sup>**

## **Obs**

Skärmarna i detta avsnitt kan variera beroende på din applikation och ditt operativsystem.

- **1** I en applikationsmenyfält, klicka på **Arkiv** och sedan **Skriv ut**.
	-

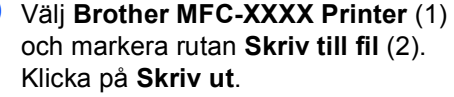

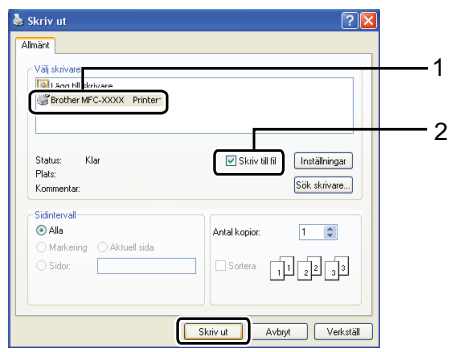

**3** Välj den mapp du vill spara filen i och skriv in filnamnet om du uppmanas att göra det.

Om du blir bara ombedd om ett filnamn kan du också ange den mapp du vill spara filen i genom att ange katalogens namn. Till exempel:

C:\Temp\Filnamn.prn

Om du har ett USB-minne eller en digitalkamera ansluten till datorn kan du spara filen direkt i USB-minnet.

# **Skriva ut data direkt från ett USB Flashminne eller en digitalkamera med stöd för masslagring <sup>13</sup>**

a Anslut ditt USB-minne till USBdirektgränssnittet (1) framtill på maskinen.

> Maskinen övergår automatiskt till Direct Print-läget.

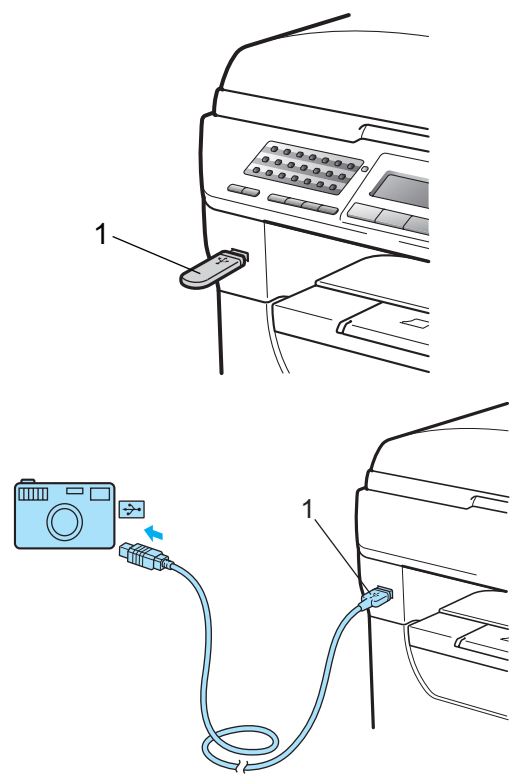

## **Obs**

- Om Direct Print-inställningen för Secure Function Lock 2.0 är inställd på "Avaktiverad" för alla användare (inklusive inställningar för allmänt läge), visas "Inte tillgänglig" på LCDskärmen och maskinen återgår därefter till beredskapsläget. Du kan inte använda Direct Print-funktionen.
- Om det ID för begränsad användare som du använder innebär att du inte kan använda Direct Print-funktionen från Secure Function Lock 2.0, men andra begränsade användare (inklusive inställningar för allmänt läge) har tillgång till funktionen, visas "Tillgång nekad" på LCD-skärmen och maskinen ber dig ange ditt namn.

Om du är en begränsad användare med tillgång till Direktutskrift trycker du på ▲ eller V och väljer ditt namn. Ange sedan ditt fyrsiffriga lösenord.

- Om din administratör har ställt in ett begränsat antal sidor för direktutskrift och maskinen redan uppnått det maximala antalet, kommer LCD:n att visa "Överskrider begr" när du sätter in ett USB-minne eller ansluter en digitalkamera.
- Tryck på ▲ eller ▼ för att välja mappnamnet eller filnamnet du vill skriva ut.

Tryck på **OK**.

Om du har valt mappnamnet, tryck på ▲ eller  $\Psi$  för att välja filnamnet du vill skriva ut.

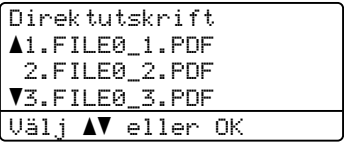

Tryck på **OK**.

## **Obs**

- Din digitalkamera måste växlas över från PictBridge-läge till masslagringsläge.
- Om du vill skriva ut ett register över filerna, tryck på Indexutskrift och tryck sedan på **OK**. Tryck på **Start** för att skriva ut data.
- Filnamn som finns lagrade i USB-minnet kan visas med följande tecken på LCDskärmen: A B C D E F G H I J K L M N O P Q R S T U V W X Y Z 0 1 2 3 4 5 6 7 8 9 \$ % ' ` - @ { } ˜ ! # ( ) & \_ ˆ
- 

**3** Gör något av följande:

- **Tryck på ▲ eller ▼ och välj en** inställning du behöver ändra. Tryck sedan på OK och på **A** eller ▼ och välj ett inställningsalternativ. Tryck sedan på **OK**.
- Om du inte behöver ändra de aktuella grundinställningarna, gå till steg  $\bullet$ .

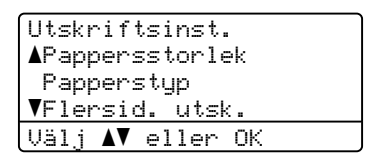

#### **Obs**

- Du kan välja följande inställningar:
	- Pappersstorlek
	- Papperstyp
	- Flersid. utsk.
	- Orientering
	- Duplex
	- Sortera
	- Fackanvänd.
	- Utskriftskval.
	- PDF-alternativ
- Beroende på filtyp kan det hända att en del av dessa inställningar inte visas.
- <span id="page-103-0"></span>d Tryck på **Start** om du är klar.
- Tryck på de kombinerade siffer- och bokstavsknapparna för att ange önskat antal kopior. Tryck på **OK**.

Direktutskrift FILE0\_1.PDF Antal kopior: Tryck på Start 1

**6** Tryck på Start för att skriva ut data.

#### *D* VIKTIGT

- För att förhindra skada på maskinen, anslut INTE någon annan enhet än en digitalkamera eller ett USB-minne till USBdirektgränssnittet.
- Ta INTE ut USB-minnet, eller koppla inte bort digitalkameran från USB-porten innan utskriften är klar.

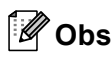

- Om du vill ändra grundinställningen för vilket pappersfack som ska skrivas ut ifrån, tryck på **Menu**, **1**, **6**, **3** för att ändra inställningen för pappersfacket.
- Du kan ändra grundinställningarna för direktutskrift med kontrollpanelen när maskinen inte befinner sig i direktutskriftsläge. Tryck på **Menu**, **5** för att aktivera USB Direkt I/F menyn (se *[Funktionvalstabell](#page-169-0)* på sidan 158).

# **Tolka felmeddelandena13**

När du har blivit bekant med de typer av fel som kan förekomma när du skriver ut från ett USB-minne med direktutskrift kan du enkelt identifiera och felsöka eventuella problem.

Minnet är fullt

Detta meddelande visas om du arbetar med bilder som är för stora för maskinens minne.

Oanvändbar enhet

Detta meddelande visas om du ansluter en icke kompatibel eller trasig enhet till USB-direktgränssnittet. Åtgärda felet genom att koppla bort enheten från USBdirektgränssnittet.

(Se den detaljerade lösningen i *[Fel- och](#page-140-0)  [underhållsmeddelanden](#page-140-0)* på sidan 129.)

Kapitel 13

# **Avsnitt V**

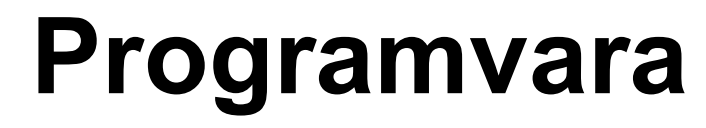

**[Programvaru- och nätverksfunktioner](#page-107-0)** 96

## <span id="page-107-0"></span>**14 Programvaru- och nätverksfunktioner <sup>14</sup>**

Bruksanvisningen i HTML-format på cdskivan innehåller

**Bruksanvisning för programanvändare** och

**Bruksanvisning för nätverksanvändare**.

Bruksanvisningen på cd-skivan omfattar **Bruksanvisning för programanvändare** och

**Bruksanvisning för nätverksanvändare** för funktioner som finns tillgängliga när maskinen är ansluten till en dator (t.ex. utskrift och skanning). I bruksanvisningarna finns länkar som går direkt till ett visst avsnitt när du klickar på dem.

Det finns information om följande funktioner:

- Utskrift
- Skanning
- ControlCenter3 (Windows<sup>®</sup>)
- ControlCenter2 (Macintosh<sup>®</sup>)
- Fjärrinställning
- Faxa från en dator
- **LDAP**
- Nätverksfax
- Nätverksutskrift
- Nätverkskanning
- Skanna till e-postserver (I-Fax)
- Användare av trådlösa nätverk (MFC-8890DW)

## **Obs**

Se *[Använda Bruksanvisningen för](#page-14-0)  [programanvändare och Bruksanvisningen](#page-14-0)  [för nätverksanvändare](#page-14-0)* på sidan 3.

# **Så här använder du bruksanvisningen i HTML-format <sup>14</sup>**

Nedan följer en kort beskrivning hur du använder bruksanvisningen i HTML-format.

## **Windows® <sup>14</sup>**

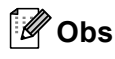

Läs *[Visa dokumentation \(Windows](#page-14-1)®)* [på sidan 3](#page-14-1) om du inte har installerat programvaran.

- a <sup>I</sup>**Start**menyn, peka på **Brother**, **MFC-XXXX** i gruppen program och klicka sedan på **Bruksanvisningar i HTML-format**.
- b Klicka på manualen du vill ha (**BRUKSANVISNING FÖR PROGRAMANVÄNDARE** eller **BRUKSANVISNING FÖR NÄTVERKSANVÄNDARE**) i den övre menyn.

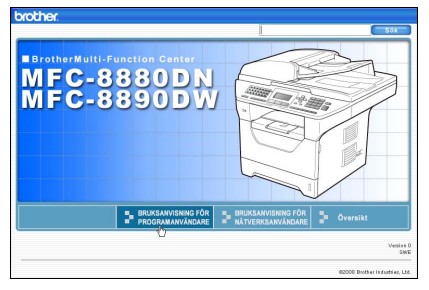

Klicka på rubriken som du vill visa i listan till vänster i fönstret.

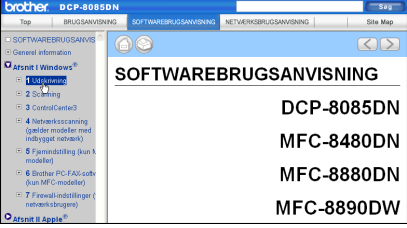
Programvaru- och nätverksfunktioner

#### **Macintosh® <sup>14</sup>**

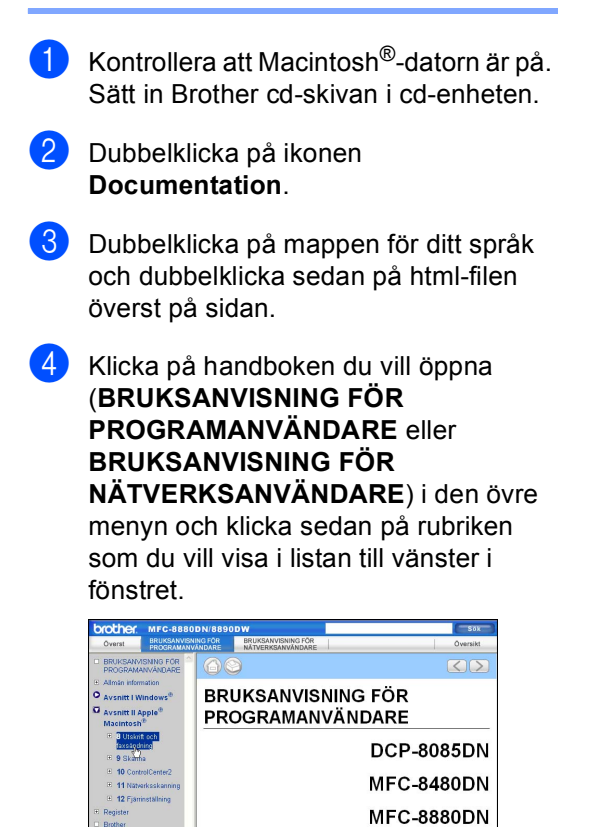

MFC-8890DW

**14**

Kapitel 14

# **Avsnitt VI**

# **Bilagor**

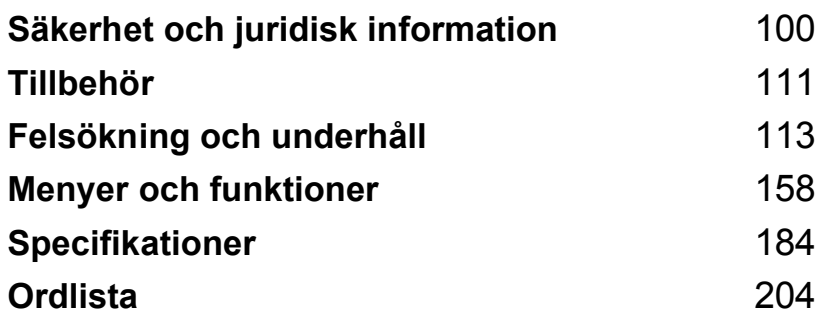

# <span id="page-111-0"></span>**A Säkerhet och juridisk**  *l* information

# <span id="page-111-1"></span>**Så här väljer du en lämplig plats <sup>A</sup>**

Placera maskinen på en horisontal och stabil yta som inte vibrerar eller skakar, som t.ex. ett skrivbord. Placera maskinen nära ett telefonuttag och ett vanligt jordat vägguttag. Välj en plats där temperaturen är mellan 10 °C och 32,5 °C och luftfuktigheten mellan 20 % och 80 % (ickekondenserande).

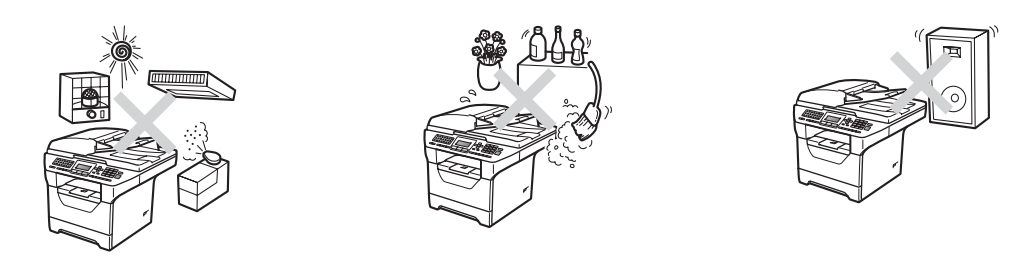

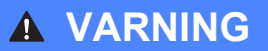

Utsätt INTE maskinen för direkt solljus, stark värme, fukt eller damm.

Placera INTE maskinen nära värmeelement, luftkonditioneringar, kylskåp, vatten eller kemikalier .

### **VAR FÖRSIKTIG**

Undvik att placera maskinen på en plats där många passerar.

Placera inte maskinen på en matta.

Anslut INTE maskinen till eluttag som styrs med väggbrytare eller automatiska timers, eller till en krets som förser större apparater med ström, eftersom det kan leda till strömavbrott.

Strömavbrott kan radera information i maskinens minne.

Undvik källor till störningar som t.ex. andra trådlösa telefonsystem eller högtalare.

Kontrollera att ingen kan snubbla på kablarna som går till maskinen.

Säkerhet och juridisk information

# **Att använda maskinen på ett säkert sätt <sup>A</sup>**

Förvara dessa instruktioner för framtida referens och läs dem innan du utför något underhåll.

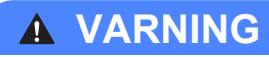

Det finns elektroder med hög spänning inuti maskinen. Innan du rengör maskinens insida, var noga med att dra ur telefonsladden och sedan nätsladden från vägguttaget. Detta förhindrar att du får en elektrisk stöt.

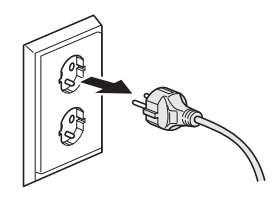

Ta INTE i kontakten med våta händer. Du riskerar att få en elektrisk stöt.

Kontrollera alltid att kontakten är ordentligt ansluten.

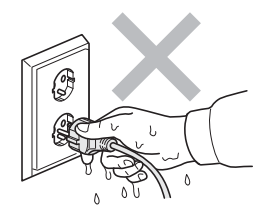

Denna produkt måste installeras nära ett vägguttag som är lättåtkomligt. Vid nödfall måste du dra ur nätsladden från vägguttaget för att bryta strömtillförseln totalt.

Plastpåsar används för att förpacka maskinen och trumman. För att undvika kvävningsfara skall dessa påsar förvaras utom räckhåll för barn.

Använd INTE några lättantändliga medel, sprayer eller organiska lösningar/vätskor som innehåller alkohol/ammoniak när maskinens in- eller utsida rengörs. Det kan leda till brand eller elektriska stötar. Information om hur du rengör maskinen finns i *[Rutinunderhåll](#page-152-0)* på sidan 141.

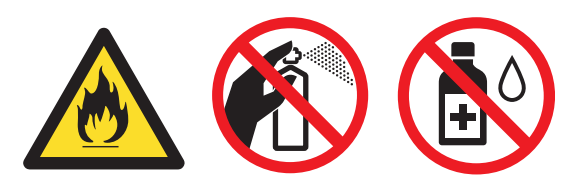

**A**

Använd INTE dammsugare för att göra rent efter spilld toner. Det kan göra att tonern fattar eld inuti dammsugaren, vilket kan leda till brand. Avlägsna försiktigt tonerdamm med en torr, luddfri, mjuk trasa och släng den sedan enligt lokala bestämmelser.

Var försiktig när du installerar eller modifierar telefonlinjer. Rör aldrig telefonkablar eller terminaler som inte är isolerade om telefonlinjen inte är bortkopplad från vägguttaget. Anslut aldrig telefonkablar under åskväder. Installera aldrig ett telefonuttag på en våt plats.

När du använder telefonutrustning skall grundläggande säkerhetsföreskrifter alltid följas för att minska risken för brandfara, elektriska stötar och personskada. De grundläggande säkerhetsföreskrifterna inkluderar följande:

- 1 Använd INTE denna produkt i närheten av vatten, till exempel nära ett badkar, tvättho, diskbänk eller tvättmaskin, i våta utrymmen eller i närheten av en simbassäng.
- 2 Du bör helst inte använda utrustningen vid åskväder. Det finns en viss risk att du kan drabbas av elstötar.
- 3 Använd INTE denna produkt för att rapportera en gasläcka i närheten av läckan.
- 4 Kasta INTE batterier i öppen eld. De kan explodera. Ta reda på de lokala reglerna för avfallshantering.
- 5 Vi rekommenderar INTE att du använder en förlängningssladd.
- 6 Anslut aldrig telefonkablar under åskväder. Installera aldrig ett telefonuttag på en våt plats.
- 7 Om kablar skadas, koppla från maskinen och kontakta en Brother-återförsäljare.
- 8 Placera INTE några föremål på maskinen eller täck för lufthålen.
- 9 Produkten bör kopplas till en närliggande jordad växelströmskälla med den märkström som anges på dekalen. Anslut INTE maskinen till en likströmskälla eller växelriktare. Kontakta en kvalificerad elektriker om du är osäker.

# **VAR FÖRSIKTIG**

Vissa invändiga maskindelar är mycket varma när maskinen just har använts. Vidrör INTE de skuggade delarna som visas på bilden när du öppnar den främre eller bakre luckan.

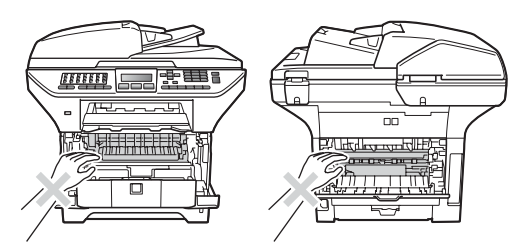

Undvik att skada dig genom att aldrig placera händerna på kanten under dokumentlocket eller maskinens lock som i illustrationen.

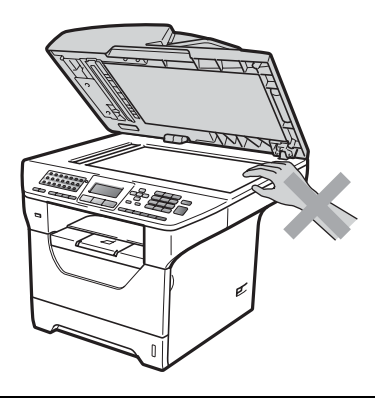

Stick inte in fingrarna i områdena som visas på bilderna eftersom du kan skada dig.

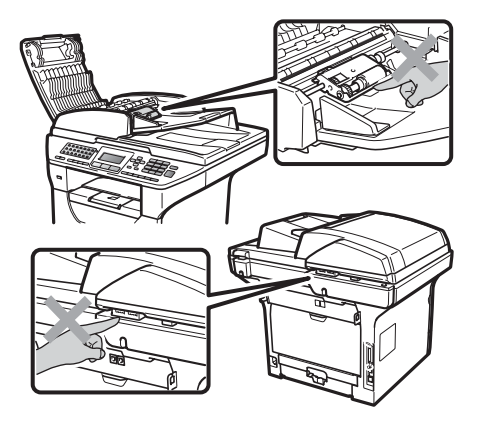

**A**

När du flyttar maskinen, använd handtagen på sidan under skannern.

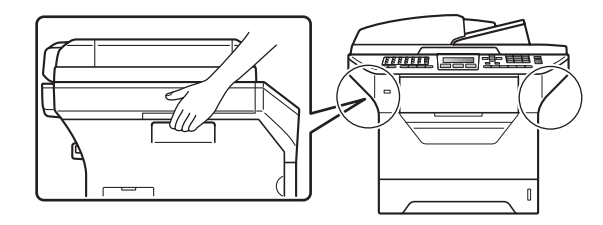

### *O* VIKTIGT

Säkringsenheten markeras med en varningsetikett. Avlägsna eller förstör INTE etiketten.

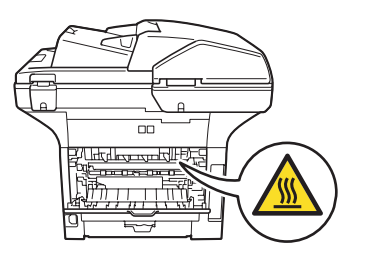

#### **Viktiga säkerhetsföreskrifter <sup>A</sup>**

- 1 Läs samtliga föreskrifter.
- 2 Spara dem för framtida bruk.
- 3 Följ samtliga instruktioner och varningstexter som finns på produkten.
- 4 Dra ur kontakten till maskinen ur vägguttaget innan du rengör maskinens insida. Använd INTE sprayer eller flytande rengöringsmedel. Rengör med en torr, luddfri och mjuk trasa.
- 5 Placera INTE produkten på ostadiga underlag, t.ex. en vagn, ett ställ eller bord. Produkten kan välta, vilket kan skada den allvarligt.
- 6 Öppningarna på höljets baksida och undersida är till för ventilation. För att maskinen ska fungera tillförlitligt och skyddas från överhettning får öppningarna inte blockeras eller täckas över. Öppningarna får inte blockeras genom att produkten placeras på en säng, soffa, matta eller liknande ytor. Produkten får aldrig placeras i närheten av eller ovanför ett element eller en värmeapparat. Produkten får inte byggas in om det inte finns tillräckligt med ventilation.
- 7 Maskinen ska anslutas till en växelströmskälla med det märkvärde som anges på dekalen. Anslut INTE maskinen till en likströmskälla eller växelriktare. Kontakta en kvalificerad elektriker om du är osäker.
- 8 Produkten är utrustad med en jordad kontakt med 3 ledningar. Kontakten passar bara in i ett jordat uttag. Det är en säkerhetsfunktion. Kontakta en elektriker för byte av uttaget om du inte kan sätta in kontakten i uttaget. Försök INTE kringgå ändamålet med den jordade kontakten.
- 9 Använd bara den nätsladd som medföljer maskinen.
- 10 Placera INTE några föremål på nätsladden. Placera INTE produkten på platser där någon kan kliva på sladden.
- 11 Använd produkten i en välventilerad miljö.
- 12 Nätsladden, inklusive förlängningar, ska inte vara längre än 5 meter.

Dela INTE samma strömuttag med andra apparater såsom en luftkonditioneringsmaskin, kopiator, dokumentförstörare osv. Om du inte kan undvika att använda skrivaren med dessa apparater rekommenderar vi att du använder en spänningsomvandlare eller ett ljudfilter för höga frekvenser.

Använd en spänningsregulator om strömkällan inte är stabil.

- 13 Placera INTE något framför maskinen som hindrar inkommande faxmeddelanden från att matas ut. Placera INTE något i vägen för mottagna fax.
- 14 Vänta tills sidorna har matats ut ur maskinen innan du plockar upp dem.
- 15 Dra ut produktens nätsladd ur vägguttaget och kontakta kvalificerad servicepersonal om följande inträffar:
	- Nätsladden skadas eller blir utsliten.
	- Vätska spills i produkten.
	- Produkten utsätts för regn eller väta.
	- Produkten fungerar inte på avsett sätt trots att du följer bruksanvisningen. Justera endast de inställningar som beskrivs i bruksanvisningen. Felaktig justering av andra inställningar kan leda till skada och även till att omfattande arbete måste utföras av kvalificerad teknisk personal för att åtgärda problemet.
- Produkten tappas eller höljet skadas.
- Produkten fungerar inte som den ska och är i behov av service.
- 16 Vi rekommenderar att du skyddar produkten mot spänningssprång med ett överspänningsskydd.
- 17 Ge akt på följande för att minska risken för brand, elstötar och personskador:
	- Använd INTE den här produkten i närheten av apparater som innehåller vatten, en swimmingpool eller i en fuktig källare.
	- Använd INTE maskinen under åskväder (det finns en viss risk för elstötar) och använd den inte för att rapportera en gasläcka i närheten av läckan.
	- Använd INTE denna produkt i närheten av en gasläcka.

#### **IEC60825-1+A2:2001-Specifikationer <sup>A</sup>**

Den här maskinen är en klass 1-laserprodukt enligt definitionen i IEC60825-1+A2:2001 specifikationerna. Etiketten nedan förekommer i de länder som stipulerar detta.

Maskinen är utrustad med en klass 3B-laserdiod som avger osynlig laserstrålning i skannerenheten. Skannerenheten får inte öppnas under några omständigheter.

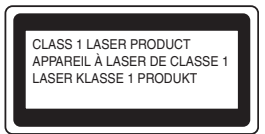

#### **Inre laserstrålning**

Våglängd: 770 - 810 nm

Uteffekt: max. 5 mW.

Laserklass: Klass 3B

#### **A VARNING**

Bruk av reglage, justeringar eller procedurer som inte klart anges i den här bruksanvisningen kan leda till farlig strålning.

#### **KLASS 1 LASERAPPARAT <sup>A</sup>**

#### **A VARNING**

Om apparaten används på annat sätt än vad som specificeras i denna Bruksanvisning, kan användaren utsättas för osynlig laserstrålning, som överskrider gränsen för laserklass 1.

#### **Frånkoppling**

Denna produkt måste installeras nära ett vägguttag som är enkelt att komma åt. Vid nödfall måste du dra ur nätsladden från vägguttaget för att bryta strömtillförseln totalt.

#### **Anslutning i lokalt nätverk <sup>A</sup>**

### **VAR FÖRSIKTIG**

Anslut INTE produkten till en lokal nätverksanslutning som kan utsättas för överspänning.

#### **Radiostörning**

Denna produkt överensstämmer med EN55022 (CISPR-publikation 22)/Klass B.

#### **Europadirektiv 2002/96/EG och EN50419 <sup>A</sup>**

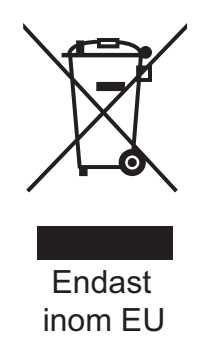

Utrustningen är märkt med återvinningssymbolen ovan. Det betyder att utrustningen ska kasseras separat på en lämplig uppsamlingsplats och inte i det normala osorterade hushållsavfallet. Det gynnar miljön för oss alla. (Endast inom EU)

#### **EU-direktiv 2006/66/EG - Ta bort eller byta ut batteriet**

Denna produkt innehåller ett batteri som är konstruerat för att räcka under produktens livslängd. Det ska inte bytas av användaren. Den bör avlägsnas som en del av maskinens återanvändningsprocess när maskinen ska kasseras och lämpliga försiktighetsåtgärder ska tas av återanvändaren.

## **Överensstämmelse med internationella ENERGY STAR® <sup>A</sup>**

Syftet med det internationella ENERGY STAR $^\circledR$  programmet är att främja utvecklingen och populariseringen av energieffektiv kontorsutrustning.

Som ENERGY STAR®-partner har Brother Industries, Ltd. beslutat att denna produkt möter riktlinjerna för energieffektivitet i ENERGY STAR®.

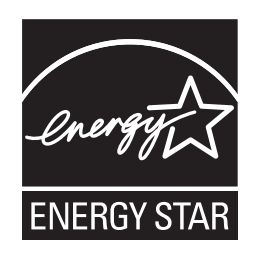

# **Libtiff copyright och licens**

Use and Copyright

Copyright© 1988-1997 Sam Leffler

Copyright© 1991-1997 Silicon Graphics, Inc.

Permission to use, copy, modify, distribute, and sell this software and its documentation for any purpose is hereby granted without fee, provided that (i) the above copyright notices and this permission notice appear in all copies of the software and related documentation, and (ii) the names of Sam Leffler and Silicon Graphics may not be used in any advertising or publicity relating to the software without the specific, prior written permission of Sam Leffler and Silicon Graphics.

THE SOFTWARE IS PROVIDED "AS-IS" AND WITHOUT WARRANTY OF ANY KIND, EXPRESS, IMPLIED OR OTHERWISE, INCLUDING WITHOUT LIMITATION, ANY WARRANTY OF MERCHANTABILITY OR FITNESS FOR A PARTICULAR PURPOSE.

IN NO EVENT SHALL SAM LEFFLER OR SILICON GRAPHICS BE LIABLE FOR ANY SPECIAL, INCIDENTAL, INDIRECT OR CONSEQUENTIAL DAMAGES OF ANY KIND, OR ANY DAMAGES WHATSOEVER RESULTING FROM LOSS OF USE, DATA OR PROFITS, WHETHER OR NOT ADVISED OF THE POSSIBILITY OF DAMAGE, AND ON ANY THEORY OF LIABILITY, ARISING OUT OF OR IN CONNECTION WITH THE USE OR PERFORMANCE OF THIS SOFTWARE.

**A**

# **Varumärken <sup>A</sup>**

Brother-logotypen är ett registrerat varumärke som tillhör Brother Industries, Ltd.

Brother är ett registrerat varumärke som tillhör Brother Industries, Ltd.

Multi-Function Link är ett registrerat varumärke som tillhör Brother International Corporation.

Microsoft, Windows, Windows Server och Internet Explorer är registrerade varumärken som tillhör Microsoft Corporation i USA och/eller andra länder.

Windows Vista är antingen ett registrerat varumärke eller ett varumärke som tillhör Microsoft Corporation i USA och/eller andra länder.

Apple, Macintosh, Safari och TrueType är varumärken som tillhör Apple Inc., registrerat i USA och andra länder.

Intel och Pentium är varumärken som tillhör Intel Corporation i USA och andra länder.

AMD är ett varumärke som tillhör Advanced Micro Devices, Inc.

Adobe, Flash, Illustrator, PageMaker, Photoshop, PostScript och PostScript 3 är antingen registrerade varumärken eller varumärken som tillhör Adobe Systems Incorporated i USA och/eller andra länder.

Epson är ett registrerat varumärke och FX-80 och FX-850 är varumärken som tillhör Seiko Epson Corporation.

IBM och Proprinter är registrerade varumärken eller varumärken som tillhör International Business Machines Corporation i USA och/eller andra länder.

BROADCOM, SecureEasySetup och SecureEasySetup-logotypen är varumärken eller registrerade varumärken som tillhör Broadcom Corporation i USA och/eller andra länder.

Wi-Fi, WPA, WPA2, Wi-Fi Protected Access och Wi-Fi Protected Setup är antingen varumärken eller registrerade varumärken som tillhör Wi-Fi Alliance i USA och/eller andra länder.

AOSS är ett varumärke som tillhör Buffalo Inc.

Nuance, Nuance-logotypen, PaperPort och ScanSoft är varumärken eller registrerade varumärken som tillhör Nuance Communications, Inc. eller dess dotterbolag i USA och/eller andra länder.

OpenLDAP är ett registrerat varumärke som tillhör OpenLDAP Foundation.

För varje företag vars program nämns i den här bruksanvisningen finns licensavtal med avseende på de upphovsrättsskyddade programmen i fråga.

#### **Alla andra varumärken tillhör respektive ägare.**

**B**

# <span id="page-122-0"></span>**Tillbehör <sup>B</sup>**

# Pappersfack (LT-5300) Extra minne **(tillval) <sup>B</sup>**

Ett nedre tillvalsfack kan monteras och det rymmer upp till 250 ark med 80  $g/m^2$ -papper.

Vid montering av ett tillvalsfack ryms upp till 550 ark vanligt papper i maskinen. Om du vill köpa ett lägre tillvalsfack kan du kontakta närmaste Brother-återförsäljare.

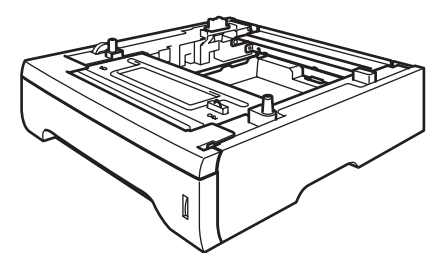

Inställningar beskrivs i instruktionerna som medföljer till det lägre facket.

# **Extra minne**

Denna maskin har 64 MB standardminne och en kortplats för minnesutökning (tillval). Du kan utöka minnet upp till 576 MB genom att installera SO-DIMM-minnesmoduler. När du utökar med tillvalsminnet ökar detta prestanda hos både kopierings- och utskriftsarbetet.

Maskinen använder SO-DIMM-moduler enligt industristandard med följande specifikationer:

Typ: 144-stifts- och 64-stiftsoutput

CAS latency: 2

Klockfrekvens: 100 MHz eller mer

Kapacitet: 64, 128, 256 eller 512 MB

Höjd: 31,75 mm

Dram-typ: SDRAM 2 Bank

Information om inköp och artikelnummer finns på Buffalo Technologys webbplats:

<http://www.buffalo-technology.com/>

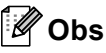

- Det kan finnas en del SO-DIMM som inte fungerar med maskinen.
- Mer information finns hos Brotheråterförsäljaren.

#### **Installera extra minne <sup>B</sup>**

- Stäng av maskinen. Dra ut telefonsladden.
- 2 Dra ut gränssnittskabeln från maskinen och dra sedan ut nätsladden från vägguttaget.

#### **Obs**

Stäng av maskinen med strömbrytaren innan du installerar eller tar bort en SO-DIMM.

**3** Ta av SO-DIMM-locket och locket för åtkomst till gränssnittet.

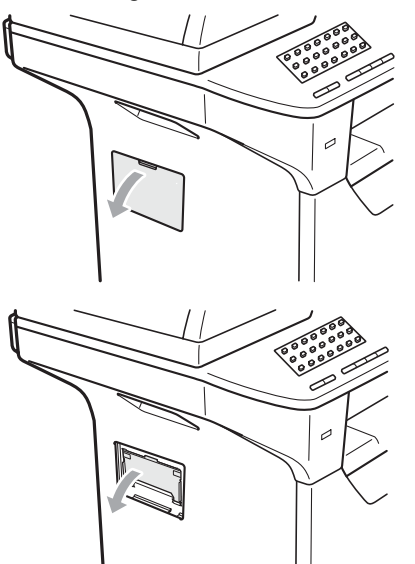

Packa upp SO-DIMM och håll det i kanterna.

### **VIKTIGT**

Undvik att maskinen skadas på grund av statisk elektricitet genom att INTE vidröra minneskretsarna på kortets yta.

**6** Håll SO-DIMM i kanterna och rikta in spåren på SO-DIMM i kortplatsens utsprång. Sätt in SO-DIMM diagonalt (1) och luta det sedan mot gränssnittsytan tills det klickar fast på plats (2).

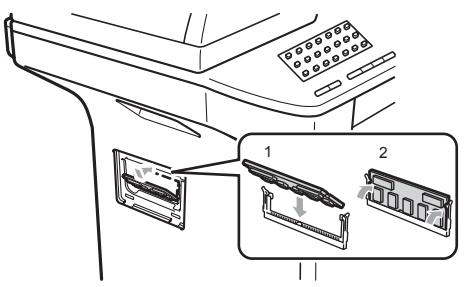

- **6** Sätt tillbaka locket för åtkomst till gränssnittet och SO-DIMM-locket.
- **7** Anslut maskinens nätsladd tillbaka i vägguttaget först och anslut sedan gränssnittskabeln.
- Sätt i telefonsladden. Sätt på maskinen.

#### **Obs**

Kontrollera att du har installerat SO-DIMM rätt genom att skriva ut sidan med användarinställningar som visar den aktuella minnesstorleken (Se *[Skriva ut en](#page-88-0)  rapport* [på sidan 77\)](#page-88-0).

**C**

# <span id="page-124-0"></span>**Felsökning och underhåll**

# **Felsökning**

Om du har problem med maskinen följer du felsökningsanvisningarna i nedanstående tabell.

Du kan lätt lösa de flesta problemen själv. Om du behöver mer hjälp kan du få svar på vanliga frågor (FAQ) och läsa felsökningstips på webbplatsen Brother Solutions Center. Besök <http://solutions.brother.com/>.

#### **Om du har problem med maskinen**

Om du misstänker att något är fel på faxåtergivningen ska du först göra en kopia. Om den ser bra ut är det antagligen inte maskinen som är problemet. Följ de anvisningar som ges i tabellen nedan.

#### **Skriva ut eller ta emot fax**

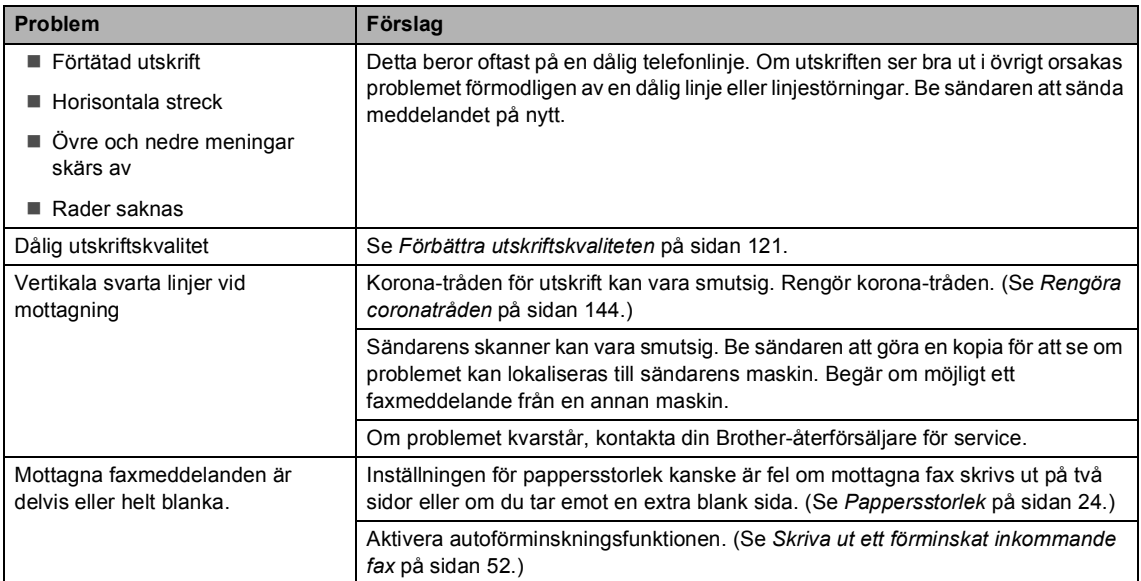

#### **Telefonlinje eller anslutningar**

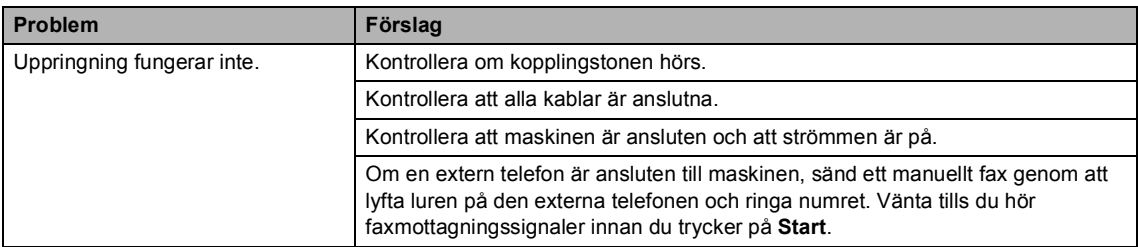

#### **Telefonlinje eller anslutningar (Fortsatt)**

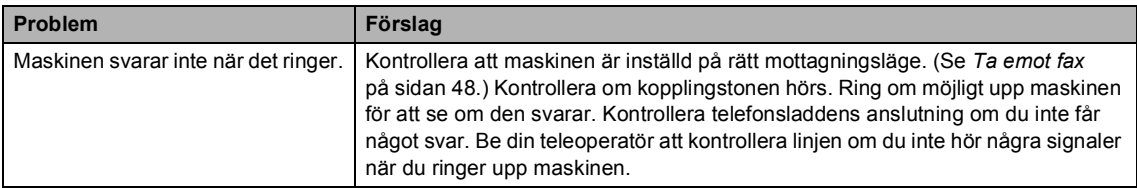

#### **Sända faxmeddelanden**

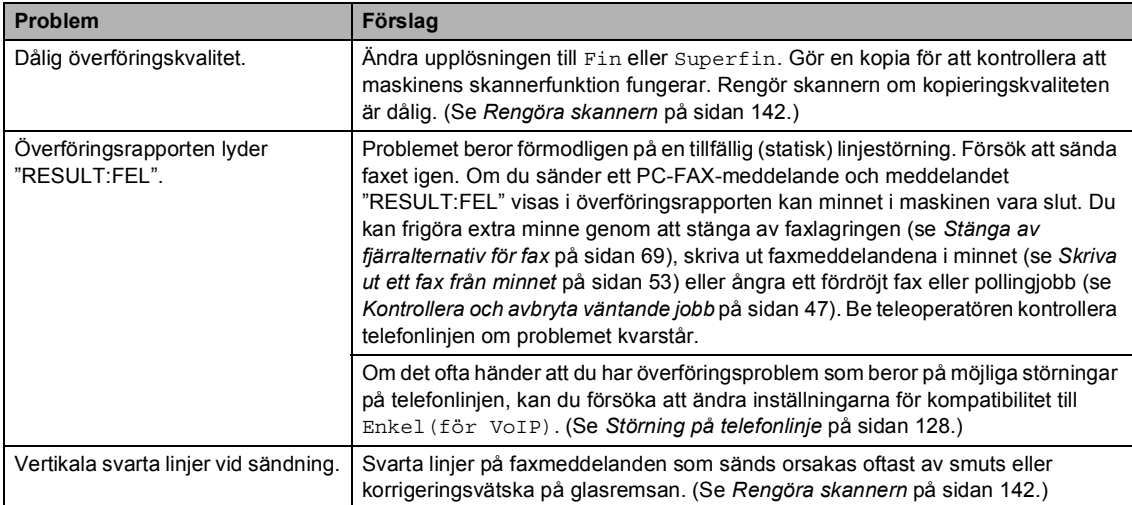

#### **Hantera inkommande samtal <sup>C</sup>**

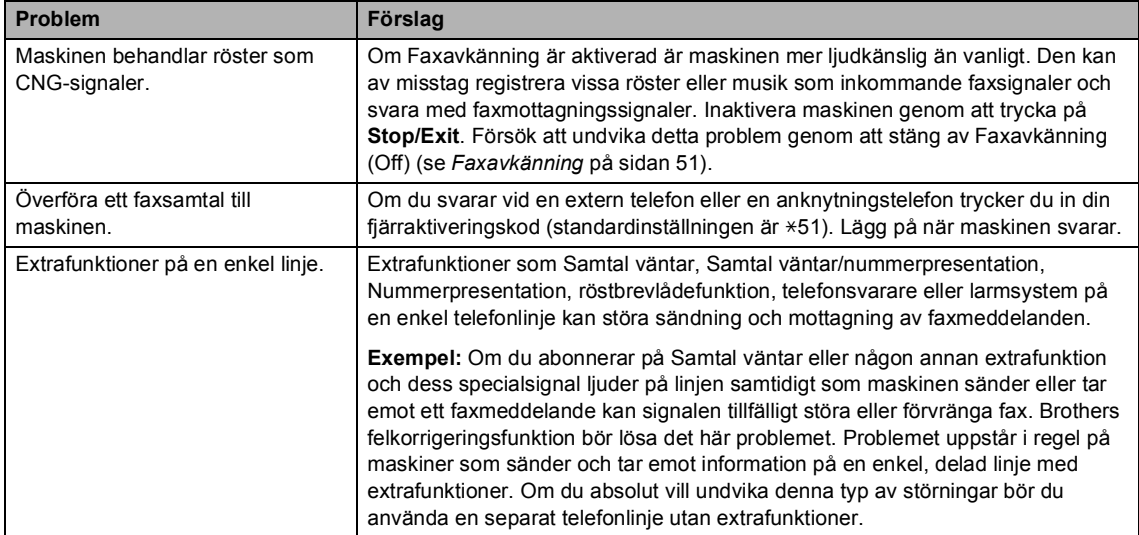

#### **Problem att öppna menyer**

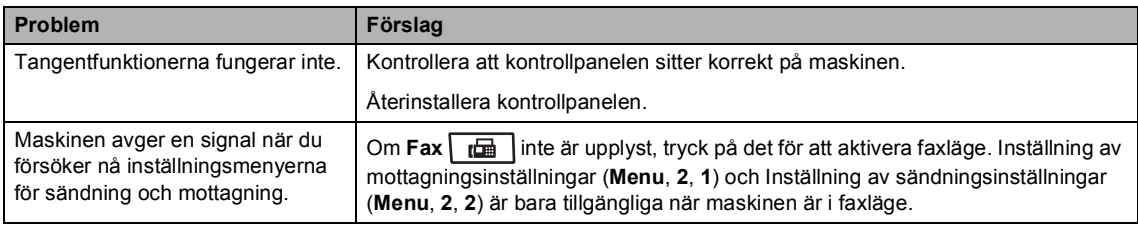

#### **Kopieringsproblem**

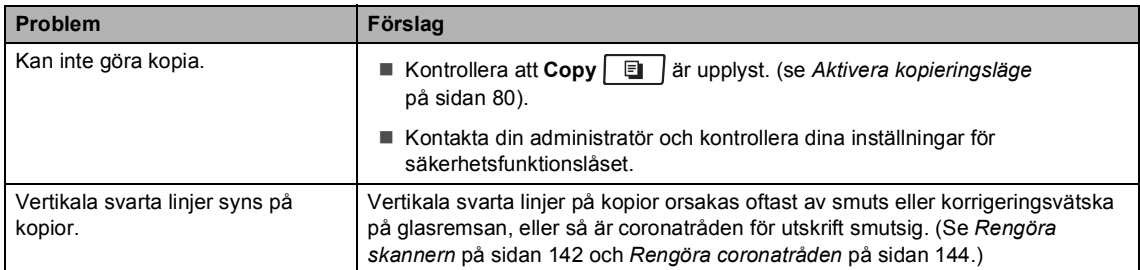

#### **Utskriftsproblem**

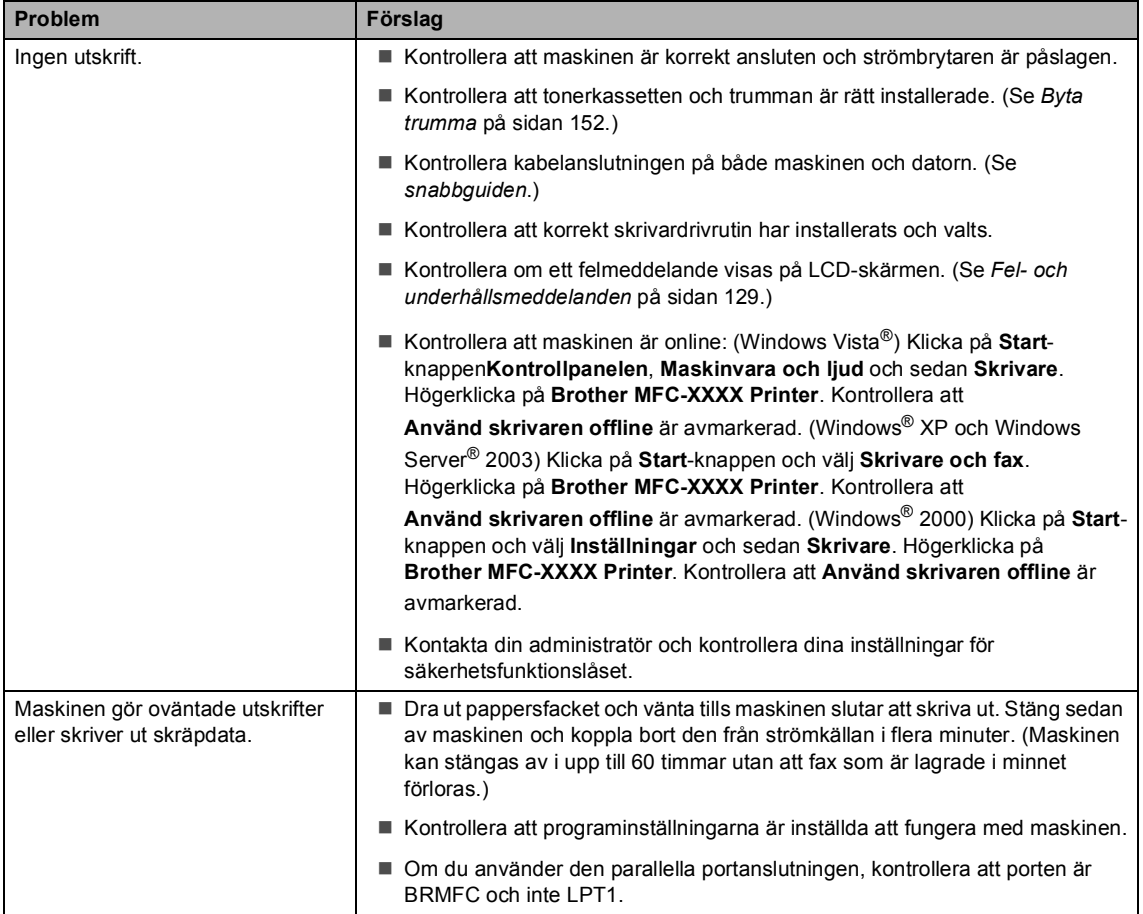

#### **Utskriftsproblem (Fortsatt)**

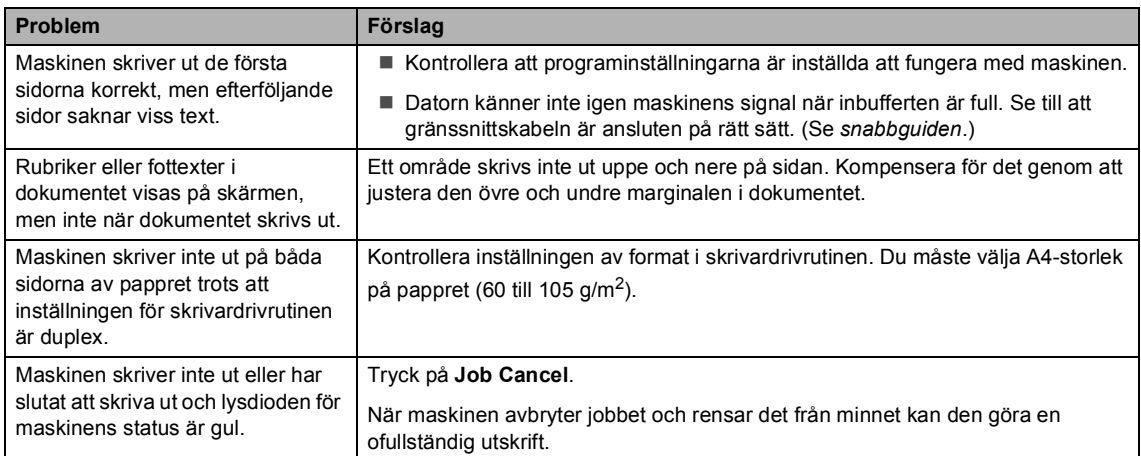

#### $\overline{\text{Skanningsproblem}}$

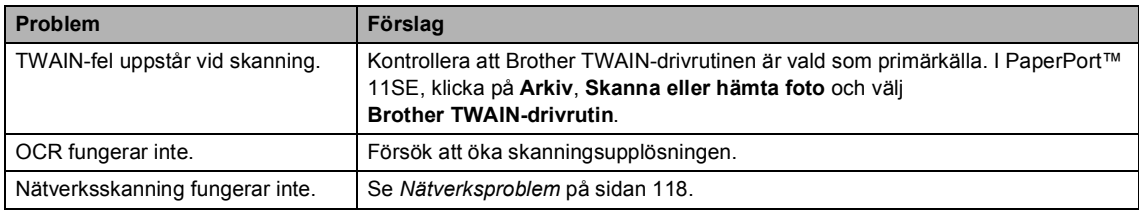

#### **Programvaruproblem**

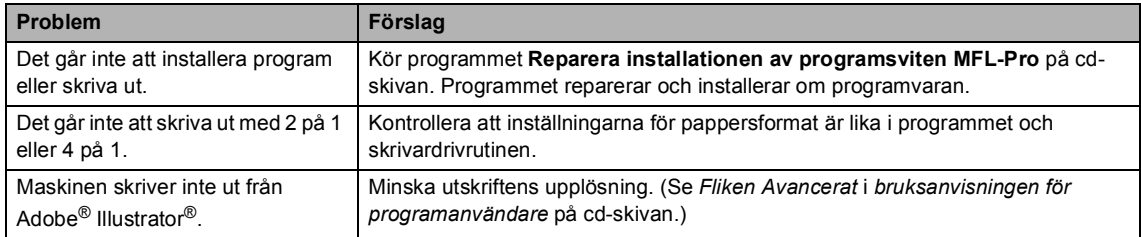

#### **Problem med pappershantering**

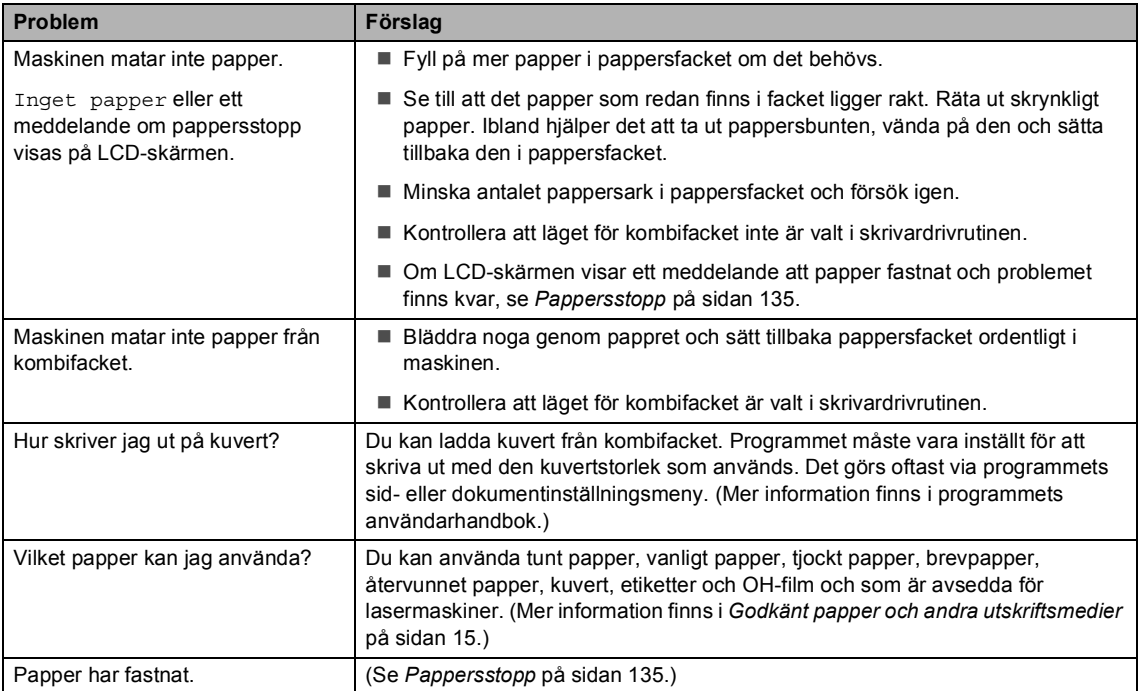

#### **Problem med utskriftskvalitet**

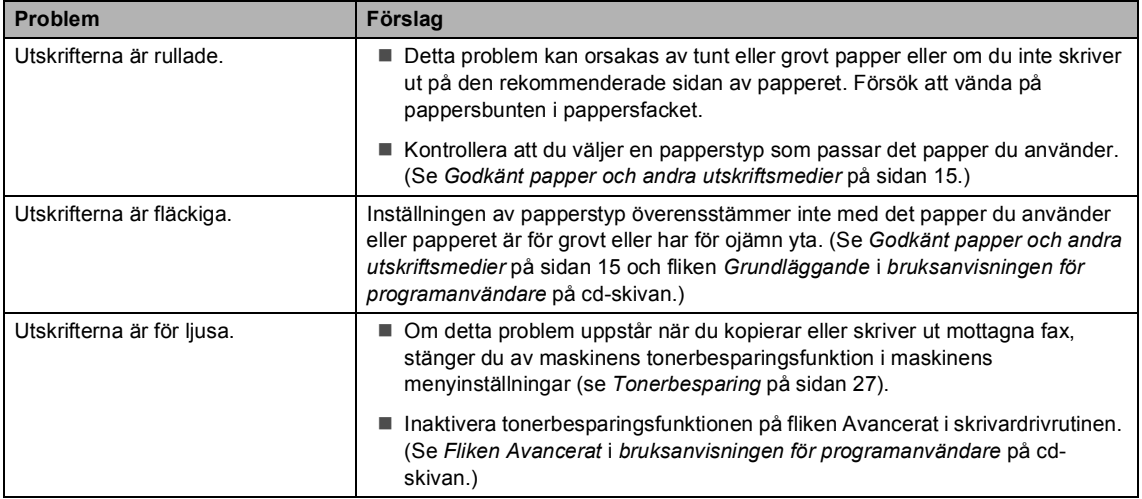

#### <span id="page-129-0"></span>**Nätverksproblem**

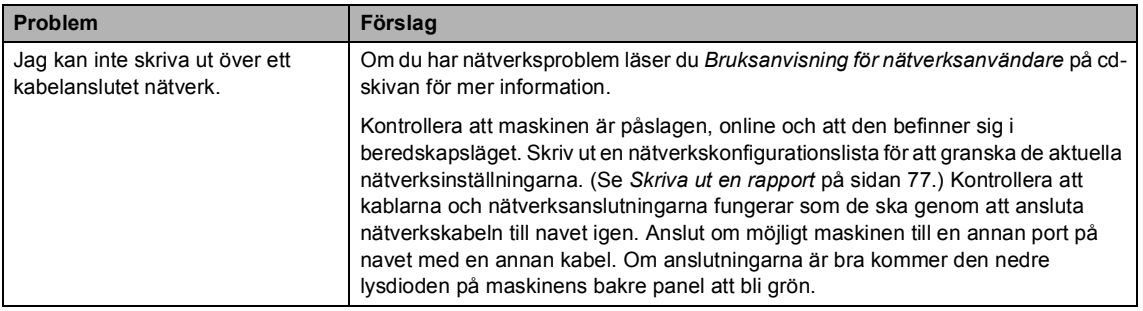

#### **Nätverksproblem (Fortsatt)**

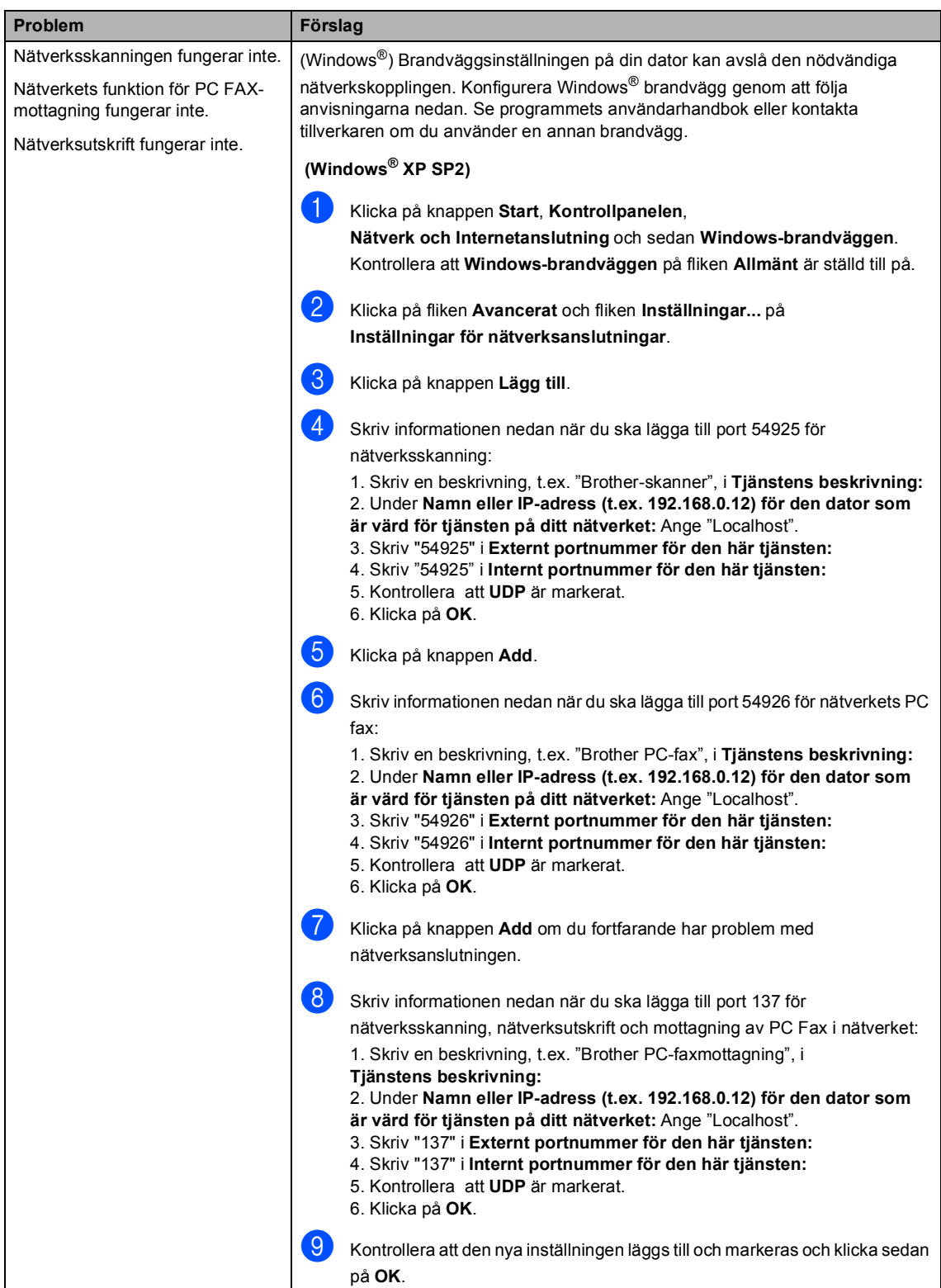

#### **Nätverksproblem (Fortsatt)**

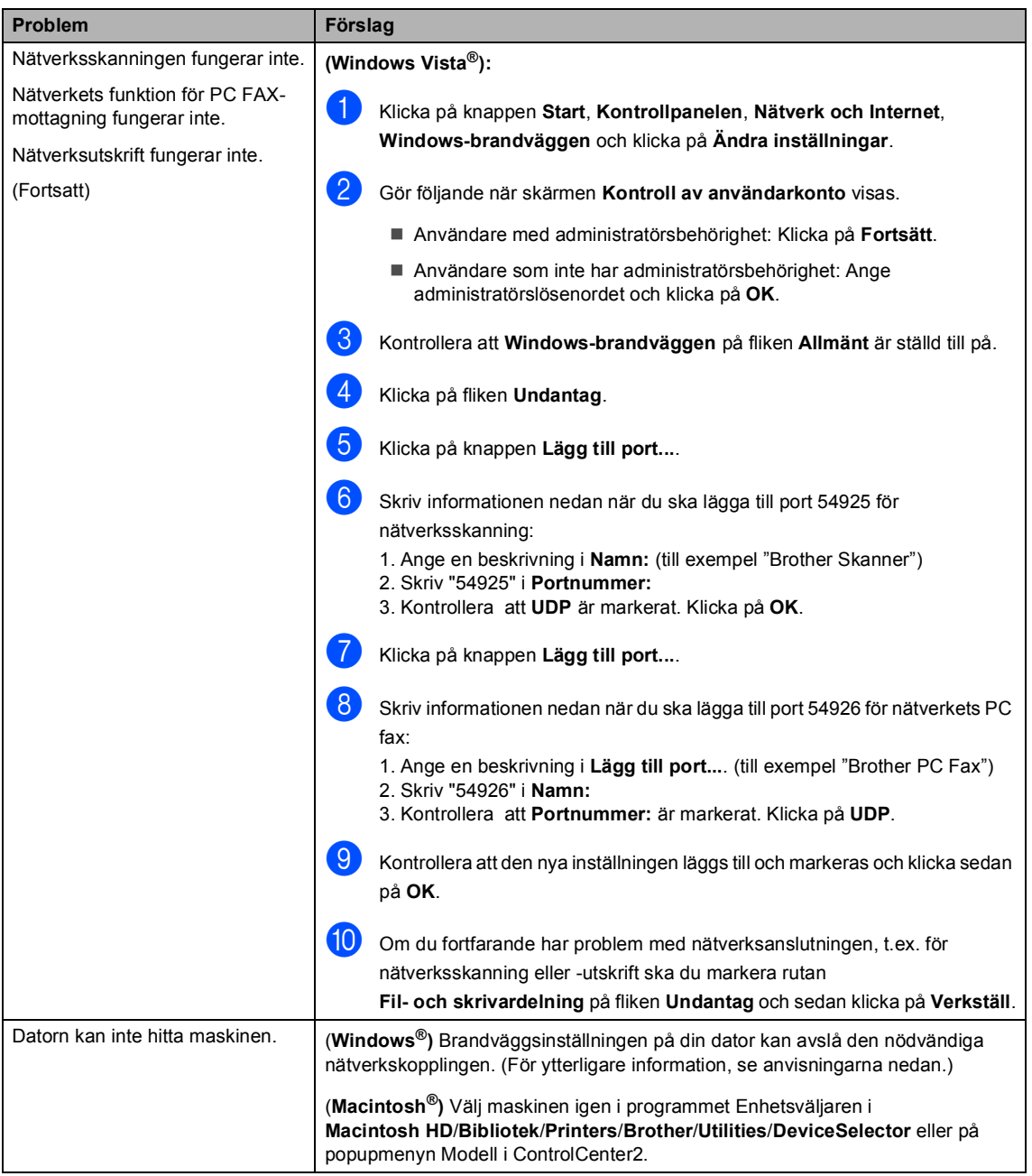

#### <span id="page-132-0"></span>**Förbättra utskriftskvaliteten**

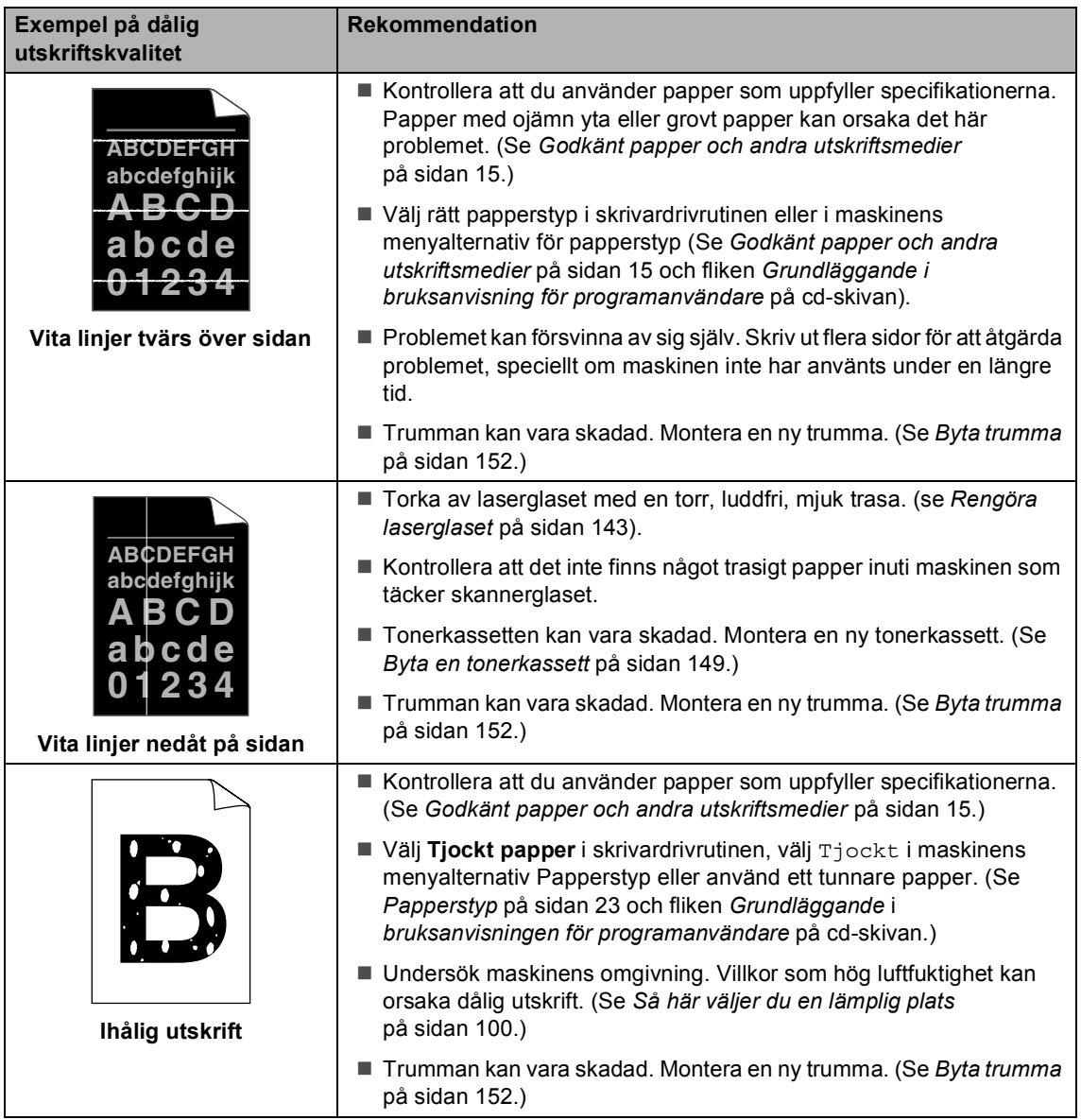

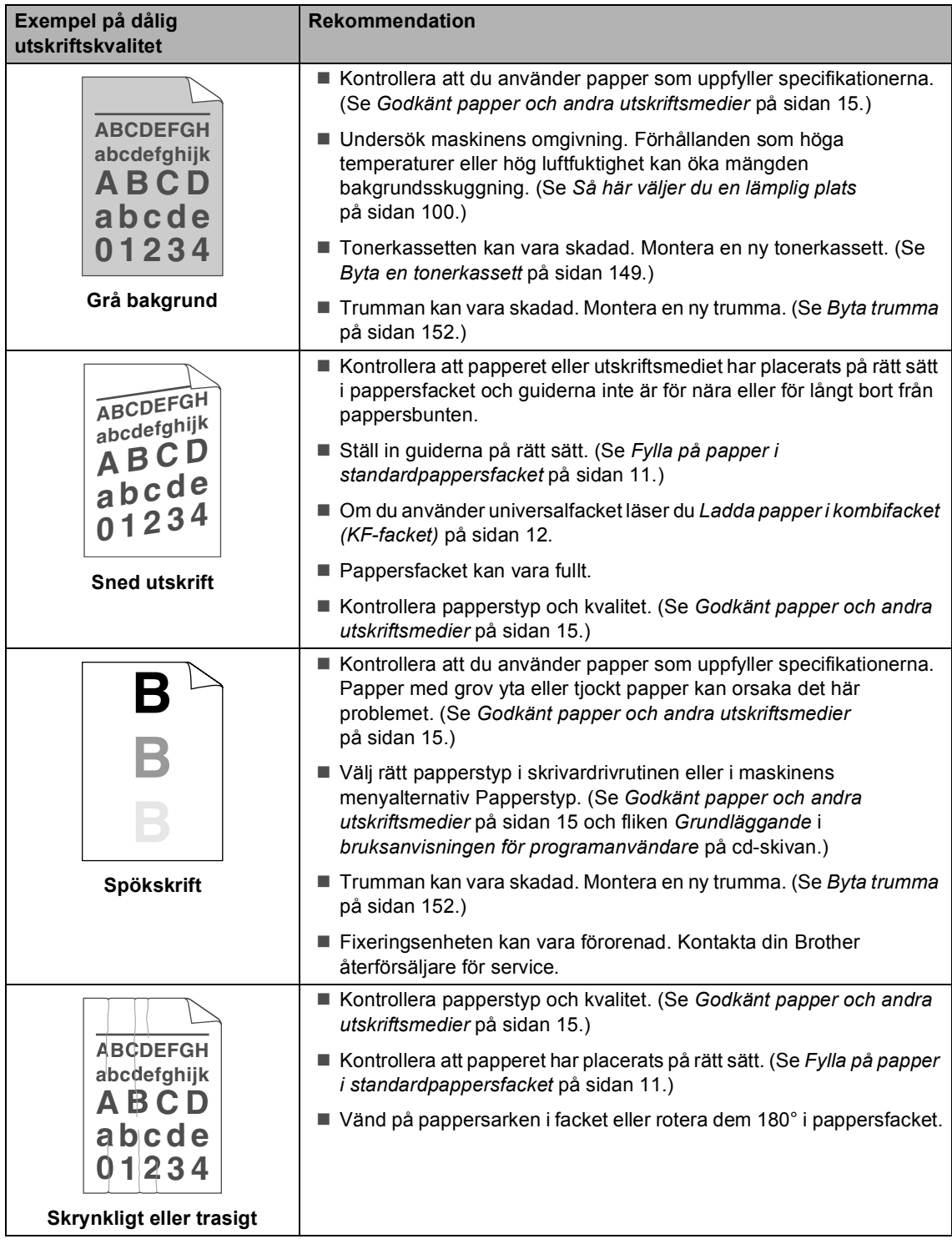

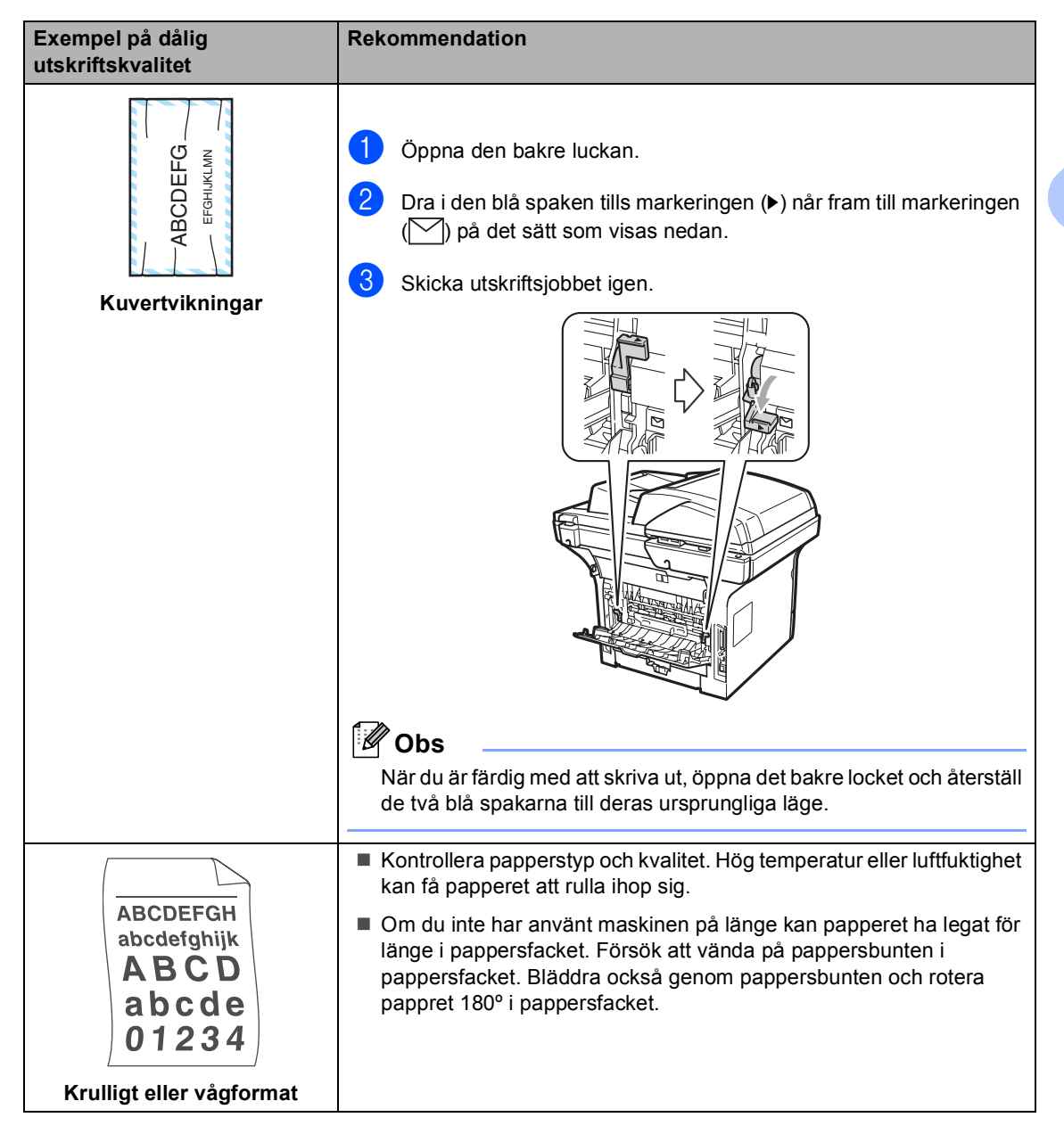

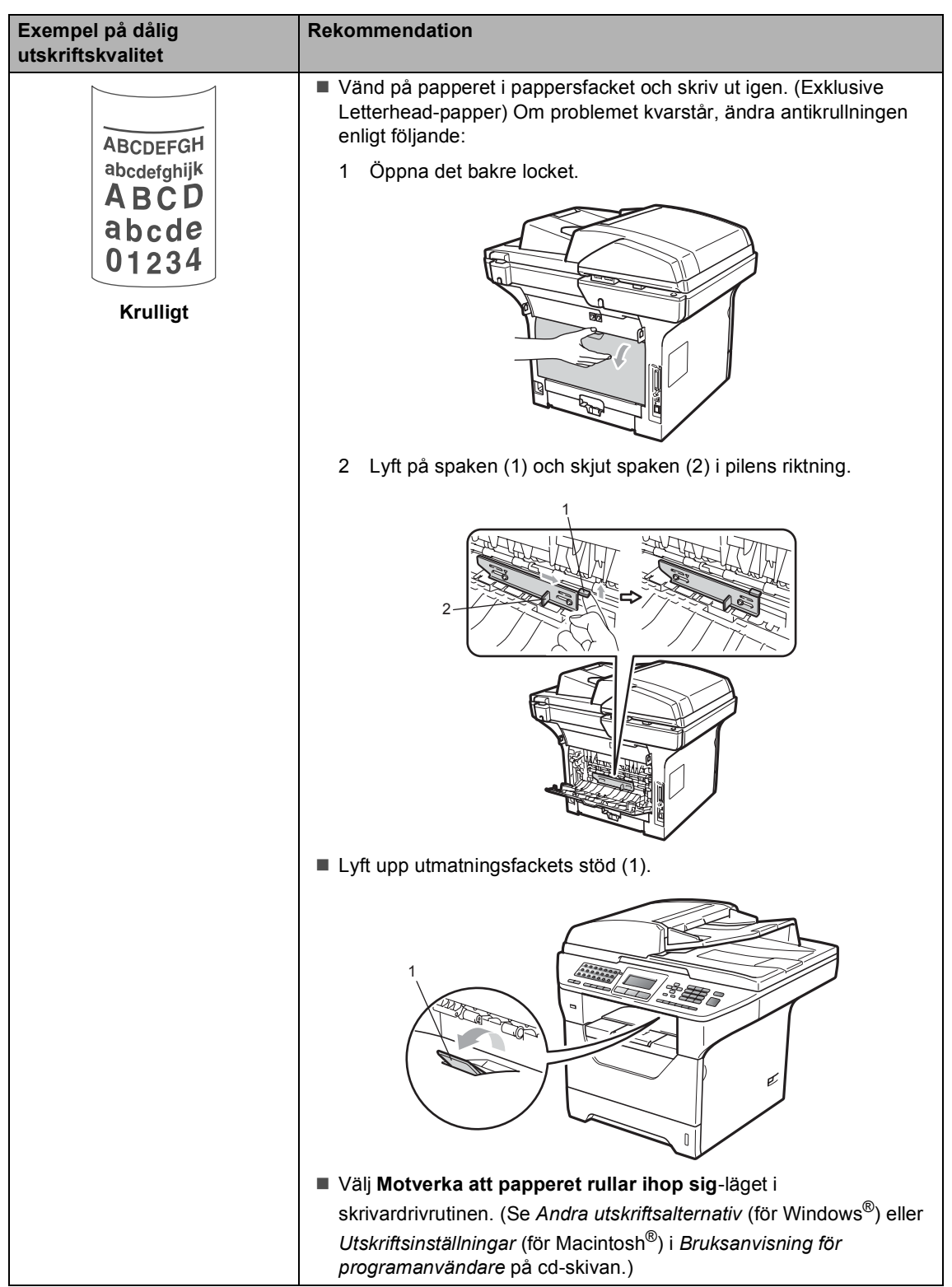

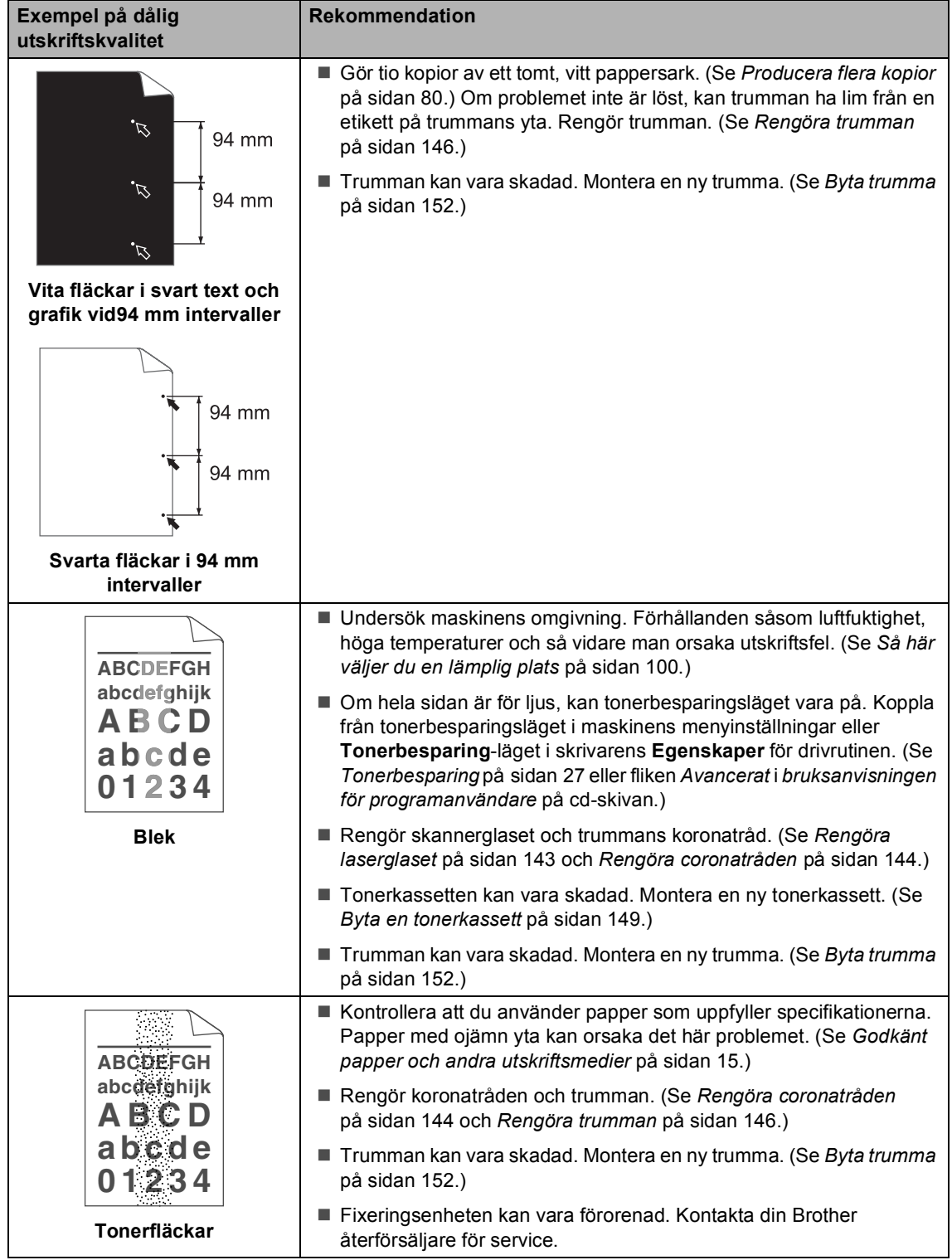

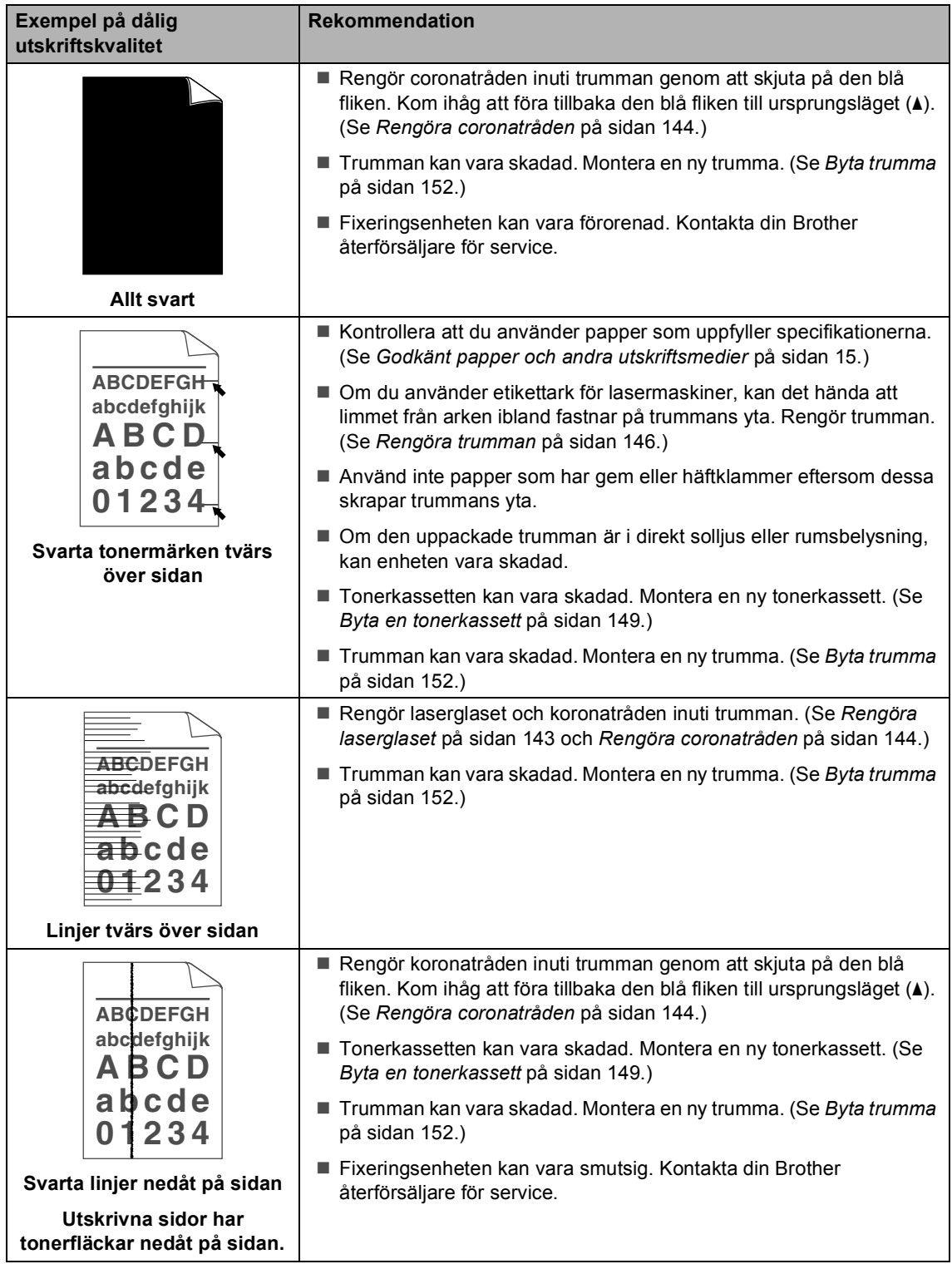

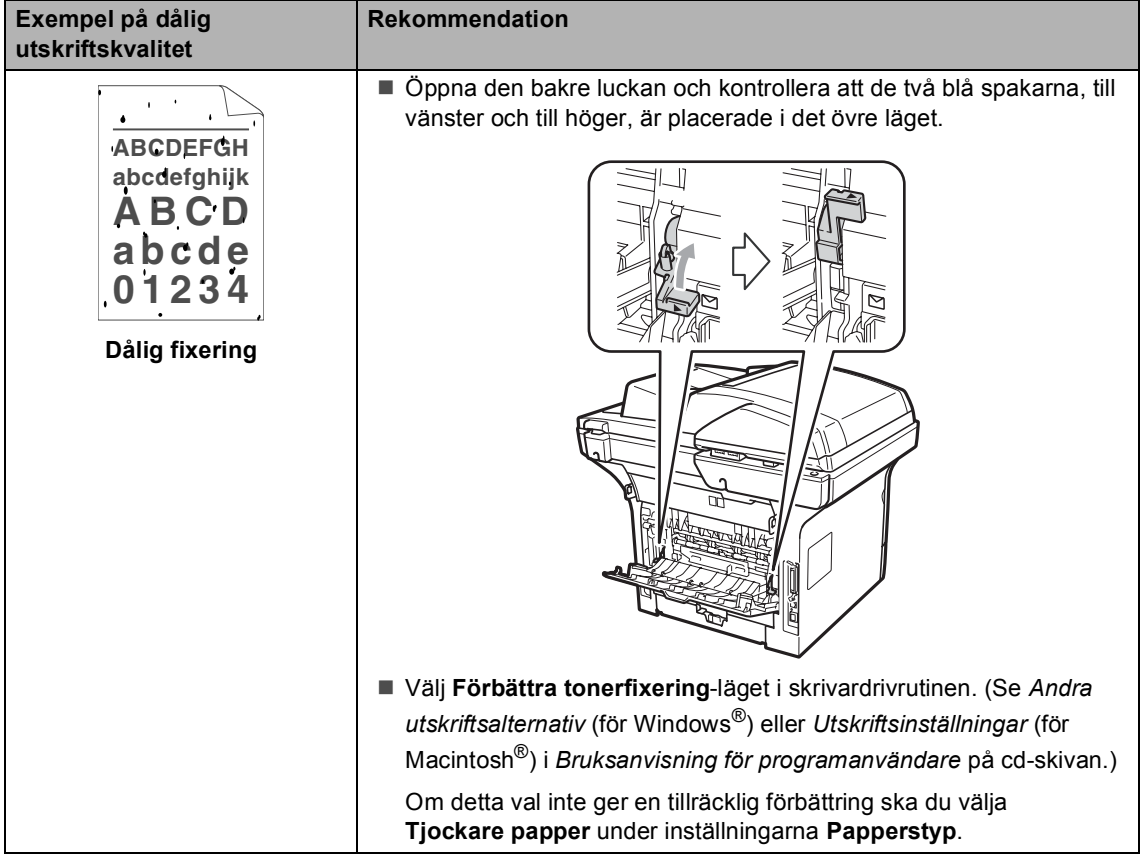

#### **Ställa in detektering av kopplingston**

När du sänder ett fax automatiskt, väntar maskinen som standard i en fast tid innan den börjar ringa numret. Genom att ändra kopplingstonens inställning till Avkänning kommer maskinen att slå numret så fort den avkänner kopplingstonen. Inställningen kan spara lite tid när du sänder ett fax till flera olika nummer. Om du ändrar inställningen och börjar få problem med uppringningen kan du gå tillbaka till standardinställningen Ingen avkänning.

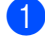

a Tryck på **Menu**, **0**, **4**.

- 2 Tryck på ▲ eller  $\blacktriangledown$  och välj Avkänning eller Ingen avkänning. Tryck på **OK**.
- c Tryck på **Stop/Exit**.

#### <span id="page-139-0"></span>**Störning på telefonlinje**

Om du har problem med att skicka eller ta emot fax på grund av störningar på telefonlinjen ska du ändra kompatibilitetsinställningen vilket minskar modemets hastighet för mottagning och sändning av fax.

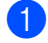

a Tryck på **Menu**, **2**, **0**, **1**.

- Tryck på ▲ eller  $\blacktriangledown$  och välj Enkel(för VoIP), Normal eller Hög.
	- Enkel(för VoIP) minskar modemhastigheten till 9600 bps. och stänger av felkorrigeringsläget (ECM).

För en vanlig telefonlinje: Prova den här inställningen om du ofta har störningar på telefonlinjen.

Om du använder VoIP: VoIPleverantörer tillhandahåller stöd för fax med olika standarder. Prova den här inställningen om du ofta har problem med faxsändningar.

- Normal ställer in modemhastigheten på 14400 bps.
- Hög ställer in modemhastigheten på 33600 bps.

Tryck på **OK**.

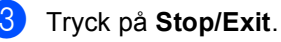

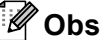

När du ändrar kompatibiliteten till Enkel(för VoIP) är felkorrigeringsfunktion inte tillgänglig.

# <span id="page-140-0"></span>**Fel- och underhållsmeddelanden**

Som med alla sofistikerade kontorsprodukter kan fel uppstå och förbrukningsmaterial behöver bytas. Om så sker identifierar maskinen felet eller begär rutinunderhåll och visar lämpligt meddelande. De flesta vanliga fel- och underhållsmeddelanden visas nedan.

Du kan åtgärda de flesta fel- och rutinunderhållsmeddelanden själv. Om du behöver hjälp, erbjuder Brother Solutions Center de senaste FAQ:s och felsökningstips.

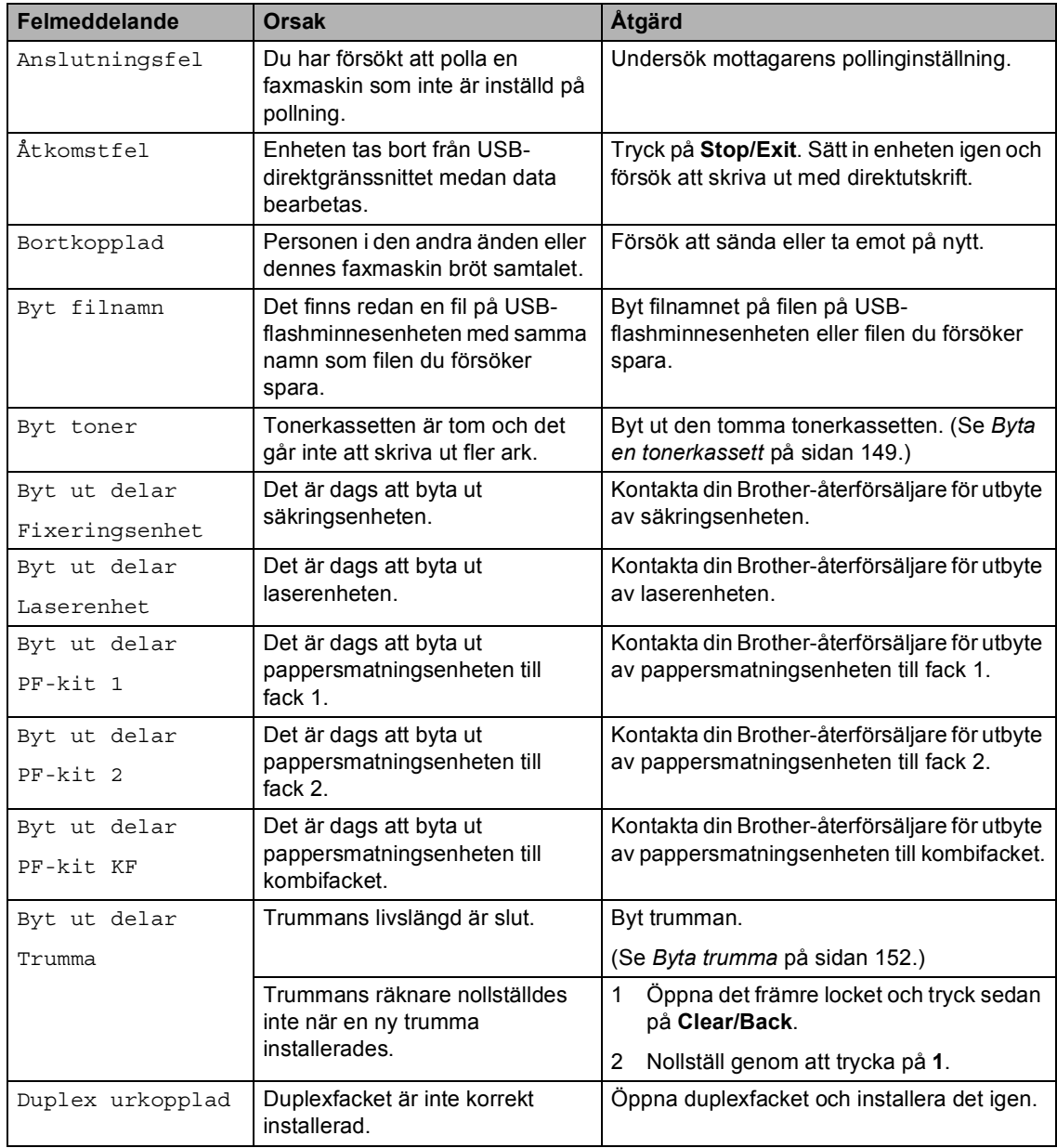

Besök oss på [http://solutions.brother.com/.](http://solutions.brother.com/)

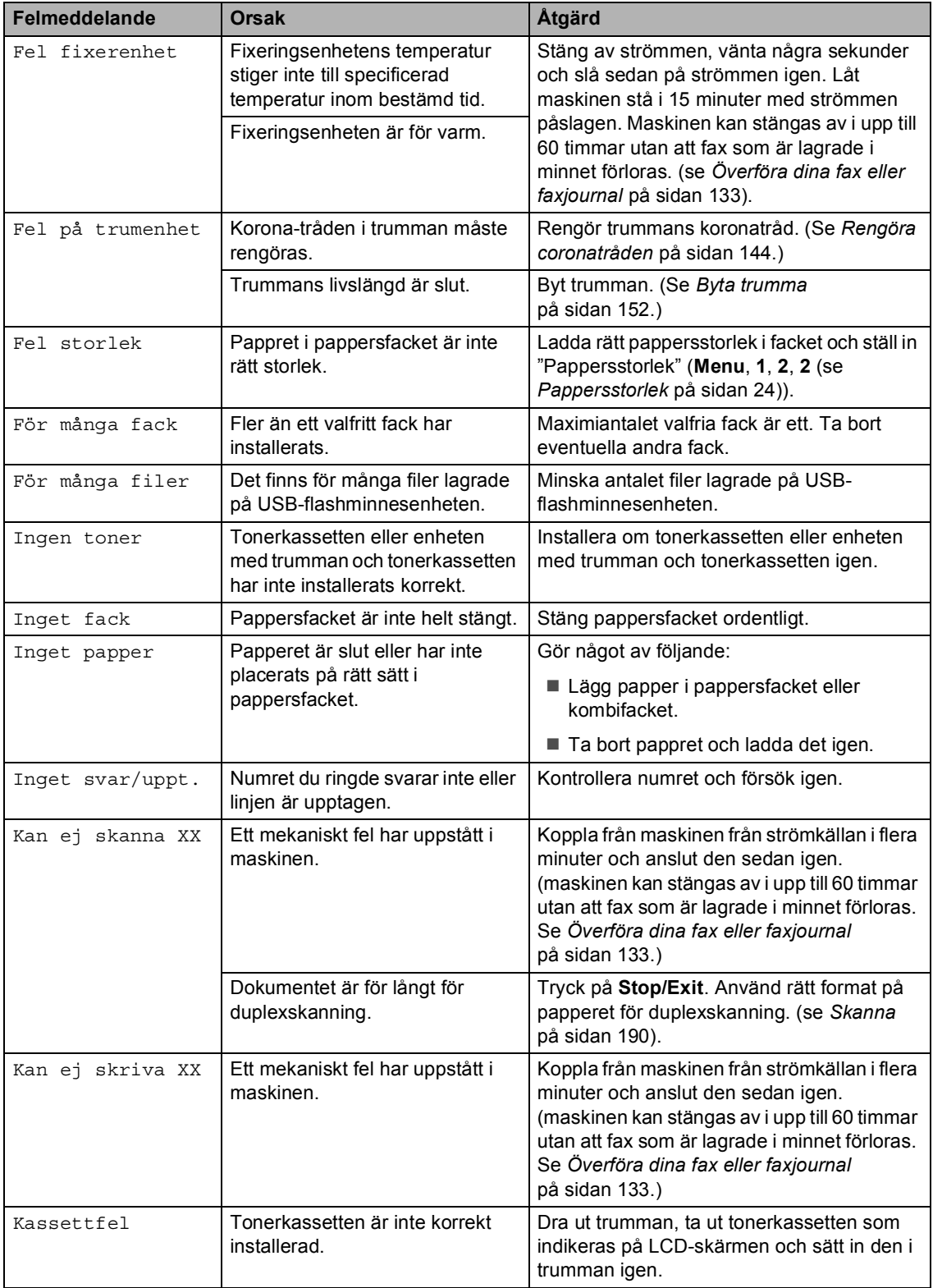

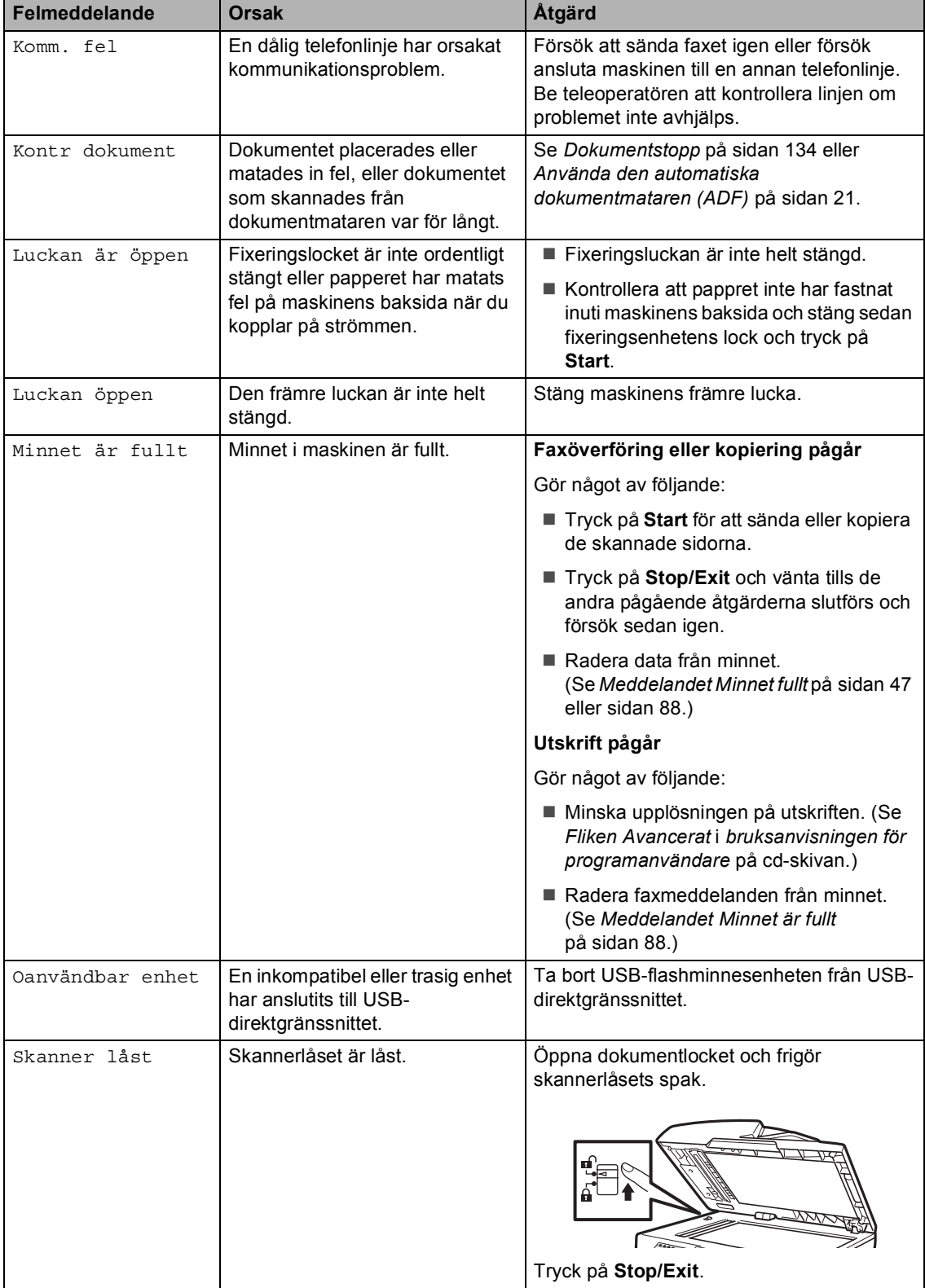

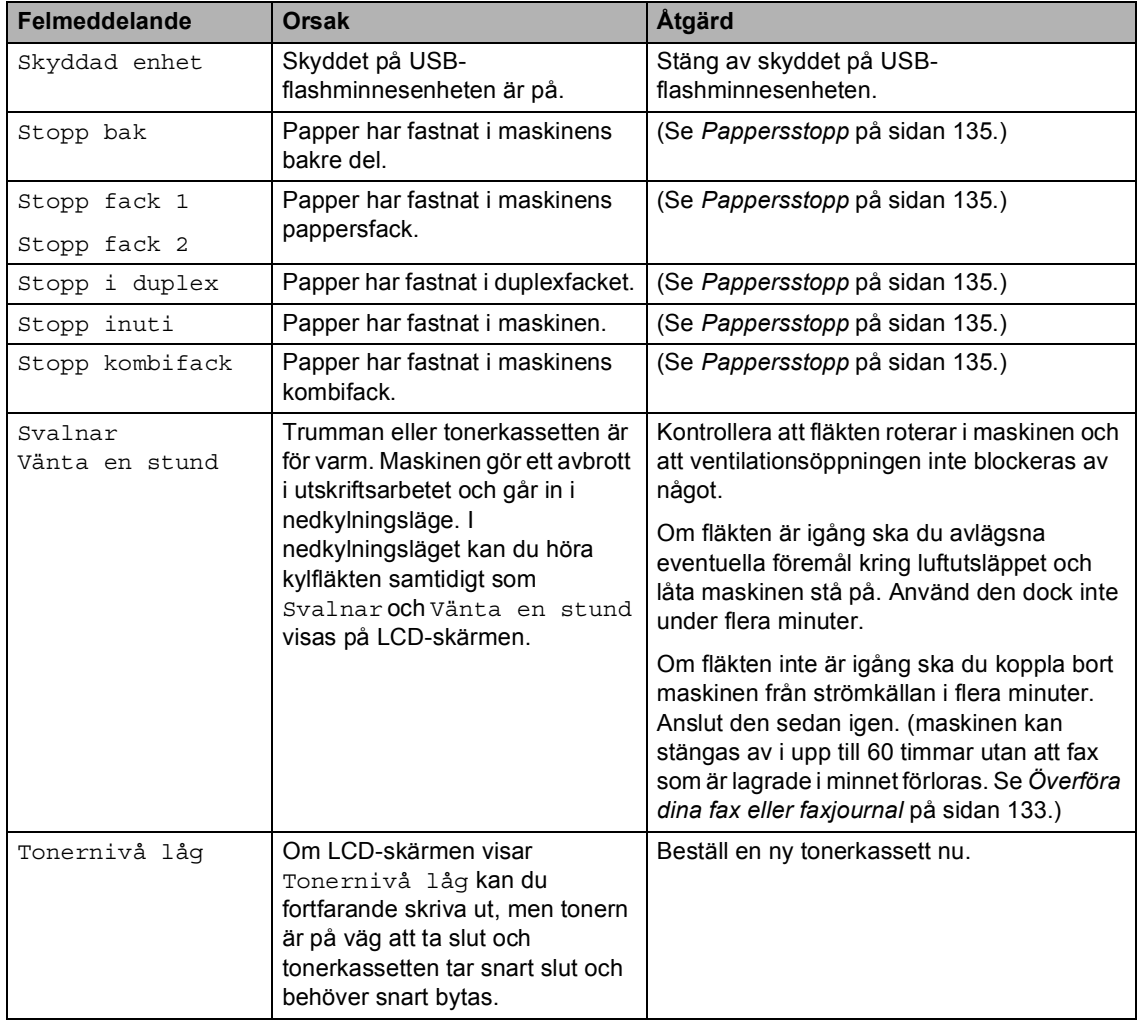
## **Överföra dina fax eller faxjournal <sup>C</sup>**

Om LCD-skärmen visar:

- Kan ej skriva XX
- Kan ej skanna XX

Vi rekommenderar att du överför dina fax till en annan faxmaskin eller till datorn. (Se *[Överföra fax till en annan faxmaskin](#page-144-0)* [på sidan 133](#page-144-0) eller *[Överföra faxmeddelanden](#page-144-1)  till en dator* [på sidan 133.](#page-144-1))

Du kan även överföra faxjournalen för att se om det är några fax som behöver överföras. (Se *[Överföra faxjournalen till en annan](#page-144-2)  faxmaskin* [på sidan 133.](#page-144-2))

## **Obs**

Om det finns ett felmeddelande på maskinens LCD-skärm, efter att faxmeddelandena har överförts, koppla från maskinen från strömkällan i flera minuter och koppla sedan på den igen.

#### <span id="page-144-0"></span>**Överföra fax till en annan faxmaskin <sup>C</sup>**

Du kan endast aktivera faxöverföringsläget om du har angett ett Fax-ID. (Se *Ställa in fax-ID* i *Snabbguide*).

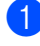

a Tryck på **Menu**, **9**, **0**, **1**.

b Gör något av följande:

- Om Ingen data visas på LCDskärmen finns det inga fax kvar i maskinens minne. Tryck på **Stop/Exit**.
- Ange numret till vilket faxmeddelandena ska vidaresändas.
- c Tryck på **Start**.

#### <span id="page-144-1"></span>Överföra faxmeddelanden till en dator

Du kan överföra fax från maskinens minne till en dator.

- Kontrollera att du har installerat **MFL-Pro** på datorn och starta sedan **PC-FAX-mottagning** på datorn. (Information om PC-Fax-mottagning finns under *PC-FAX-mottagning* i *Bruksanvisning för programanvändare* på cd-skivan.)
- **2** Kontrollera att du har angett Pcfax mottagn. på maskinen. (Se *[PC-Fax-mottagning](#page-78-0)* på sidan 67.) Om det finns fax i maskinens minne när du ställer in PC-Fax-mottagning frågar LCD-skärmen dig om du vill överföra fax till datorn.

**3** Gör något av följande:

- Om du vill överföra alla fax till datorn, tryck på **1**. Du tillfrågas om du vill ha en backup-utskrift.
- För att avbryta och lämna faxen i minnet, tryck på **2**.
- d Tryck på **Stop/Exit**.

#### <span id="page-144-2"></span>**Överföra faxjournalen till en annan faxmaskin**

Du kan endast aktivera faxöverföringsläget om du har angett ett Fax-ID. (Se *Ställa in fax-ID* i *Snabbguide*.)

- - a Tryck på **Menu**, **9**, **0**, **2**.

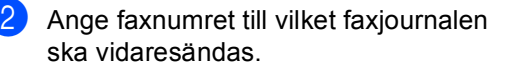

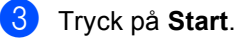

## **Dokumentstopp**

Följ stegen nedan om dokumentet har fastnat.

## *Q* VIKTIGT

Efter att felmatat papper har tagits bort, kontrollera att inga pappersbitar finns kvar i maskinen som kan orsaka fler pappersstopp.

#### **Dokument fastnar längst upp i dokumentmataren <sup>C</sup>**

- 
- 1 Avlägsna allt löst papper från dokumentmataren.
- - 2 Öppna dokumentmatarens lock.
- **3** Dra ut dokumentet mot maskinens vänstra sida.

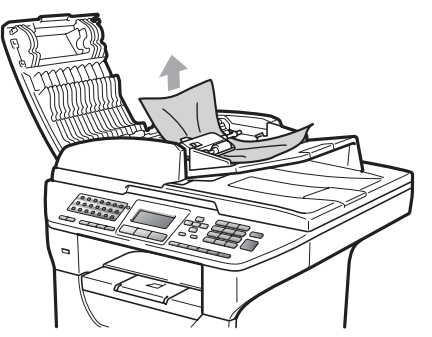

- 
- 4 Stäng dokumentmatarens lock.
- **5** Tryck på **Stop/Exit**.

#### **Dokument har fastnat under maskinens lock**

**Avlägsna allt löst papper från** dokumentmataren.

- 2 Lyft på maskinens lock.
- **3** Dra ut dokumentet mot maskinens högra sida.

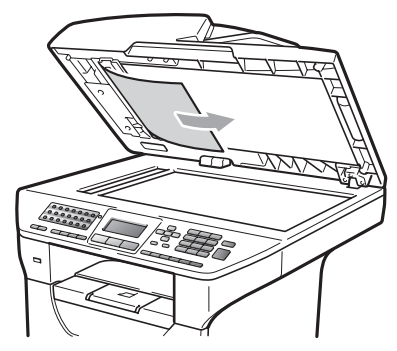

- $\left(4\right)$  Stäng maskinens lock.
- **5** Tryck på **Stop/Exit**.

#### **Dokument har fastnat vid utmatningsfacket <sup>C</sup>**

- 
- **1** Avlägsna allt löst papper från dokumentmataren.
- Dra ut dokumentet mot maskinens högra sida.

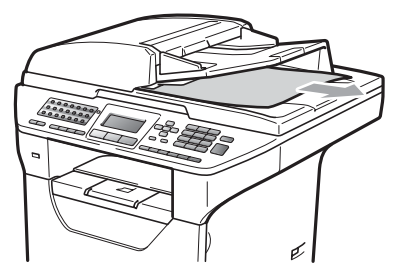

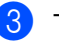

**3** Tryck på Stop/Exit.

**134**

#### **Dokument har fastnat i duplexspringan <sup>C</sup>**

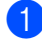

a Avlägsna allt löst papper från dokumentmataren.

**2** Dra ut dokumentet mot maskinens högra sida.

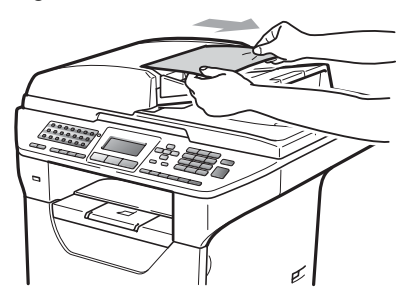

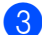

**8** Tryck på Stop/Exit.

#### **Pappersstopp**

Följ anvisningarna nedan när du avlägsnar papper som fastnar i maskinen.

## **VIKTIGT**

Vänligen kontrollera att du har installerat såväl en tonerkassett som en trumma i maskinen. Om du inte har installerat en trumma eller har installerat en trumma på fel sätt kan det orsaka pappersstopp i Brother-maskinen.

**Obs**

Om felmeddelandet finns kvar, öppna och stäng frontlocket och fixeringslocket ordentligt för att återställa maskinen.

# **VAR FÖRSIKTIG**

#### **A**HET YTA

Vissa invändiga maskindelar är mycket varma när maskinen just har använts. För att undvika skada, vidrör INTE de skuggade delarna som visas på bilden när du öppnar den främre eller bakre luckan (bakre utmatningsfack). Du kan bränna dig.

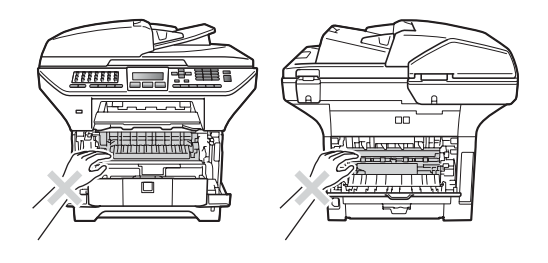

# **VIKTIGT**

Undvik att maskinen skadas på grund av statisk elektricitet genom att INTE vidröra elektroderna på bilden nedan.

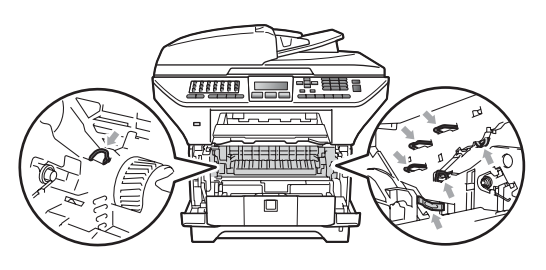

#### **Obs**

Namnen på LCD-skärmen för pappersfacken är följande:

- Standardpappersfack: fack 1
- Nedre fack (tillval): fack 2
- Kombifack: kombifack

#### **Papper har fastnat i kombifacket.**

Om LCD-skärmen visar Stopp kombifack, utför dessa steg:

**1** Ta bort pappret från kombifacket.

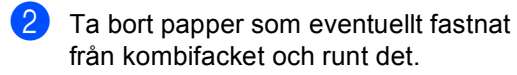

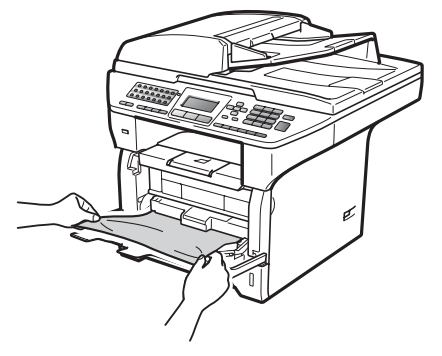

**3** Stäng kombifacket. Återställ sedan maskinen genom att öppna det främre locket och stänga det. Öppna kombifacket igen.

Bläddra genom pappersbunten och sätt tillbaka den i kombifacket.

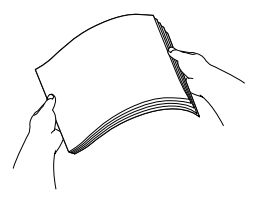

**b** När du laddar papper i kombifacket, kontrollera att pappret inte når upp till märkena för maxpappershöjd på båda sidorna om facket.

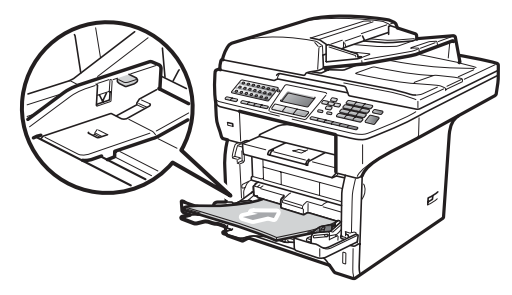

#### **Papper har fastnat i pappersfack 1 eller pappersfack 2**

Om LCD-skärmen visar Stopp fack 1 eller Stopp fack 2 utför dessa steg:

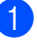

**Dra ut pappersfacket helt ur maskinen.** För Stopp fack 1:

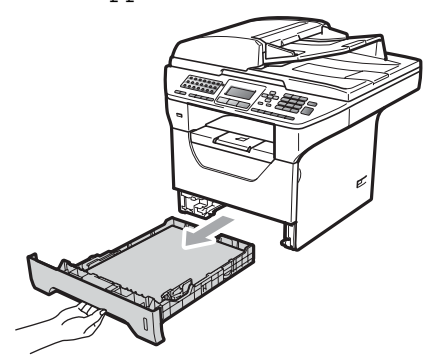

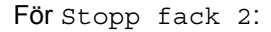

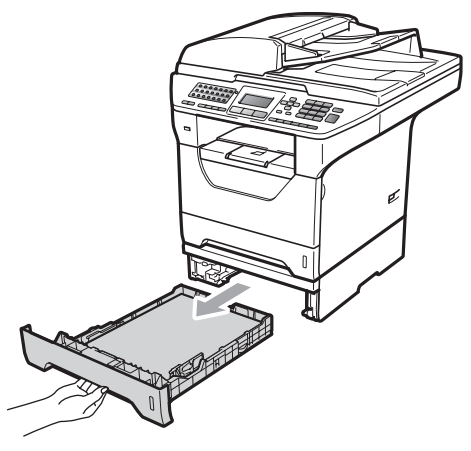

b Dar ut papper som fastnat försiktigt med bägge händerna.

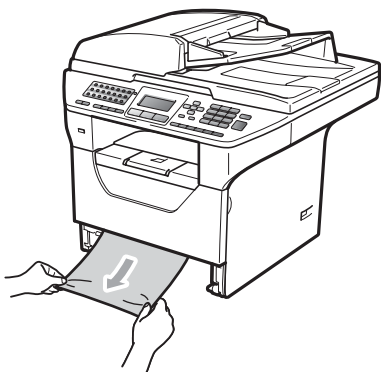

- **3** Kontrollera att pappret inte når över märket för största tillåtna mängd papper (b) på pappersfacket. Ställ in pappersguiderna efter pappersstorleken samtidigt som du trycker på den blå spärren för pappersguiderna. Kontrollera att pappersguiderna sitter ordentligt fast i spåren.
	- Sätt försiktigt tillbaka pappersfacket i maskinen.

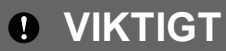

Dra INTE ut standardpappersfacket medan papper matas från ett lägre pappersfack eftersom detta orsakar pappersstopp.

#### **Papper fastnar i maskinen**

- - Dra ut pappersfacket helt ur maskinen.
- b Dar ut papper som fastnat försiktigt med bägge händerna.

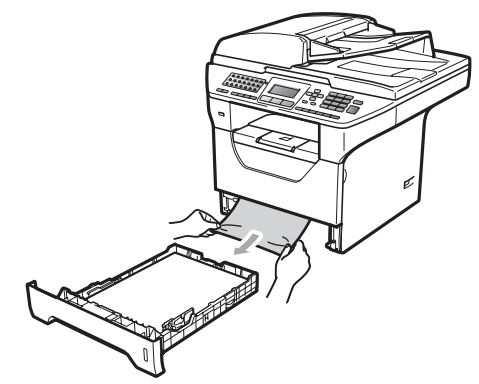

**3** Tryck på öppningsknappen till den främre luckan.

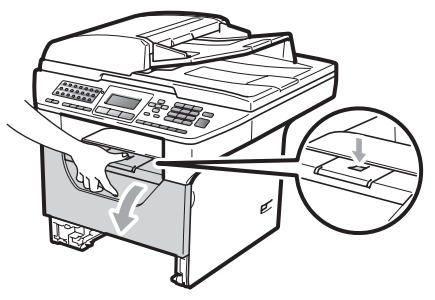

4 Ta långsamt ut trumman och tonerkassetten. Pappret som fastnat kan dras ut tillsammans med enheten med tonerkassetten och trumman eller så kan detta frigöra pappret så att du kan drar ut det genom pappersfackets öppning.

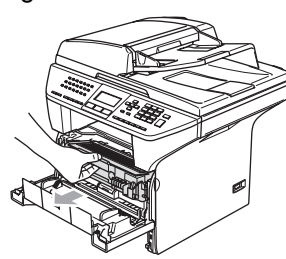

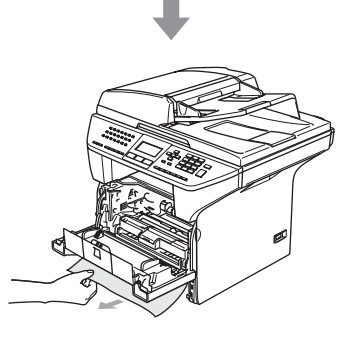

*Q* VIKTIGT

Vi rekommenderar att du placerar trumman och tonerkassetterna på en ren och plan yta som skyddas av ett papper om toner spills eller sprids ut.

Undvik att maskinen skadas på grund av statisk elektricitet genom att INTE vidröra elektroderna på bilden nedan.

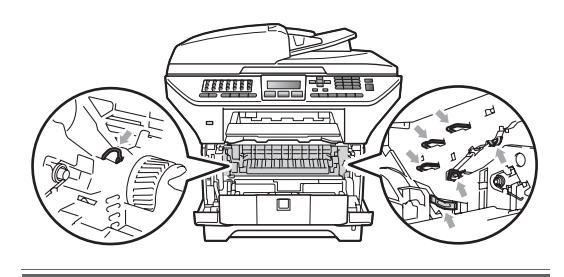

5 Sätt tillbaka trumman och tonerkassetten i maskinen.

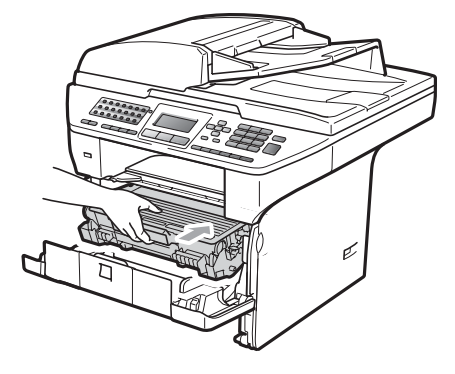

Stäng det främre locket.

Sätt försiktigt tillbaka pappersfacket i maskinen.

#### **Papper matas fel inuti trumman och**   $t$ onerkassetten

a Tryck på öppningsknappen till den främre luckan.

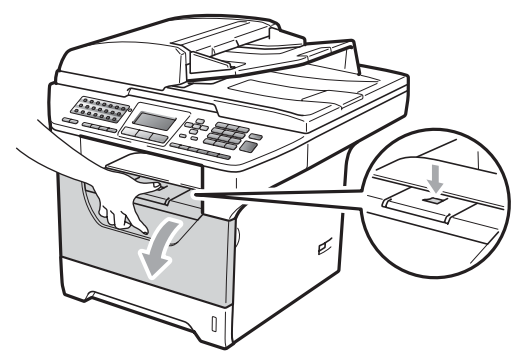

Ta långsamt ut trumman och tonerkassetten.

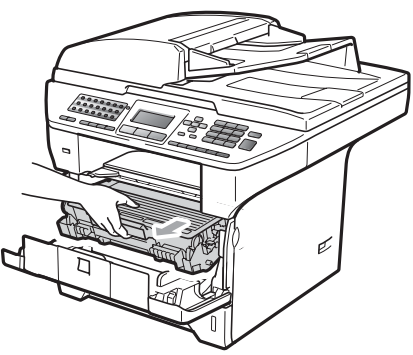

# **VIKTIGT**

Vi rekommenderar att du placerar trumman och tonerkassetterna på en ren och plan yta som skyddas av ett papper om toner spills eller sprids ut.

**3** Tryck ned den blå låsspaken och ta ut tonerkassetten från trumman. Ta bort det felmatade papperet om det finns något inuti trumman.

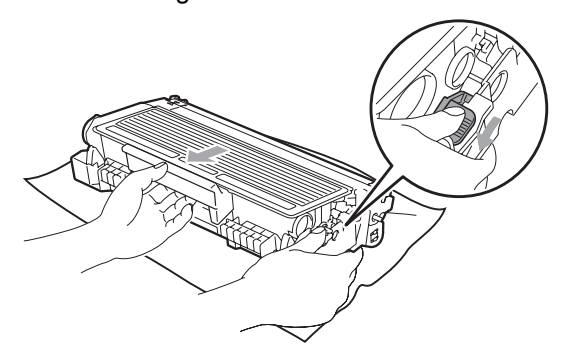

## *O* VIKTIGT

• Handskas försiktigt med tonerkassetterna. Om du får toner på händerna eller kläderna ska du omedelbart torka eller tvätta bort det med kallt vatten.

• Ta INTE på de skuggade delarna som visas på bilderna nedan för att undvika problem med utskriftskvaliteten.

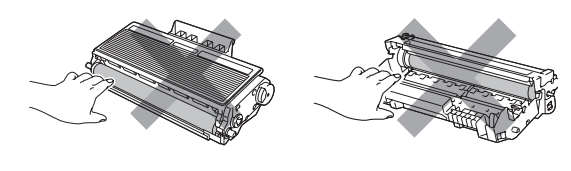

- Ta bort det felmatade papperet om det finns något inuti trumman.
- Sätt tillbaka tonerkassetten i trumman tills du hör att den låses på plats. Om du sätter i den korrekt lyfts den blå låsspaken automatiskt.

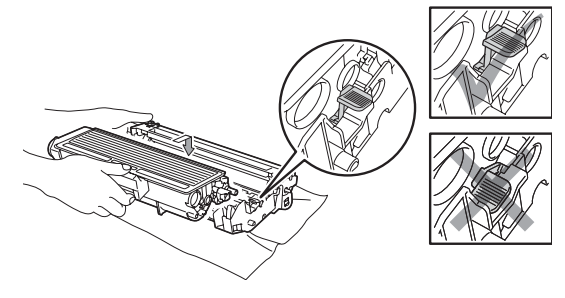

Sätt tillbaka trumman och tonerkassetten i maskinen.

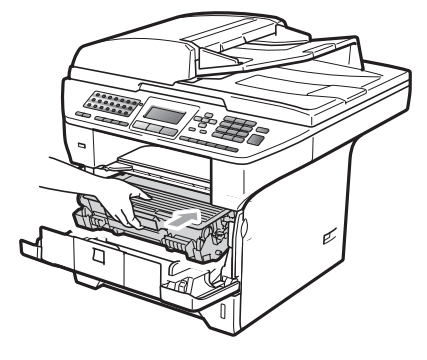

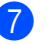

Stäng det främre locket.

**C**

#### **Papper fastnar i maskinens bakre del**

**1** Tryck på öppningsknappen till den främre luckan.

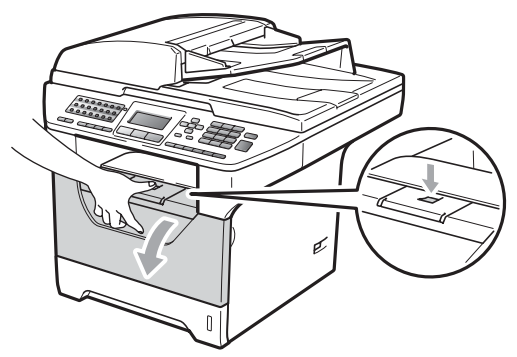

Ta långsamt ut trumman och tonerkassetten.

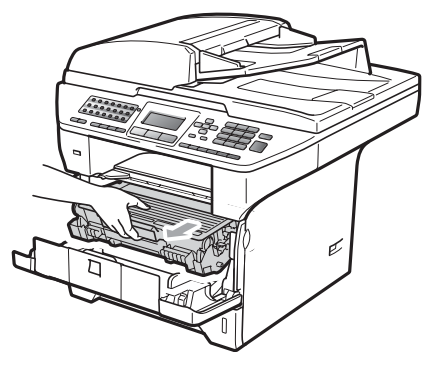

## **VIKTIGT**

Vi rekommenderar att du placerar trumman och tonerkassetterna på en ren och plan yta som skyddas av ett papper om toner spills eller sprids ut.

3 Öppna det bakre locket (bakre utmatningsfack).

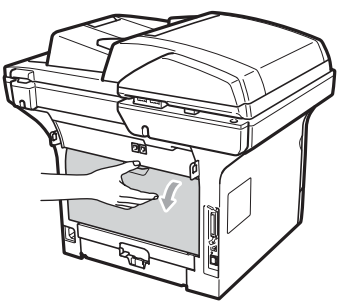

4 Dra ut flikarna på vänster och höger sida mot dig för att öppna fixeringslocket (1).

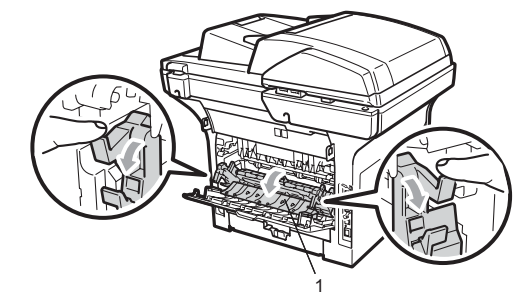

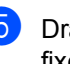

**b** Dra ut det felmatade papperet från fixeringsenheten.

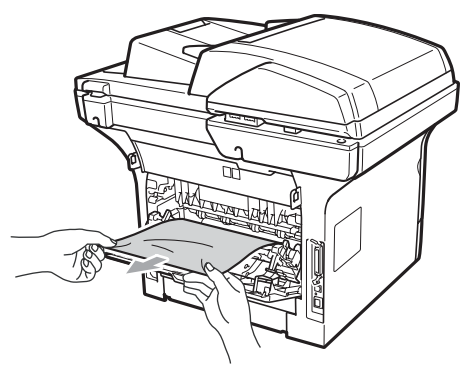

6 Stäng fixeringsluckan och den bakre luckan (bakre utmatningsfack).

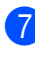

**7** Sätt tillbaka trumman och tonerkassetten i maskinen.

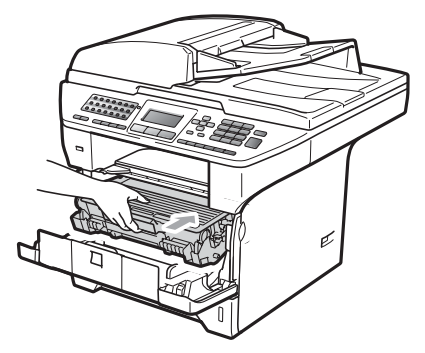

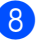

8 Stäng det främre locket.

#### **Papper har fastnat i duplexfacket.**

**Dra ut duplexfacket helt ur maskinen.** 

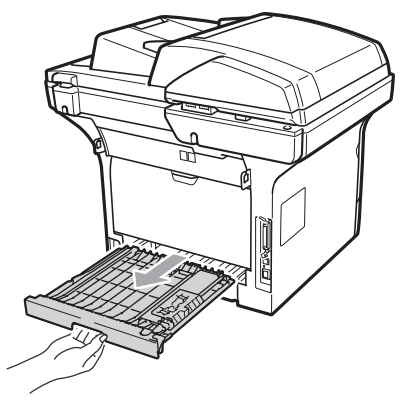

Dra ut det felmatade papperet från maskinen eller duplexfacket.

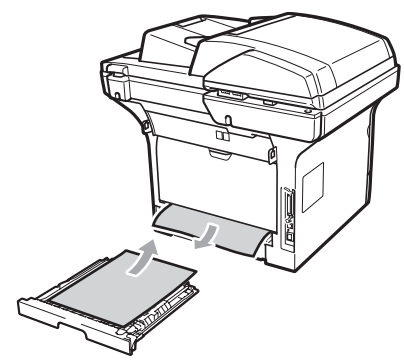

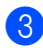

Sätt tillbaka duplexfacket i maskinen.

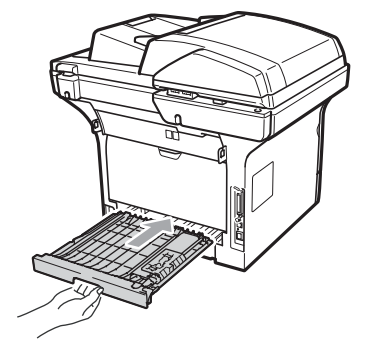

# **Rutinunderhåll <sup>C</sup>**

# **A VARNING**

Använd neutralt tvättmedel.

Använd INTE några lättantändliga medel, sprayer eller organiska lösningar/vätskor som innehåller alkohol/ammoniak när maskinens in- eller utsida rengörs. Det kan leda till brand eller elektriska stötar. (Mer information finns i *[Viktiga](#page-116-0)  [säkerhetsföreskrifter](#page-116-0)* på sidan 105.)

## **VIKTIGT**

Hantera trumman med varsamhet. Den innehåller toner. Om du får toner på händerna eller kläderna ska du omedelbart torka eller tvätta bort det med kallt vatten.

## **Rengöra maskinens utsida**

Stäng av maskinen. Dra ut telefonsladden först, dra ur alla sladdar och dra sedan ur nätsladden från vägguttaget.

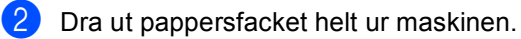

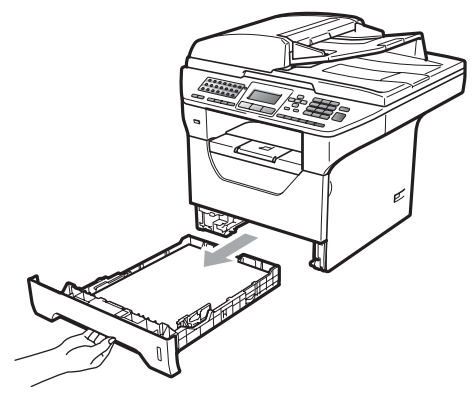

Avlägsna damm genom att torka maskinens utsida med en torr, luddfri, mjuk trasa.

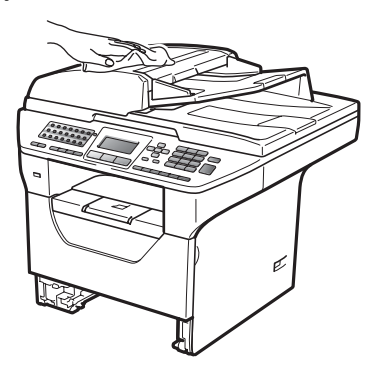

- $\overline{4}$  Ta bort eventuellt papper som finns i pappersfacket.
- Avlägsna damm genom att torka pappersfackets insida och utsida med en torr, luddfri, mjuk trasa.

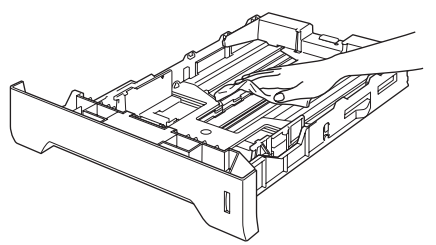

- **6** Fyll på papper och sätt noggrant tillbaka pappersfacket i maskinen.
- Anslut maskinens nätsladd i vägguttaget först och sätt sedan i alla sladdar och telefonsladden. Sätt på maskinen.

## **Rengöra skannern**

Stäng av maskinen. Dra ut telefonsladden först, dra ur alla sladdar och dra sedan ur nätsladden från vägguttaget.

**2** Lyft på dokumentlocket (1). Rengör den vita plastytan (2) och kopieringsglaset (3) under den med en mjuk, luddfri trasa som fuktats med vatten.

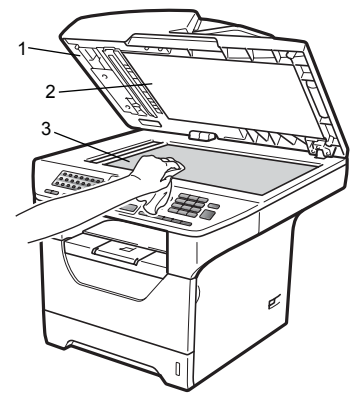

**3** I dokumentmataren ska du rengöra den vita plaststången (1) och kopieringsglasets remsa (2) nedanför den med en mjuk, luddfri trasa som fuktats med vatten.

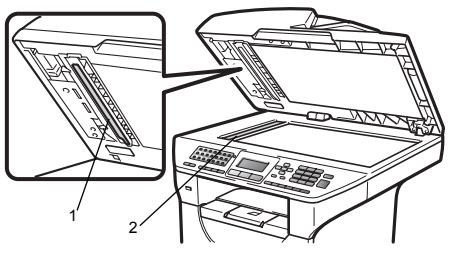

Anslut maskinens nätsladd i vägguttaget först och sätt sedan i alla sladdar och telefonsladden. Sätt på maskinen.

## **Obs**

Utöver rengöring av skannerglaset och glasremsan med en mjuk luddfri trasa som fuktats med vatten, bör du dra fingret längs glasremsan för att se om du kan känna någon beläggning. Om du känner smuts eller skräp, rengör glasremsan igen och koncentrera dig på smutsfläcken. Du kanske måste upprepa rengöringen tre eller fyra gånger. Gör en kopia efter varje rengöring för att testa resultatet.

### <span id="page-154-0"></span>**Rengöra laserglaset**

### **A VARNING**

Använd neutralt tvättmedel.

Använd INTE några lättantändliga medel, sprayer eller organiska lösningar/vätskor som innehåller alkohol/ammoniak när maskinens in- eller utsida rengörs. Det kan leda till brand eller elektriska stötar. Mer information finns i *[Viktiga](#page-116-0)  [säkerhetsföreskrifter](#page-116-0)* på sidan 105.

#### *Q* VIKTIGT

Vidrör INTE laserglaset med fingrarna.

- a Innan du rengör maskinens insida ska du stänga av den. Dra ut telefonsladden först, dra ur alla sladdar och dra sedan ur nätsladden från vägguttaget.
- 2 Öppna det främre locket och ta långsamt ut trumman och tonerkassetten.

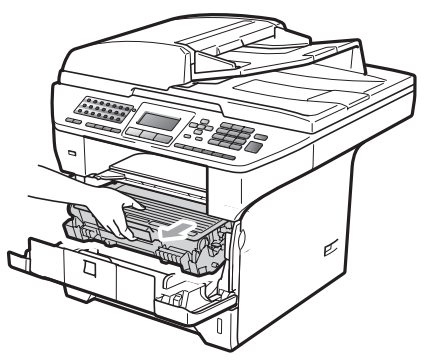

# **VAR FÖRSIKTIG**

## $\mathcal{M}$  HET YTA

Vissa invändiga maskindelar är mycket varma när maskinen just har använts. För att undvika skada, vidrör INTE de skuggade delarna som visas på bilden när du öppnar den främre eller bakre luckan (bakre utmatningsfack). Du kan bränna dig.

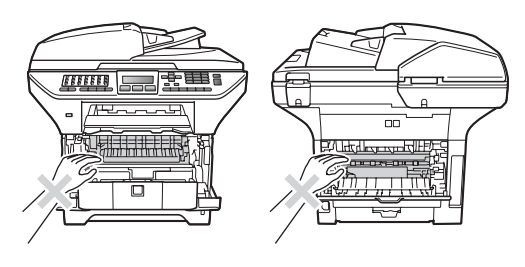

#### **VIKTIGT**

• Undvik att maskinen skadas på grund av statisk elektricitet genom att INTE vidröra elektroderna på bilden nedan.

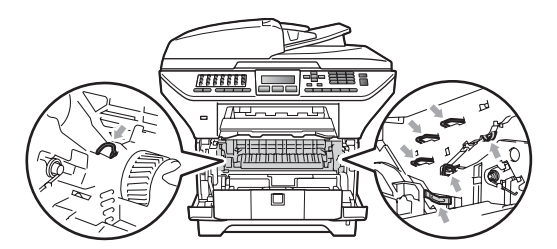

• Vi rekommenderar att du placerar trumman på en ren och plan yta som skyddas av ett papper eller en trasa om toner spills eller sprids ut.

 $\overline{3}$  Torka av laserglaset (1) genom att torka av det med en mjuk, torr och luddfri trasa.

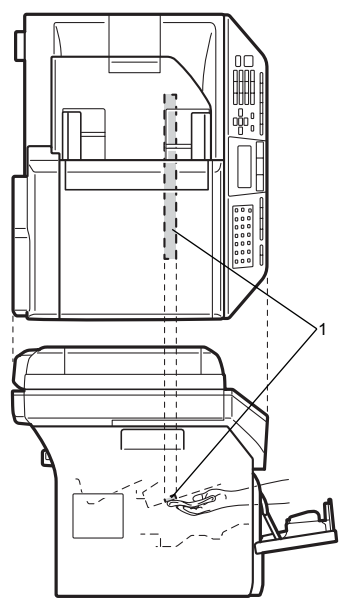

Sätt tillbaka trumman och tonerkassetten i maskinen.

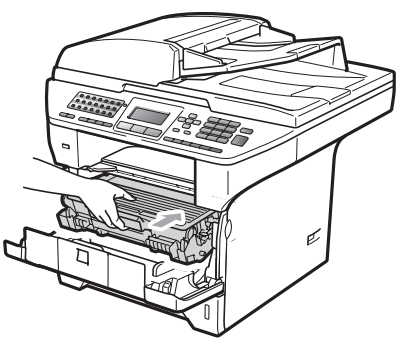

- 
- 5 Stäng det främre locket.
- 6 Anslut maskinens nätsladd i vägguttaget först, och sätt sedan i telefonsladden.Sätt på maskinen.

#### **Rengöra coronatråden**

Rengör koronatråden på följande sätt om du har problem med utskriftskvaliteten:

- 1 Stäng av maskinen.Dra ut telefonsladden först, dra ur alla sladdar och dra sedan ur nätsladden från vägguttaget.
- 

b Öppna det främre locket och ta långsamt ut trumman och tonerkassetten.

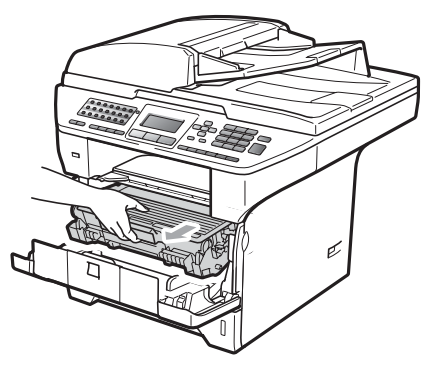

## **VIKTIGT**

- Vi rekommenderar att du placerar trumman och tonerkassetterna på en ren och plan yta som skyddas av ett papper om toner spills eller sprids ut.
- Handskas försiktigt med tonerkassetterna. Om du får toner på händerna eller kläderna ska du omedelbart torka eller tvätta bort det med kallt vatten.
- Undvik att maskinen skadas på grund av statisk elektricitet genom att INTE vidröra elektroderna på bilden nedan.

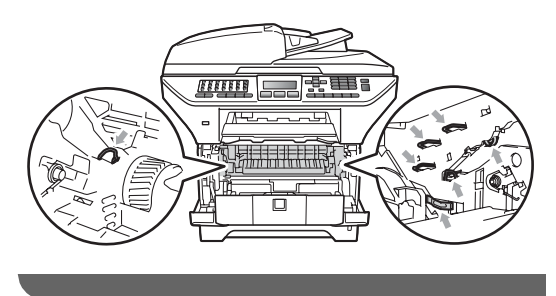

8 Rengör coronatråden inuti trumman genom att försiktigt skjuta på den blå fliken från vänster till höger flera gånger.

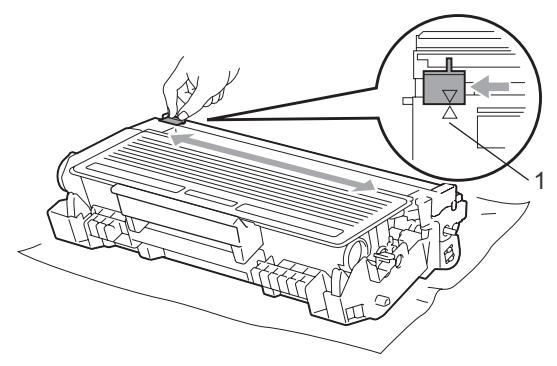

## **Obs**

Kom ihåg att föra tillbaka den blå tungan till ursprungsläget (A) (1). Om du inte gör det kan en lodrät rand synas på utskrifterna.

4 Sätt tillbaka trumman och tonerkassetten i maskinen.

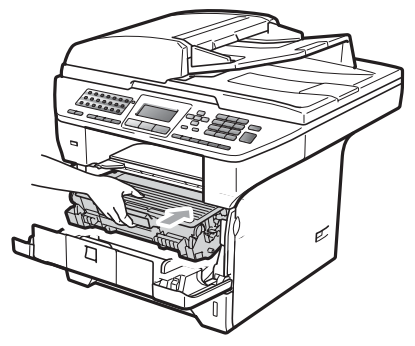

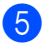

5 Stäng det främre locket.

**6** Anslut maskinens nätsladd i vägguttaget först och sätt sedan i alla sladdar och telefonsladden. Sätt på maskinen.

## *O* VIKTIGT

Ta INTE på de skuggade delarna som visas på bilderna nedan för att undvika problem med utskriftskvaliteten. <sup>1</sup>

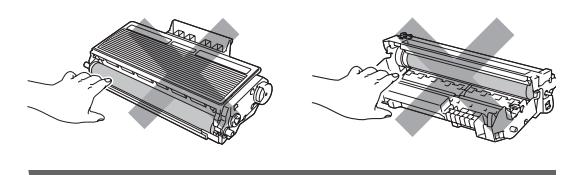

**C**

## **Rengöra trumman <sup>C</sup>**

Rengör trumman på följande sätt om du har problem med utskriftskvaliteten:

- 1 Stäng av maskinen. Dra ut telefonsladden först, dra ur alla sladdar och dra sedan ur nätsladden från vägguttaget.
- 2 Öppna det främre locket och ta långsamt ut trumman och tonerkassetten.

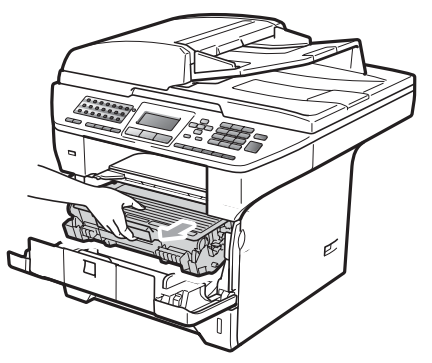

## **VIKTIGT**

- Vi rekommenderar att du placerar trumman och tonerkassetten på en ren och plan yta som skyddas av ett papper om toner spills eller sprids ut.
- Undvik att maskinen skadas på grund av statisk elektricitet genom att INTE vidröra elektroderna på bilden nedan.

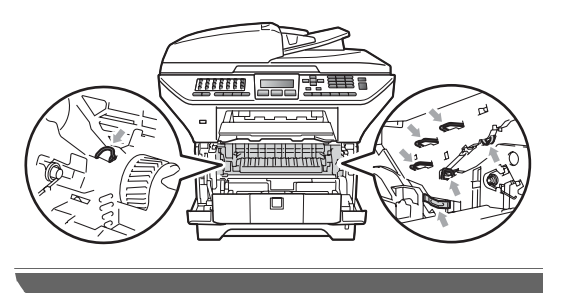

Tryck ned den blå låsspaken och ta ut tonerkassetten från trumman.

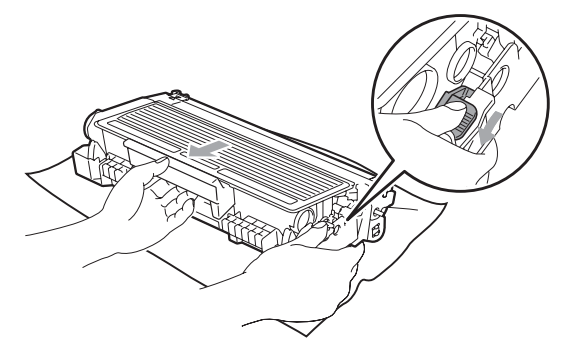

#### *D* VIKTIGT

- Handskas försiktigt med tonerkassetterna. Om du får toner på händerna eller kläderna ska du omedelbart torka eller tvätta bort det med kallt vatten.
- Ta INTE på de skuggade delarna som visas på bilderna nedan för att undvika problem med utskriftskvaliteten.

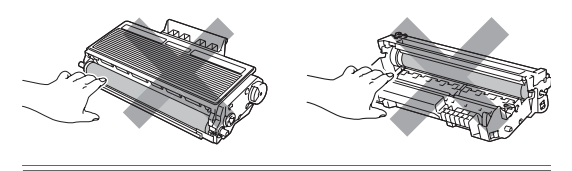

Placera provutskriften framför trumman och lokalisera den exakta platsen för den dåliga utskriften.

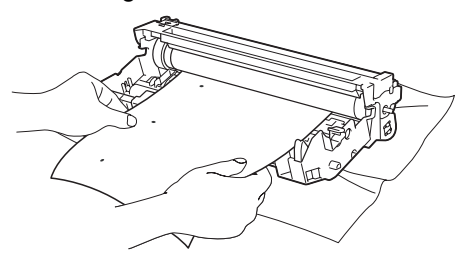

**C**

**6** Vrid trumman för hand när du lokaliserar utanpå OPC-trumman (1).

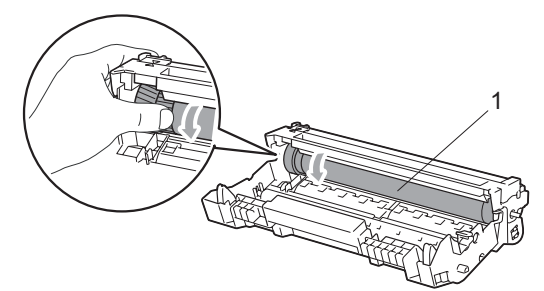

6 När du har hittat markeringen på trumman som motsvarar markeringen på provutskriften, ska du torka trummans yta med en torr bomullstopp tills damm eller lim har avlägsnats från ytan.

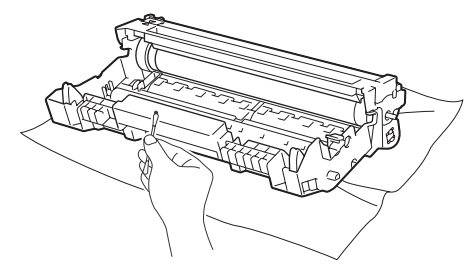

#### **VIKTIGT**

- Ta INTE på trumman med fingrarna eftersom den är fotokänslig.
- Rengör INTE ytan på den fotokänsliga trumman med vassa föremål.
- Använd INTE överdriven kraft vid rengöring av trumman.

Sätt tillbaka tonerkassetten i trumman tills du hör att den låses på plats. Om du sätter in kassetten korrekt lyfts den blå låsspaken automatiskt.

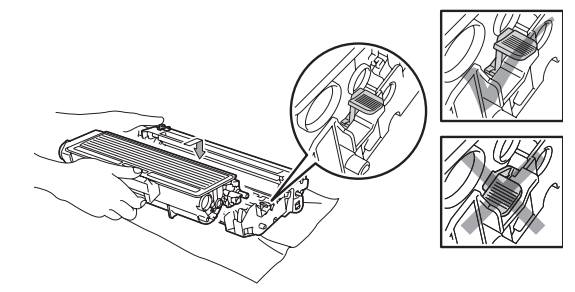

Sätt tillbaka trumman och tonerkassetten i maskinen.

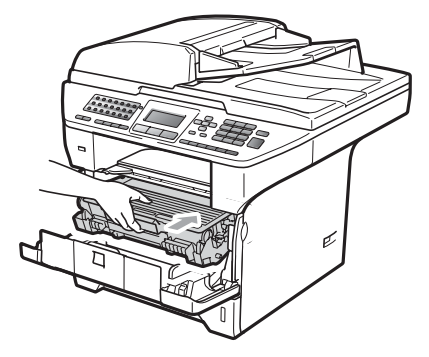

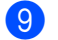

- <sup>9</sup> Stäng det främre locket.
- **10** Anslut maskinens nätsladd i vägguttaget först och sätt sedan i alla sladdar och telefonsladden. Sätt på maskinen.

# **Byta förbrukningsmaterial**

Du måste byta förbrukningsmaterial när maskinen indikerar att livslängden för förbrukningsmaterialet är över.

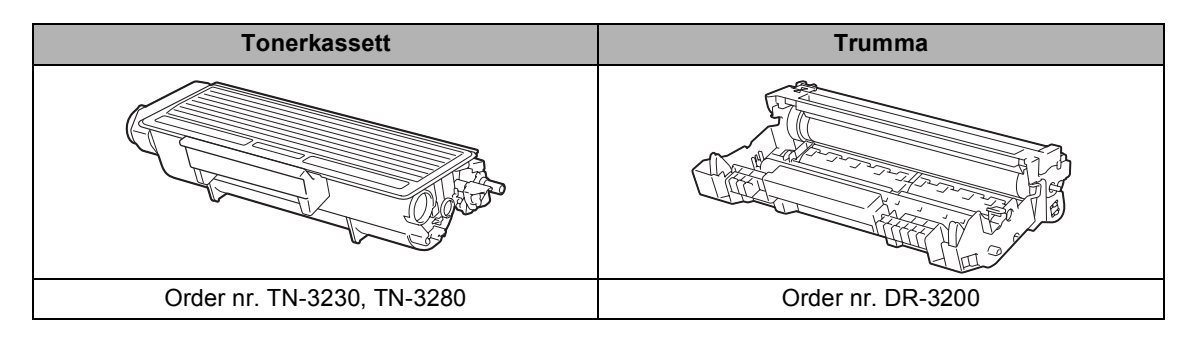

#### **Q** VIKTIGT

- Vi rekommenderar att du placerar använda förbrukningsartiklar på ett papper så att materialet inuti inte spills eller sprids ut.
- Kom ihåg att försegla förbrukningsartiklarna ordentligt så att materialet inuti inte spills ut.

## **Obs**

- Kasta använda förbrukningsartiklar i enlighet med lokala bestämmelser. (Se *[Europadirektiv](#page-118-0)  [2002/96/EG och EN50419](#page-118-0)* på sidan 107.) Om du väljer att inte returnera dina använda förbrukningsartiklar, kasta de använda förbrukningsartiklarna i enlighet med lokala bestämmelser och håll dem åtskilda från hushållsavfall. Kontakta de lokala renhållningsmyndigheterna om du har några frågor.
- Förbrukningsartiklarnas och maskindelarnas livslängd kan förkortas om du använder papper som inte direkt motsvarar det rekommenderade papperet.

# **Byta en tonerkassett**

Tonerkassetterna med lång livslängd kan skriva ut cirka 8 000 sidor <sup>[1](#page-160-0)</sup> och standard tonerkassetten kan skriva ut cirka 3 000 sidor <sup>[1](#page-160-0)</sup>. Det aktuella antalet sidor varierar beroende på den genomsnittliga dokumenttypen (t.ex. standardbrev, detaljerad grafik). När en tonerkassett börjar ta slut visas Tonernivå låg på LCDskärmen.

<span id="page-160-0"></span><sup>1</sup> Kassettens cirka-livslängd är beskriven i enlighet med ISO/IEC 19752.

# **Obs**

Det är praktiskt om du har en ny tonerkassett redo när du ser meddelandet Tonernivå låg.

# **VAR FÖRSIKTIG**

# $\mathcal{M}$  HET YTA

Vissa invändiga maskindelar är mycket varma när maskinen just har använts. För att undvika skada, vidrör INTE de skuggade delarna som visas på bilden när du öppnar den främre eller bakre luckan (bakre utmatningsfack). Du kan bränna dig.

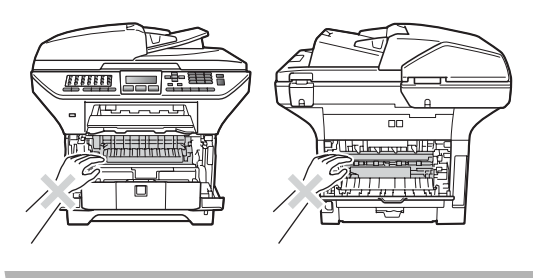

a Tryck på öppningsknappen till den främre luckan.

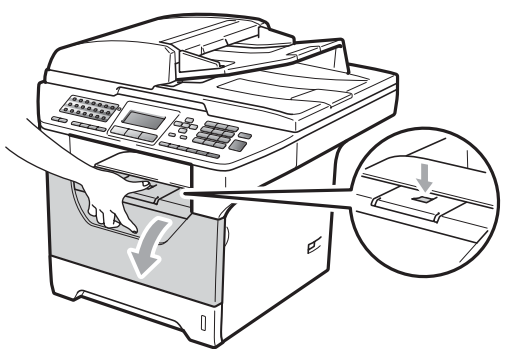

Ta långsamt ut trumman och tonerkassetten.

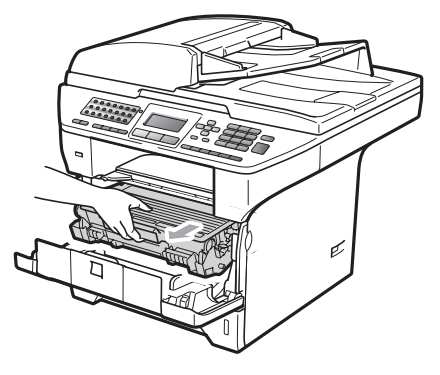

#### **VIKTIGT**  $\bullet$

- Vi rekommenderar att du placerar trumman och tonerkassetten på en ren och plan yta som skyddas av ett papper om toner spills eller sprids ut.
- Undvik att maskinen skadas på grund av statisk elektricitet genom att INTE vidröra elektroderna på bilden nedan.

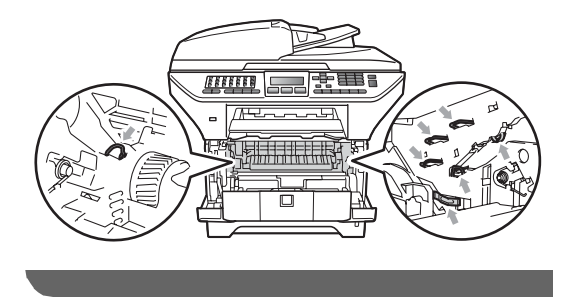

**3** Tryck ned den blå låsspaken och ta ut den använda tonerkassetten från trumman.

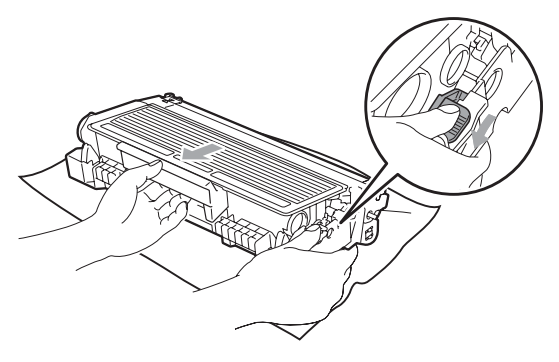

#### **A VARNING**

Kasta INTE en tonerkassett i öppen eld. De kan explodera och orsaka skador.

## **VIKTIGT**

- Handskas försiktigt med tonerkassetterna. Om du får toner på händerna eller kläderna ska du omedelbart torka eller tvätta bort det med kallt vatten.
- Ta INTE på de skuggade delarna som visas på bilderna för att undvika problem med utskriftskvaliteten.

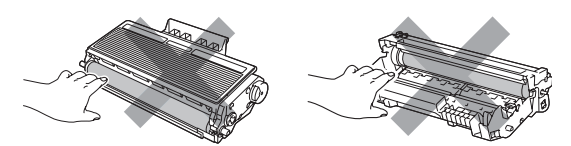

- Brother-maskiner är utformade för användning av toner med en särskild specifikation och fungerar optimalt vid användning av äkta Brothertonerkassetter (TN-3230/TN-3280). Brother kan inte garantera bästa möjliga prestanda om toner eller tonerkassett med andra specifikationer används. Brother rekommenderar därför att endast Brother-kassetter används i den här maskinen och att tomma kassetter inte fylls med andra tonersorter. Garantin täcker inte reparationer som måste utföras på grund av skador som genom inkompatibilitet eller olämplighet orsakas på trumman eller andra maskindelar när tonerkassetter eller toner från andra tillverkare används.
- Packa upp tonerkassetten precis innan du sätter in den i maskinen. Om tonerkassetten lämnas uppackad under en längre tid kommer tonern att få kortare livslängd än normalt.
- Kom ihåg att försegla den förbrukade tonerkassetten ordentligt i en lämplig påse så att toner inte spills ur ut kassetten.

4 Packa upp den nya tonerkassetten. Vagga dem från sida till sida flera gånger för att fördela tonerpulvret jämnt inuti kassetten.

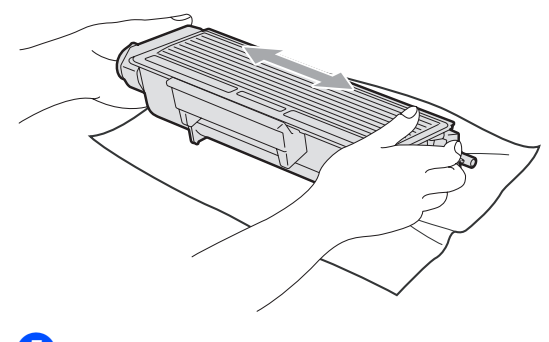

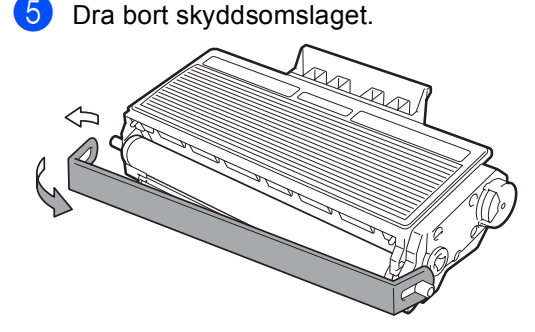

6 Sätt den nya tonerkassetten i trumman tills du hör att den låses på plats. Om du sätter i den korrekt, lyfts låsspaken automatiskt.

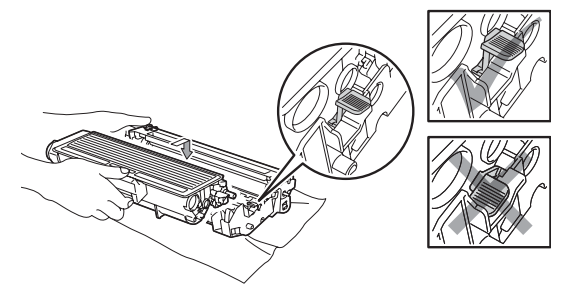

#### **Obs**

Kontrollera att du har satt i tonerkassetten korrekt eftersom den annars kan separeras från trumman.

Rengör trummans coronatråd genom att försiktigt skjuta på den blå fliken från vänster till höger flera gånger.

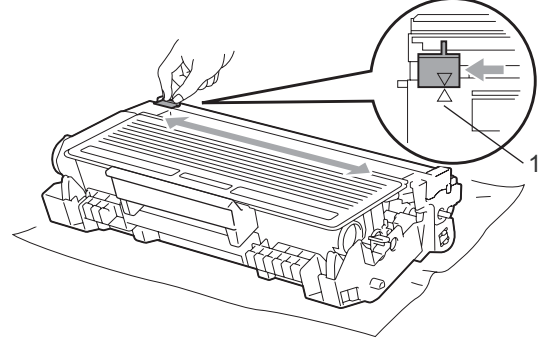

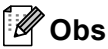

Kom ihåg att föra tillbaka den blå tungan till ursprungsläget (A) (1). Om du inte gör det kan en lodrät rand synas på utskrifterna.

8 Sätt tillbaka trumman och tonerkassetten i maskinen.

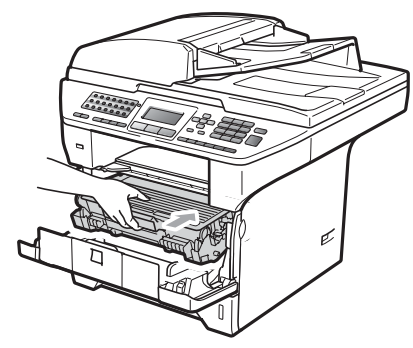

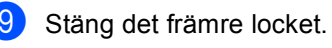

**Obs**

Koppla INTE från maskinen eller öppna det främre locket förrän LCD-skärmen har återgått till beredskapsläge.

#### **Byta trumma**

Maskinens trumma överför toner till utskrifter. Om Byt ut delar Trumma visas på LCDskärmen närmar sig trumman slutet på sin livslängd och det är dags att köpa en ny. Även om Byt ut delar Trumma visas på LCDskärmen kan du kanske fortsätta att skriva ut utan att behöva byta trumma under en tid. Byt dock trumma direkt om du märker att utskriftskvaliteten kraftigt försämras (även innan meddelandet

Byt ut delar Trumma visas). Rengör maskinen när du byter trumma. (Se *[Rengöra](#page-154-0)  laserglaset* [på sidan 143](#page-154-0).)

## **Q** VIKTIGT

Hantera trumman med varsamhet när du avlägsnar den. Den kan innehålla toner. Om du får toner på händerna eller kläderna ska du omedelbart torka eller tvätta bort det med kallt vatten.

# **Obs**

Trumman är en förbrukningsartikel som måste bytas ut med jämna mellanrum. Trummans aktuella livslängd beror på flera faktorer, till exempel temperatur, luftfuktighet, papperstyp och hur mycket toner du använder för antalet sidor per utskriftsjobb. Trummans varaktighet är ungefär 25 000 sidor <sup>[1](#page-163-0)</sup>. Det verkliga antalet sidor trumman kan skriva ut kan vara betydligt lägre än våra uppskattningar. Verkligt antal sidor beror på en mängd faktorer som vi inte kan påverka.

<span id="page-163-0"></span><sup>1</sup> Trumman livslängd är uppskattad och kan variera beroende på typ av användning.

# **VAR FÖRSIKTIG**

# $\mathbb{A}$  HET YTA

Vissa invändiga maskindelar är mycket varma när maskinen just har använts. För att undvika skada, vidrör INTE de skuggade delarna som visas på bilden när du öppnar den främre eller bakre luckan (bakre utmatningsfack). Du kan bränna dig.

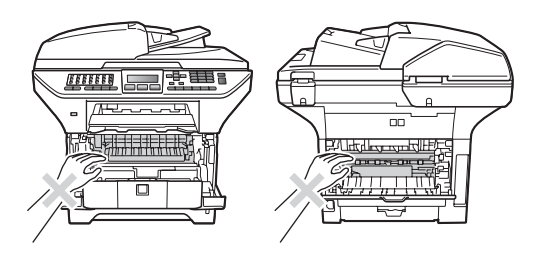

a Tryck på öppningsknappen till den främre luckan.

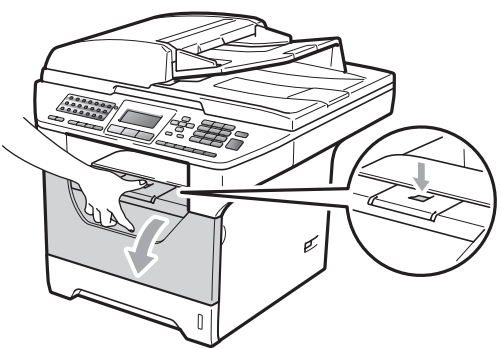

Ta långsamt ut trumman och tonerkassetten.

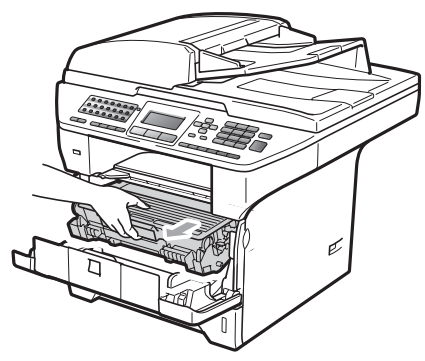

## **VIKTIGT**

- Vi rekommenderar att du placerar trumman och tonerkassetten på en ren och plan yta som skyddas av ett papper om toner spills eller sprids ut.
- Undvik att maskinen skadas på grund av statisk elektricitet genom att INTE vidröra elektroderna på bilden nedan.

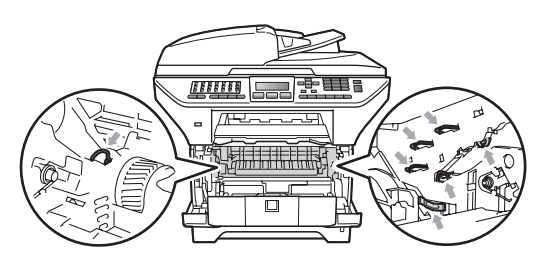

c Tryck ned den blå låsspaken och ta ut tonerkassetten från trumman.

#### *O* VIKTIGT

• Ta INTE på de skuggade delarna som visas på bilderna för att undvika problem med utskriftskvaliteten.

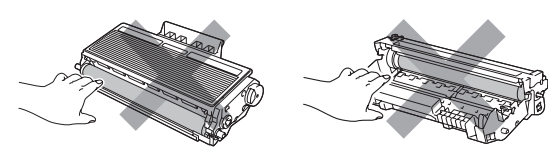

- Vänta med att packa upp en ny trumma till precis strax innan den ska sättas i maskinen. Exponering i direkt solljus eller rumsbelysning kan skada trumman.
- Var noga med att försegla den förbrukade trumman ordentligt i en påse så att tonerpulver inte spills ur enheten.
	- Packa upp den nya trumman.

e Sätt tonerkassetten i trumman tills du hör att den låses på plats. Om du sätter in kassetten korrekt lyfts den blå låsspaken automatiskt.

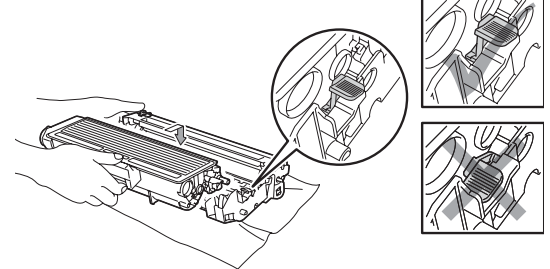

#### **Obs**

Kontrollera att du har satt i tonerkassetten korrekt eftersom den annars kan separeras från trumman.

Sätt i den nya trumman och tonerkassetten i maskinen. Stäng inte det främre locket. **C**

#### g Tryck på **Clear/Back**.

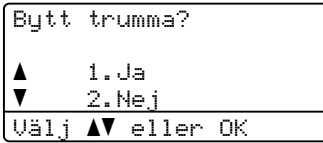

För att bekräfta att du har installerat en ny trumma, tryck på **1**.

8 När LCD-skärmen visar Accepterat ska du stänga det främre locket.

# **Byta periodiska underhållsdelar <sup>C</sup>**

De periodiska underhållsdelarna måste bytas regelbundet för att utskriftskvaliteten ska bibehållas. Reservdelarna i listan nedan måste bytas efter att man skrivit ut omkring 50 000 sidor för PF KitMP och 100 000 sidor för PF Kit1, PF Kit2, Fuser och Laser. Kontakta din Brother-återförsäljare när följande meddelanden visas på LCDskärmen.

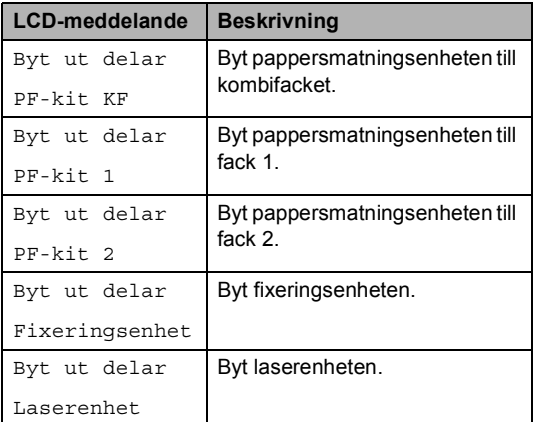

# **Maskininformation**

### **Kontrollera serienumret**

Du kan visa maskinens serienummer på LCD-skärmen.

a Tryck på **Menu**, **8**, **1**.

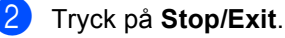

#### **Kontrollera sidräknarna**

Du kan se maskinens sidräknare för kopior, utskrivna sidor, rapporter och listor, fax eller totalsummering.

a Tryck på **Menu**, **8**, **2**.

Tryck på ▲ eller ▼ för att visa Totalt, Fax/Rapp., Kopiering eller Utskrift..

c Tryck på **Stop/Exit**.

#### **Kontrollera delarnas återstående livslängd <sup>C</sup>**

På LCD-skärmen kan du se den återstående livslängden för trumman i maskinen och för de delar som kräver regelbundet underhåll.

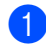

a Tryck på **Menu**, **8**, **3**.

Tryck på ▲ eller ▼ för att välja

```
1.Trumma, 2.Fixeringsenh.,
```

```
3.Laser, 4.PF-kit KF,
```

```
5.PF-kit 1 eller 6.PF-kit 2^1.
```

```
Tryck på OK.
```
<span id="page-166-0"></span>PF-kit 2 visas bara om det valfria facket LT-5300 har installerats.

c Tryck på **Stop/Exit**.

## **Återställ <sup>C</sup>**

Följande återställningsfunktioner finns tillgängliga:

1 Nätverk

Du kan återställa skrivarserverns fabriksinställningar av t.ex. lösenord och IP-adress.

2 Adress & fax

Du kan återställa din adressbok, programmerade jobb i minnet (t.ex. Polled TX och Fördröjt fax), inkommande och utgående fax i minnet samt följande faxinställningar:

■ Adressbok

(Snabbval, kortnummer och inställningsgrupper)

**Programmerade faxjobb i minnet** 

(Polling, fördröjd pollning, säker pollning, fördröjt fax och fördröjd gruppsändning)

■ Fax-ID

(Namn och nummer)

■ Försättsbladstext

(Kommentarer)

Fjärralternativ för fax

(Fjärråtkomstkod, faxlagring, faxvidaresändning och PC-Fax)

■ Rapportinställningar

(Överföringsrapport, telefonregisterlista och faxjournal)

- Ställa in lösenord för låsning
- 3 Alla inst.

Du kan återställa alla maskininställningar till fabriksinställningarna.

Brother rekommenderar varmt att du gör detta när du ska slänga maskinen.

### **Obs**

Koppla bort gränssnittskabeln innan du väljer Nätverk eller Alla inst..

# **Så här gör du en återställning**

#### a Tryck på **Menu**, **0**, **6**.

- **b** Tryck på ▲ eller ▼ för att välja den återställning du vill utföra. Tryck på **OK**.
- <span id="page-167-0"></span>**3** Tryck på  $\triangle$  eller  $\triangledown$  för att välja 1.Återställ eller 2.Avbryt. Tryck på **OK**.
- $\overline{4}$  Om du väljer 1.Återställ i steg  $\overline{6}$ blir du instruerad att starta om maskinen.

Tryck på  $\blacktriangle$  eller  $\nabla$  för att välja 1. Ja eller 2.Nej

Tryck på **OK**.

Om du väljer 1.Ja startar maskinen upp på nytt.

#### $^{\prime}$  Obs

Du kan även återställa nätverksinställningarna genom att trycka på **Menu**, **7**, **0**.

# **Förpacka och transportera maskinen**

# **VAR FÖRSIKTIG**

Kontrollera att maskinen har svalnat helt och hållet genom att dra ur nätsladden och vänta i minst 30 minuter innan du packar maskinen.

När du transporterar maskinen ska du använda det förpackningsmaterial som maskinen levererades med. Om du inte packar maskinen korrekt kan garantin bli ogiltig.

- Stäng av maskinen.
- Dra ur maskinens telefonsladd ur jacket.
- Dra ur alla kablar och nätsladden från maskinen.
- Tryck ned skanners låsspak för att låsa skannern. Denna spak finns till vänster om kopieringsglaset.

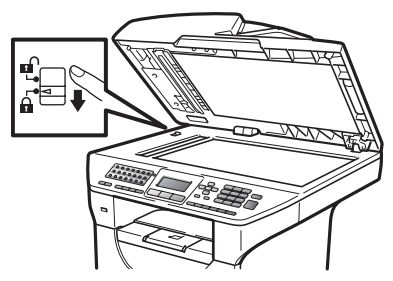

#### **0 VIKTIGT**

Garantin kan bli ogiltig om maskinen skadas på grund av att skannern inte låses före packning och sändning.

Tryck på öppningsknappen till den främre luckan.

- 6 Ta ut trumman och tonerkassetten. Låt tonerkassetten vara installerad i trumman.
- **7** Lägg trumman och tonerkassetten i en platspåse och försegla påsen.
- 8 Stäng det främre locket.
- <sup>9</sup> Lägg tillbaka styrofoamet som är markerat med "FRONT" i originalkartongen (1). Förpacka trumman och tonerkassetten (2) och lägg ned dem som visas nedan (3). Svep in maskinen i en plastpåse och placera den i originalförpackningen (4). Lägg ned tryckmaterialet bakom maskinen (5).

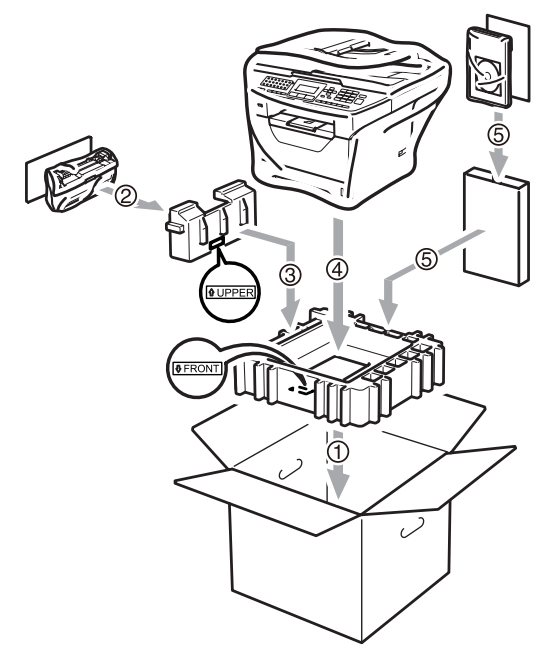

**ig** Framdelen på maskinen ska matchas mot märket "FRONT" på en av styrofoambitarna, medan baksidan på maskinen hör ihop med den andra styrofoambiten märkt "REAR" (6). Lägg ned nätsladden och allt tryckmaterial i originalkartongen som visas nedan (7).

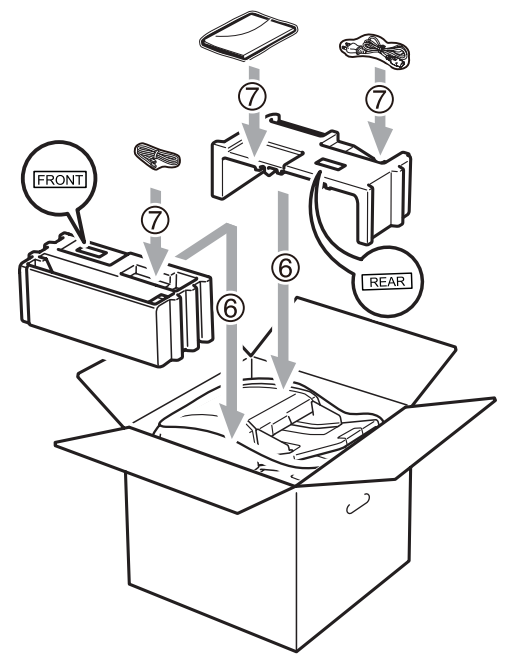

**k Stäng förpackningen och tejpa fast** locket.

**D**

# **Menyer och funktioner**

# **Skärmprogrammering**

Maskinen har utformats att vara enkel att använda. Du kan programmera direkt på LCD-skärmen med menyknapparna.

På skärmen visas instruktioner som steg för steg hjälper dig att programmera maskinen. Följ bara stegen som vägleder dig genom meny- och programmeringsalternativen.

## $F$ unktionvalstabell

Du kan programmera maskinen med hjälp av *[Funktionvalstabell](#page-171-0)* på sidan 160. Sidorna visar menyvalen och alternativen.

Tryck på **Menu** följt av menynumren för att programmera din maskin.

Om du t.ex. vill ställa in volymen för Knappvolym på Låg:

- a Tryck på **Menu**, **1**, **3**, **2**.
- Tryck på ▲ eller ▼ och välj Låg.
- c Tryck på **OK**.

## **Minneslagring**

Menyinställningarna lagras permanent och raderas *inte* vid ett strömavbrott. Tillfälliga inställningar (till exempel kontrast och internationellt läge) *raderas*. Vid strömavbrott behåller maskinen också data och tid samt eventuella faxmeddelanden i minnet i ungefär 60 timmar.

# **Menyknappar**

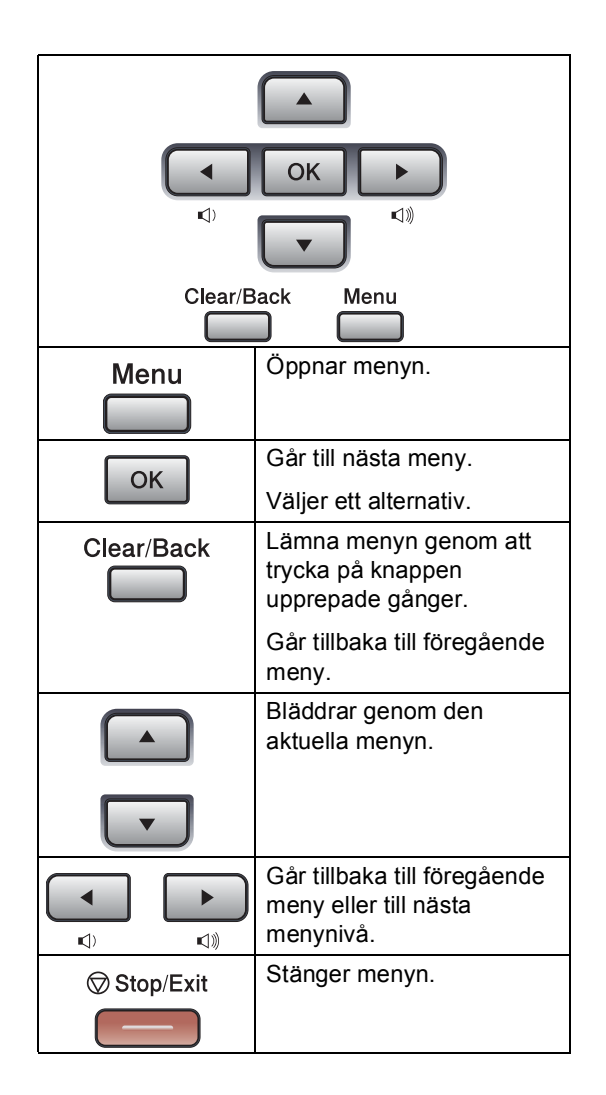

#### **Så här öppnar du menyläget**

**1** Tryck på Menu.

#### 2 Välj ett alternativ.

- Tryck på 1 för Allmän inställ-menyn.
- Tryck på 2 för Fax-menyn.
- Tryck på 3 för Kopiering-menyn.
- Tryck på 4 för Skrivare-menyn.
- Tryck på **5** för USB Direkt I/F-menyn.
- Tryck på 6 för Skriv rapport-menyn.
- Tryck på 7 för Nätverk-menyn.
- Tryck på 8 för Maskininform.-menyn.
- Tryck på 9 för Service-menyn. <sup>[1](#page-170-0)</sup>
- Tryck på 0 för Grundinställn..
- <span id="page-170-0"></span><sup>1</sup> Öppnas bara när LCD-skärmen visar ett felmeddelande.

Du kan även bläddra genom menyerna om du trycker på ▲ eller ▼ i den riktning du vill gå.

- **3** Tryck på OK när alternativet du vill ha visas på LCD-skärmen. Nästa menynivå visas på LCD-skärmen.
- 4 Tryck på ▲ eller ▼ för att gå till nästa menyalternativ.
- **5** Tryck på OK. När du har ställt in ett alternativ visar LCD-skärmen Accepterat.
- **6** Tryck på **Stop/Exit** för att avsluta menyläget.

# <span id="page-171-0"></span>**Funktionvalstabell**

Grundinställningen visas med fet stil och en asterisk.

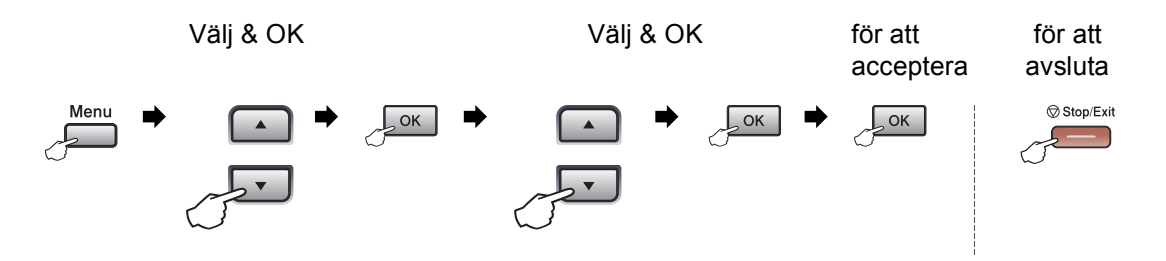

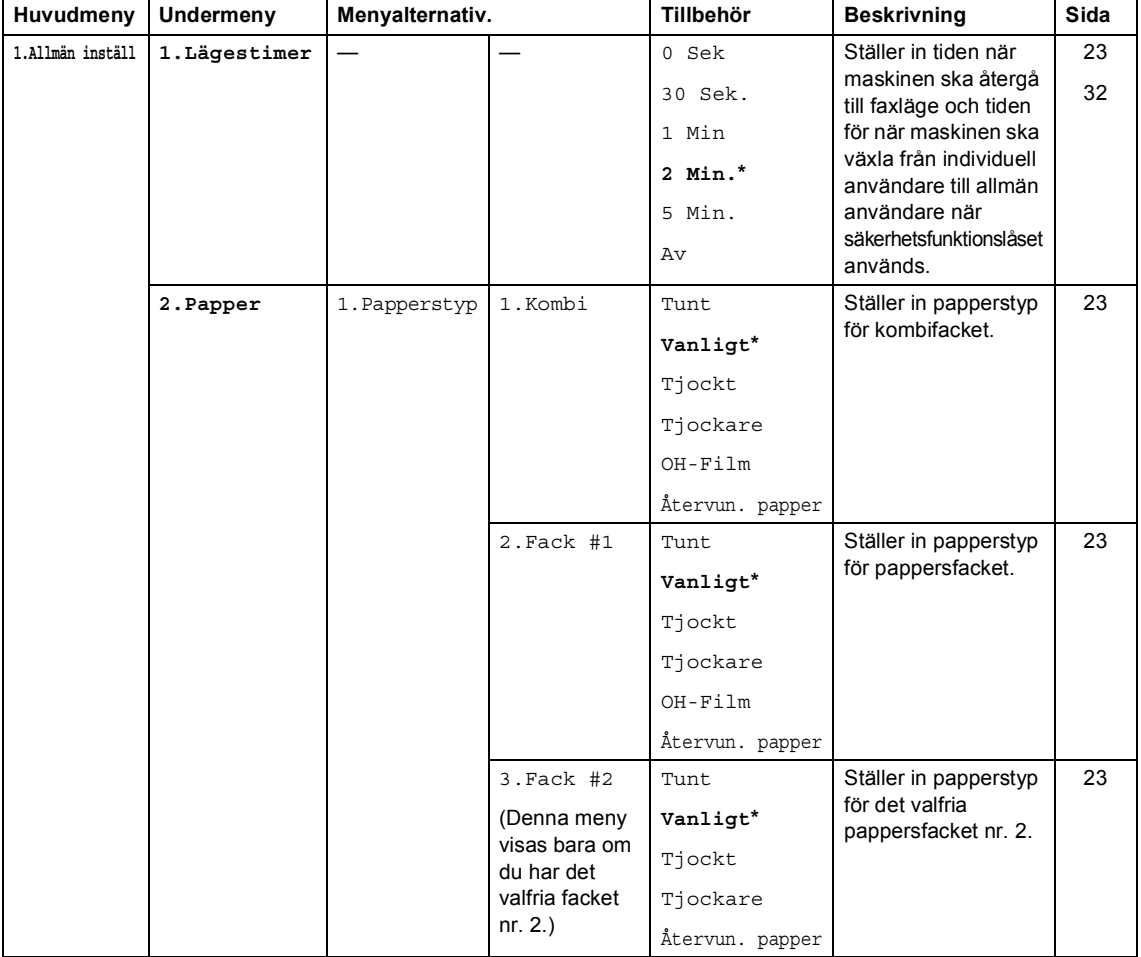

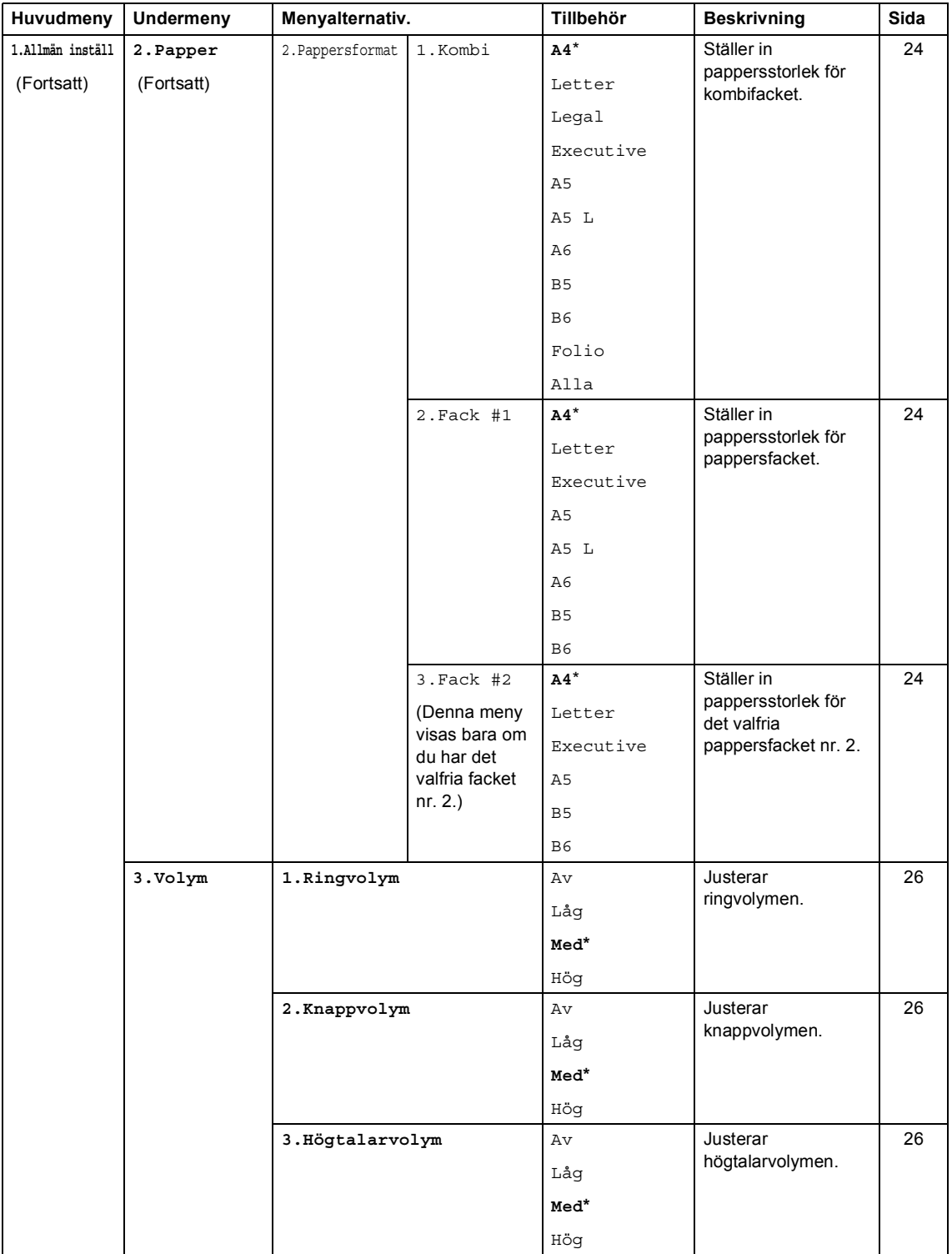

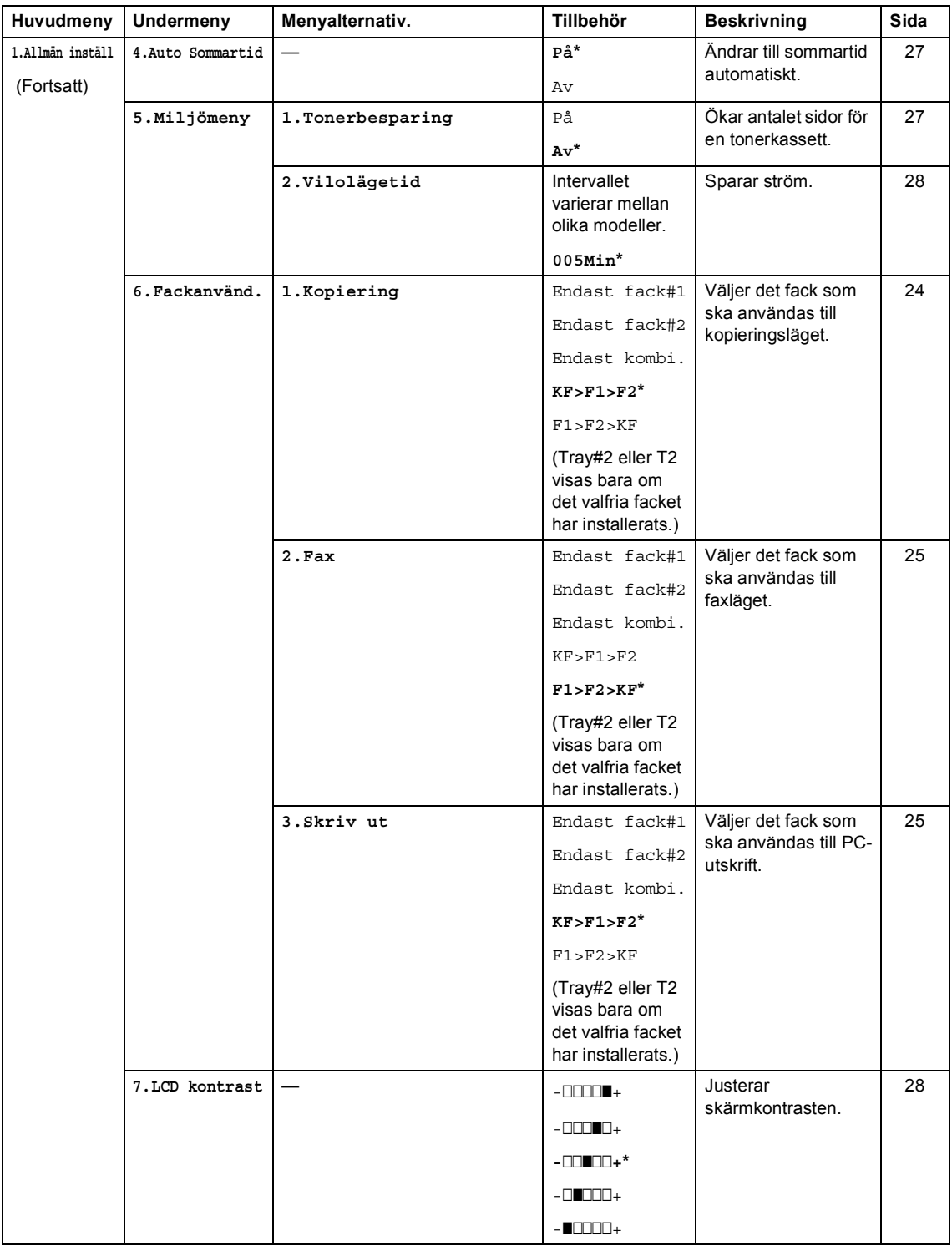

**D**

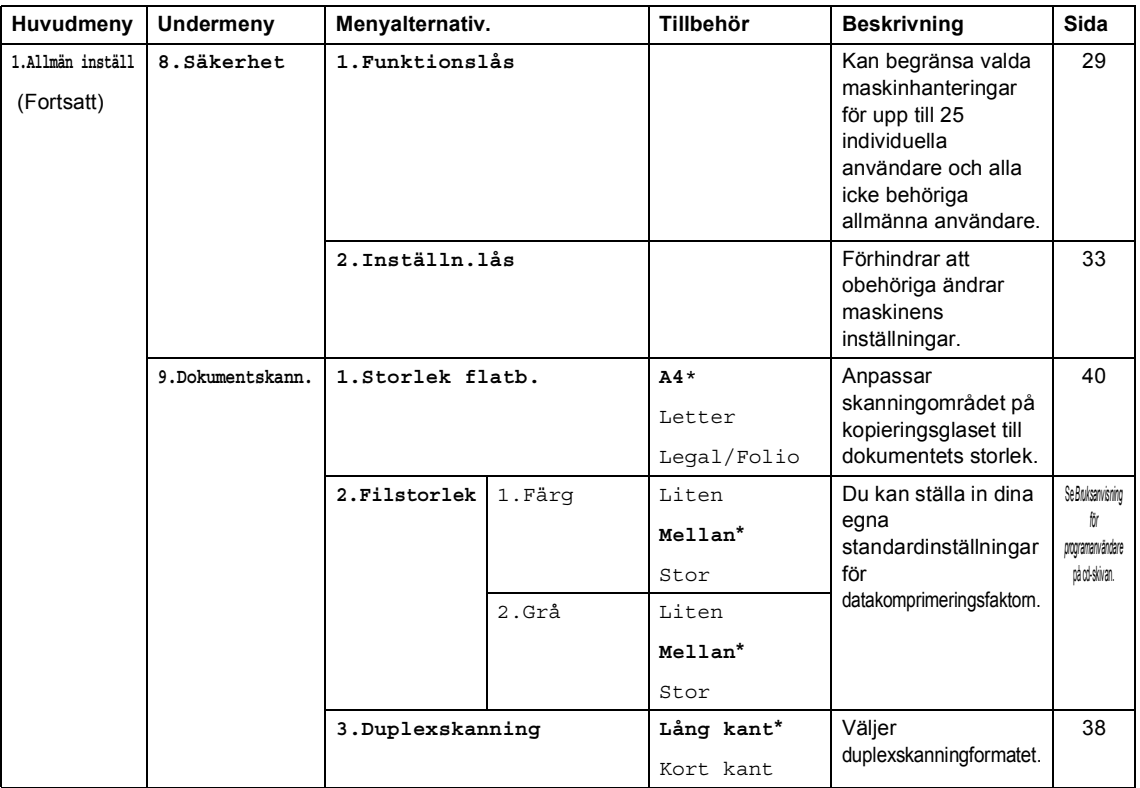

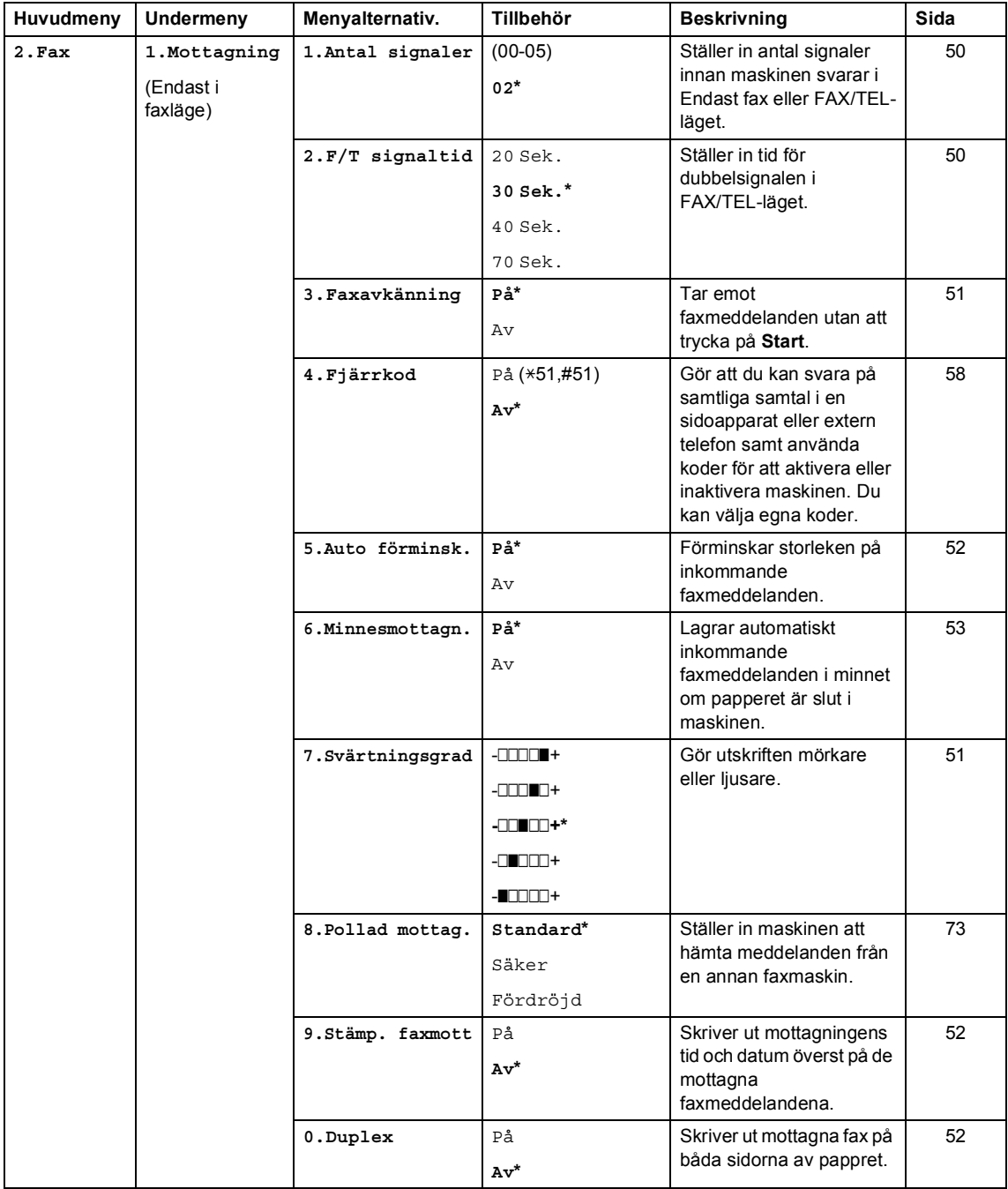

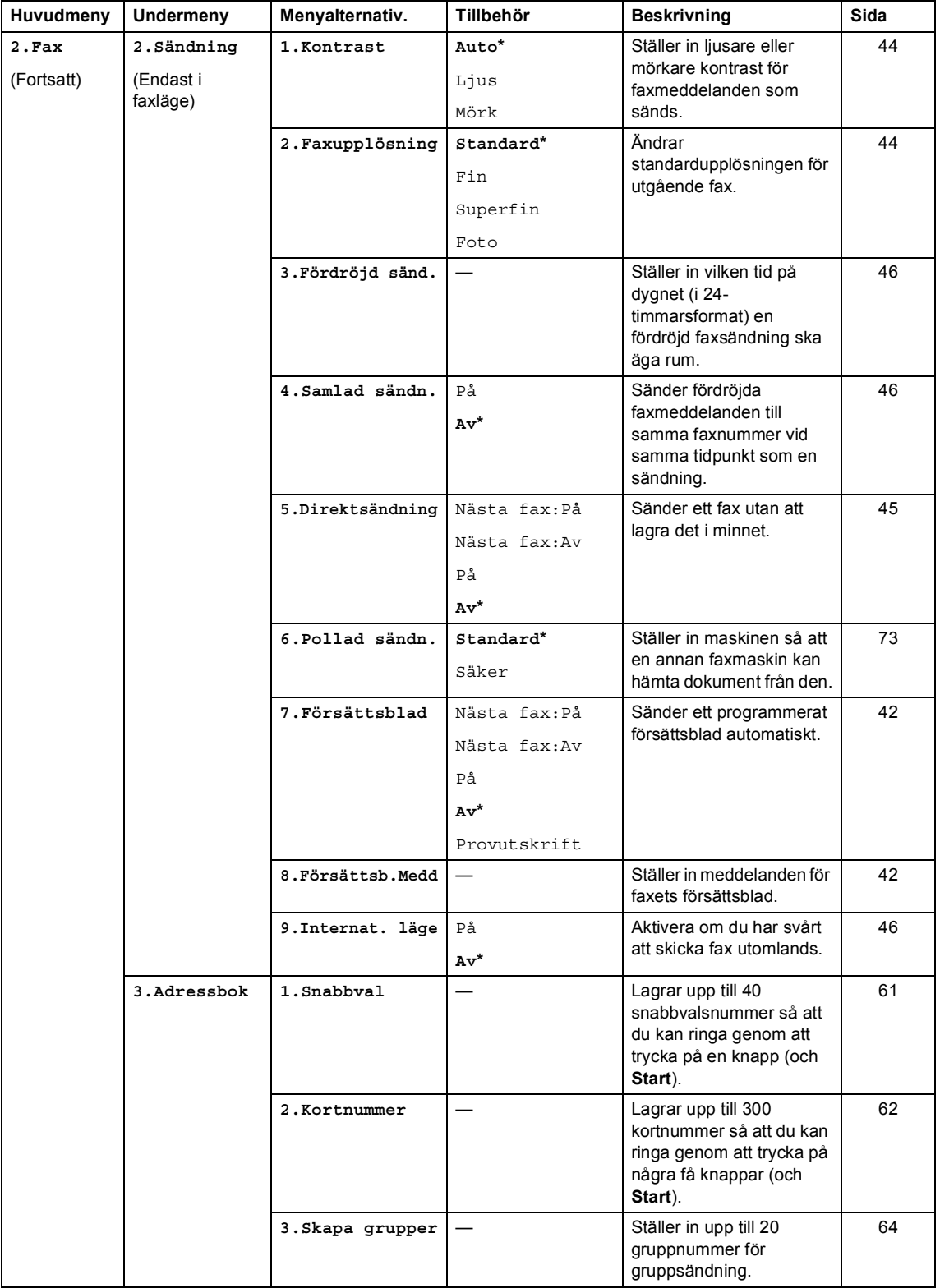

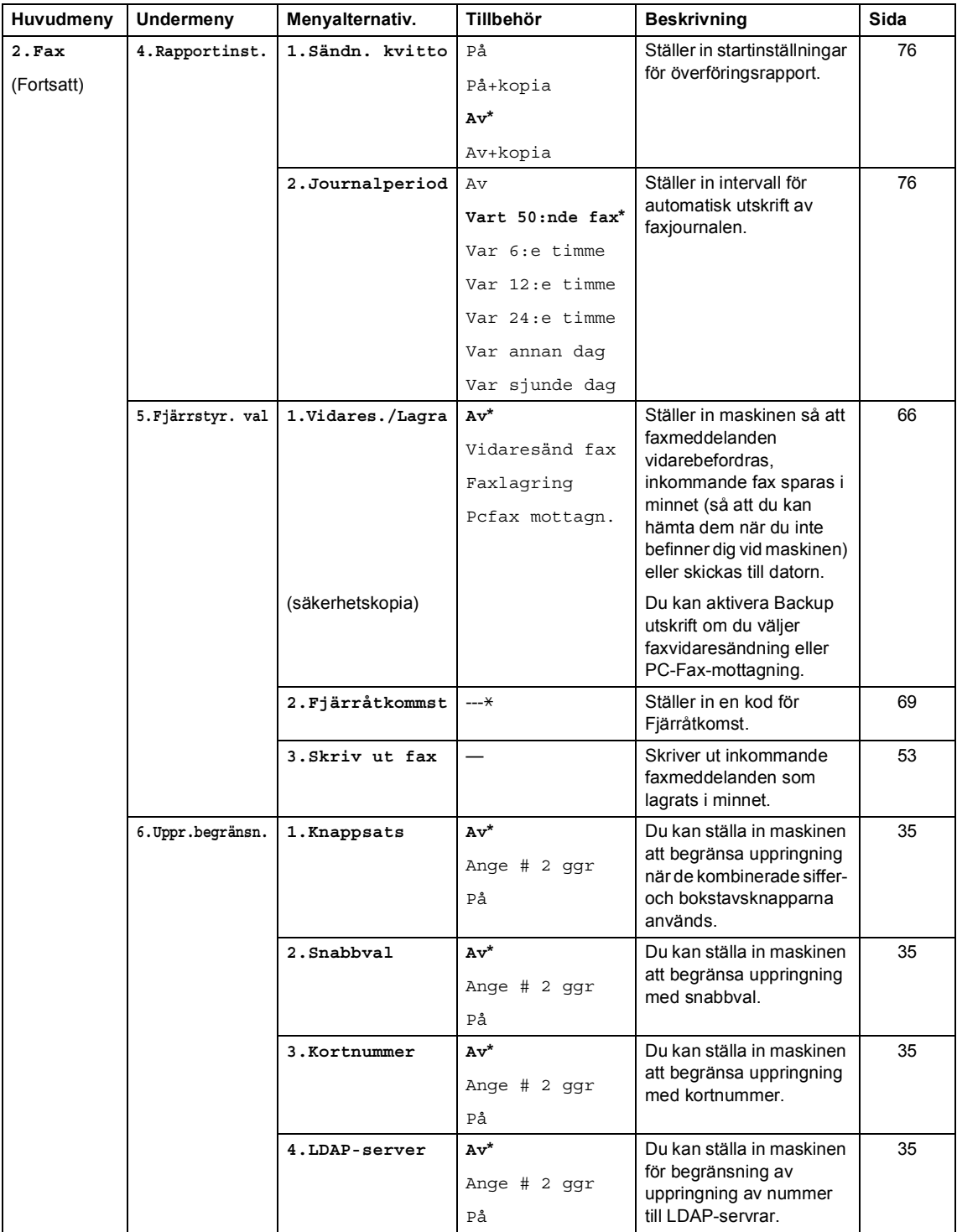

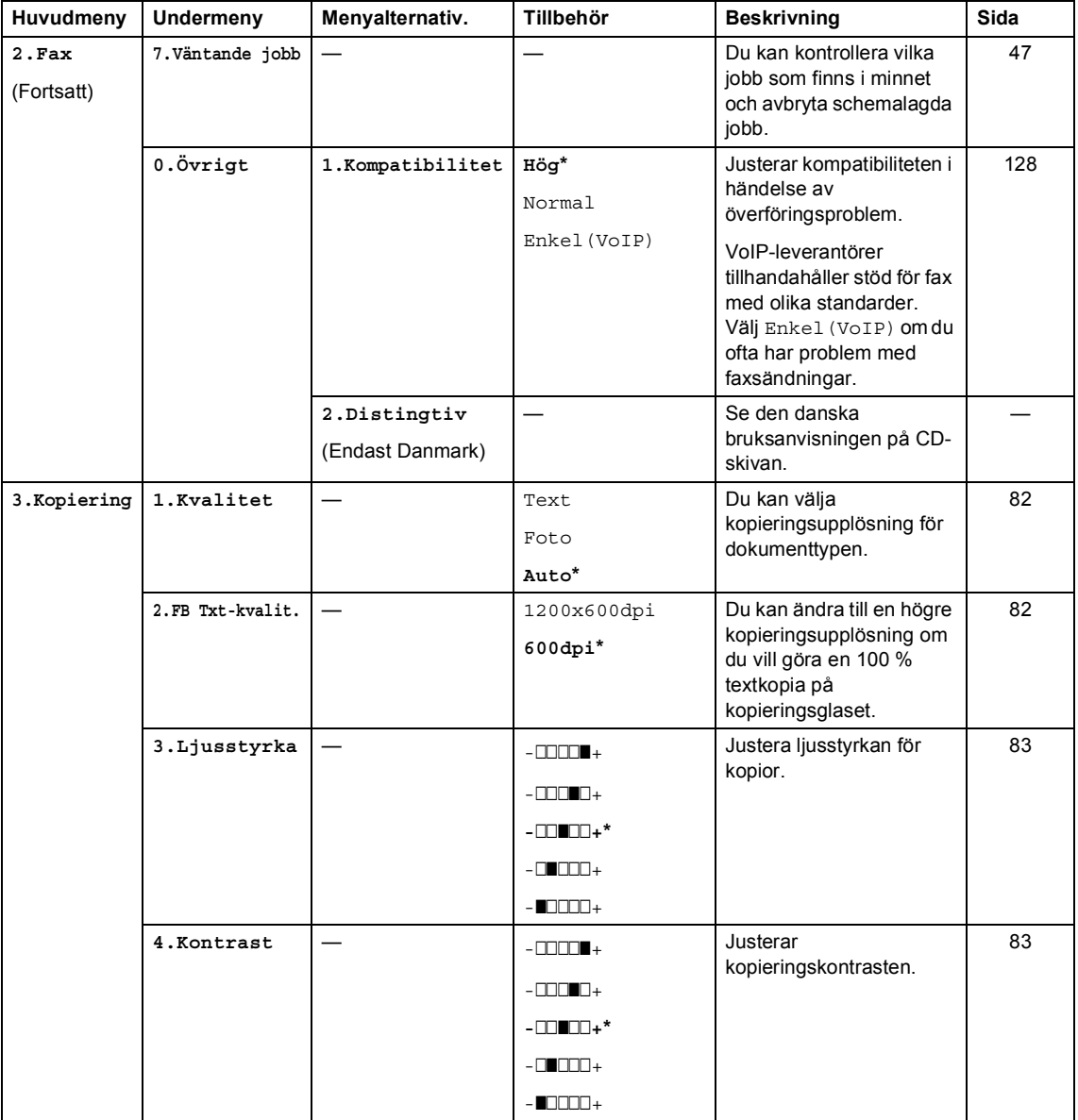

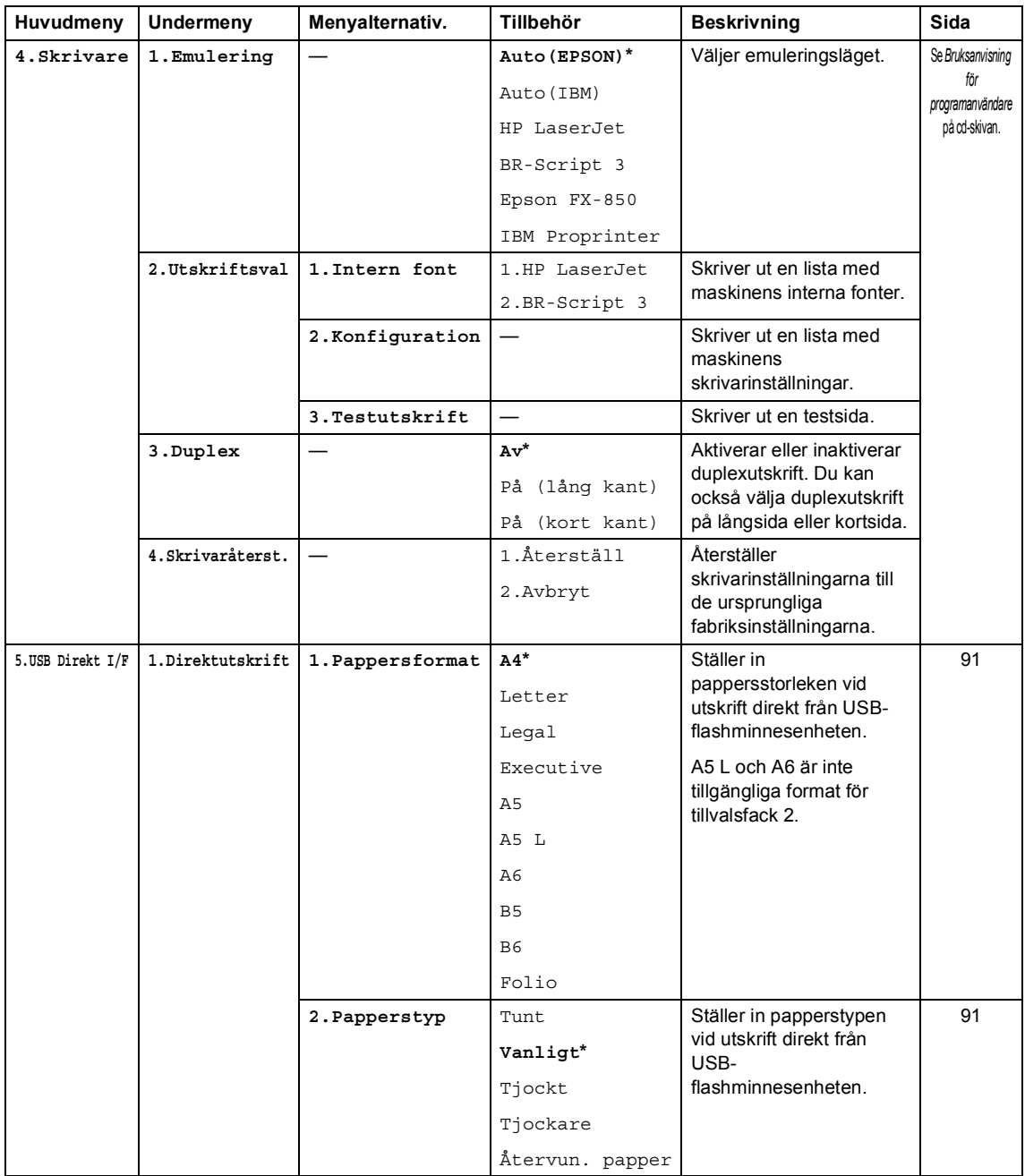
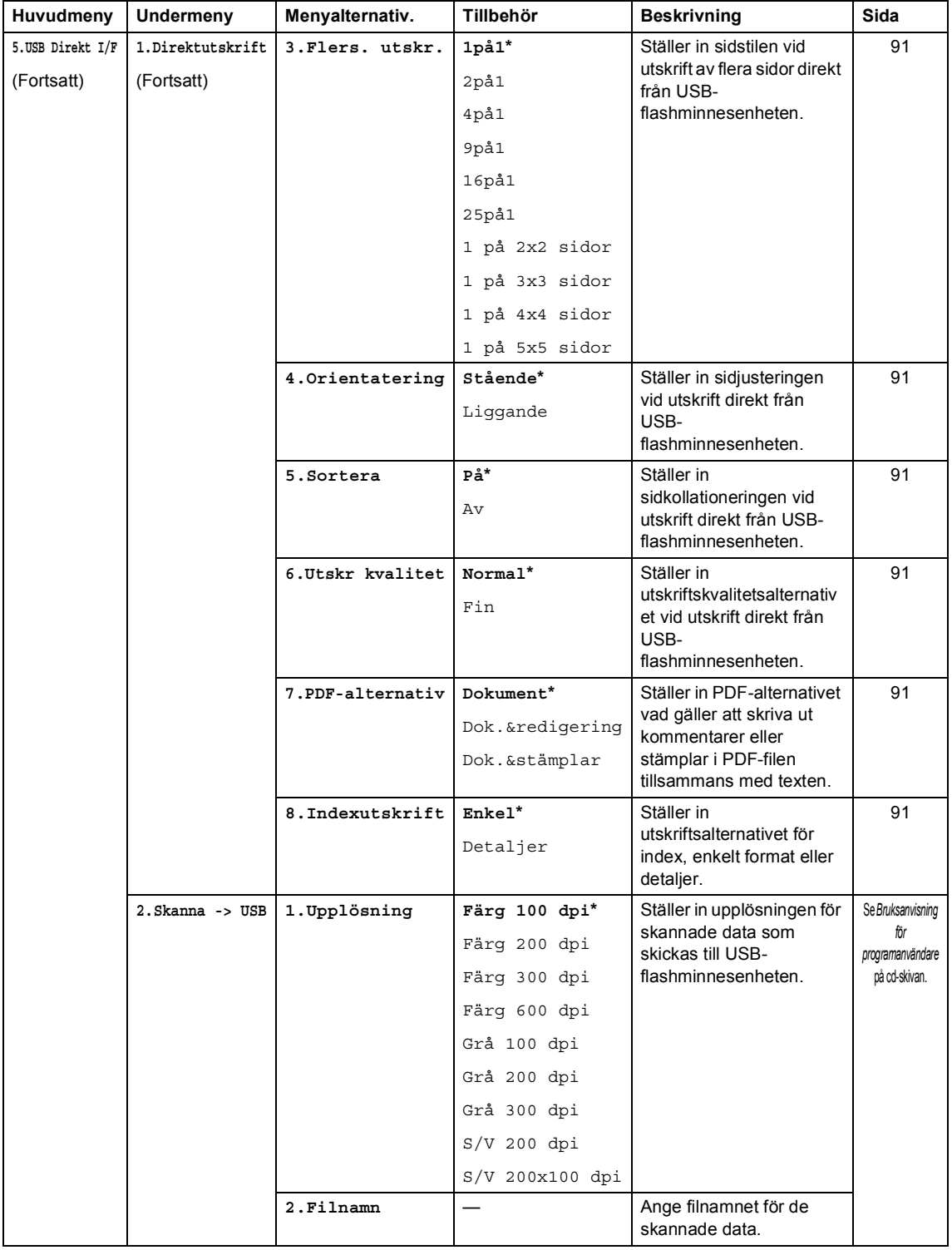

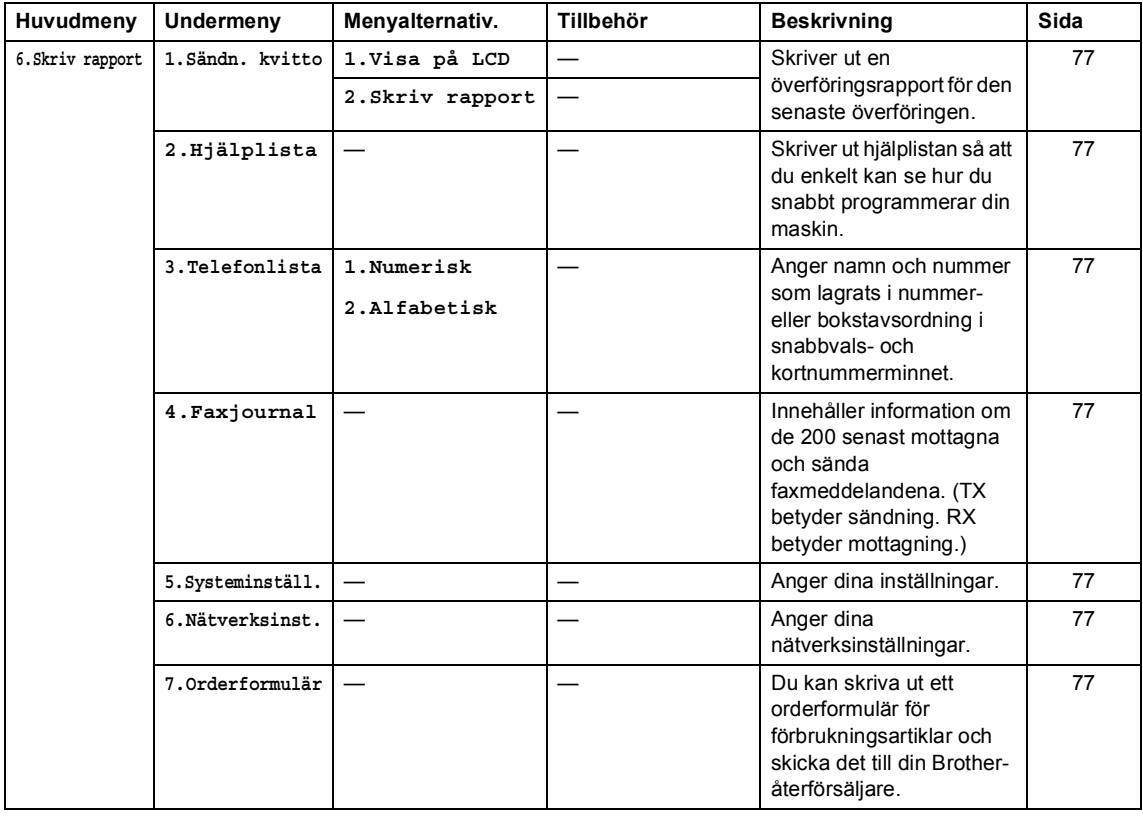

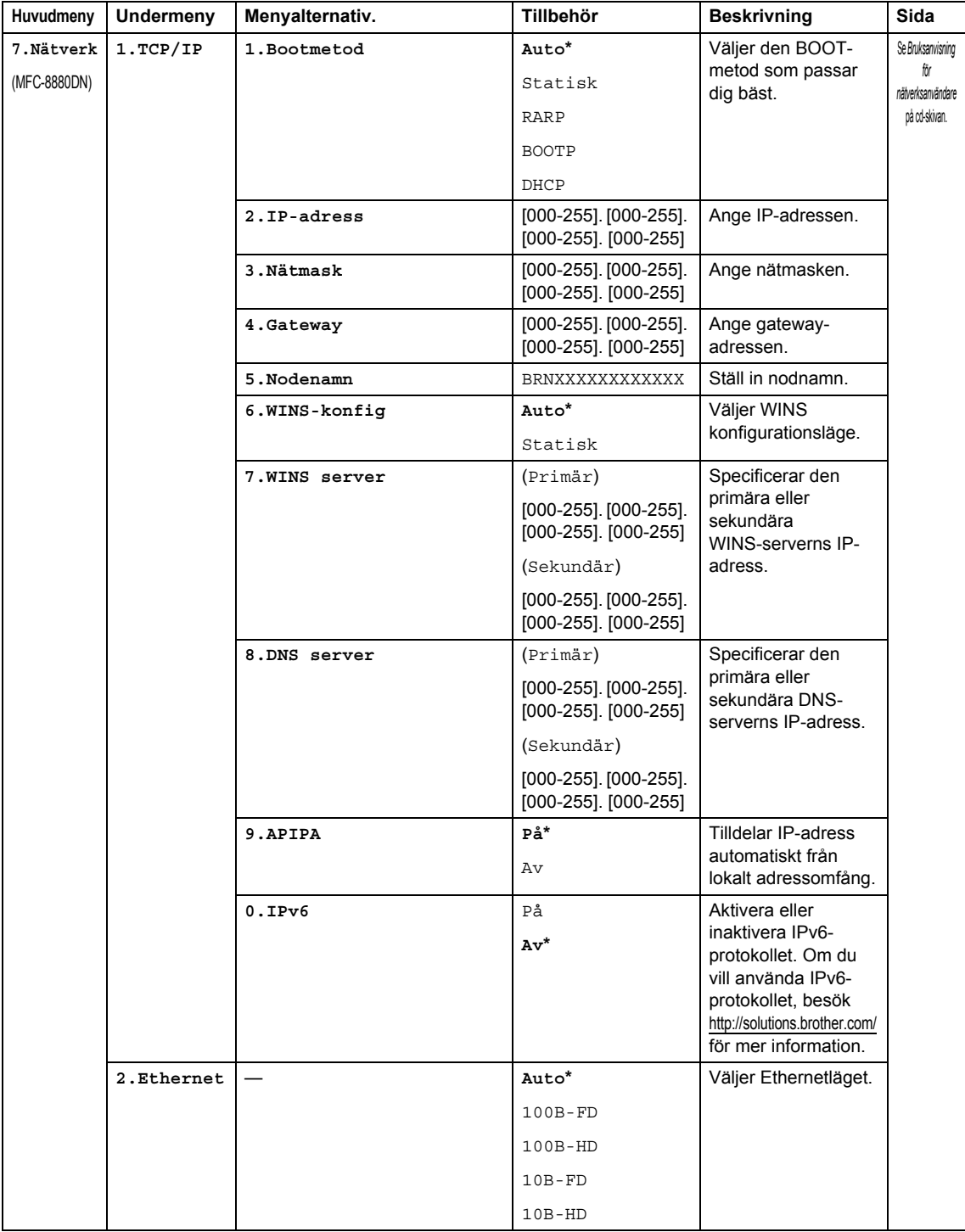

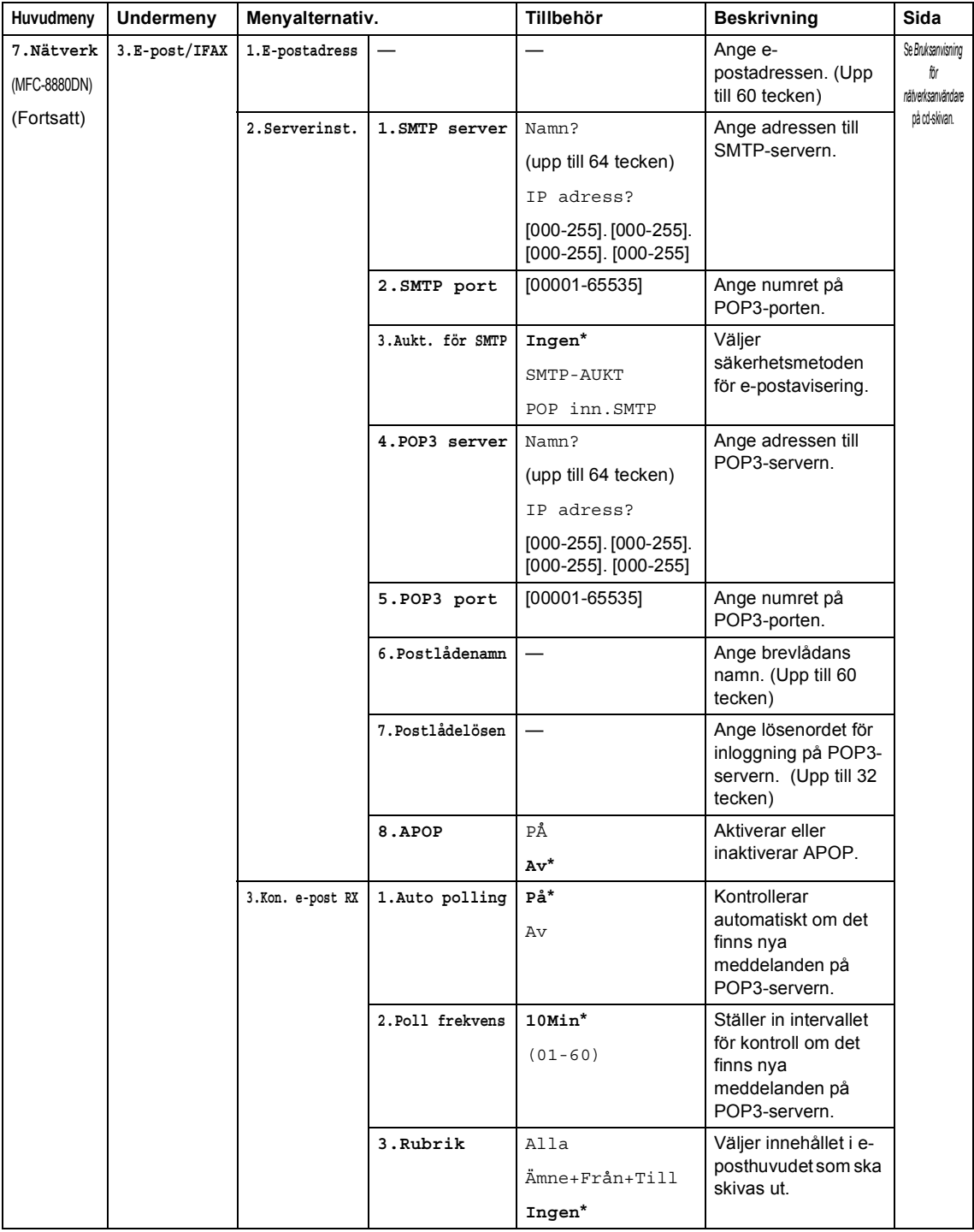

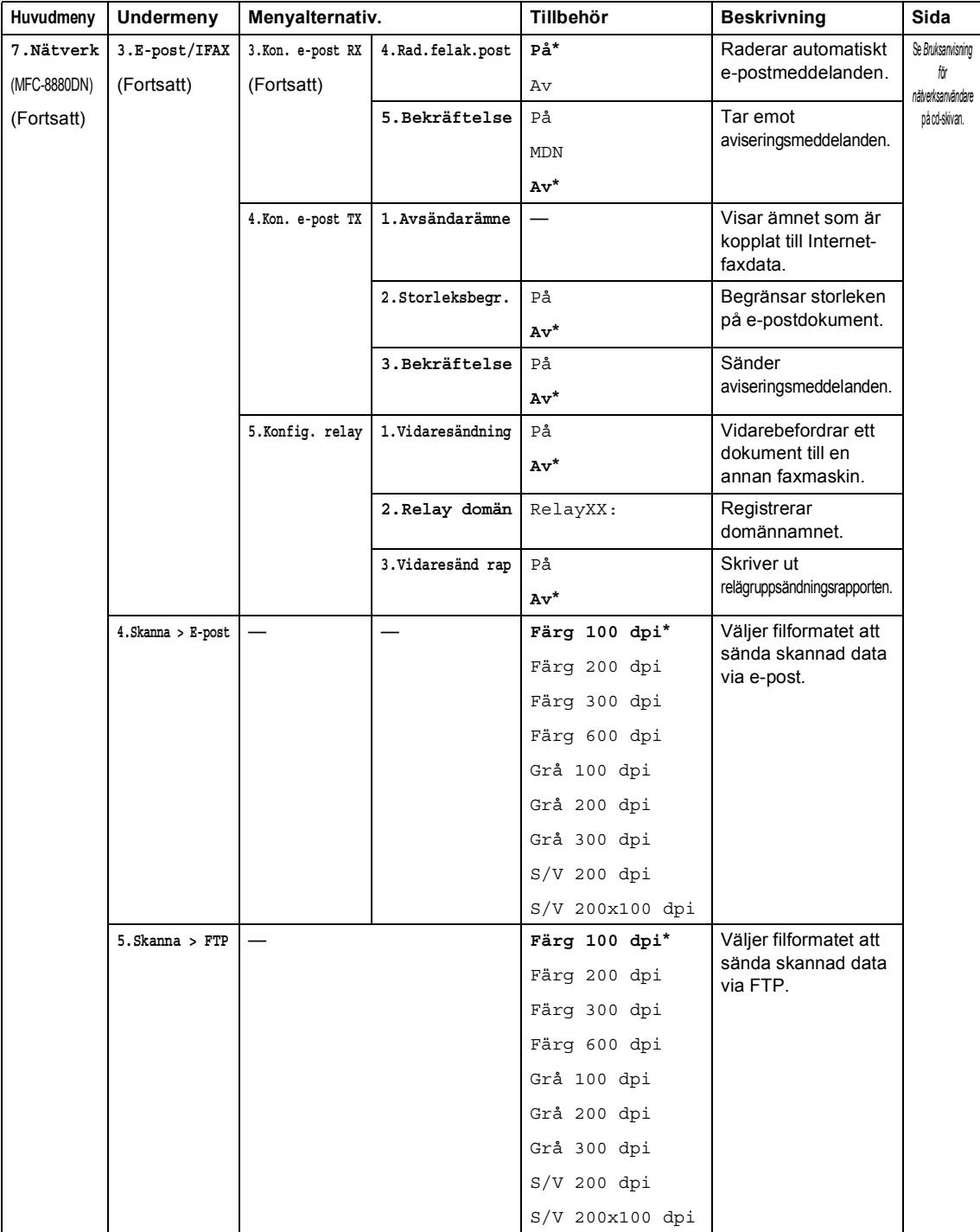

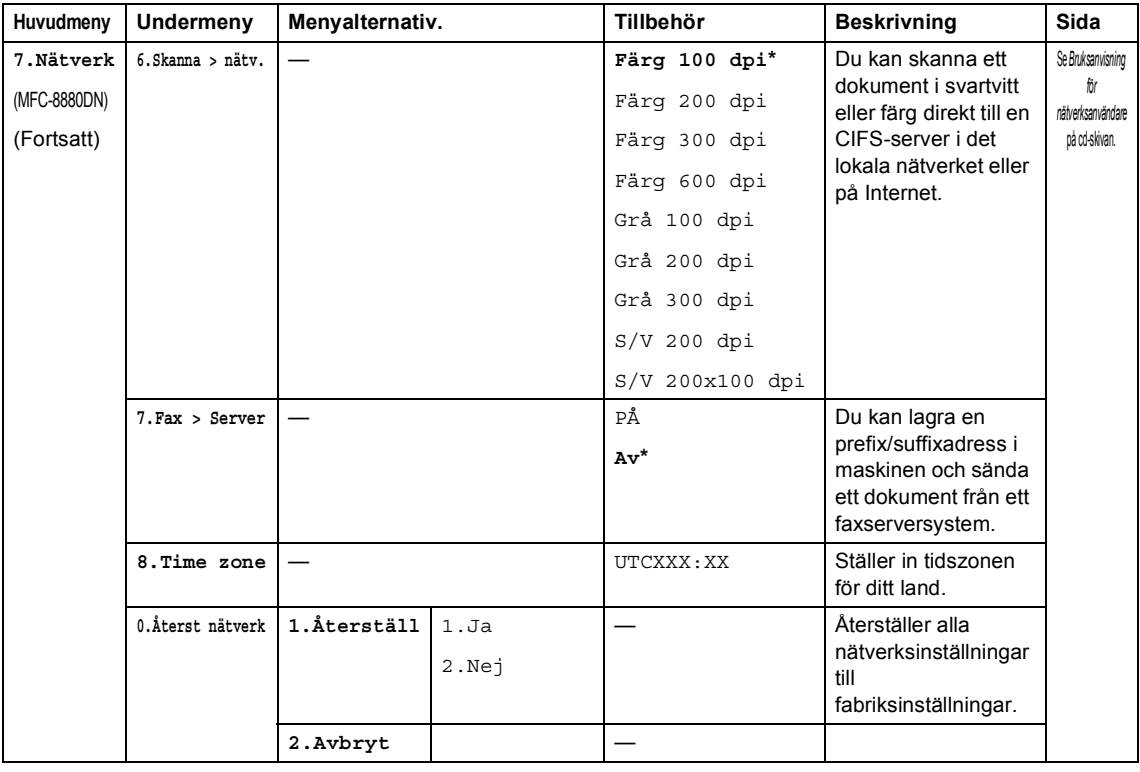

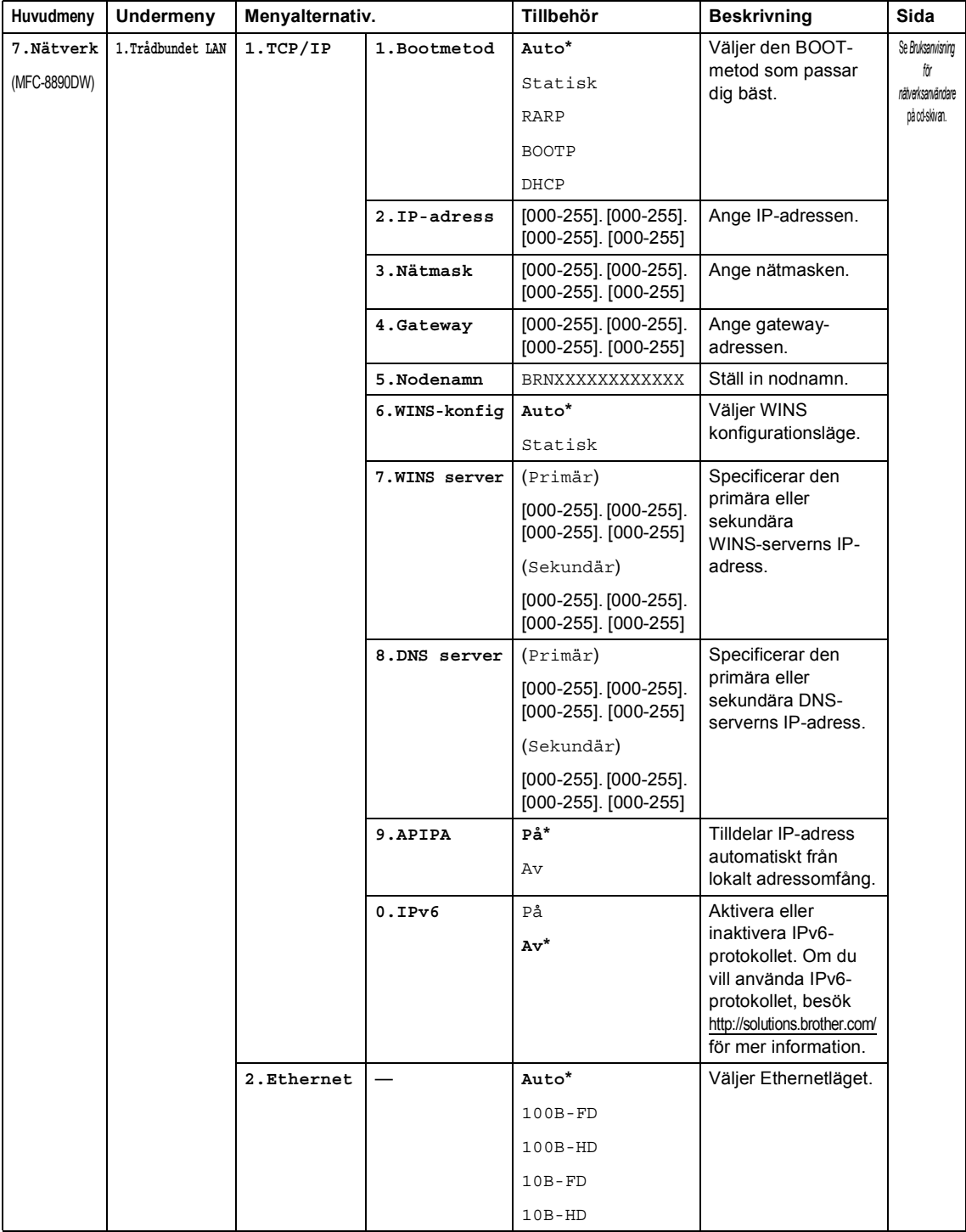

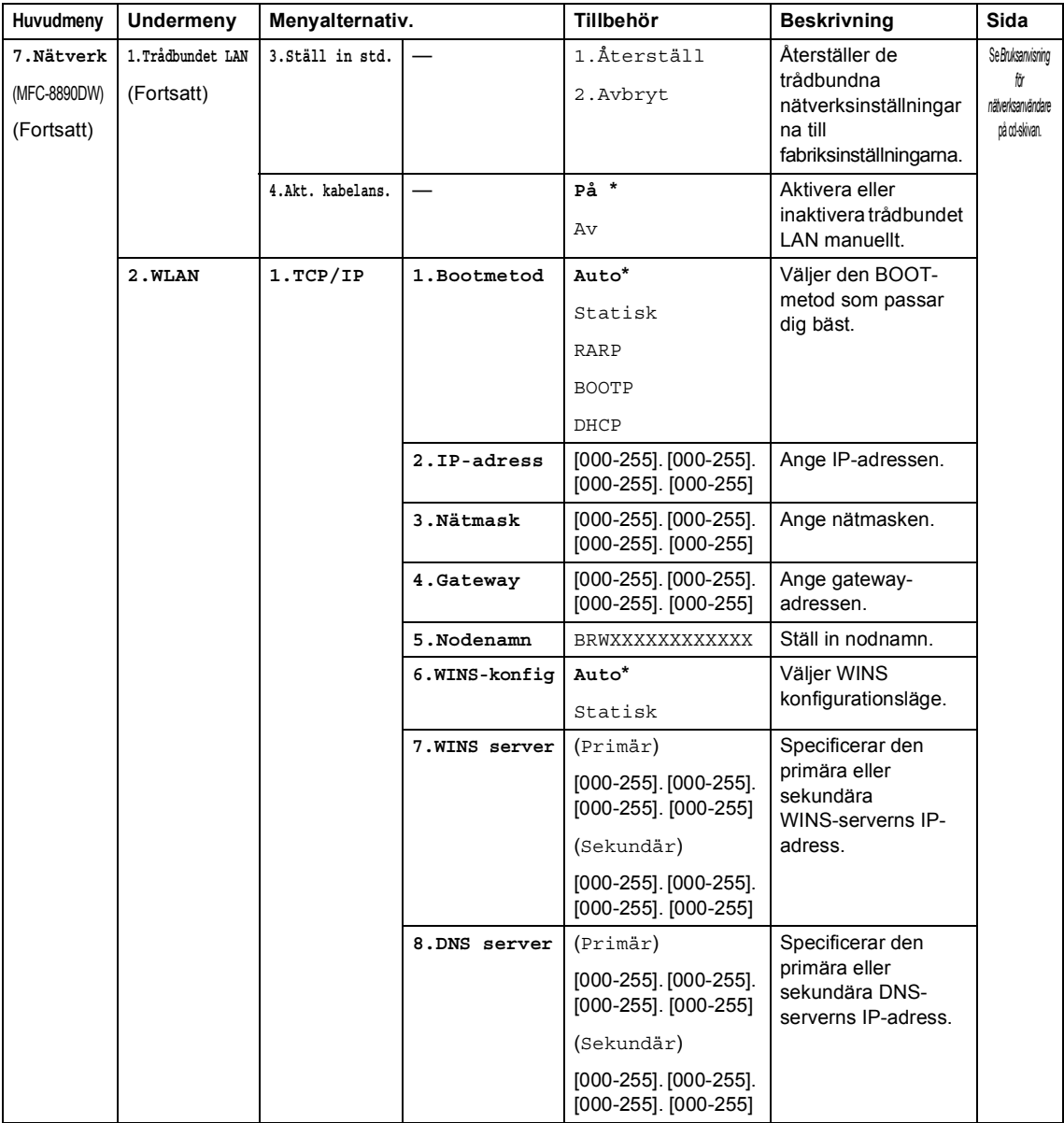

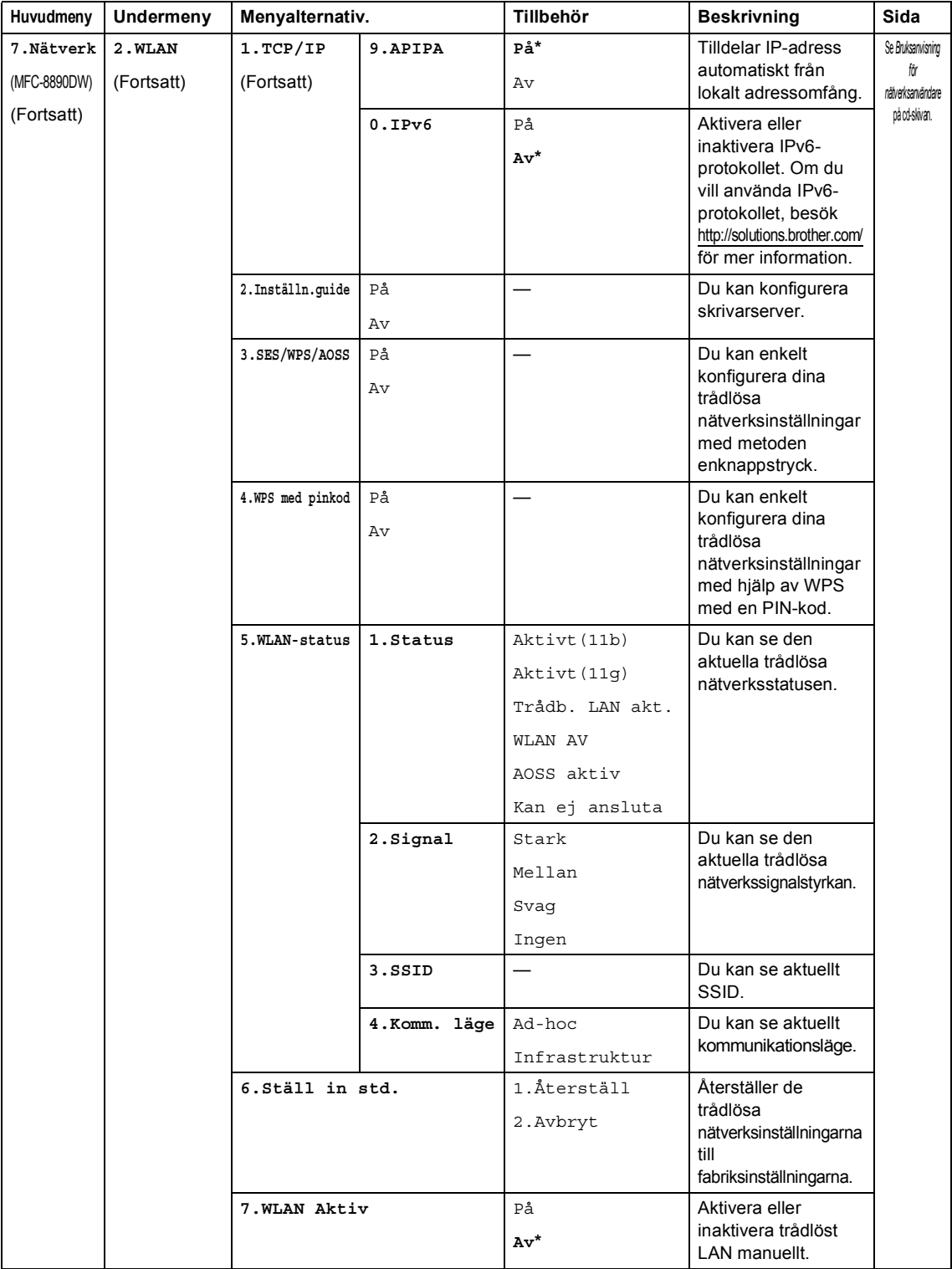

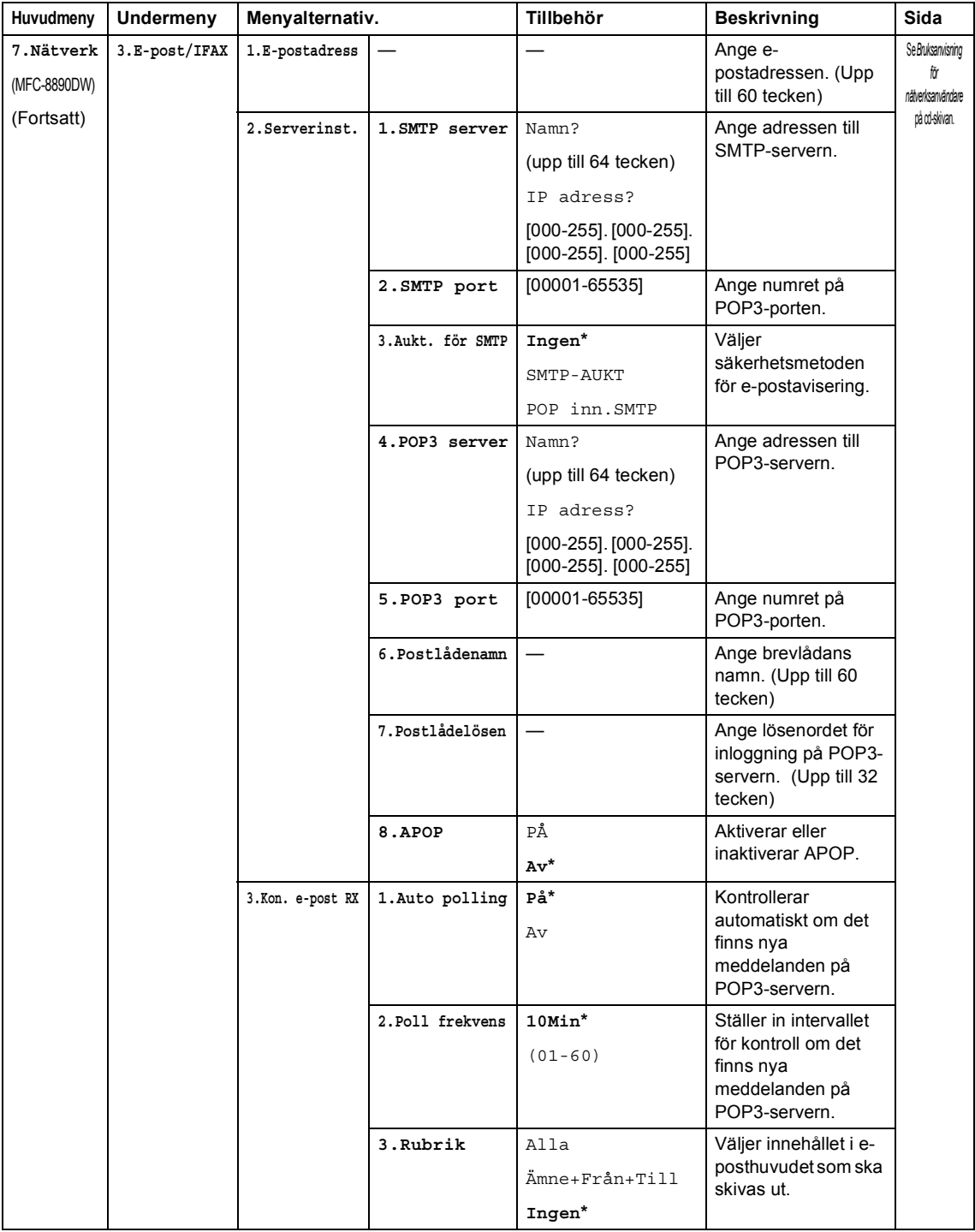

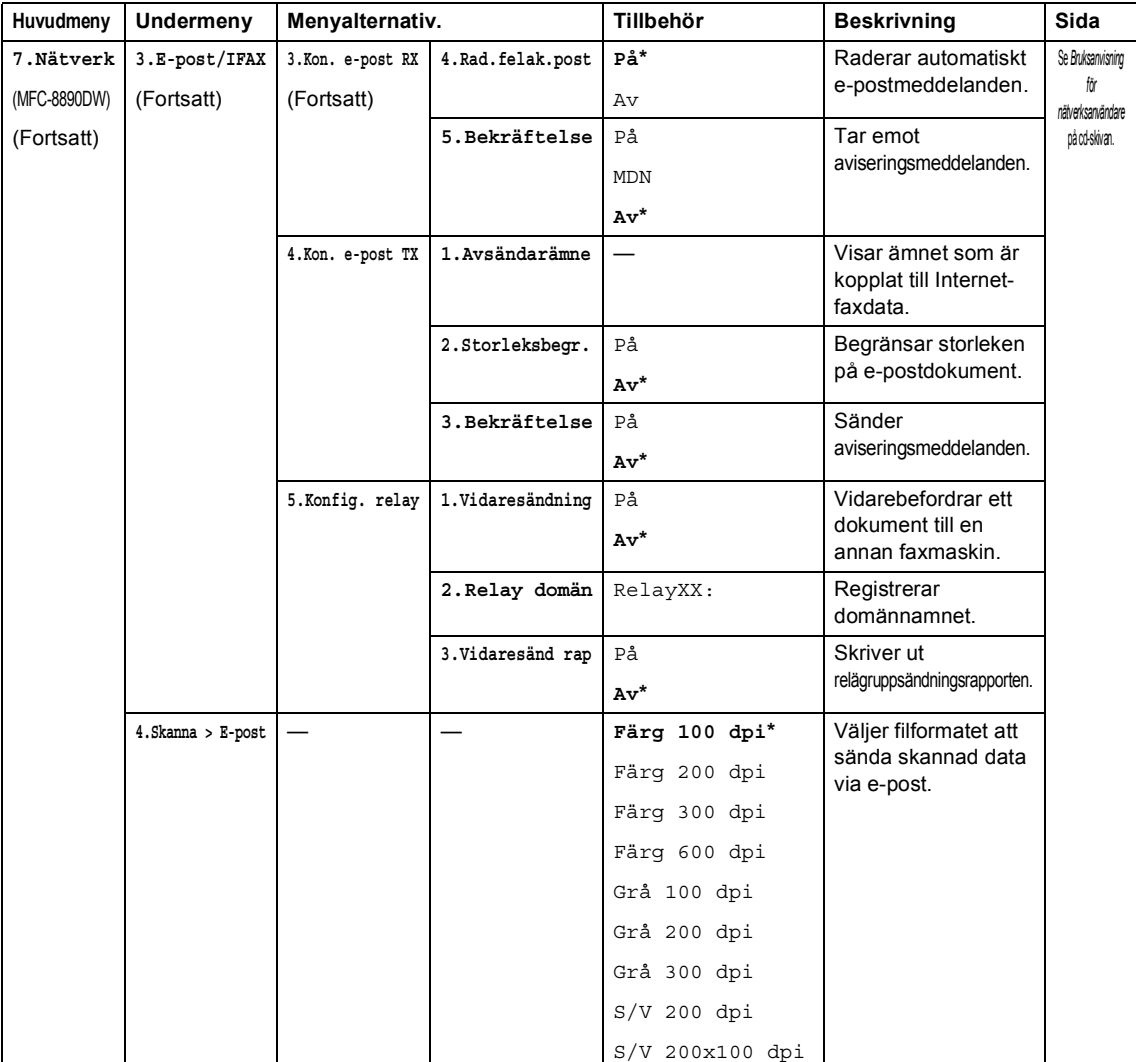

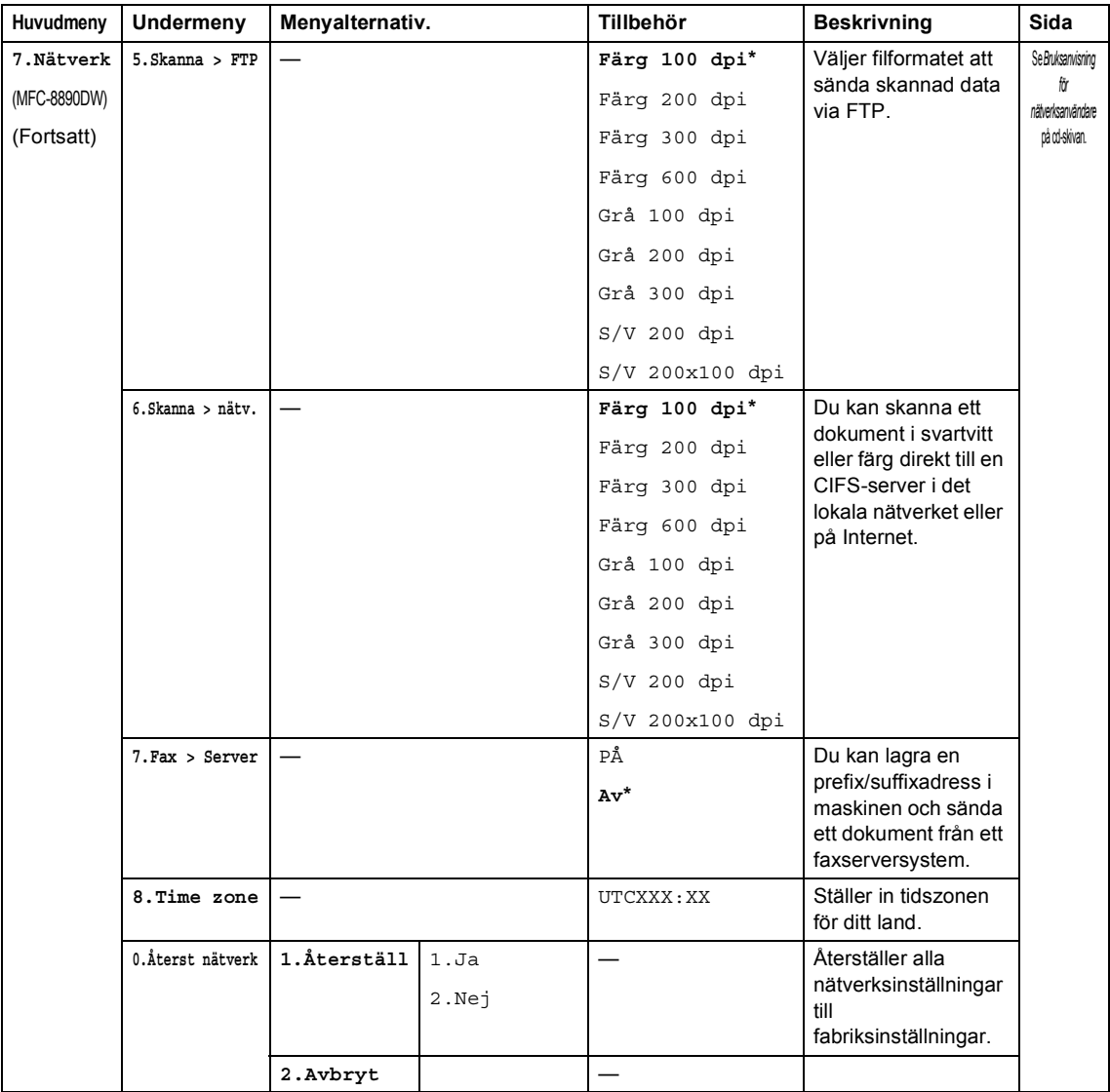

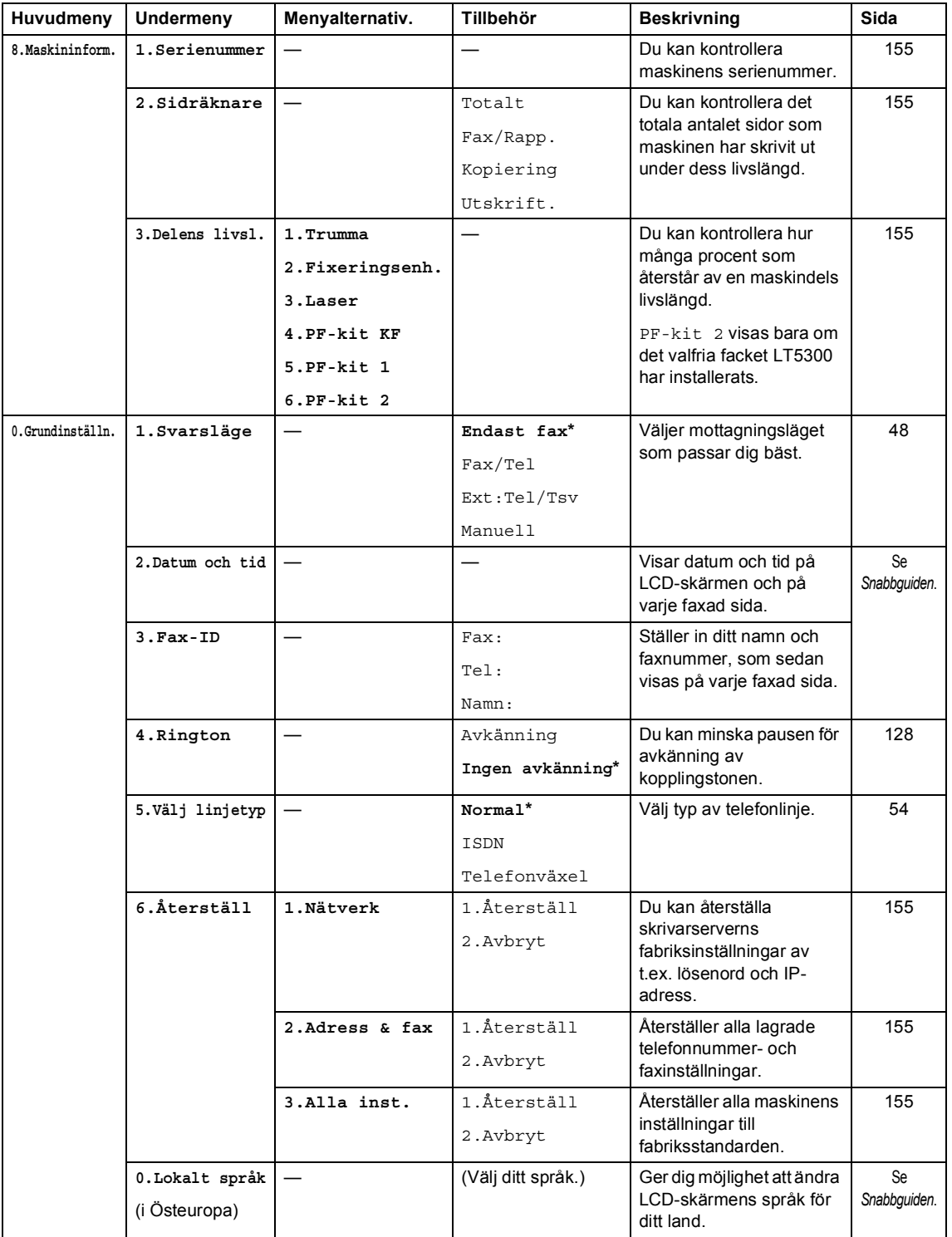

### **Skriva text**

Du måste skriva text när du anger vissa menyalternativ, t.ex. Fax-ID. Det finns bokstäver tryckta på de kombinerade siffer- och bokstavsknapparna. Knapparna: **0**, **#** och **l** har *inte* tryckta bokstäver därför att de används för specialtecken.

Tryck på motsvarande sifferknapp det antal gånger som visas i referenstabellen för att skriva det tecken du vill ha.

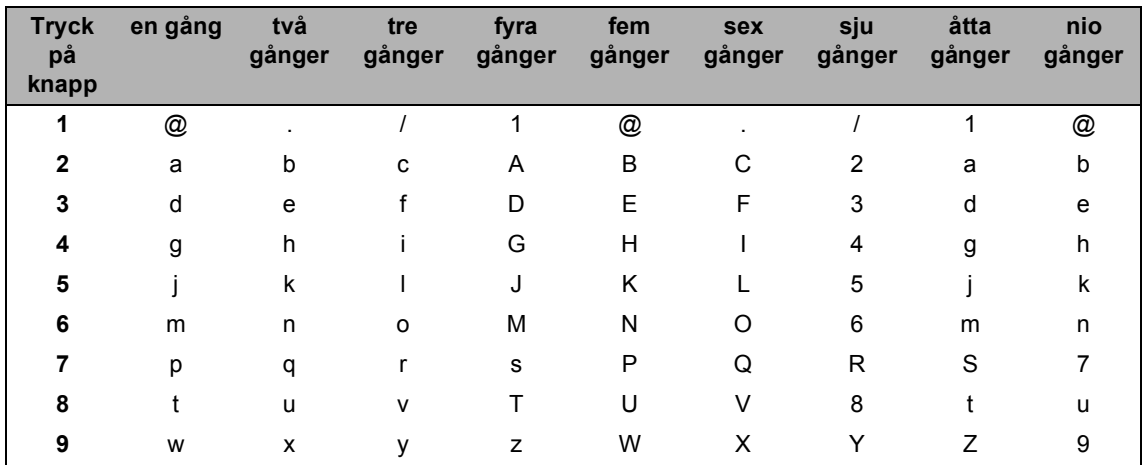

Om gemener inte kan användas för menyvalet använder du följande referenstabell.

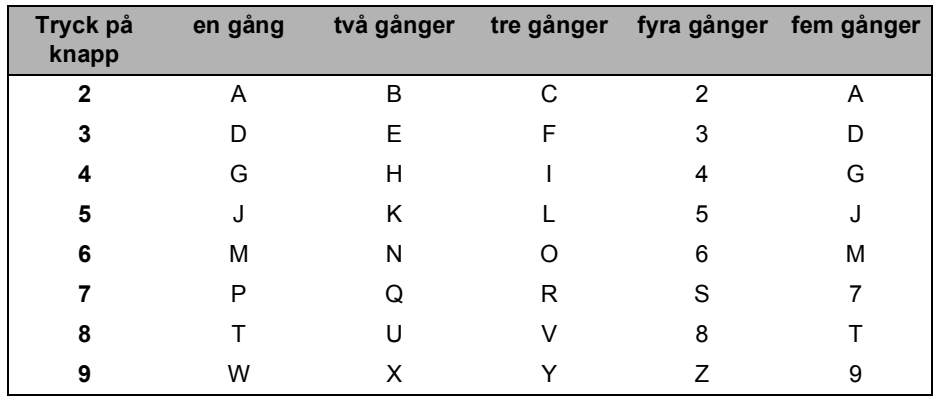

#### **Infoga mellanslag**

Om du vill ange ett mellanslag i ett faxnummer, trycker du på ▶ en gång. Om du vill ha ett mellanslag i ett namn, trycker du på ▶ två gånger.

#### **Korrigera**

Om du har skrivit fel bokstav och vill ändra den, tryck på ◀ för att flytta markören till den felaktiga bokstaven och tryck sedan på **Clear/Back**.

#### **Upprepa bokstäver**

För att skriva en bokstav som finns på samma knapp som föregående tecken, ska du trycka på  $\blacktriangleright$ för att flytta markören till höger innan du trycker på knappen igen.

#### **Specialtecken och symboler**

Tryck på  $*$ , **#** eller 0 och tryck sedan på ◀ eller ▶ för att flytta markören till det tecken eller den symbol du vill ha. Tryck på **OK** eller välj det. Beroende på vad du väljer i menyn visas de symboler och tecken som anges nedan.

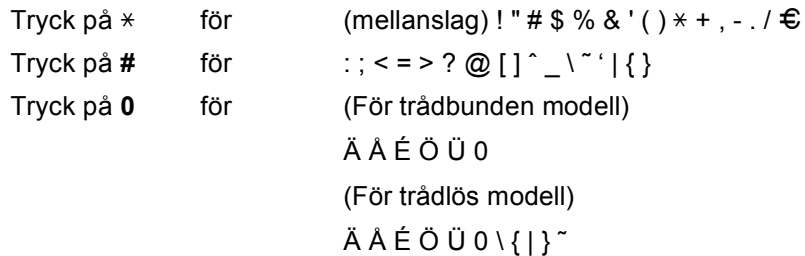

# **E**

# **Specifikationer**

# **Allmänt <sup>E</sup>**

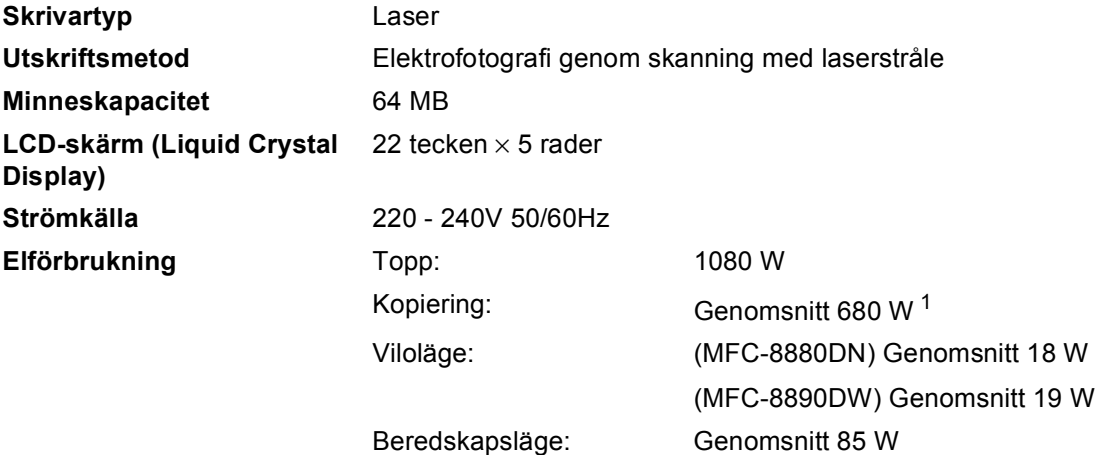

<span id="page-195-0"></span><sup>1</sup> När du gör en kopia från ett ark.

#### **Mått**

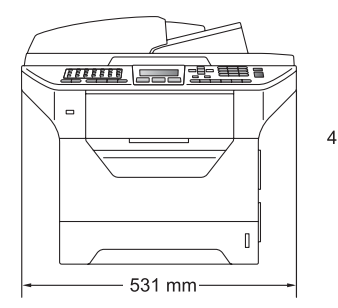

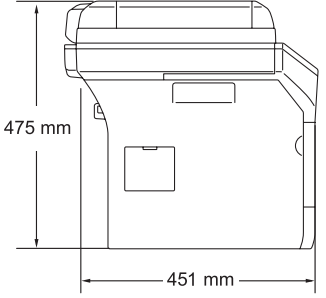

#### **Vikt** Med trumma/tonerenhet: 18,6 kg

#### **Ljudnivå Ljudstyrka**

Drift (kopiering)  $1$ : LwAd = 6,54 Bell

Kontorsutrustning med LwAd > 6,30 Bell (A) är inte lämlig att användas i rum där människor i huvudsak behöver jobba ostört. Sådan utrustning bör placeras i separata rum på grund av bullernivån.

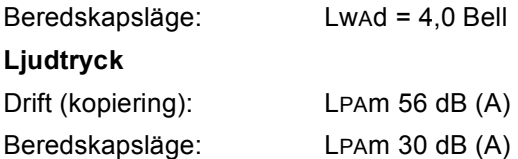

<span id="page-195-1"></span><sup>1</sup> Mätt i enlighet med ISO9296.

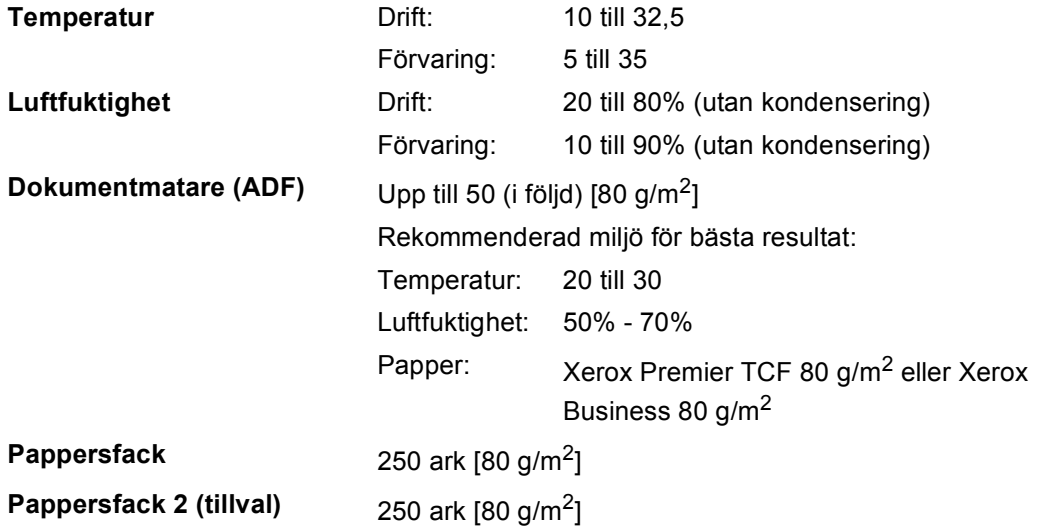

### **Utskriftsmedier**

#### **Inmatning Pappersfack**

- **Papperstyp:** Tunt papper, vanligt papper, brevpapper,
- Pappersstorlek: Letter, A4, B5 (ISO), A5, A5 (Långsida), B6 (ISO), A6 och Executive

OH-film <sup>[1](#page-197-0)</sup> eller återvunnet papper

Upp till 250 ark 80 g/m2 vanligt papper

- **Pappersvikt:** 60 till 105 g/m<sup>2</sup>
- Maximal kapacitet för pappersfack:

#### **Kombifack**

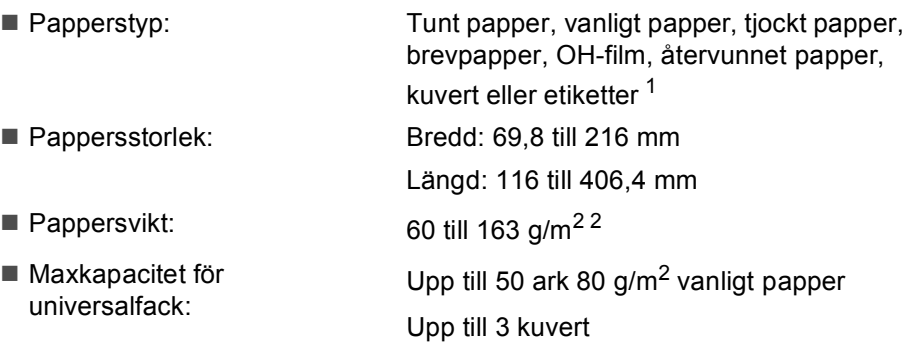

- <span id="page-197-0"></span><sup>1</sup> För OH-film eller etikettark rekommenderar vi att du tar bort de utskrivna arken från utmatningsfacket direkt efter att de har matats ut från maskinen för att undvika att de smetar.
- <span id="page-197-1"></span> $2$  60 till 105 g/m<sup>2</sup> för duplexutskrift.

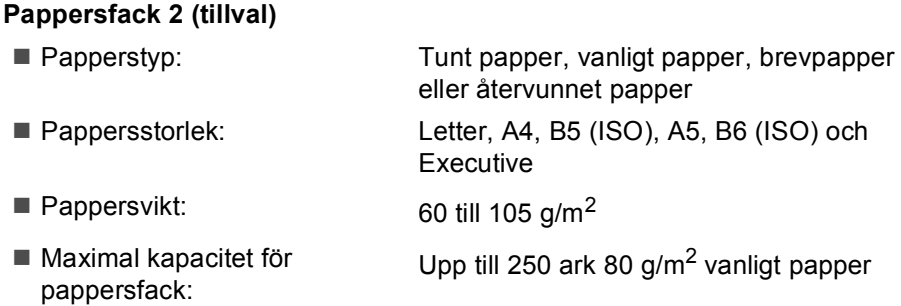

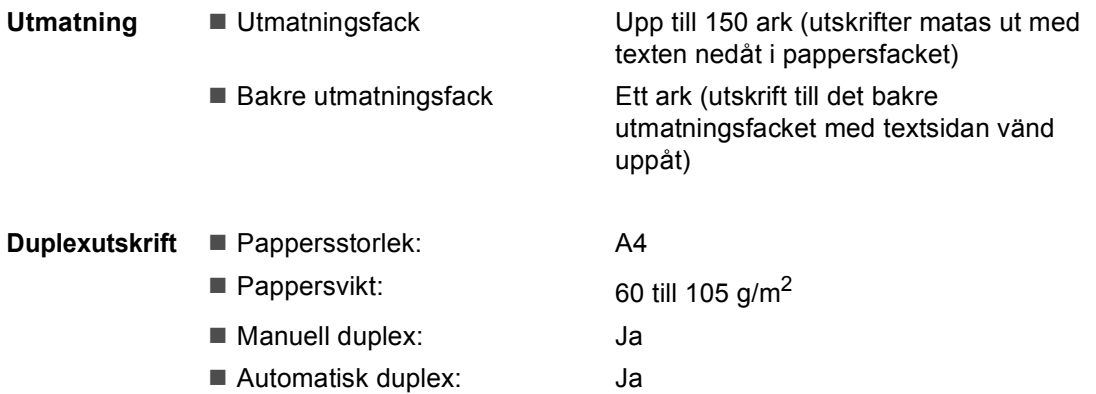

### **Fax <sup>E</sup>**

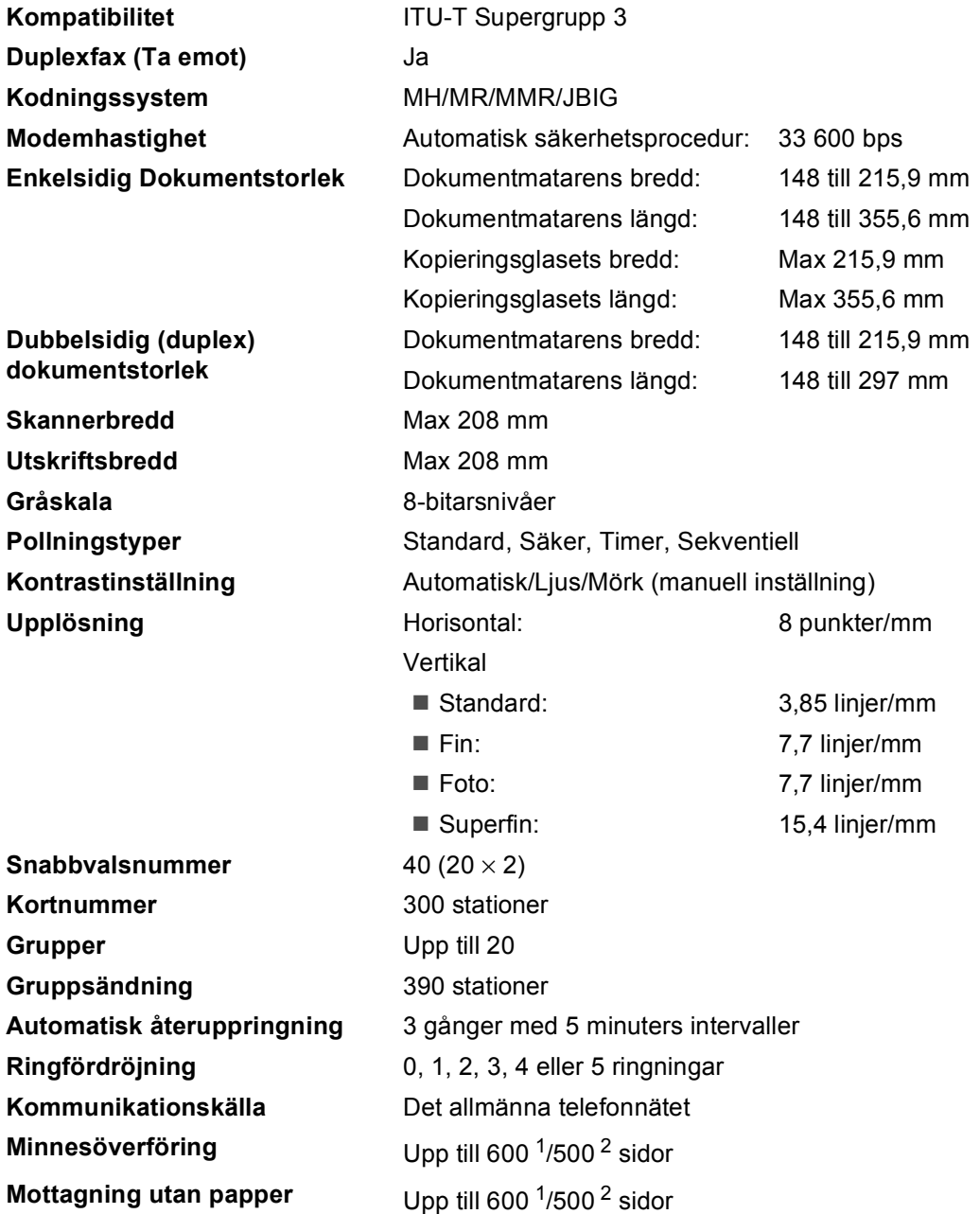

<span id="page-199-0"></span><sup>1</sup> Med sidor avses Brother Standard Chart No. 1 (ett typiskt affärsbrev, standardupplösning, JBIG-kod). Specifikationer och tryckt material kan ändras utan förvarning.

<span id="page-199-1"></span><sup>2</sup> Med sidor avses ITU-T Testdiagram 1 (ett typiskt affärsbrev, standardupplösning, JBIG-kod). Specifikationer och tryckt material kan ändras utan förvarning.

## **Kopiering**

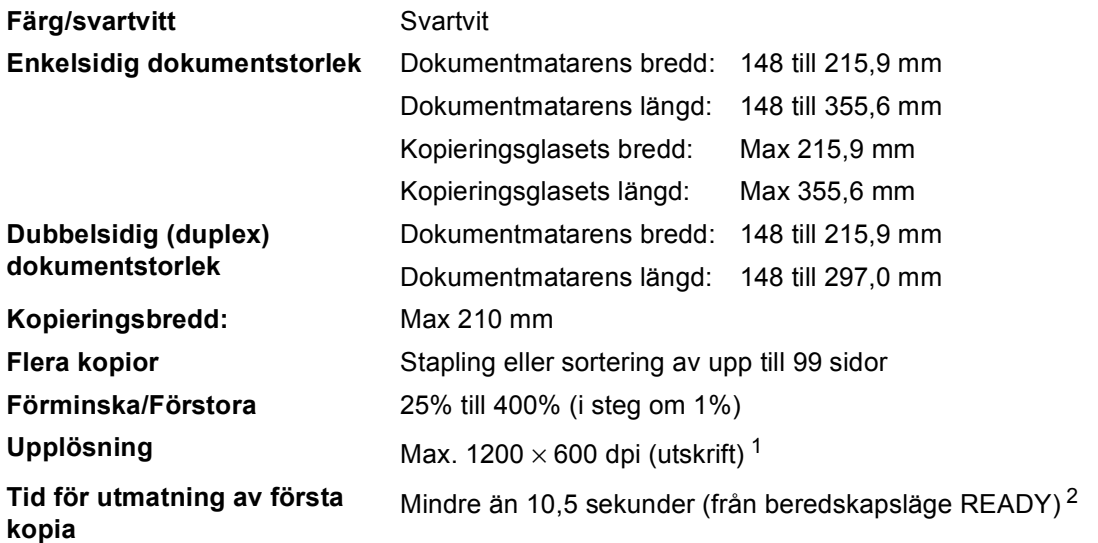

<span id="page-200-0"></span><sup>1</sup> 1 200 x 600 dpi vid kopiering med textkvalitet, förhållandet 100 % och från kopieringsglaset.

<span id="page-200-1"></span><sup>2</sup> Den första kopians utmatningstid kan variera beroende på skannerlampans uppvärmningstid.

**E**

## **Skanna**

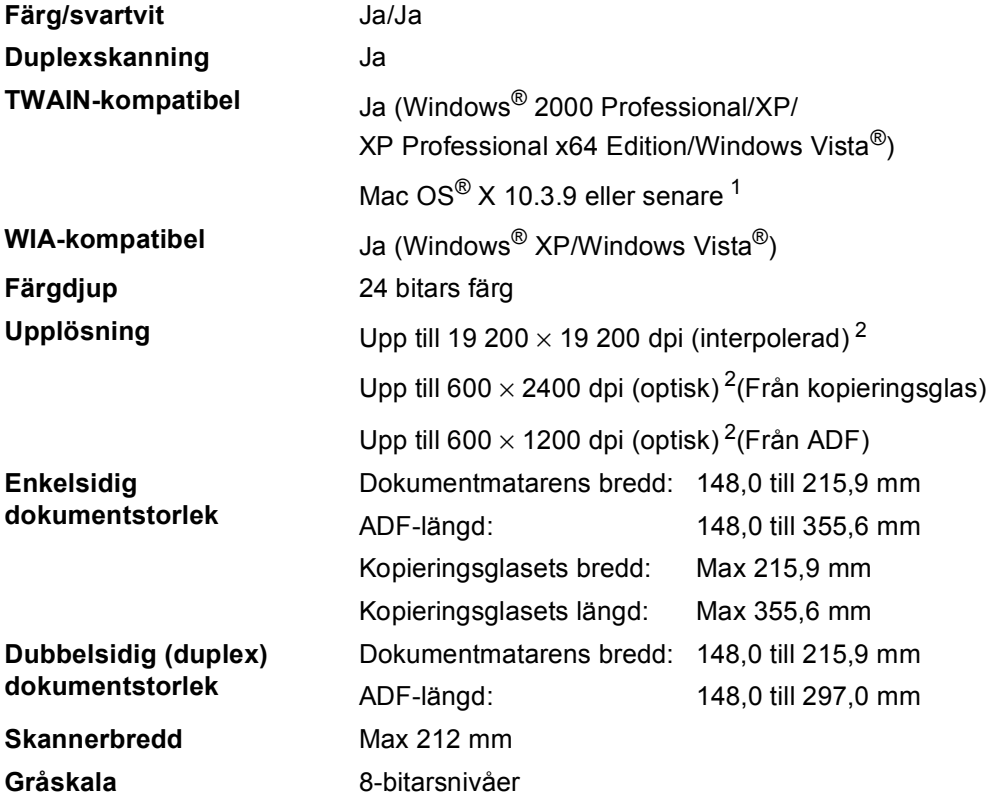

<span id="page-201-0"></span><sup>1</sup> Besök<http://solutions.brother.com/> för de senaste drivrutinsuppdateringarna.

<span id="page-201-1"></span><sup>2</sup> Högst 1 200 × 1 200 dpi skanning med WIA-drivrutinen i Windows® XP/Windows Vista® (upplösning upp till 19 200 × 19 200 dpi kan väljas med Brothers skannerverktyg)

### **Skriva ut**

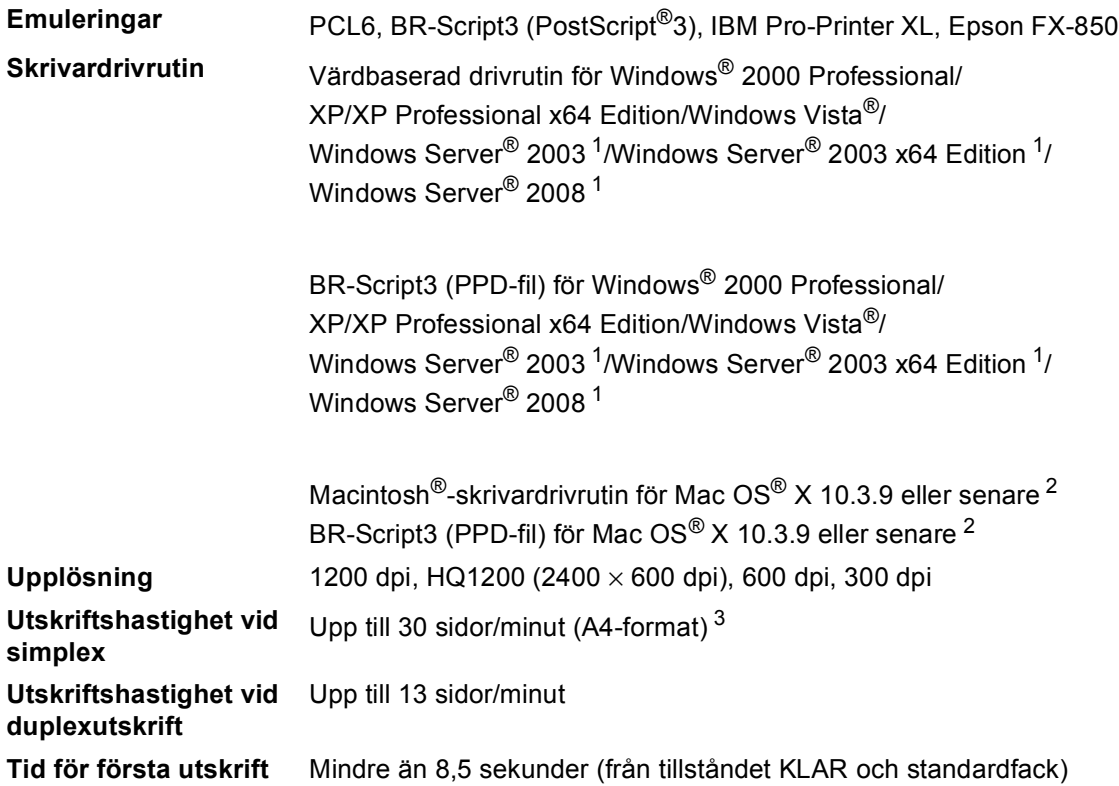

<span id="page-202-0"></span><sup>1</sup> Utskrift enbart via nätverk

<span id="page-202-1"></span><sup>2</sup> Besö[k http://solutions.brother.com/](http://solutions.brother.com/) för de senaste drivrutinsuppdateringarna.

<span id="page-202-2"></span><sup>3</sup> Utskriftshastigheten kan variera beroende på typen av dokument som skrivs ut.

### **Gränssnitt <sup>E</sup>**

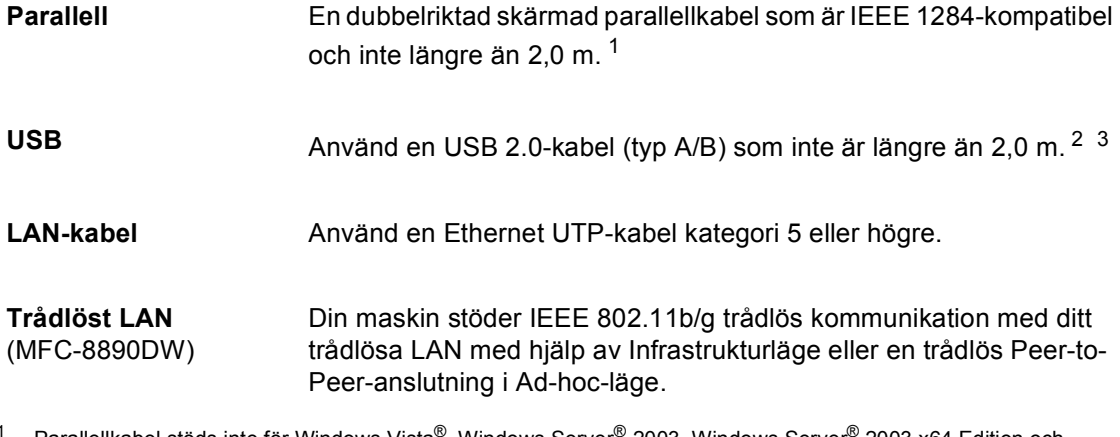

- <span id="page-203-0"></span>Parallellkabel stöds inte för Windows Vista<sup>®</sup>, Windows Server<sup>®</sup> 2003, Windows Server<sup>®</sup> 2003 x64 Edition och Windows Server® 2008.
- <span id="page-203-1"></span><sup>2</sup> Din maskin har ett Hi-Speed USB 2.0-gränssnitt. Maskinen kan även kopplas till en dator som har ett USB 1.1gränssnitt.
- <span id="page-203-2"></span> $3$  USB-portar från tredje part stöds inte för Macintosh $^{\circledR}$ .

### **Funktionen direktutskrift**

**Kompatibilitet** PDF version 1.7<sup>1</sup>, JPEG, Exif + JPEG, PRN (skapad av Brothers skrivardrivrutin), TIFF (inskannad av alla Brother MFC- eller DCPmodeller), PostScript®3™ (skapad av Brother BR-Script 3 skrivardrivrutin), XPS version 1.0.

<span id="page-204-0"></span><sup>1</sup> PDF-data inklusive en JBIG2-bildfil, JPEG2000-bildfil eller OH-filmfiler stöds inte.

## **Datorkrav**

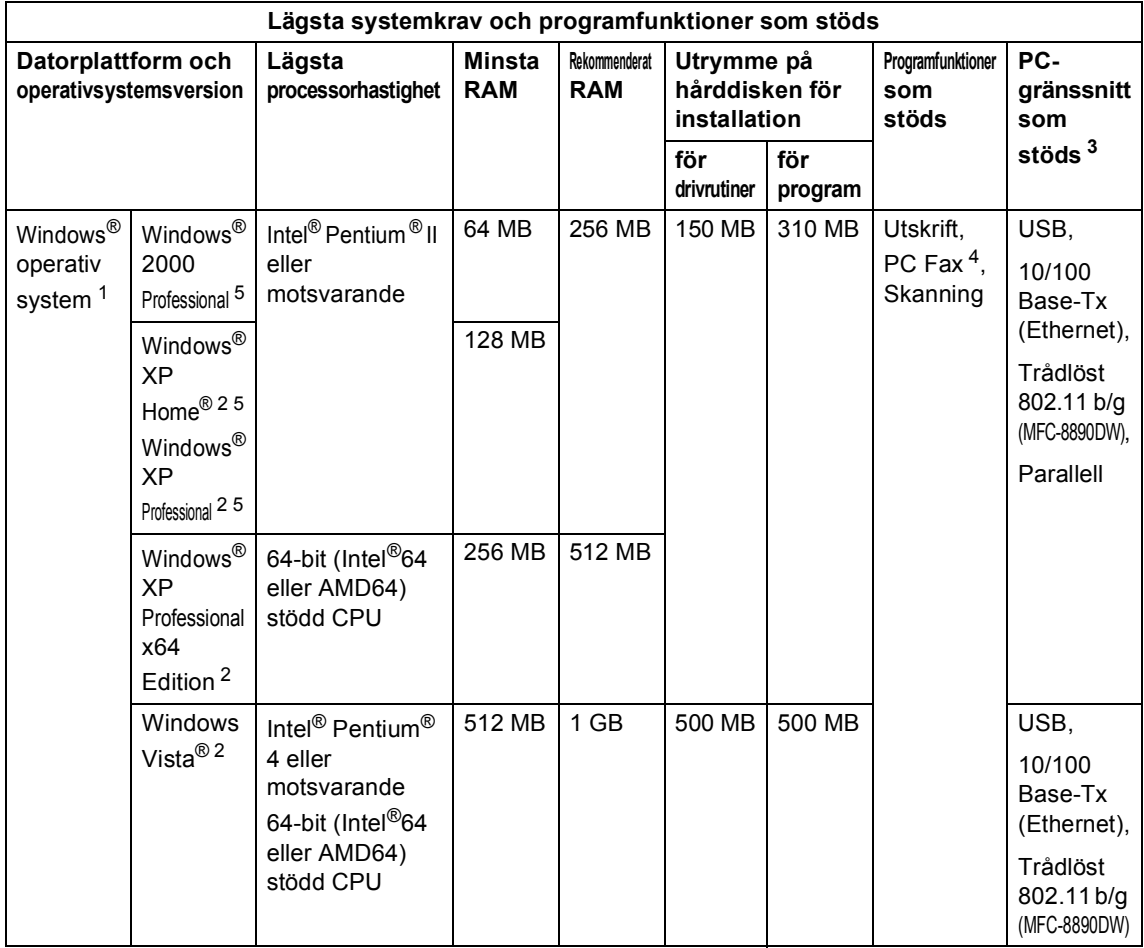

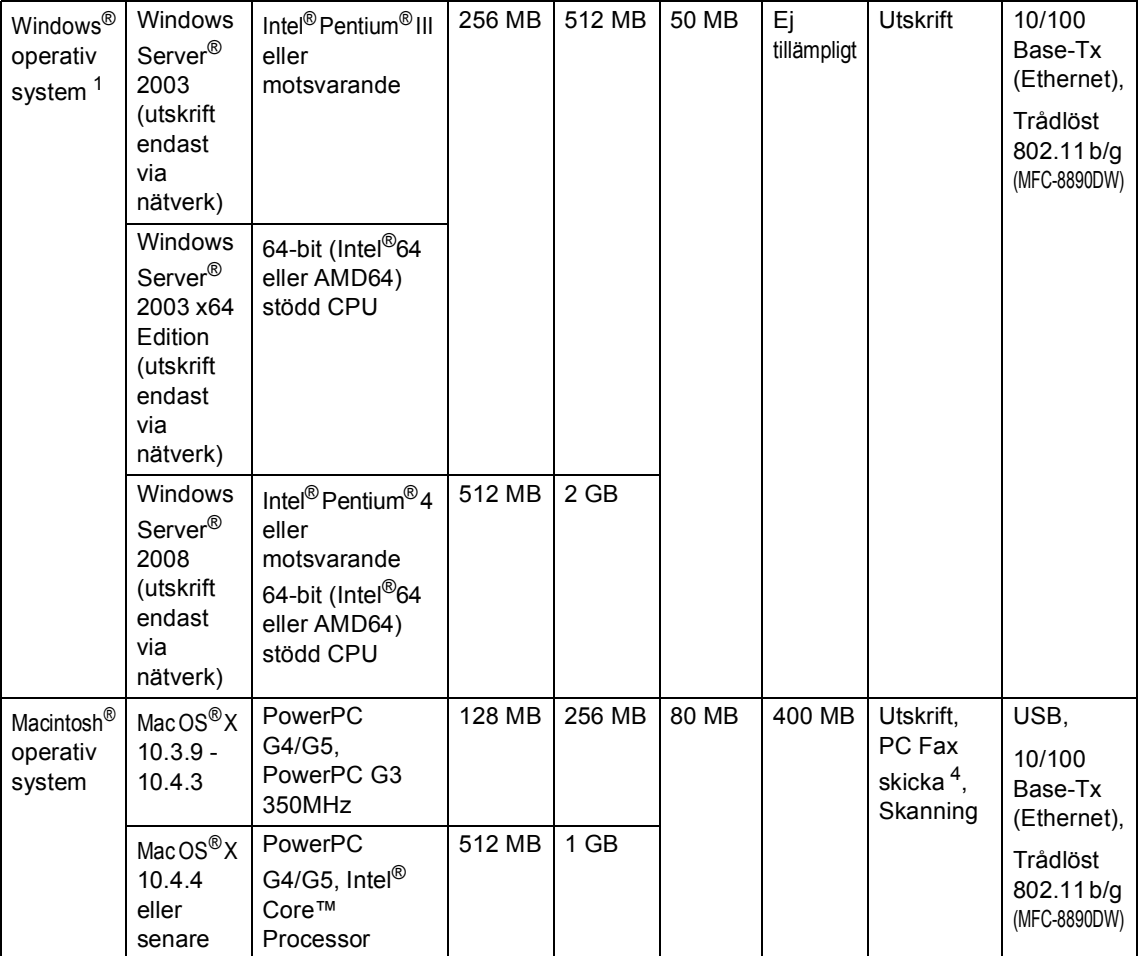

<span id="page-206-1"></span>1 Internet Explorer<sup>®</sup> 5.5 eller senare.

<span id="page-206-4"></span><sup>2</sup> Skanning med högst 1 200 × 1 200 dpi med WIA-drivrutinen i Windows® XP/Windows Vista® (upplösning upp till 19  $200 \times 19$  200 dpi kan väljas med skannerverktyget).

<span id="page-206-0"></span><sup>3</sup> USB-/Parallellportar från tredje part stöds inte.

<span id="page-206-3"></span><sup>4</sup> PC Fax har endast stöd för svartvitt.

<span id="page-206-2"></span><sup>5</sup> PaperPort™ 11SE har stöd för Microsoft® SP4 eller senare för Windows® 2000 och SP2 eller senare för XP.

Besök [http://solutions.brother.com/](http://solutions.brother.com) för de senaste drivrutinsuppdateringarna.

Alla varumärken, märken och produktnamn tillhör sina respektive företag.

# **Förbrukningsmaterial <sup>E</sup>**

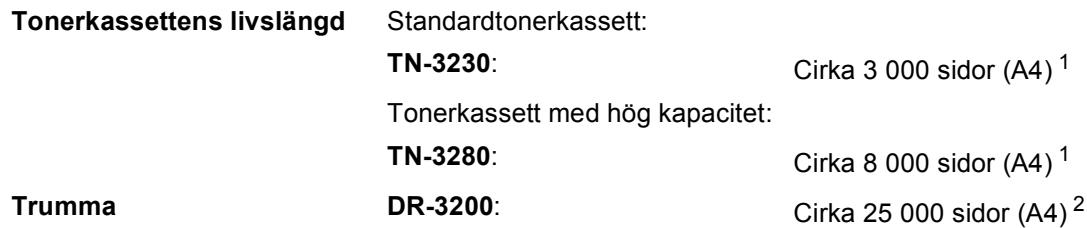

<span id="page-207-0"></span><sup>1</sup> Kassettens cirka-livslängd är beskriven i enlighet med ISO/IEC 19752.

<span id="page-207-1"></span><sup>2</sup> Trumman livslängd är uppskattad och kan variera beroende på typ av användning.

## **Ethernet trådbundet nätverk <sup>E</sup>**

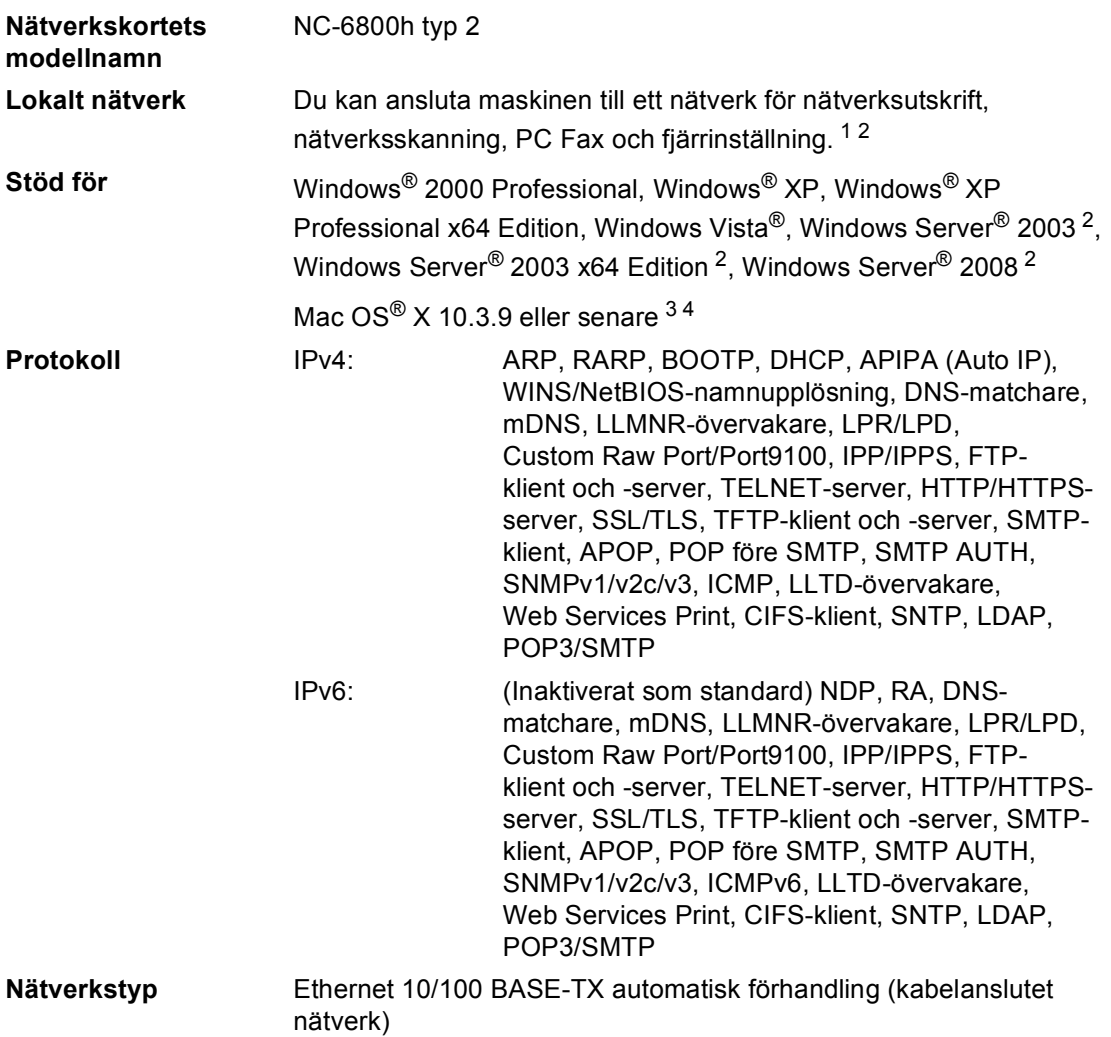

#### Hanteringsverktyg<sup>[5](#page-209-4)</sup> BRAdmin Light för Windows<sup>®</sup> 2000 Professional, Windows<sup>®</sup> XP, Windows® XP Professional x64 Edition, Windows Vista®, Windows Server<sup>®</sup> 2003, Windows Server<sup>®</sup> 2003 x64 Edition, Windows Server<sup>®</sup> 2008 och Mac OS® X 10.3.9 eller senare [4](#page-209-3)

BRAdmin Professional för Windows® 2000 Professional, Windows®  $XP$ , Windows<sup>®</sup> XP Professional x64 Edition, Windows Vista<sup>®</sup>, Windows Server® 2003, Windows Server® 2003 x64 Edition och Windows Server® 2008

Web BRAdmin för Windows® 2000 Professional, Windows® XP, Windows<sup>®</sup> XP Professional x64 Edition, Windows Vista<sup>®</sup>, Windows Server® 2003, Windows Server® 2003 x64 Edition och Windows Server® 2008

Klientdatorer med en webbläsare som stöder Java.

- <span id="page-209-0"></span>PC-FAX-sändning för Mac®
- <span id="page-209-1"></span><sup>2</sup> Endast utskrift via nätverk
- <span id="page-209-2"></span><sup>3</sup> Mac OS® X 10.3.9 eller senare (mDNS)
- <span id="page-209-3"></span><sup>4</sup> Besö[k http://solutions.brother.com/](http://solutions.brother.com/) för de senaste drivrutinsuppdateringarna.
- <span id="page-209-4"></span><sup>5</sup> BRAdmin Professional och Web BRAdmin kan hämtas från<http://solutions.brother.com/>.

# **Ethernet trådlöst nätverk (endast MFC-8890DW) <sup>E</sup>**

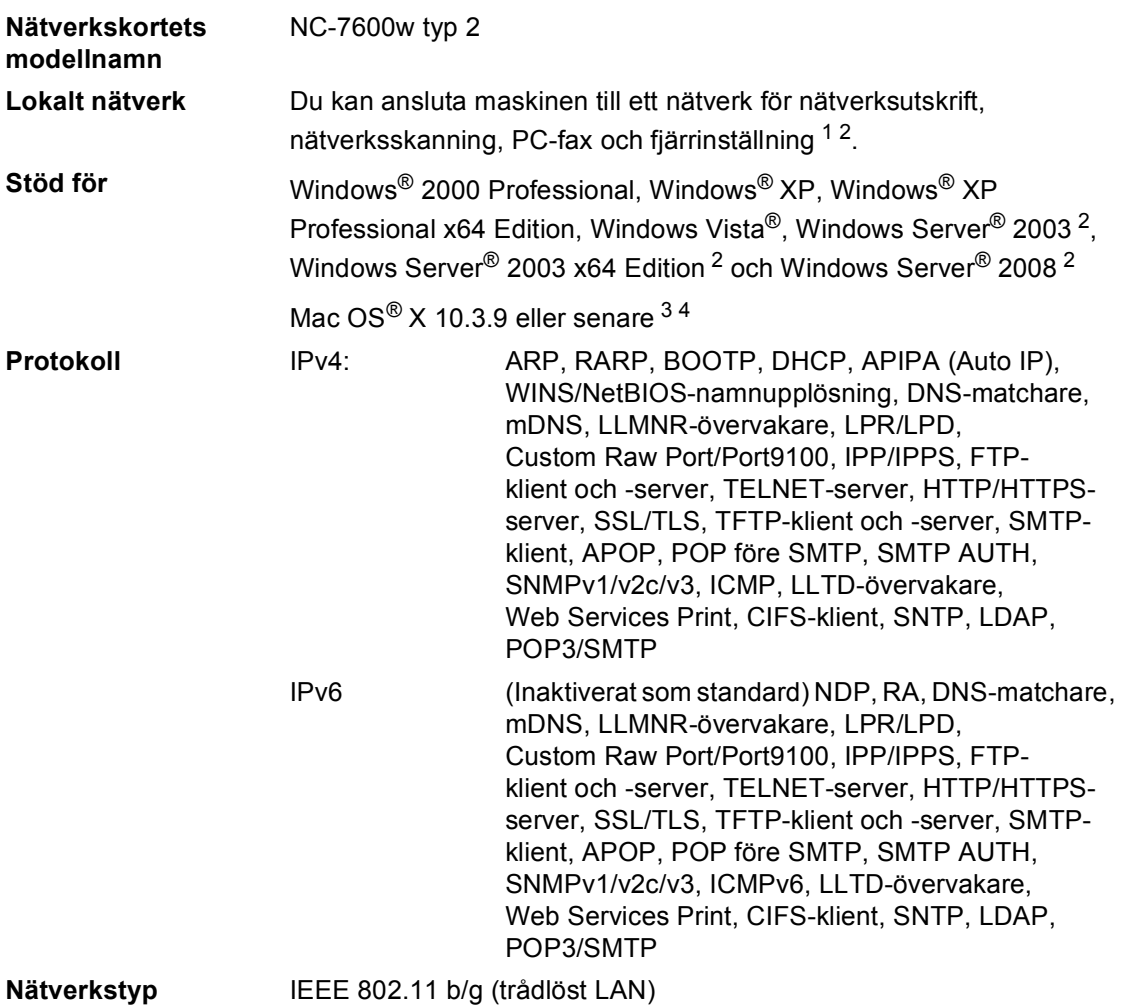

#### Hanteringsverktyg<sup>[5](#page-211-4)</sup> BRAdmin Light för Windows<sup>®</sup> 2000 Professional, Windows<sup>®</sup> XP, Windows® XP Professional x64 Edition, Windows Vista®, Windows Server<sup>®</sup> 2003, Windows Server<sup>®</sup> 2003 x64 Edition, Windows Server<sup>®</sup> 2008 och Mac OS® X 10.3.9 eller senare [4](#page-211-3)

BRAdmin Professional för Windows® 2000 Professional, Windows® XP, Windows® XP Professional x64 Edition, Windows Vista®, Windows Server® 2003, Windows Server® 2003 x64 Edition och Windows Server® 2008

Web BRAdmin för Windows® 2000 Professional, Windows® XP, Windows® XP Professional x64 Edition, Windows Vista®, Windows Server® 2003, Windows Server® 2003 x64 Edition och Windows Server® 2008

Klientdatorer med en webbläsare som stöder Java.

- <span id="page-211-0"></span>PC-FAX-sändning för Mac®
- <span id="page-211-1"></span><sup>2</sup> Endast utskrift via nätverk
- <span id="page-211-2"></span><sup>3</sup> Mac OS® X 10.3.9 eller senare (mDNS)
- <span id="page-211-3"></span><sup>4</sup> Besö[k http://solutions.brother.com/](http://solutions.brother.com/) för de senaste drivrutinsuppdateringarna.
- <span id="page-211-4"></span><sup>5</sup> BRAdmin Professional och Web BRAdmin kan hämtas från<http://solutions.brother.com/>.

### **Autentisering och kryptering endast för trådlösa användare <sup>E</sup>**

#### **Autentiseringsmetod <sup>E</sup>**

Brother-maskinen stöder följande metoder:

■ Öppet system

Trådlösa enheter tillåts åtkomst till nätverket utan någon verifiering.

Delad nyckel

En hemlig förutbestämd nyckel delas av alla enheter som vill ha tillgång till det trådlösa nätverket. Brother-maskinen använder WEP-nycklarna som den förutbestämda knappen.

■ WPA-PSK/WPA2-PSK

Aktiverar en Wi-FI® Protected Access För-delad nyckel (WPA-PSK/WPA2-PSK), som aktiverar den trådlösa Brother-maskinen att associera med åtkomstpunkter med hjälp av TKIP för WPA-PSK eller AES för WPA-PSK och WPA2-PSK (WPA-Personal).

#### LEAP

Cisco® LEAP (Light Extensible Authentication Protocol) har utvecklats av Cisco Systems, Inc. och ger Brothers trådlösa produkt möjlighet att associera med åtkomstpunkt med hjälp av CKIP- krypteringar.

■ EAP-FAST

EAP-FAST (Extensible Authentication Protocol - Flexible Authentication via Secured Tunnel) har utvecklats av Cisco Systems, Inc. och använder användar-ID och -lösenord för autentisering och symmetriska nyckelalgoritmer för att åstadkomma en tunnlad autentiseringsprocess.

Brother-maskinen stöder följande inre autentiseringar:

• EAP-FAST/NONE

MS-CHAPv2 används till Provisioning och den metod för EAP-FAST som motsvarar den andra fasens autentiseringsmetod.

• EAP-FAST/MS-CHAPv2

Metod för EAP-FAST som motsvarar CCXv4 som använder MS-CHAPv2 som inre metod.

• EAP-FAST/GTC

Metod för EAP-FAST som motsvarar CCXv4 som använder GTC som inre metod.

#### **Krypteringsmetoder**

Kryptering används för att säkra data som sänds över det trådlösa nätverket. Brother-maskinen stöder följande krypteringsmetoder:

■ WEP

Genom att använda WEP (Wired Equivalent Privacy), överförs data och tas emot med en säker nyckel.

 $\blacksquare$  TKIP

TKIP (Temporal Key Integrity Protocol) tillhandahåller en per-paket nyckel som blandar en integritetskontroll av meddelande och kastar om mekanismen.

**AES** 

AES (Advanced Encryption Standard) är en standard för stark Wi-Fi-auktoriserad kryptering.

■ CKIP

Original Key Integrity Protocol för LEAP från Cisco Systems, Inc.

#### **Nätverksnyckel**

Det finns vissa regler för respektive säkerhetsmetod:

■ Öppet system/Delad nyckel med WEP

Denna nyckel har ett 64-bitars eller 128-bitars värde som måste anges i ett ASCII-format eller hexadecimalt format.

• 64 (40) bit ASCII:

Använder 5 texttecken t.ex. "WSLAN" (skiljer mellan stora och små bokstäver).

• 64 (40) bit hexadecimal:

Använder 10 siffror hexadecimal data t.ex. "71f2234aba"

• 128 (104) bit ASCII:

Använder 13 texttecken t.ex. "Wirelesscomms" (skiljer mellan stora och små bokstäver)

• 128 (104) bit hexadecimal:

Använder 26 siffror hexadecimal data t.ex. "71f2234ab56cd709e5412aa2ba"

WPA-PSK/WPA2-PSK och TKIP eller AES

Använder en Pre-Shared Key (PSK) som består av 8 eller fler tecken, upp till maximalt 63 tecken.

LEAP

Använder användar-ID och lösenord.

- Användar-ID: mindre än 64 tecken.
- Lösenord: mindre än 32 tecken.
- **EAP-FAST**

Använder användar-ID och lösenord.

- Användar-ID: mindre än 64 tecken.
- Lösenord: mindre än 32 tecken.

### **Trådlös entrycks konfiguration <sup>E</sup>**

Om din trådlösa åtkomstpunkt stöder antingen SecureEasySetup™, Wi-Fi Protected Setup (PBC [1\)](#page-214-0) eller AOSS™, kan du enkelt konfigurera maskinen utan att känna till dina trådlösa nätverksinställningar. Genom att trycka på en knapp på den trådlösa LAN-routern / åtkomstpunkten och använda maskinens meny, kan du ställa in det trådlösa nätverket och göra säkerhetsinställningarna. Se bruksanvisningen för din trådlösa LAN-router / åtkomstpunkt för instruktioner om hur du får tillgång till entrycksläge.

<span id="page-214-0"></span><sup>1</sup> Push Button-konfiguration

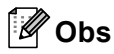

Routrar eller åtkomstpunkter som stöder SecureEasySetup™, Wi-Fi Protected Setup eller AOSS™ har symboler som visas nedan.

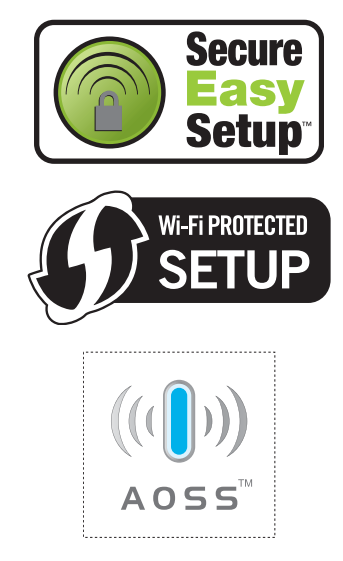

**Ordlista** 

Detta är en fullständig lista över de funktioner och begrepp som finns i Brotherbruksanvisningarna. Om funktionerna finns tillgängliga beror på vilken modell du köpt.

#### **ADF (dokumentmatare)**

Dokument som placeras i dokumentmataren skannas automatiskt (en sida åt gången).

#### **Autoförminskning**

**F**

Förminskar storleken på inkommande faxmeddelanden.

#### **Automatisk återuppringning**

En funktion som gör att maskinen ringer upp det senast slagna faxnumret efter fem minuter om faxsändningen inte gick igenom på grund av att linjen var upptagen.

#### **Automatisk faxöverföring**

Sänder ett fax utan att du behöver lyfta på luren till en extern telefon.

#### **Backuputskrift**

Maskinen skriver ut en kopia av varje fax som har tagits emot och lagrats i minnet. Det är en säkerhetsåtgärd så att du inte förlorar några meddelanden vid strömavbrott.

#### **CNG-signaler**

De specialsignaler som faxmaskinen sänder under en automatisk överföring som talar om för den mottagande maskinen att sändaren är en faxmaskin.

#### **Dubbel åtkomst**

Maskinen kan skanna in utgående faxmeddelanden eller schemalagda jobb i minnet samtidigt som den sänder och tar emot fax eller skriver ut ett inkommande faxmeddelande.

#### **ECM (Felkorrigeringsläge)**

Detekterar problem under faxöverföringen och sänder om sidorna som påverkas.

#### **Extern telefon**

En telefonsvarare eller telefon som är kopplad till din maskin.

#### **Fax/Tel**

Du kan ta emot både fax- och telefonsamtal. Använd inte det här läget tillsammans med en telefonsvarare (TSV).

#### **Faxavkänning**

Maskinen svarar på CNG-signaler om du avbryter ett inkommande faxsamtal genom att svara i telefonen.

#### **Fax-ID**

Den lagrade informationen som visas överst på faxade sidor. Informationen inkluderar avsändarens namn och faxnummer.

#### **Faxjournal**

Innehåller information om de 200 senast mottagna och sända faxmeddelandena. TX betyder sändning. RX betyder mottagning.

#### **Faxlagring**

Du kan spara fax i minnet.

#### **Faxsignaler**

De signaler som avges av faxmaskiner när de utbyter information under sändning och mottagning av faxmeddelanden.

#### **Faxvidaresändning**

Sänder ett faxmeddelande från minnet till ett inprogrammerat faxnummer.

#### **Fin upplösning**

Upplösningen är 203  $\times$  196 dpi. Används för liten text och grafik.

#### **Fjärraktiveringskod**

Mata in den här koden  $(* 5 1)$  om du svarar på ett faxsamtal i en sidoapparat eller en extern telefon.

#### **Fjärråtkomst**

En funktion som gör att du kan nå maskinen från en tonvalstelefon.
#### **Fjärråtkomstkod**

En fyrsiffrig kod  $(- - +\times)$  som gör att du kan ringa upp och styra maskinen från en annan plats.

#### **Fördröjd gruppsändning**

Alla fördröjda faxmeddelanden till samma mottagare skickas i samma sändning. Detta är en kostnadsbesparande funktion.

#### **Fördröjt fax**

Skickar ditt fax vid en specificerad tidpunkt senare samma dag.

#### **Gråskala**

Nyanser av grått tillgängliga för kopiering och sändning av faxmeddelanden som innehåller fotografier.

#### **Gruppnummer**

En kombination av snabbvals- och/eller kortnummer som är lagrade på en snabbvalsknapp eller ett kortnummer och som används för gruppsändning.

#### **Gruppsändning**

Gör att du kan sända samma faxmeddelande till flera mottagare.

#### **Hjälplista**

En lista över samtliga menyer som du kan använda när du programmerar maskinen. Praktiskt om du inte har tillgång till bruksanvisningen.

#### **Internationellt läge**

Tillfälliga justeringar av faxsignalerna för att passa utländska telefonlinjer.

#### **Journalperiod**

Det inprogrammerade tidsintervallet mellan utskrift av automatiska faxrapporter. Du kan skriva ut faxjournalen på begäran utan att det påverkar de automatiska utskrifterna.

#### **Knappvolym**

Volyminställning för signalen som hörs när du trycker på en knapp eller gör fel.

#### **Kodningsmetod**

En metod för kodning av informationen som finns i ett dokument. Alla faxmaskiner måste använda en Modified Huffmanminimistandard (MH). Faxmaskinen kan använda mer avancerade komprimeringsmetoder, Modified Read (MR), Modified Modified Read (MMR) och JBIG förutsatt att den mottagande maskinen har samma kapacitet.

#### **Kommunikationsfel (eller Komm. fel)**

Ett fel som uppstår vid sändning eller mottagning av faxmeddelanden och som i regel beror på linjestörningar.

#### **Kompatibilitetsgrupp**

En faxmaskins förmåga att kommunicera med en annan maskin. Kompatibilitet garanteras mellan ITU-T-grupper.

#### **Kontrast**

En inställning som kompenserar för mörka eller ljusa dokument.

#### **Kortnummer**

Ett förprogrammerat nummer för enkel uppringning. Du måste trycka på **Search/Speed Dial** och ange sedan platsen för det tresiffriga kortnumret och tryck på **Start** för att inleda uppringningsprocessen.

#### **Kvarvarande jobb**

Du kan kontrollera vilka programmerade faxjobb som väntar i minnet och avbryta enskilda jobb.

#### **LCD-skärm (skärm med flytande kristaller)**

Maskinens skärm som visar interaktiva meddelanden under skärmprogrammeringen och datum och tid när maskinen inte arbetar.

#### **Lista över användarinställningar**

En utskrift som visar maskinens aktuella inställningar.

**F**

#### **Manuell faxsändning**

När du lyfter luren på din externa telefon så att du kan höra den mottagande faxmaskinen svara innan du trycker på **Start** för att inleda sändningen.

#### **Menyläge**

Programmeringsläge när du ändrar maskinens inställningar.

#### **Mottagning utan papper**

Mottagning av faxmeddelanden i maskinens minne när papperet är slut i maskinen.

#### **OCR (optisk teckenigenkänning)**

Medföljande ScanSoft™ PaperPort™ 11SE med OCR eller Presto! Programvaran PageManager konverterar en textbild till redigerbar text.

#### **Paus**

Ger dig möjlighet att placera en 3,5 sekunders fördröjning i uppringningssekvensen när du ringer upp med de kombinerade siffer- och bokstavsknapparna eller när du lagrar snabbval eller kortnummer. Tryck på **Redial/Pause** så många gånger som behövs för längre pauser.

#### **Pollning**

En faxmaskin kontaktar en annan faxmaskin för att hämta meddelanden som väntar.

#### **Puls**

En form av roterad uppringning på en telefonlinje.

#### **Realtidsöverföring**

Du kan sända faxmeddelanden i realtid när minnet är fullt.

#### **Ringfördröjning**

Antalet signaler som ringer innan maskinen svarar i lägena Endast fax och Fax/Tel.

#### **Ringvolym**

Volyminställning för maskinens ringsignal.

#### **Sidoapparat**

En telefon som är kopplad till faxlinjen i ett separat vägguttag.

#### **Signaltid för Fax/Tel**

Den period maskinen dubbelringer (när mottagningsläget Fax/Tel är aktiverat) för att uppmärksamma dig på att du har ett inkommande telefonsamtal.

#### **Skanning**

En process som sänder en elektronisk bild av pappersdokument till en dator.

#### **Snabbval**

Knappar på maskinens kontrollpanel som du kan använda för att lagra nummer för snabb uppringning. Du kan lagra ett andra nummer på varje knapp om du trycker på **Shift** och snabbvalsknappen samtidigt.

#### **Sökning**

En elektronisk lista över lagrade snabbval, kortnummer och gruppnummer i alfabetisk ordning.

#### **Telefonregisterlista**

En lista i numerisk ordning över namn och nummer som lagras som snabbval och kortnummer.

#### **Tillfälliga inställningar**

Du kan välja olika alternativ för individuella faxsändningar och kopieringsjobb utan att behöva ändra grundinställningarna.

#### **Ton**

En form av uppringning på telefonlinjen som används för tonvalstelefoner.

#### **TSV(telefonsvarare)**

Du kan ansluta en extern telefonsvarare till maskinen.

#### **Upplösning**

Antal horisontella och vertikala linjer per tum.

#### **Ångra jobb**

Avbryter ett programmerat utskriftsjobb och tömmer maskinens minne.

Ordlista

#### **Överföring**

Sändning av dokument över telefonlinjen från maskinen till en mottagande faxmaskin.

#### **Överföringsrapport (Xmit)**

En överföringsrapport med information om datum, tidpunkt och antal sidor.

# **Register**

# **A**

**G**

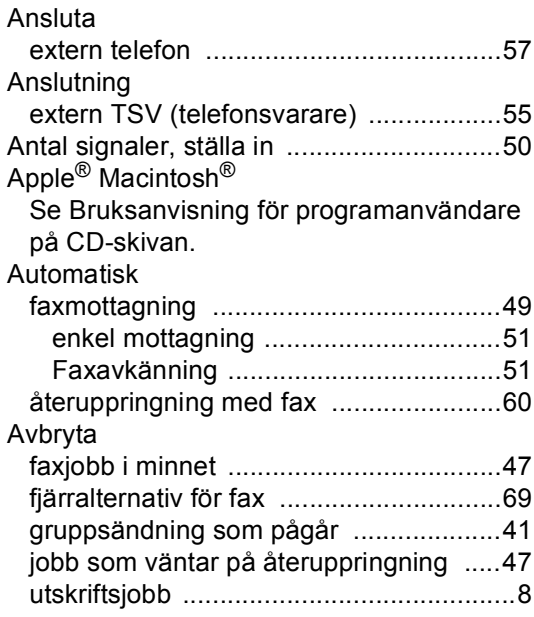

### **B**

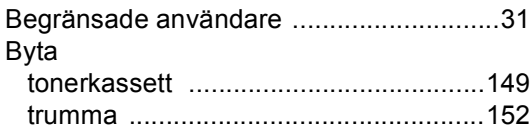

# **C**

ControlCenter2 (för Macintosh®) Se Bruksanvisning för programanvändare på CD-skivan. ControlCenter3 (för Windows®) Se Bruksanvisning för programanvändare på CD-skivan.

### **D**

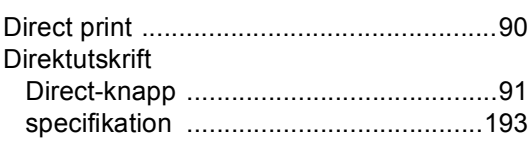

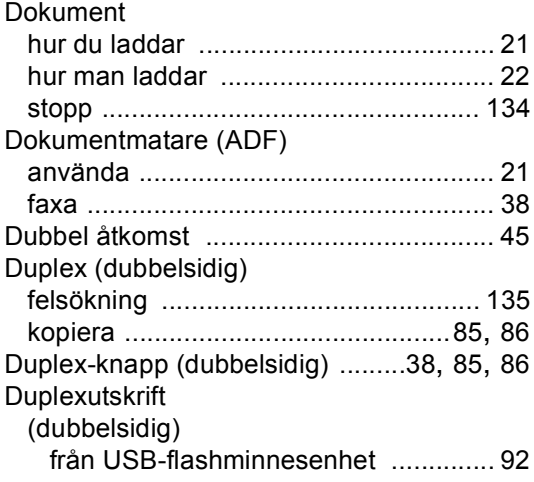

### **E**

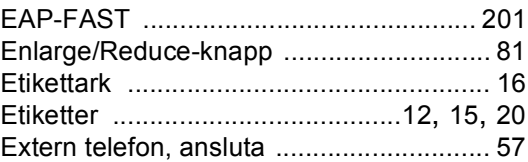

### **F**

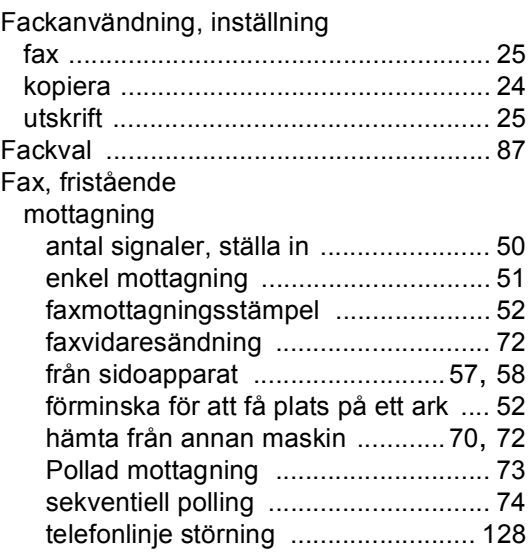

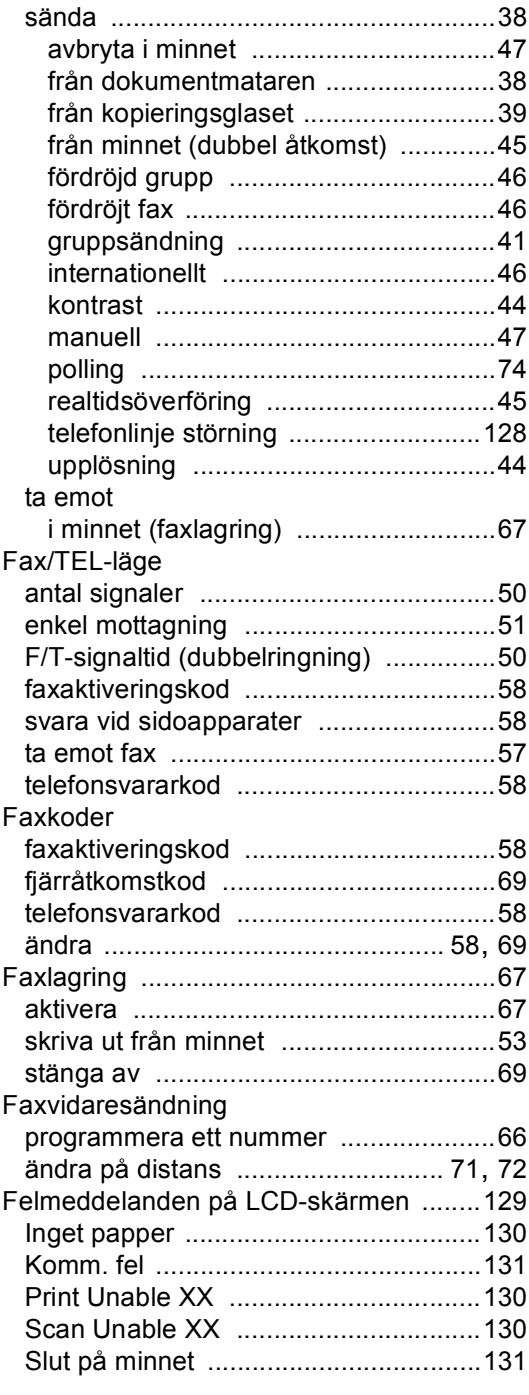

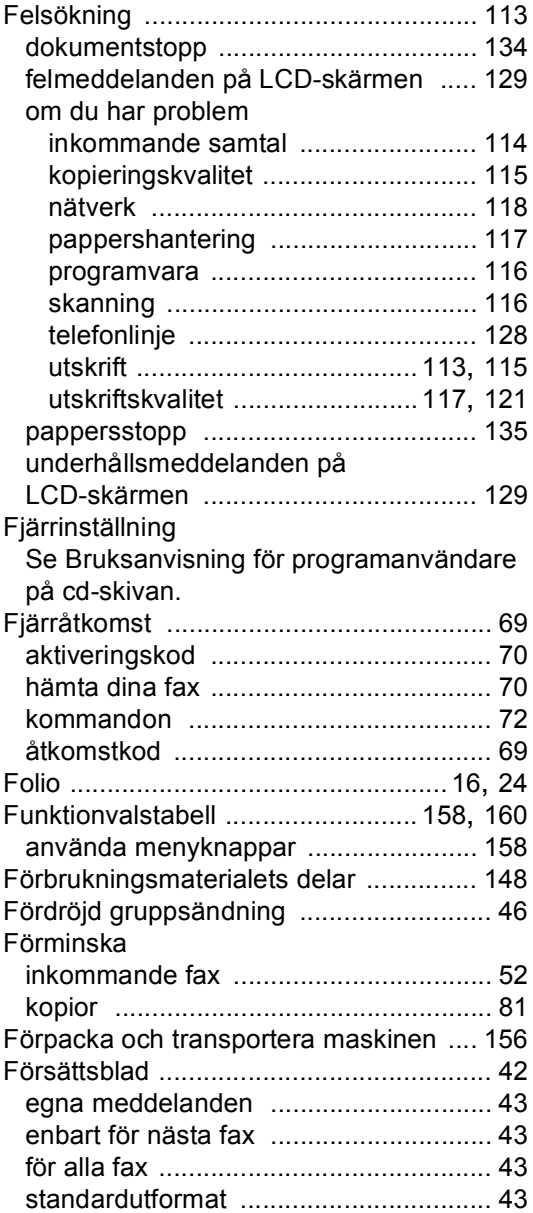

# **G**

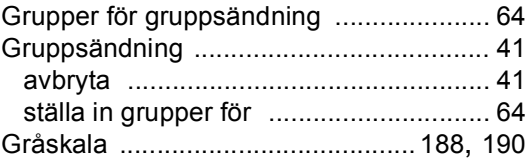

# **H**

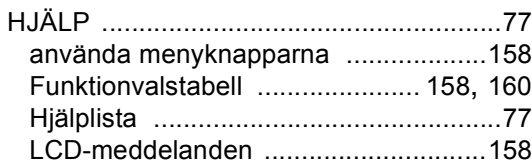

# **J**

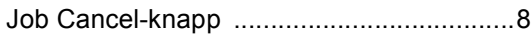

# **K**

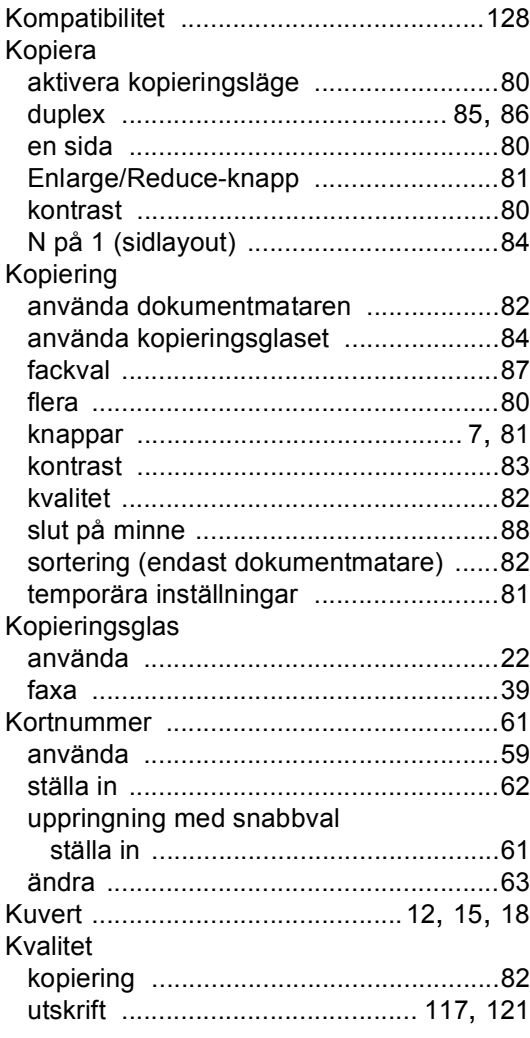

# **L**

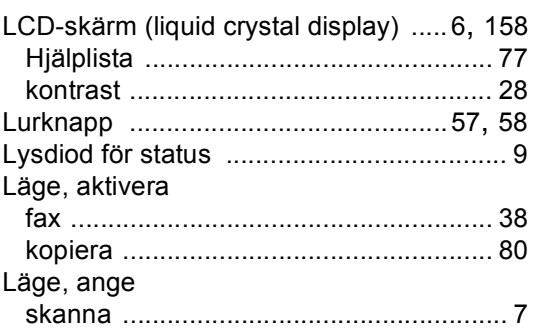

# **M**

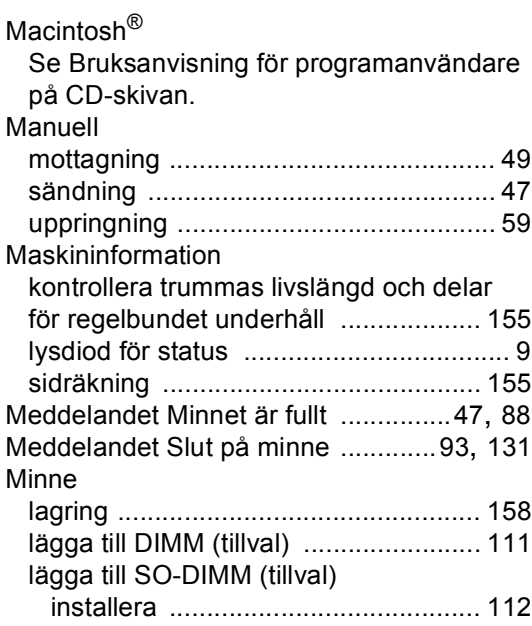

# **N**

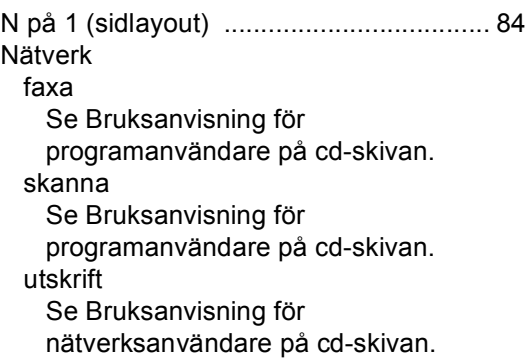

# **O**

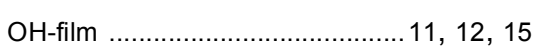

# **P**

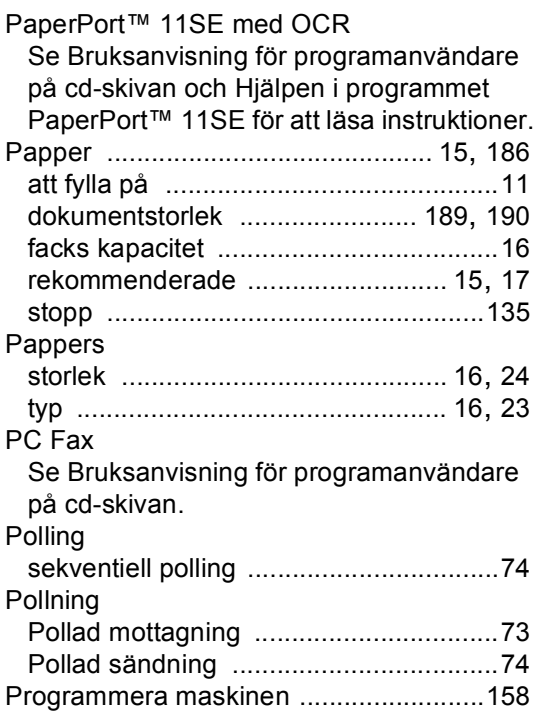

# **R**

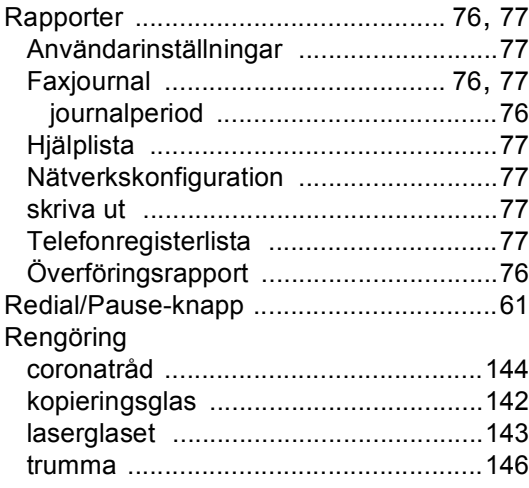

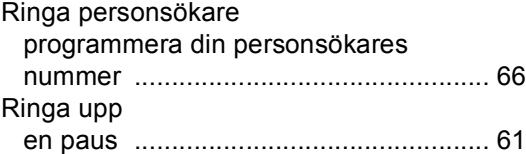

# **S**

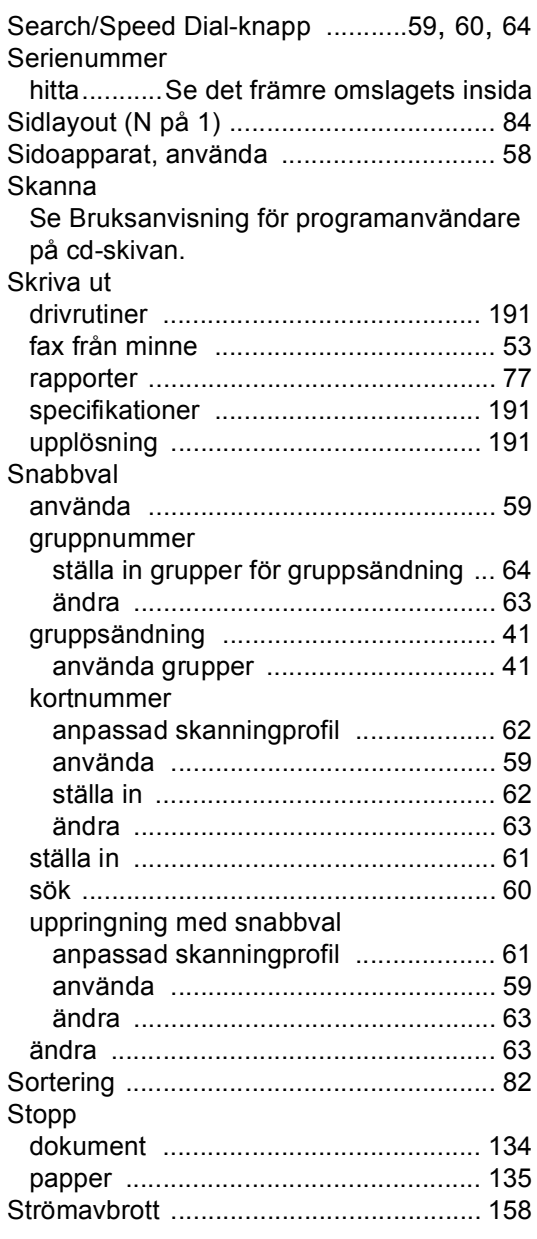

#### Säkerhet

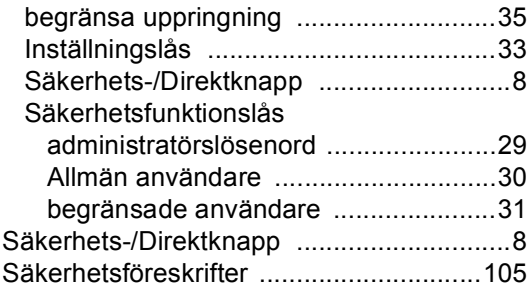

# **T**

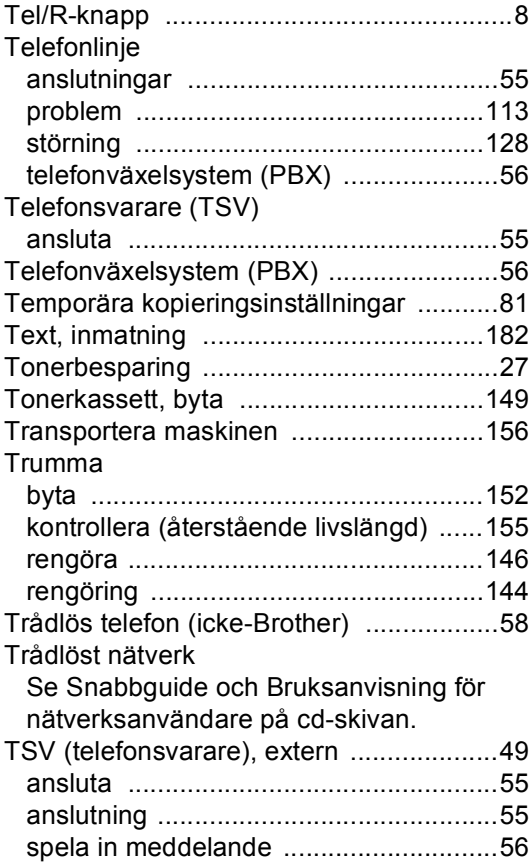

# **U**

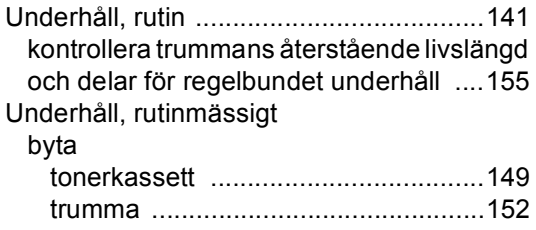

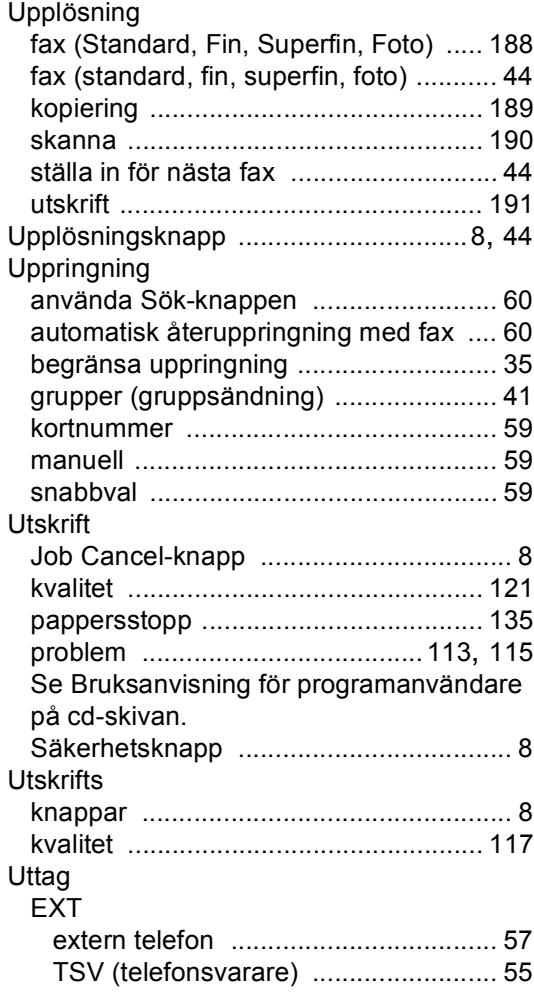

#### **V**

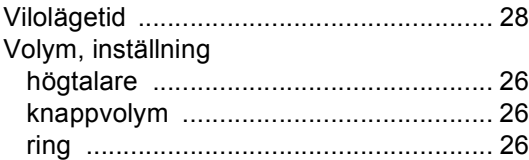

# **W**

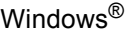

Se Bruksanvisning för programanvändare på cd-skivan.

#### **Ö**

Översikt över kontrollpanelen [.................... 6](#page-17-1)

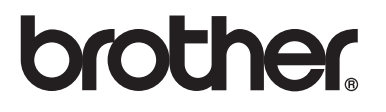

Denna maskin har enbart godkänts för användning i landet där den köptes. Lokala Brother-företag eller deras återförsäljare kommer endast att ge service för maskiner som köpts i deras land.